# **Index** BASCOM-AVR

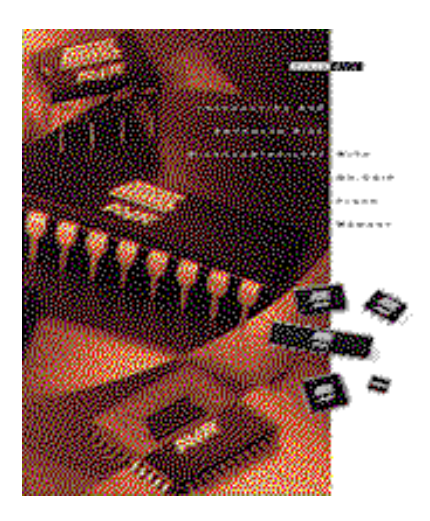

Version 1.11a

Problems and solutions »page 202 Installation »page 6 The BASCOM IDE »page 15 Running BASCOM-AVR »page 15 File New »page 15 File Open »page 16 File Close »page 16 File Save »page 16 File Save As »page 16 File Print Preview »page 16 File Print »page 16 File Exit »page 17 Edit Undo »page 17

Edit Redo »page 17 Edit Cut »page 17 Edit Copy »page 17 Edit Paste »page 17 Edit Find »page 17 Edit Find Next »page 17 Edit Replace »page 17 Edit Goto »page 18 Edit Toggle Bookmark »page 18 Edit Goto Bookmark »page 18 Edit Indent Block »page 18 Edit Unindent Block »page 18

Program Compile »page 18 Program Syntax Check »page 19 Program Show Result »page 19 Program Simulate »page 20 Program Send to Chip »page 25

Tools Terminal Emultator »page 26 Tools LCD Designer »page 28

Options Compiler »page 28 Options Compiler Chip »page 29 Options Compiler Output »page 30 Options Compiler Communication »page 31 Options Compiler I2C,SPI,1WIRE »page 32 Options Compiler LCD »page 33 Options Communication »page 34 Options Environment »page 35 Options Simulator »page 37 Options Programmer »page 38 Editor Keys »page 40 BASCOM Developing Order »page 42 BASCOM and Memory »page 42 BASCOM Error codes »page 43 BASCOM and Hardware Additional Hardware »page 46 AVR Internal Hardware »page 46 AVR Internal Hardware TIMER0 »page 49 AVR Internal Hardware TIMER1 »page 50 AVR Internal Hardware Watchdog timer »page 51 AVR Internal Hardware PORT B »page 51 AVR Internal Hardware PORT D »page 52 AVR Internal Registers »page 47 Attaching an LCD display »page 54 Using the I2C protocol »page 54 Using the 1 Wire protocol »page 55 Using the SPI protocol »page 55 Power Up »page 55 Language Fundamentals »page 57 Reserved Words »page 56 BASCOM Language Reference \$ASM »page 63 \$BAUD »page 64 \$CRYSTAL »page 64 \$DATA »page 65 \$DEFAULT »page 66 \$EEPROM »page 67 \$EXTERNAL »page 68 \$INCLUDE »page 68 \$LCD »page 69 \$LCDRS »page 71 \$LCDPUTCTRL »page 69 \$LCDPUTDATA »page 70 \$LIB »page 72 \$REGFILE »page 73 \$SERIALINPUT »page 74 \$SERIALINPUT2LCD »page 75 \$SERIALOUTPUT »page 76 \$XRAMSIZE »page 76 \$XRAMSTART »page 77 1WRESET »page 78 1WREAD »page 79 1WWRITE »page 80 ABS »page 81 ALIAS »page 81

ASC »page 82 BAUD »page 83 BCD »page 83 BITWAIT »page 84 BYVAL »page 85 CALL »page 86 CHECKSUM »page 203 CHR »page 87 CLS »page 88 CLOCKDIVISION »page 88 CLOSE »page 89 CONFIG »page 90 CONFIG KEYBOARD »page 197 CONFIG TIMER0 »page 97 CONFIG TIMER1 »page 99 CONFIG LCD »page 93 CONFIG LCDBUS »page 94 CONFIG LCDMODE »page 94 CONFIG 1WIRE »page 91 CONFIG SDA »page 95 CONFIG SCL »page 96 CONFIG DEBOUNCE »page 91 CONFIG SPI »page 96 CONFIG LCDPIN »page 95 CONFIG WATCHDOG »page 102 CONFIG PORT »page 102 COUNTER0 AND COUNTER1 »page 104 CONST »page 116 CRYSTAL »page 106 CPEEK »page 105 CURSOR »page 107 DATA »page 107 DEBOUNCE »page 109 DECR »page 110 DECLARE FUNCTION »page 111 DECLARE SUB »page 112 DEFXXX »page 113 DEFLCDCHAR »page 113 DELAY »page 114 DIM »page 114 DISABLE »page 116 DISPLAY »page 118 DO-LOOP »page 118 ELSE »page 119 ENABLE »page 120 END »page 120 EXIT »page 121 FORMAT »page 202 FOR-NEXT »page 121 FOURTHLINE »page 122 FUSING »page 123 GETADC »page 123 GETATKBD »page 195 GETRC »page 125 GETRC5 »page 126 GOSUB »page 128

GOTO »page 129 HEX »page 129 HEXVAL »page 130 HIGH »page 130 HOME »page 131 I2CRECEIVE »page 131 I2CSEND »page 132 I2CSTART,I2CSTOP,I2CRBYTE,I2CWBYTE »page 133 IDLE »page 134 IF-THEN-ELSE-END IF »page 134 INCR »page 135 INKEY »page 135 INP »page 136 INPUTBIN »page 137 INPUTHEX »page 137 INPUT »page 138 INSTR »page 194 LCD »page 139 LEFT »page 141 LEN »page 142 LOAD »page 143 LOADADR »page 180 LOCAL »page 143 LOCATE »page 145 LOOKUP »page 145 LOOKUPSTR »page 146 LOW »page 146 LOWERLINE »page 147 LTRIM »page 142 MAKEBCD »page 147 MAKEDEC »page 148 MAKEINT »page 148 MID »page 149 ON INTERRUPT »page 150 ON VALUE »page 151 OPEN »page 152 OUT »page 153 PEEK »page 154 POKE »page 154 POWERDOWN »page 155 PRINT »page 156 PRINTBIN »page 157 PULSEOUT »page 199 READ »page 158 READEEPROM »page 159 READMAGCARD »page 204 REM »page 159 RESET »page 160 RESTORE »page 161 RETURN »page 161 RIGHT »page 162 RND »page 194 ROTATE »page 163 RTRIM »page 162 SELECT CASE - END SELECT »page 163 SET »page 164

SHIFTCURSOR »page 165 SHIFTIN »page 165 SHIFTOUT »page 167 SHIFTLCD »page 168 SOUND »page 168 SPACE »page 169 SPIIN »page 169 SPIMOVE »page 193 SPIOUT »page 170 START »page 171 STOP »page 172 STR »page 173 STRING »page 173 SUB »page 174 SWAP »page 174 THIRDLINE »page 175 TRIM »page 175 UPPERLINE »page 176 VAL »page 176 VARPTR »page 177 WAIT »page 177 WAITKEY »page 177 WAITMS »page 178 WAITUS »page 178 WHILE-WEND »page 179 WRITEEEPROM »page 179

International Resellers »page 9 Supported Programmers »page 183 Assembly Mnemonics »page 183 Mixing BASIC with assembly »page 188

If you have questions, remarks or suggestions please let us know. You can contact us by sending an email to **avr@mcselec.com** Our website is at **http://www.mcselec.com**

#### **For info on updates : please read the readme.txt file that is installed into the BASCOM-AVR directory**

MCS Electronics may update this documentation without notice. Products specification and usage may change accordingly.

MCS Electronics will not be liable for any mis-information or errors found in this document.

All software provided with this product package is provided ' AS IS' without any warranty expressed or implied.

MCS Electronics will not be liable for any damages, costs or loss of profits arising from the usage of this product package.

No part of this document may be reproduced or transmitted in any form or by any means, electronic or mechanical, including photocopying and recording, for any purpose, without written permission of MCS Electronics.

Copyright MCS Electronics. All rights reserved.

#### **Installation of BASCOM-AVR**

Insert the disk labeled 'disk 1 of 2' and double click the file SETUP.EXE from the Windows explorer.

The following window will appear: (screen shots may differ a bit)

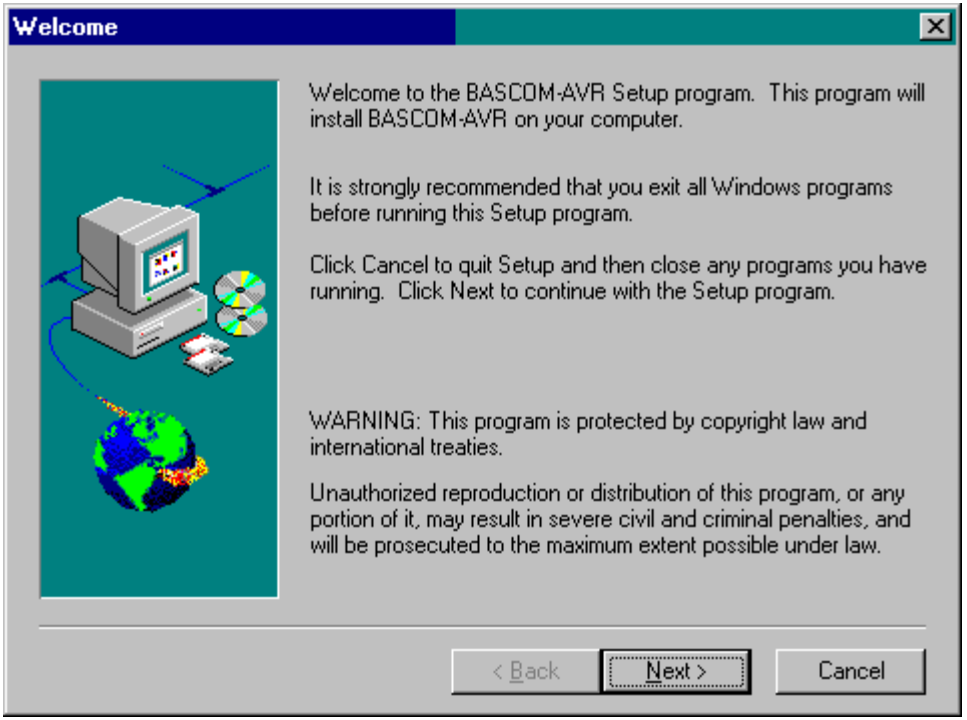

Click on the Next button to continue installation.

The following license info window will appear:

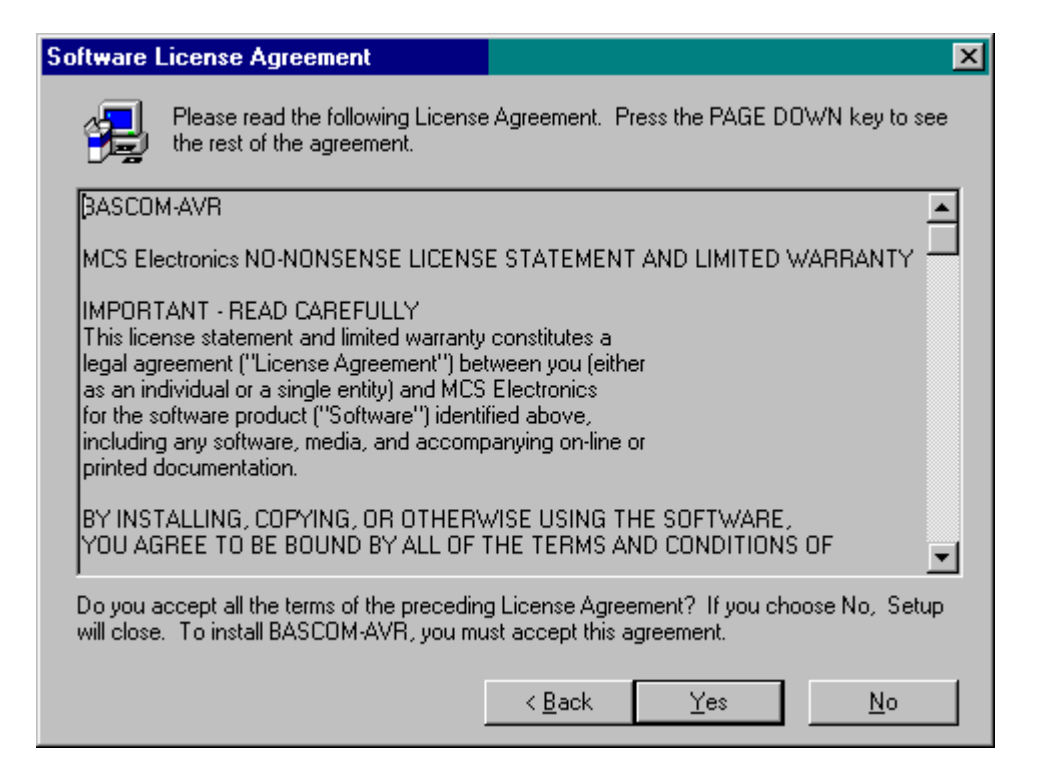

Read the license agreement and click the Yes button when you agree.

A window with additional information is then displayed. This information will be installed as a readme.txt file and contains information on how to get free updates.

After reading the information, click the  $N$ ext button. Now the following window appears:

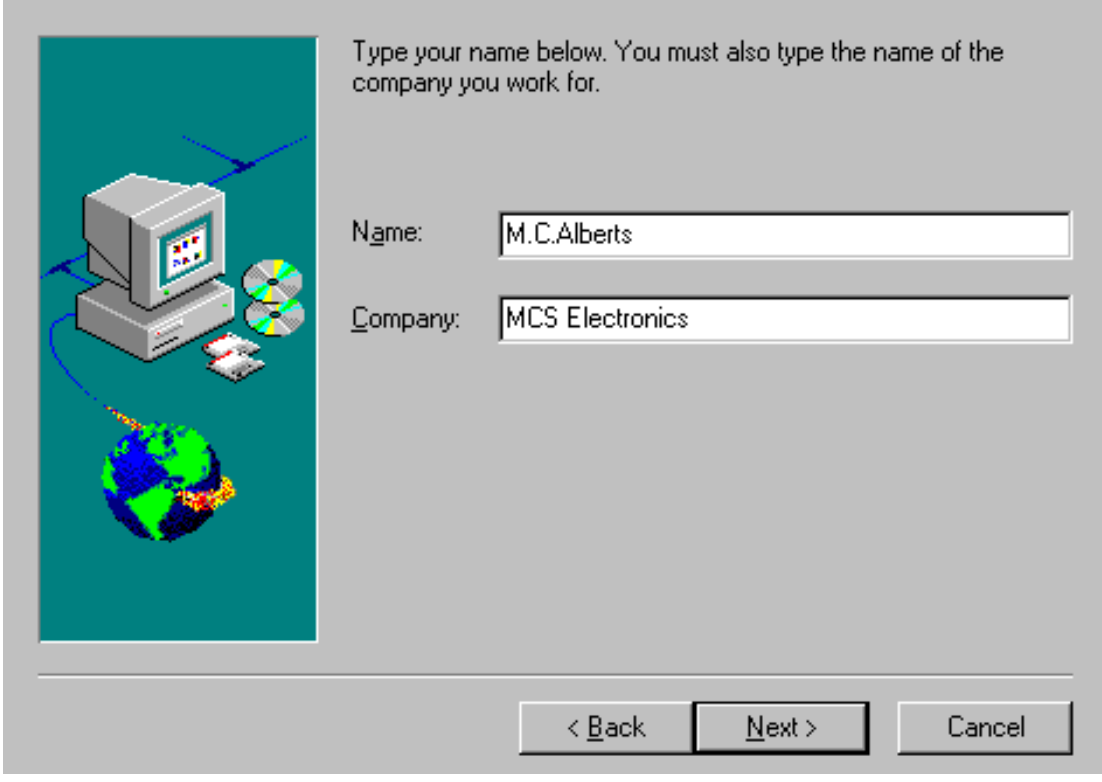

Fill in your name and company name. Click the Next button to continue.

Now you have the change to select the directory in which BASCOM will be installed.

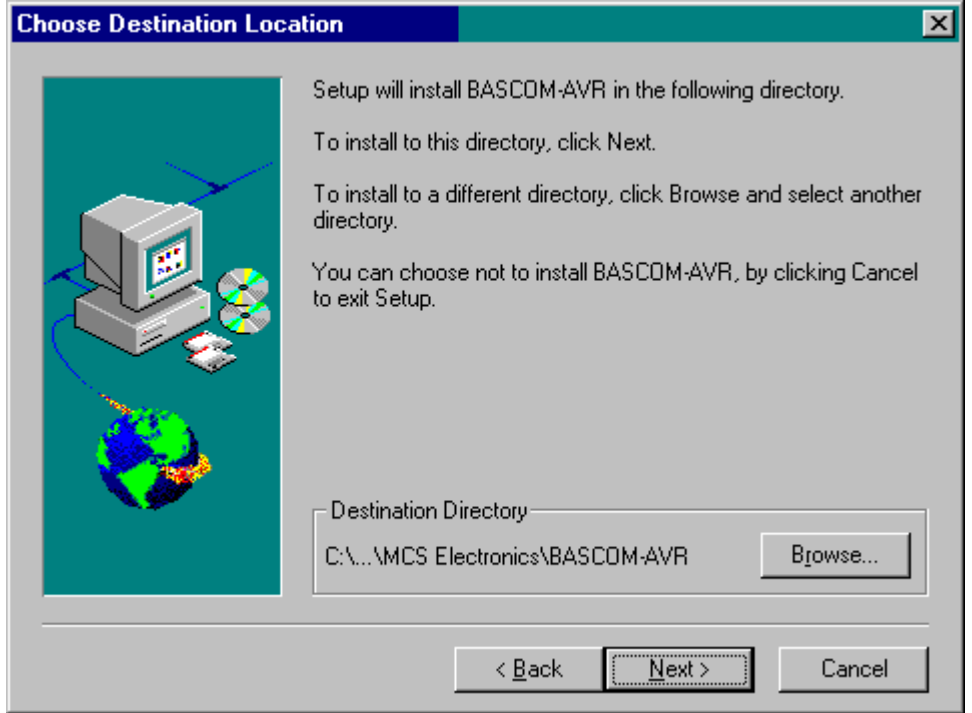

Select the Browse button to change the directory path if required. By default BASCOM-AVR will be installed into: **C:\Program Files\MCS Electronics\BASCOM-AVR**

After selecting the installation directory, click the Next button.

This time you will be asked in which program group the BASCOM-AVR icon must be placed. By default, a new program group named MCS Electronics will be made.

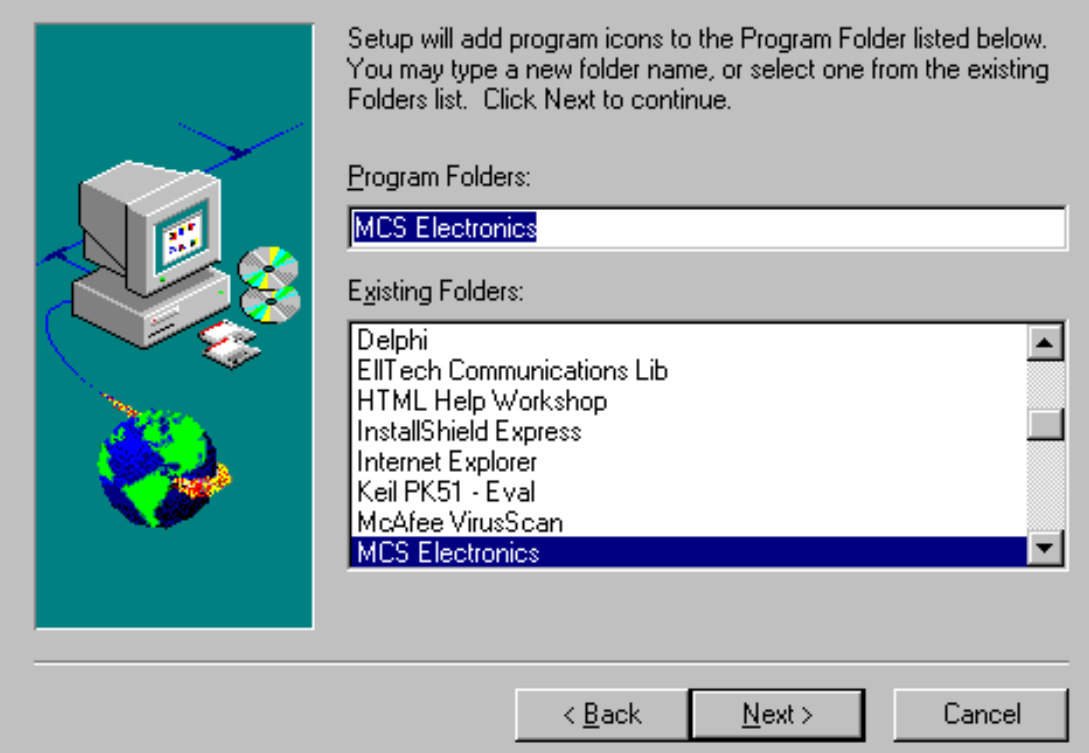

After selecting the group, click the Next button to continue.

A summary will be showed. You may go back and change your settings. Otherwise, click the Next button to complete the installation of BASCOM-AVR.

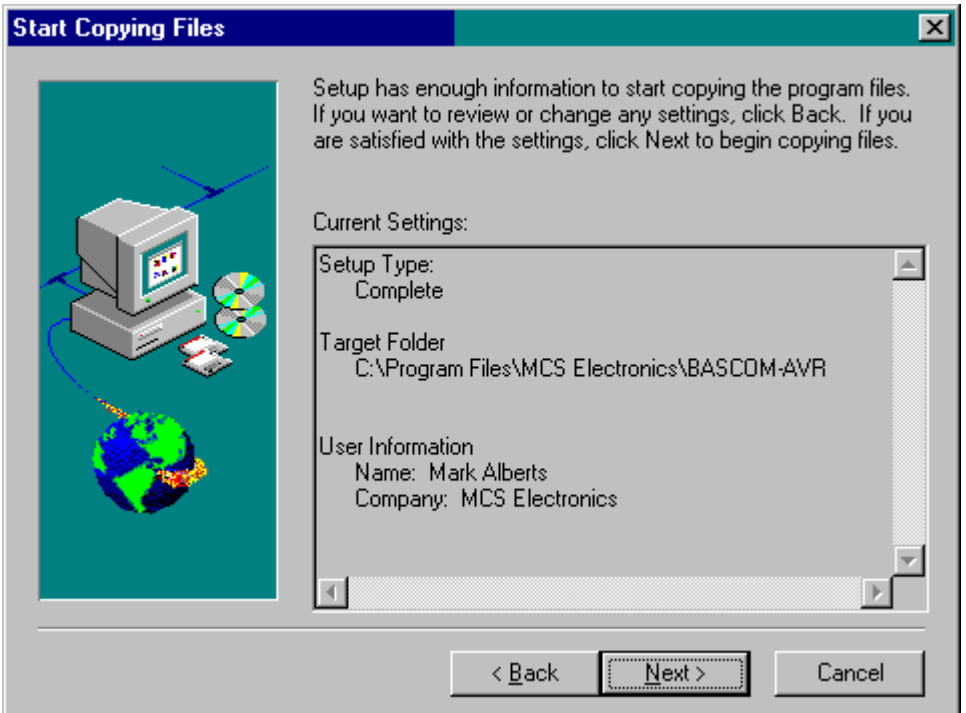

When the installation is completed you must click the **Finish-button**, and restart Windows.

A sub directory named SAMPLES contains all the BASCOM-AVR sample files.

A sub directory named LIB contains the Library files.

When you install BASCOM on NT you need Administrator right during installation. You also need to RUN BASCOM once in order to get the ioport.sys driver installed. After this you may run BASCOM as a user without administrator rights.

#### **IMPORTANT FOR THE COMMERCIAL VERSION**

The license file is not included in the setup. It is a separate file and must be in the same directory as the SETUP.EXE file. SETUP will copy this file to the BASCOM-AVR directory during installation.

### **International Resellers**

# **Argentina**

DINASTIA SOFT Oscar H. Gonzalez Roca 2239 (1714) - Ituzaingo Buenos Aires **ARGENTINA** 

Phone: +54-1-4621-0237  $Fax + 54-1-4621-0237$ 

Email dinastiasof@infovia.com.ar WWW: http://www.dinastiasoft.com.ar

### Austria

#### RIBU ELEKTRONIK GMBH

Muehlgasse 18 A-8160 Weiz **AUSTRIA** 

Phone : 03172-64800 Fax : 03172-64806

Email : office@ribu.at WWW http://www.ribu.at

# **Brazil**

#### WF AUTOMAÇÃO INDÚSTRIA COMÉRCIO Zanthic Technologies Inc SERVIÇOS LTDA ME Miguel Wisintainer RUA 2 DE SETEMBRO, 733 CEP 89052-000 BLUMENAU S C **BRASIL**

Email <u>wf@blusoft.org.br</u> WWW: http://www.blusoft.org.br/wf/

# China, Singapore, Malaysia, **Taiwan, Thailand and**

**Hongkong** DIY Electronics (HK) Ltd. Peter Crowcroft P.O. Box 88458, Sham Shui Po, Hong Kong **CHINA** 

#### **Australia & USA DONTRONICS**

Don McKenzie P.O. box 595 Tullamarine 3043 **AUSTRALIA** 

Email: don@dontronics.com WWW: http://www.dontronics.com

# Canada

#### Steve Letkeman 75 Vintage Meadows Place. S.E. Medicine Hat, Alberta T1B 4G8 Canada Phone: 403-526-8318  $Fax : 403 - 528 - 9708$

Email zanthic@zanthic.com www: http://www.zanthic.com

# Croatia, Bosnia, Macedonia

# and Slovenia

AX ELEKTRONIKA d.o.o. Managing director: Jure Mikeln pp 5127 1001 Ljubljana SLOVENIA

Phone: +386-61-14-914-00, -14-914-05

Phone: +852 2720 0255 Fax: +852 2725 0610 Email: peter@kitsrus.com WWW: http://kitsrus.com

# **Czech & Slovak**

LAMIA s.r.o. Antonin Straka Porici 20a Blansko 678 01 **CZECH REPUBLIC** Phone: +00420-506-418726 Fax: +00420-506-53988

# **Germany**

Elektronikladen Mikrocomputer GmbH Martin Danne Wilhelm - Mellies-Str. 88 D-32758 Detmold **GERMANY** Phone: +49 5232-8171 Fax:  $+49$  5232-86197 E-Mail: sales@elektronikladen.de WWW www.elektronikladen.de Vertriebsbüros in Hamburg, Berlin, Leipzig, Frankfurt, München

# **Italy**

Grifo(R) Salvatore Damino Via dell'Artigiano 8/6 40016 S.Giorgio di Piano BO **ITALY** Phone: +39 (51) 892.052 Fax:  $+39(51)893661$ Email: tech@grifo.it WWW: http://www.grifo.com (Englisch) WWW http://www.grifo.it (Italian)

### Japan (AVR related)

#### **International Parts & Information** Co.,Ltd.

Shuji Nonaka Sengen 2-1-6 Tukuba City Ibaraki Pref JAPAN 305-0047 Phone:  $+81-298-50-3113$  $Fax: +81-298-50-3114$ Email sales@ipic.co.jp WWW http://www.ipic.co.jp

### **Pakistan**

**ORRIS MICRO SYSTEM** Malik Muhammad Nawaz Awan 15/Y, TARIQ BIN ZIAD COLONY, SAHIWAL. **PAKISTAN** 

Phone: 0441-66982 Email: oms@brain.net.pk

Fax  $+386-61-485-688$ Email jure.mikeln@svet-el.si WWW: http://www.svet-el.si

# **Germany & Switserland**

**Consulting & Distribution** Dr. - Ing. Claus Kuehnel Muehlenstrasse 9 D-01257 Dresden **GERMANY** Phone: +41.1.785.02.38 Fax: +41 1 785 02 75 Email info@ckuehnel.ch WWW http://www.ckuehnel.ch

# **Hungary**

**CODIX Ltd, Hungary** Imre Gaspar Atilla u 1-3, H-1013 Budapest **HUNGARY** Phone: +361 156 6330 Fax: +361 156 4376 Email codix@mail.matav.hu WWW http://www.hpconline.com/codix

#### Japan (8051 related) **MOMIZI DENSHI**

Osamu Hamakawa AOMADANI-NISHI-2-4-8-804 MINO-CITY JAPAN 562-0023 Phone: +81-727-28-7855 Fax:  $+81-727-28-7855$ Email momizi@mb.infoweb.ne.jp

# **Korea**

**SAMPLE Electronics Co.** Junghoon Kim 306 Jeshin 43-22 Shinkey Youngsan Seoul Korea Postal code 140-090 Phone: 82-2-707-3882 Fax: 82-2-707-3884 Email info@sample.co.kr WWW http://www.sample.co.kr

# **Poland**

**RK-SYSTEM** Robert Kacprzycki CHELMONSKIEGO 30 05-825 GRODZISK MAZ POLAND.

Phone: +4822 724 30 39 Fax: +4822 724 30 37 Email robertk@univcomp.waw.pl

#### **Scandinavia** (Sweden, Norway, Denmark)

**High Tech Horizon** ChristerJohansson Asbogatan 29 C S-262 51 Angelholm **SWEDEN** Phone: +46 431-41 00 88 Fax:  $+46431-410088$ Email: info@hth.com WWW: http://www.hth.coml

# **Spain**

**Ibercomp** Miquel Zuniga C/. del Parc, numero 8 (bajos) E-07014 Palma de Mallorca **SPAIN** Phone: +34 (9) 71 45 66 42 Fax:  $+34(9)$  71 45 67 58 Email: ibercomp@atlas-iap.es WWW: http://www.ibercomp.es

# **UK**

#### **TECHMAIL SOLUTIONS LTD**

Dogan Ibrahim 14 Dunvegan Road Fitham London SE9 1SA Phone: 0171 343 5242 or 0181 488 9689 Fax: 0171 821 6744 Email: dogan@dircon.co.uk WWW.www.users.dircon.co.uk/~dogan/doga  $n/$ 

# **USA**

#### **M. Akers Enterprises**

Michael W. Akers 3800 Vineyard Avenue #E Pleasanton, CA 94566-6734 **USA** Phone:  $+1-925-640-3600$ Fax:  $+1-925-640-3600$ Email: info@mwakers.com WWW http://www.mwakers.com

# **Portugal & Spain**

Multidigital, Lda Joaquim Boavida P.O. Box 137 4435 Rio Tinto **PORTUGAL** Phone: +351 - 2 - 6102217  $Fax: +351 - 2 - 4862173$ Email: info@multidigital.com WWW http://www.multidigital.com

# **Sweden**

**LAWICEL** Lars Wictorsson Klubbgatan 3 **SE-282 32 TYRINGE SWEDEN** Phone: +46 (0)451 59877 Fax:  $+46(0)45159878$ WWW: http://www.lawicel.com Email: info@lawicel.com

# **Turkey**

**IBD Limited Sirketi** 379/1 Sokak A-Blok No: 2/101 AFA Sanayi Carsisi - II Sanayi 35100 Bornova - Izmir

Phone: 0090-232-4627477 - 78 Fax: 0090-232-4627545 E-mail ibdltd@superonline.com E-mail: ibd@ibd-ltd.com E-mail sales@ibd-ltd.com E-mail faruk@ibd-ltd.com WWW www.ibd.com.tr

# **USA**

Techniks, Inc. **Frank Capelle** PO Box 463 Ringoes, NJ 08551 **USA** Phone: 908-788-8249 Fax: 908-788-8837 Email: Techniks@techniks.com WWW: http://www.techniks.com

# **USA**

**Rhombus** David H. Lawrence 1909 Old Mountain Creek Road Greenville, SC 29609 **USA** 

Phone:  $+1-864-233-8330$ Fax:  $+1-864-233-8331$ Email: webmaster@rhombusinc.com WWW: http://www.rhombusinc.com

#### **Installation of BASCOM-AVR**

Insert the disk labeled 'disk 1 of 2' and double click the file SETUP.EXE from the Windows explorer.

#### The following window will appear:

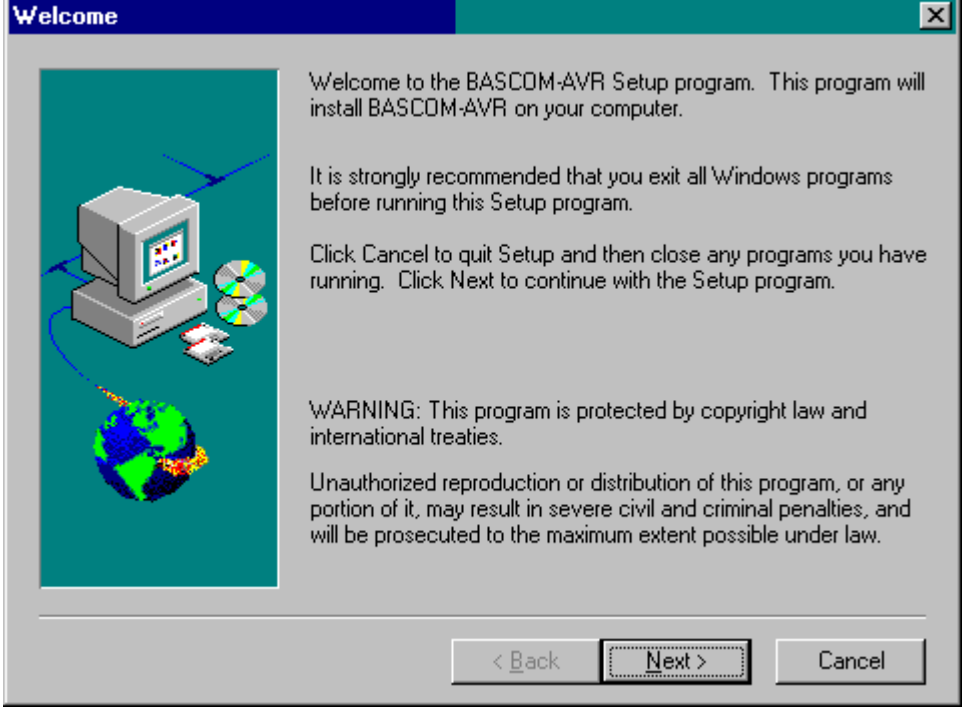

Click on the Next button to continue installation.

The following license info window will appear:

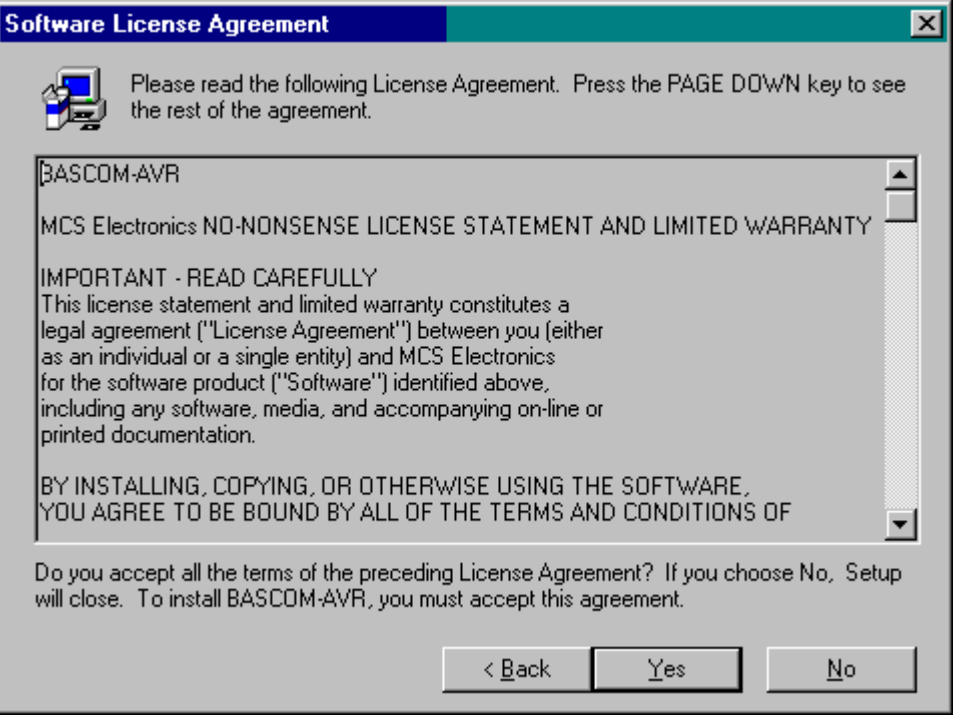

Read the license agreement and click the Yes button when you agree.

A window with additional information is then displayed. This information will be installed as a readme.txt file and contains information on how to get free updates.

After reading the information, click the  $N$ ext button. Now the following window appears:

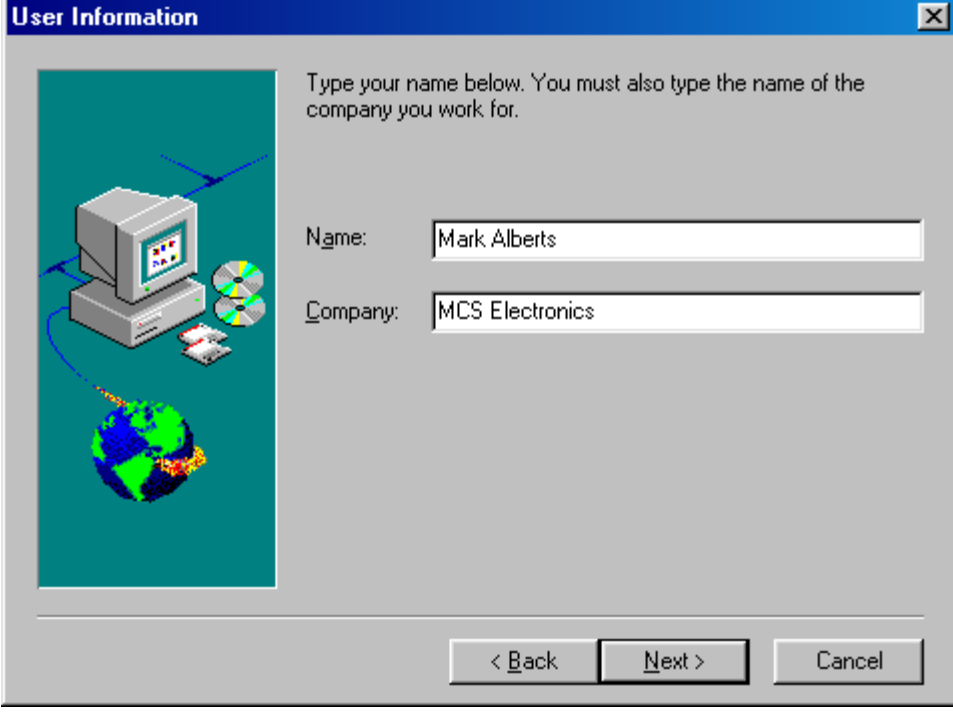

Fill in your name and company name.

Click the **Next button to continue.** 

Now you have the change to select the directory in which BASCOM will be installed.

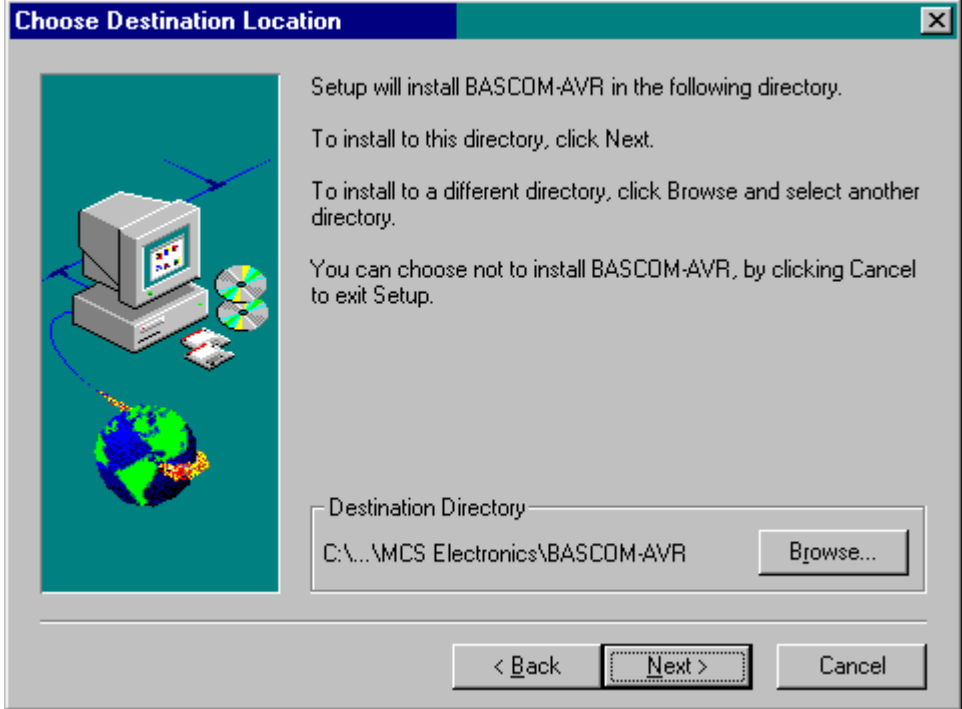

Select the Browse button to change the directory path if required. By default BASCOM-AVR will be installed into:

**C:\Program Files\MCS Electronics\BASCOM-AVR**

After selecting the installation directory, click the Next button.

This time you will be asked in which program group the BASCOM-AVR icon must be placed.

By default, a new program group named MCS Electronics will be made.

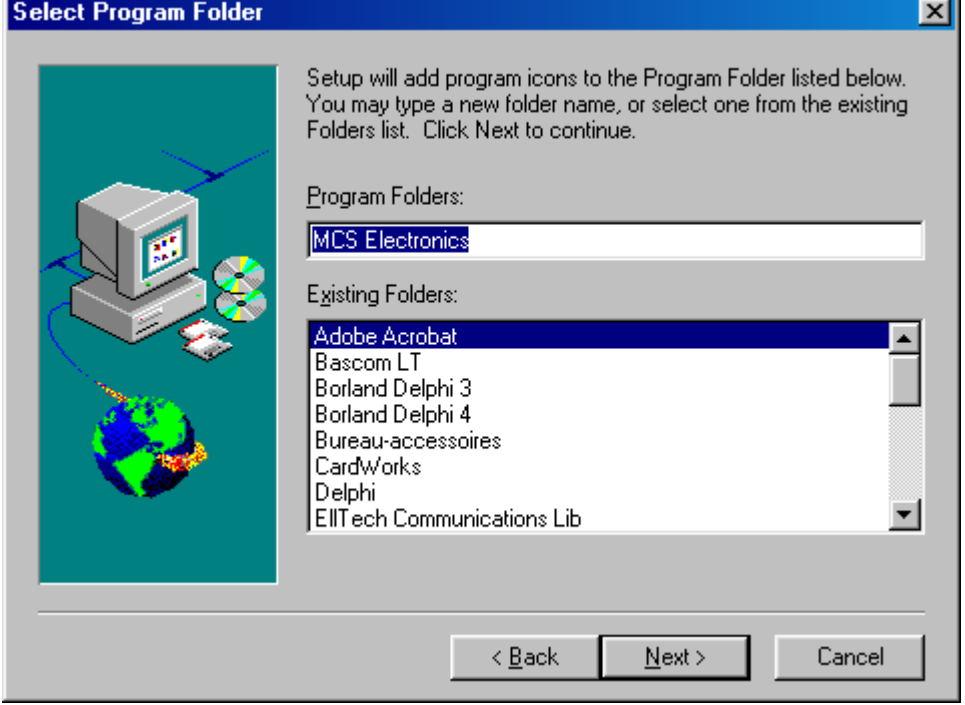

After selecting the group, click the Next button to continue.

A summary will be showed. You may go back and change your settings. Otherwise, click the Next button to complete the installation of BASCOM-AVR.

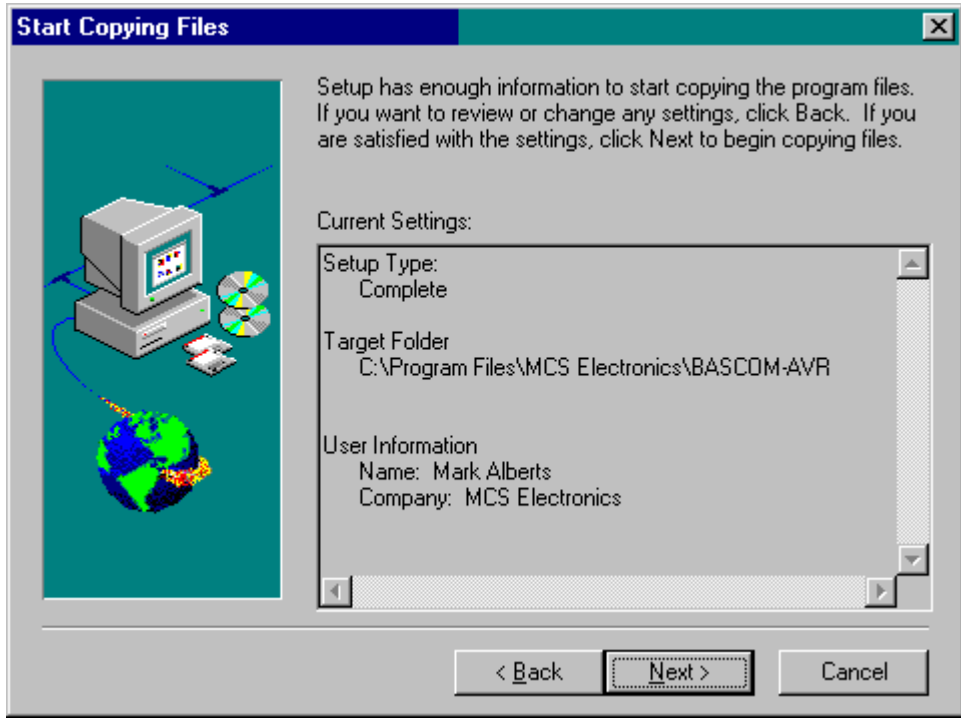

When the installation is completed you must click the Finish-button, and restart Windows.

A sub directory named SAMPLES contains all the BASCOM-AVR sample files.

### **IMPORTANT FOR THE COMMERCIAL VERSION**

The license file is not included in the setup. You must copy this file to the **\WINDOWS\SYSTEM** directory.

The license file is named **BSCAVRL.DLL** and can be found on the last installation disk named 'DISK 2 of 2'.

To copy from the Explorer:

**Select the file from disk A and drag it into the \WINDOWS\SYSTEM directory.**

Of course the name of your system directory can be \W95\SYSTEM or \WINNT\SYSTEM too.

You also need to **DELETE** the file **\windows\system\BASC-AVR.DLL** before you install the commercial version over the DEMO version.

#### **Running BASCOM-AVR**

Double-click the BASCOM-AVR icon to run BASCOM.

The following window will appear. (If this is your first run, the edit window will be empty.)

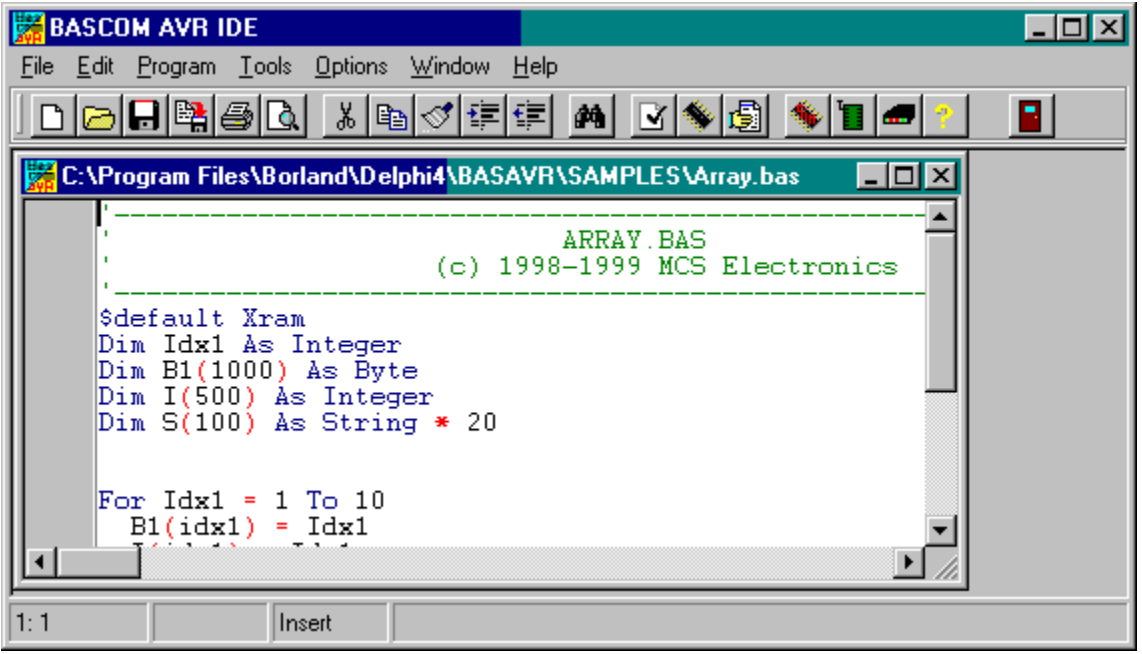

The most-recently opened file will be loaded.

#### **File New**

This option creates a new window in which you will write your program. The focus is set to the new window.

File new shortcut:  $\Box$  . CTRL + N

### **File Open**

With this option you can load an existing program from disk.

BASCOM saves files in standard ASCII format. Therefore, if you want to load a file that was made with another editor be sure that it is saved as an ASCII file.

Note that you can specify that BASCOM must reformat the file when it opens it with the **O**ptions **E**nvironment option. This should only be necessary when loading files made with another editor.

File open shortcut :  $\Box$ , CTRL+O

#### **File Close**

Close the current program.

When you have made changes to the program, you will be asked to save the program first.

File close shortcut : **E** 

#### **File Save**

With this option, you save your current program to disk under the same file name.

If the program was created with the **F**ile **N**ew option, you will be asked to name the file first. Use the **F**ile **S**ave **A**s option to give the file another name.

Note that the file is saved as an ASCII file.

File save shortcut :  $\blacksquare$ , CTRL+S

### **File Save As**

With this option, you can save your current program to disk under a different file name.

Note that the file is saved as an ASCII file.

File save as shortcut  $\cdot \frac{B}{B}$ .

#### **File Print Preview**

With this option, you can preview the current program before it is printed. Note that the current program is the program that has the focus.

File print preview shortcut :  $\frac{1}{2}$ 

#### **File Print**

With this option, you can print the current program. Note that the current program is the program that has the focus.

File print shortcut :  $\blacksquare$ , CTRL+P

## **File Exit**

With this option, you can leave BASCOM.

If you have made changes to your program, you can save them upon leaving BASCOM.

File exit shortcut :  $\left\| \cdot \right\|$ 

**Edit Undo**

With this option, you can undo the last text manipulation.

Edit Undo shortcut :  $\Box$ , CTRL+Z

**Edit Redo**

**Edit Cut**

With this option, you can redo the last undo.

Edit Redo shortcut : <sup>1</sup>, CTRL+SHIFT+Z

With this option, you can cut selected text into the clipboard.

Edit cut shortcut :  $\frac{1}{20}$  . CTRL+X

**Edit Copy**

With this option, you can copy selected text into the clipboard.

Edit copy shortcut :  $\blacksquare$ , CTRL+C

**Edit Paste**

With this option, you can paste text from the clipboard into the current cursor position.

Edit paste shortcut :  $\mathbb{S}^1$ , CTRL+V

#### **Edit Find**

With this option, you can search for text in your program. Text at the cursor position will be placed in the find dialog box.

Edit Find shortcut:  $M \overline{M}$ , CTRL+F

**Edit Find Next**

With this option, you can search for the last specified search item.

Edit Find Next shortcut : **\*\***, F3

**Edit Replace**

With this option, you can replace text in your program.

Edit Replace shortcut : **Ed.** CTRL+R

#### **Edit Goto**

With this option, you can immediately go to a line .

Edit go to line shortcut :  $12$ , CTRL+G

#### **Edit Toggle Bookmark**

With this option, you can set/reset a bookmark, so you can jump in your code with the Edit Go to Bookmark option. Shortcut : CTRL+K + x where x can be 1-8

#### **Edit Goto Bookmark**

With this option, you can jump to a bookmark. There can be up to 8 bookmarks. Shortcut : CTRL+Q+ x where x can be 1-8

**Edit Indent Block**

With this option, you can indent a selected block of text.

Edit Indent Block shortcut : **-** CTRL+SHIFT+I

**Edit Unindent Block**

With this option, you can un-indent a block.

Edit Unindent Block shortcut : **-**, CTRL+SHIFT+U

#### **Program Compile**

With this option, you can compile your current program.

Your program will be saved automatically before being compiled.

The following files will be created depending on the Option Compiler Settings.

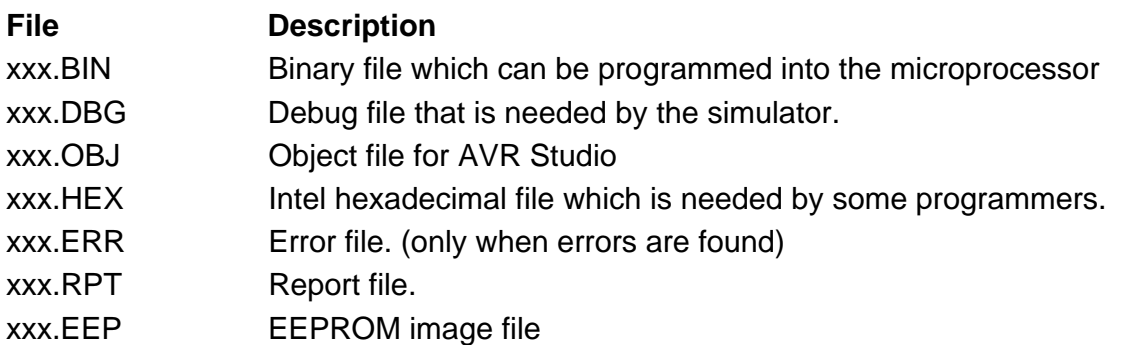

If a serious error occurs, you will receive an error message in a dialog box and the compilation will end.

All other errors will be displayed at the bottom above the status bar.

When you click on the line with the error info, you will jump to the line that contains the error. The margin will also display the  $\Box$  sign.

At the next compilation, the error window will disappear.

Program compile shortcut : **1000**, F7

#### **Program Syntax Check**

With this option, your program is checked for syntax errors. No file will be created except for an error file, if an error is found.

Program syntax check shortcut  $\blacksquare$ , CTRL + F7

#### **Program Show Result**

Use this option to view the result of the compilation.

See the **O**ptions **C**ompiler **O**utput for specifying which files must be created.

The files that can be viewed are report and error.

File show result shortcut : **S** CTRL+W

Information provided in the report:

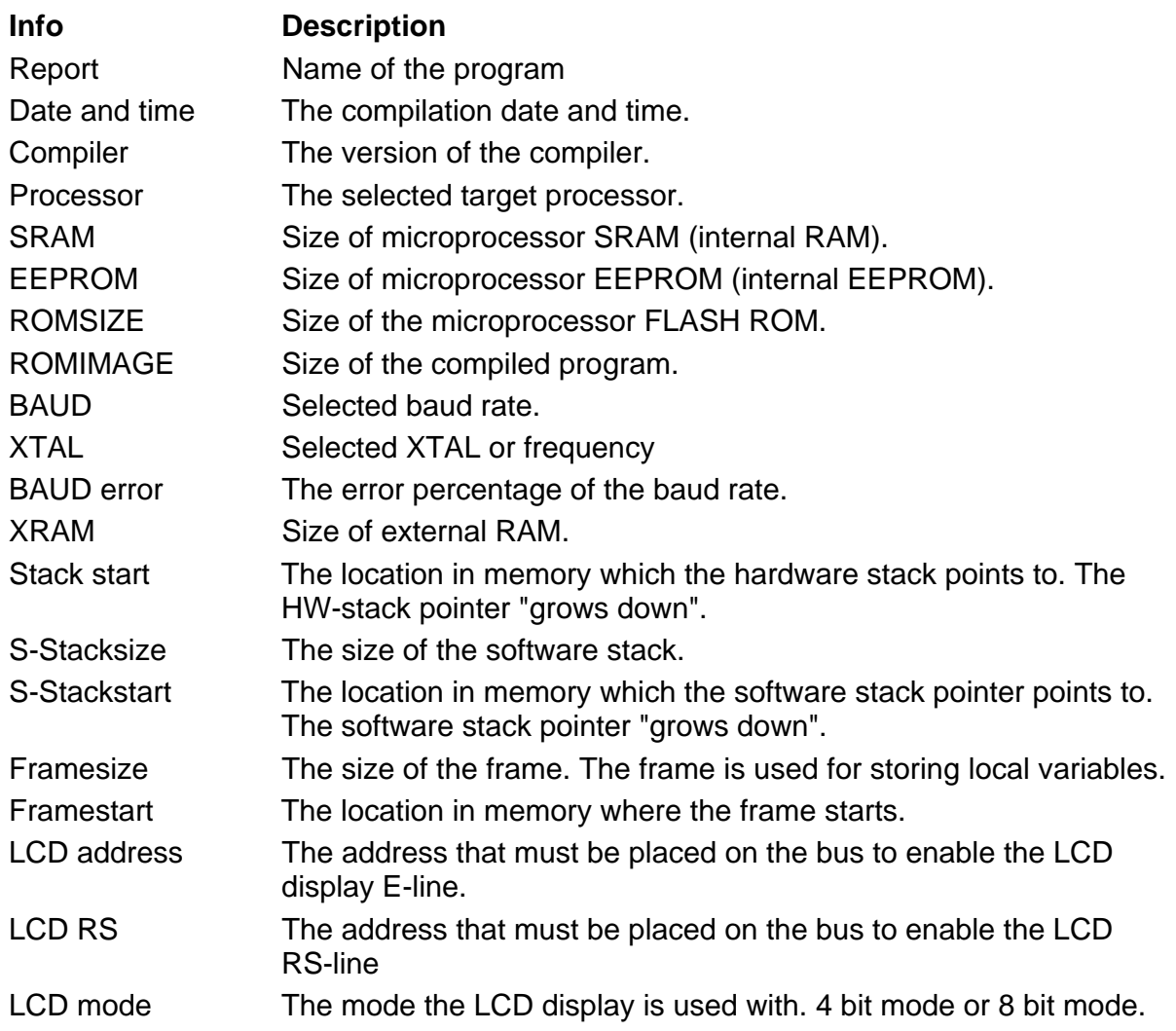

#### **Program Simulate**

With this option, you can simulate your program.

You can simulate your programs with AVR Studio or any other Simulator available or you can use the build in Simulator.

Which one will be used when you press F2 depends on the selection you made in the Options Simulator TAB.

Program Simulate shortcut : **N** . F2

To use the build in Simulator the files DBG and OBJ must be selected from the Options Compiler Output TAB.

The OBJ file is the same file that is used with the AVR Studio simulator.

The DBG file contains info on variables used and many more info needed to simulate a program.

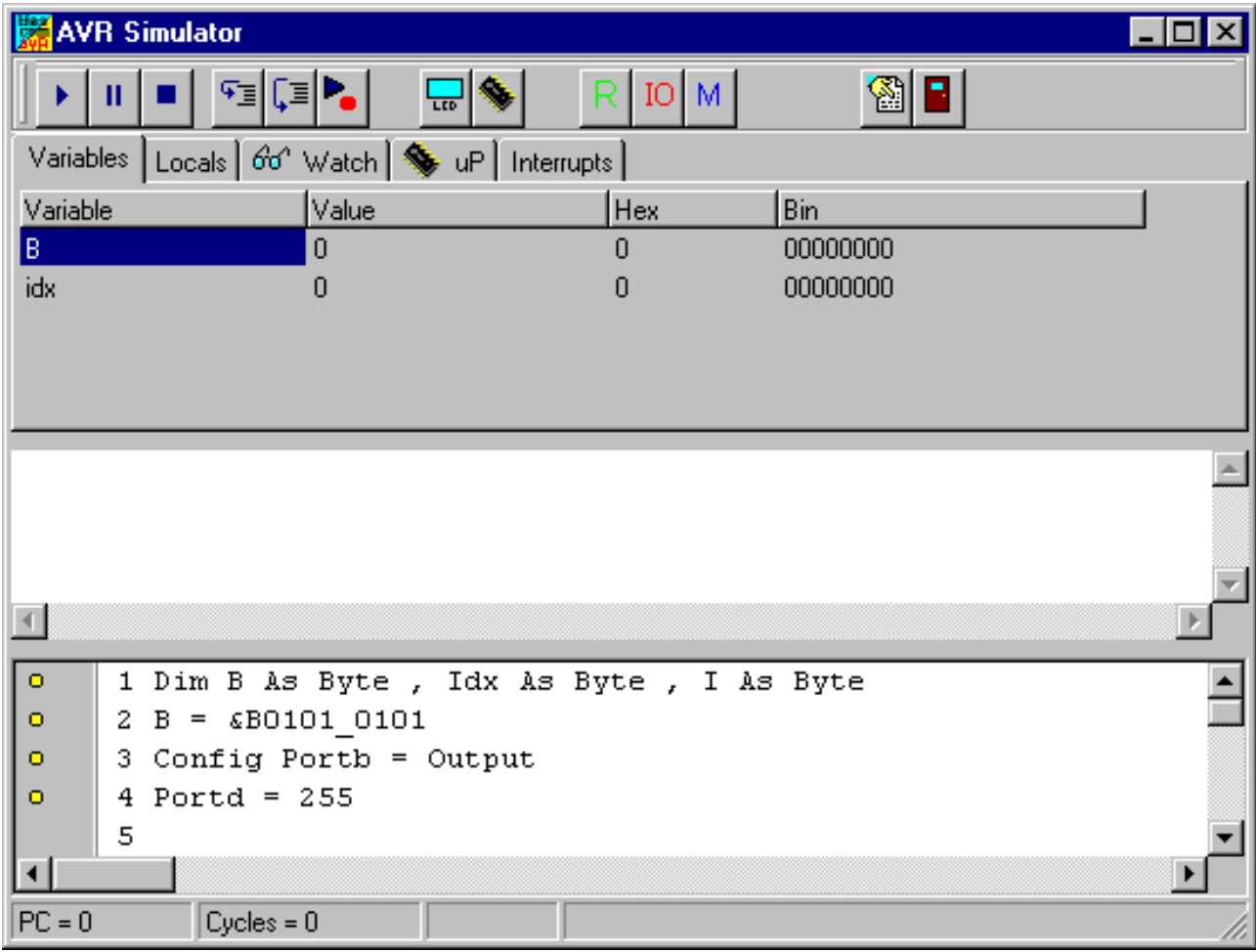

The Sim window is divided into a few sections:

### **The Toolbar**

The toolbar contains the buttons you can press to start an action.

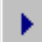

Ш

 This starts a simulation. It is the RUN button. The simulation will pause when you press the pause button. You can also press F5.

This is the pause button. Pressing this button will pause simulation.

٠ This is the STOP button. Pressing this button will stop simulation and you can't continue. This because all variables are reset. You need to press this button when you want to simulate your program again.

唯 This is sthe STEP button. Pressing this button(or F8) will execute one code line of your BASIC program. After the line is executed the simulator will be in the pause state.

Œ This is the STEP OVER button. It has the same effect as the STEP button but sub programs are executed and there is no step into the SUB program. You can also press SHIFT+F8

 This is the RUN TO button. The simulator will RUN to the current line. The line must contain executable code.

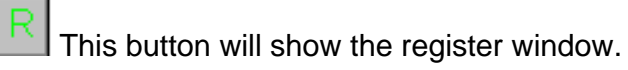

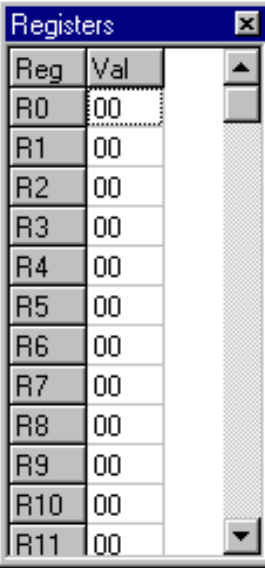

The values are show in hexadecimal format. To change a value click the cell of the Val column and type the new value.

Ю

This is the IO button and will show the IO registers.

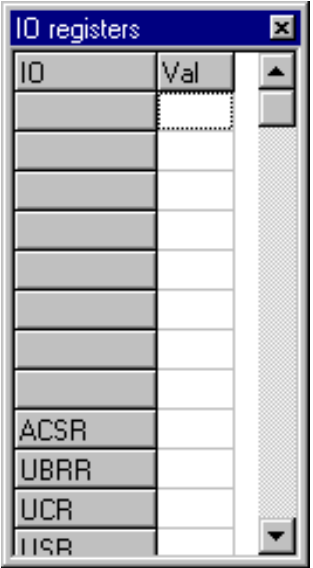

The IO window works the same like the Register window. Blank rows indicate that there is no IO-register assigned to that address.( The blank rows might be deleted later.)

M Pressing this button shows the Memory window.

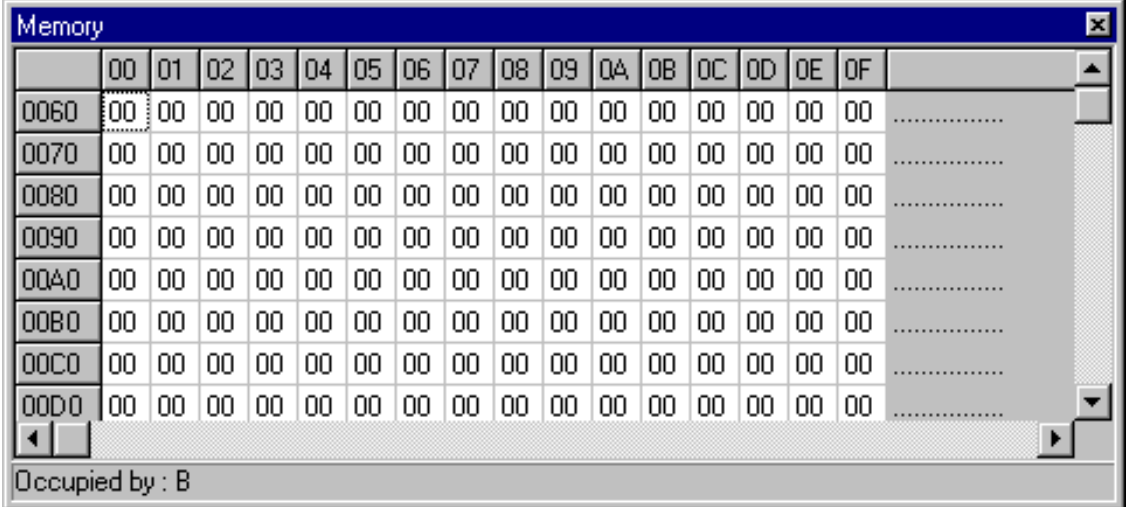

The values can be changed the same way like in the Register window.

When you move from cell to cell you can view in the statusbar which variable is stored in the address.

Under the toolbar section there is a TAB with the pages:

### **VARIABLES**

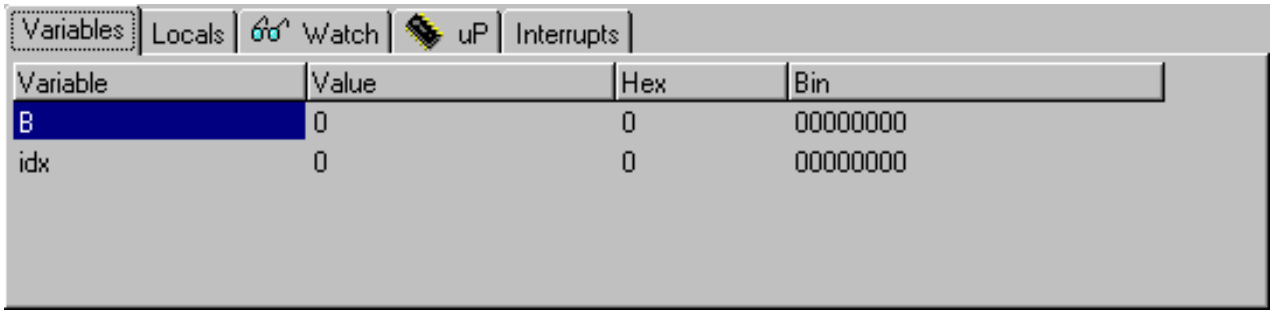

You can add variables by double clicking in the Variable-column. A list will pop up from which you can select the variable.

To watch an array variable you can type the name of the variable with the index.

During simulation you can change the values of the variables in the Value-column, Hexcolumn or Bin-column. You must press ENTER to store the change.

To delete a row you can press CTRL+DEL.

### **LOCALS**

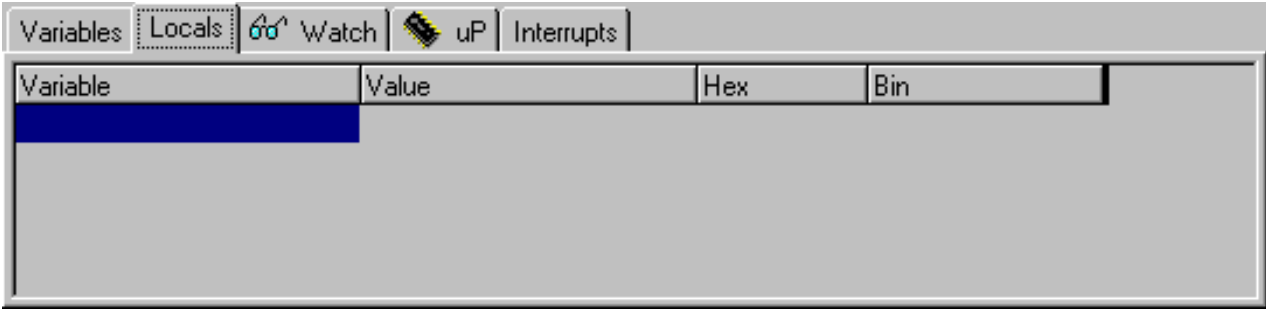

The LOCAL window show the variables in a SUB or FUNCTION. LOCAL variables are also shown. You can not add variables.

Changing the value of the variables works the same as for the Variable TAB.

### **WATCH**

**UP**

The Watch-TAB can be used to enter an expression that will be evaluated during simulation. When the expression is true the simulation is paused.

Type the expression in the text-field and press the Add-button.

When you press the Modify-button the current selected expression from the list is modified with the typed value.

To delete an expression you must select the expression from the list and press the Removebutton.

When the expression becomes true the expression that matches will be selected and the Watch-TAB will be shown.

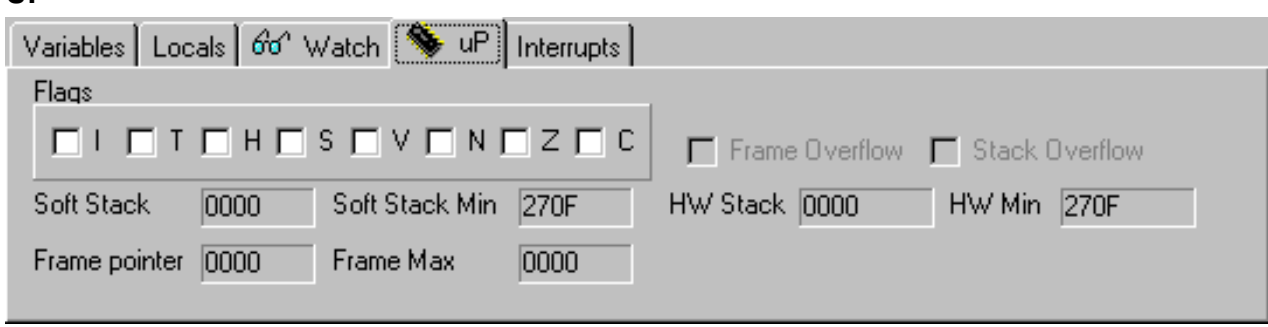

This TAB shows the status of the microprocessor SREG register.

The flags can be changed by clicking their checkboxes.

The software stack , hardware stack and frame pointer values are also shown. The minimum or maximum value during simulation is shown. When one of the data is entering another one there is a case of stack/frame overflow.

This will be signalled with a pause and a checkbox.

### **INTERRUPTS**

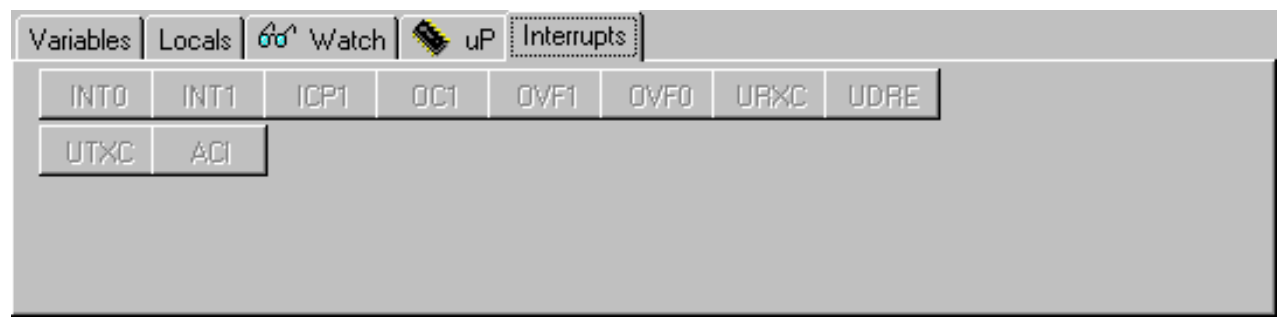

This TAB shows the interrupt sources. When no ISR's are programmed all buttons will be disabled.

By clicking a button the corresponding ISR is executed.

#### **TERMINAL Section**

Under the TAB window you will find the terminal emulator window.

When you use PRINT, the output will be shown in this window.

When you use INPUT in your program, you must set the focus to the terminal window and press the needed value.

#### **SOURCE Section**

Under the Terminal section you find the Source WIndow.

It contains the program you simulate. All lines that contain executable code have a yellow point in the left margin.

You can set a breakpoint on these lines by pressing F9.

By moving the mouse cursor over a variable name the value is shown in the status bar. When you select a variable and press ENTER it will be added to the Variable window.

When you want to use the keys (F8 for stepping for example) the focus must be set to the Source Window.

A blue arrow will show the line that will be executed next.

#### **The hardware simulator.**

By pressing the hardware simulation button  $\|\mathbf{u}\|$  the windows shown below will be displayed.

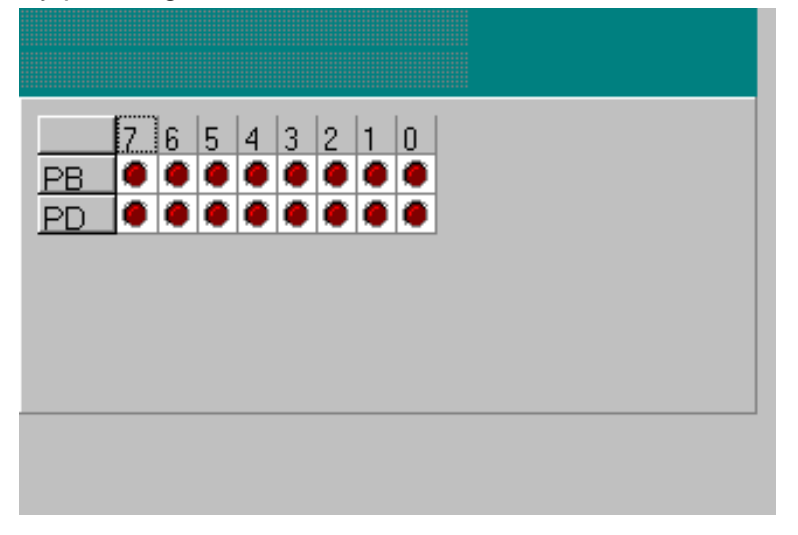

The top section is a virtual LCD display. It works for display code in PIN mode and busmode. For bus mode only 8-bit bus mode works.

The LED bars below are a visual indication of the ports.

By clicking a LED it will toggle.

#### **Enable Real Hardware Simulation**

By clicking the **button** you can simulate the ports in circuit!

In order to get it work you must compile the basmon.bas file.

When compiled program a chip.

Lets say you have the DT006 simmstick. And you are using a 2313 AVR chip.

Open the basmon.bas file and change the line with  $\text{SREGFILE} = \text{''xxx''}$  into  $\text{SREGFILE} =$ "2313def.dat"

Now compile the program. Program the chip. It is best to set the lockbits so the monitor does not get overwritten when you accidently press F4.

The real hardware simulation only works when the target micro system has a serial port. Most have and so does the DT006.

Connect a cable between the COM port of your PC and the DT006. You probably already have one connected. Normally it is used to send data to the terminal emulator with PRINT.

The monitor program is compile with 19200 baud. The Options Communication settings must be set to the same baud rate!

The same settings for the monitor program are used as for the Terminal emulator. So select the COM port and the baud rate of 19200.

Power up the DT006. It probably was since you created the basmon program and stored it in the 2313.

When you press the real hardware simulation button now the simulator will send and receive data when a port, pin or ddr register is changed.

This allows you to simulate an attached LCD display for example. Or something simplers, the LED. In the SAMPLE dir you will find a program DT006. You can compile thie program and press F2.

When you step through the program the LED's will change!

All statements can be simulated this way but the have to be static. Which means that 1wire will not work because it depends on timing. I2C has a static bus and that will work.

It is important that when you finish your simulation sessions that you click the button again to disable the Real hardware simulation.

When the program hangs it probably means that something wend wrong in the communication. The only way to escape is to press the Real hardware simulation again. I think the simulation is a cost effective way to test attached hardware.

#### **Program Send to Chip**

This option will bring up the selected programmer or will program the chip directly if this option is selected from the Programmer options.

Program send to chip shortcut  $\boxed{\blacksquare}$ . F4

The following window will be shown:

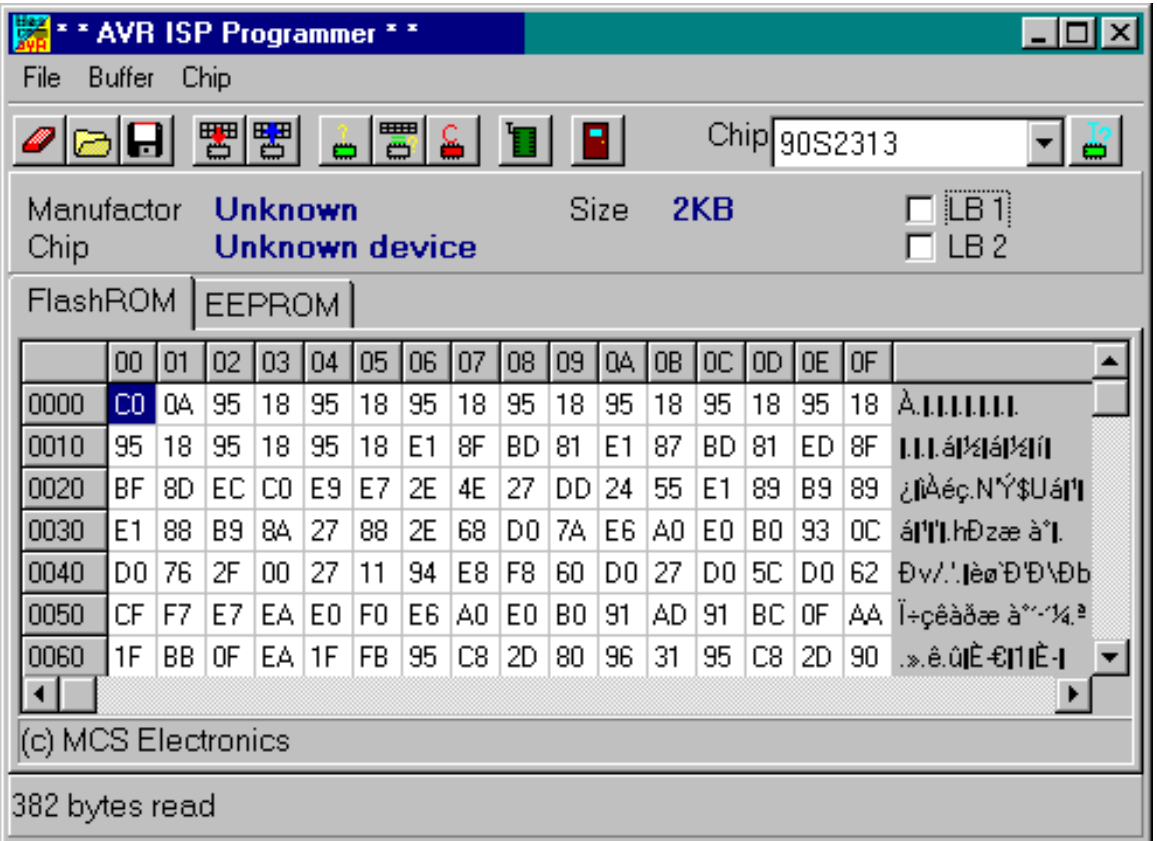

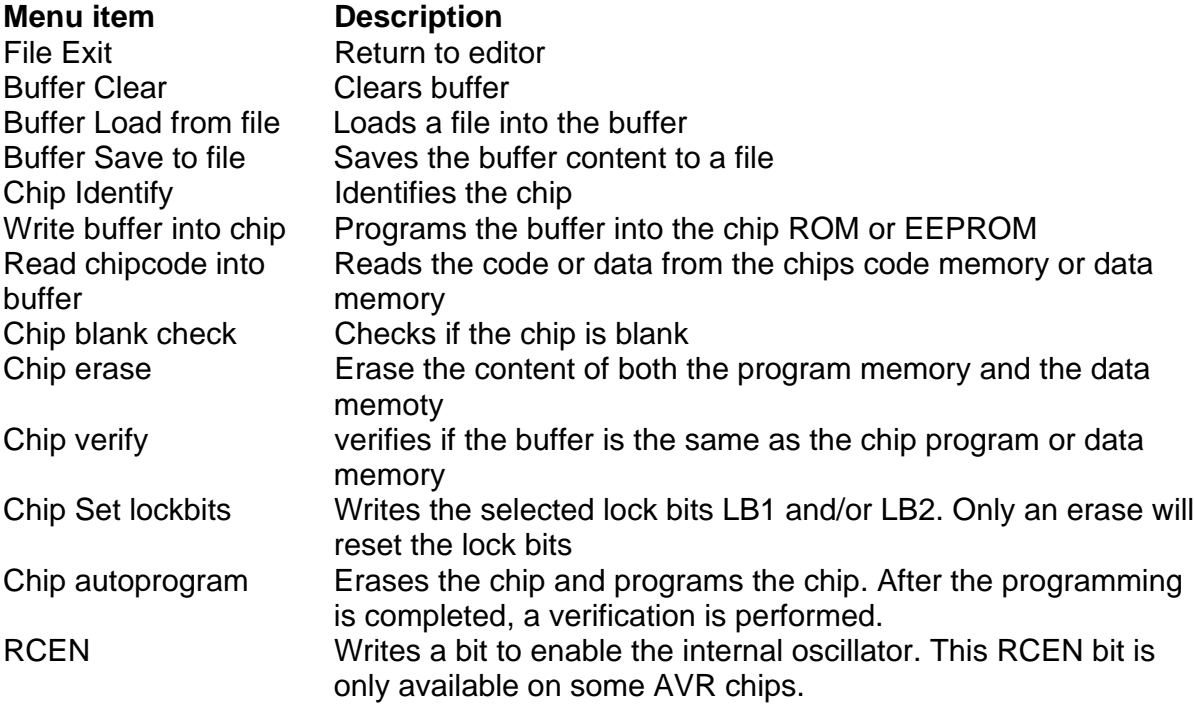

### **Tools Terminal Emulator**

With this option you can communicate via the RS-232 interface to the microcomputer. The following window will appear :

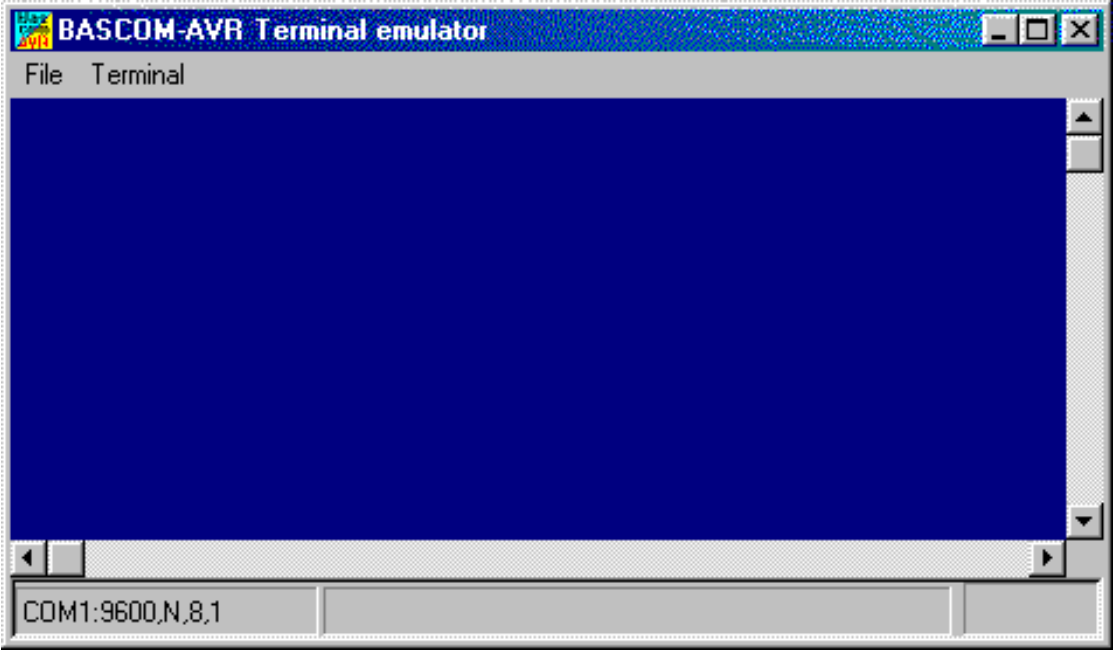

Information you type and information that the computer board sends are displayed in the same window.

Note that you must use the same baud rate on both sides of the transmission. If you compiled your program with the Compiler Settings at 4800 baud, you must also set the Communication Settings to 4800 baud.

The setting for the baud rate is also reported in the report file.

#### **File Upload**

Uploads the current program in HEX format. This option is meant for loading the program into a monitor program.

#### **File Escape**

Aborts the upload to the monitor program.

#### **File Exit**

Closes terminal emulator.

#### **Terminal Clear**

Clears the terminal window.

#### **Terminal Open Log**

Open or closes a LOG file. When there is no LOG file selected you will be asked to enter or select a filename. All info that is printed to the terminal window is captured into the log file. The menu caption will change into 'Close Log' and when you choose this option the file will be closed.

The terminal emulator has a strange bug that you can't select the menu options by using the keyboard. This is an error in the terminal component and I hope the third party will fix this bug.

### **Tools LCD Designer**

With this option you can design special characters for LCD-displays. The following window will appear:

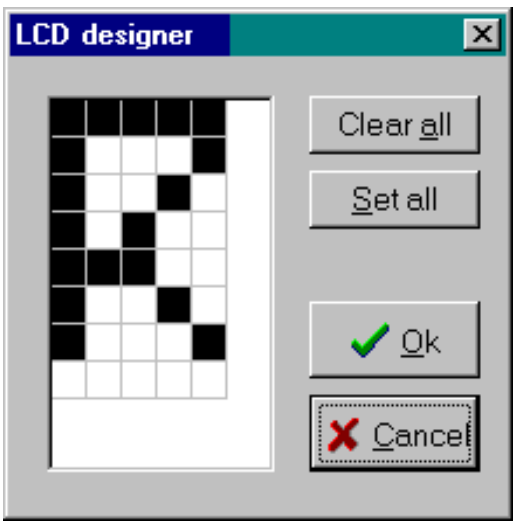

The LCD-matrix has 7x5 points. The bottom row is reserved for the cursor but can be used. You can select a point by clicking the left mouse button. If a cell was selected it will be deselected.

Clicking the Set All button will set all points. Clicking the Clear All button will clear all points.

When you are finished you can press the Ok button : a statement will be inserted in your active program-editor window at the current cursor position. The statement looks like this :

Deflcdchar ?,1,2,3,4,5,6,7,8 You must replace the ?-sign with a character number ranging from 0-7.

#### **Options Compiler**

With this option, you can modify the compiler options. The following TAB pages are available:

Options Compiler Chip »page 29 Options Compiler Output »page 30 Options Compiler Communication »page 31 Options Compiler I2C , SPI, 1WIRE »page 32 Options Compiler LCD »page 33

### BASCOM-AVR-HELPFILE

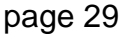

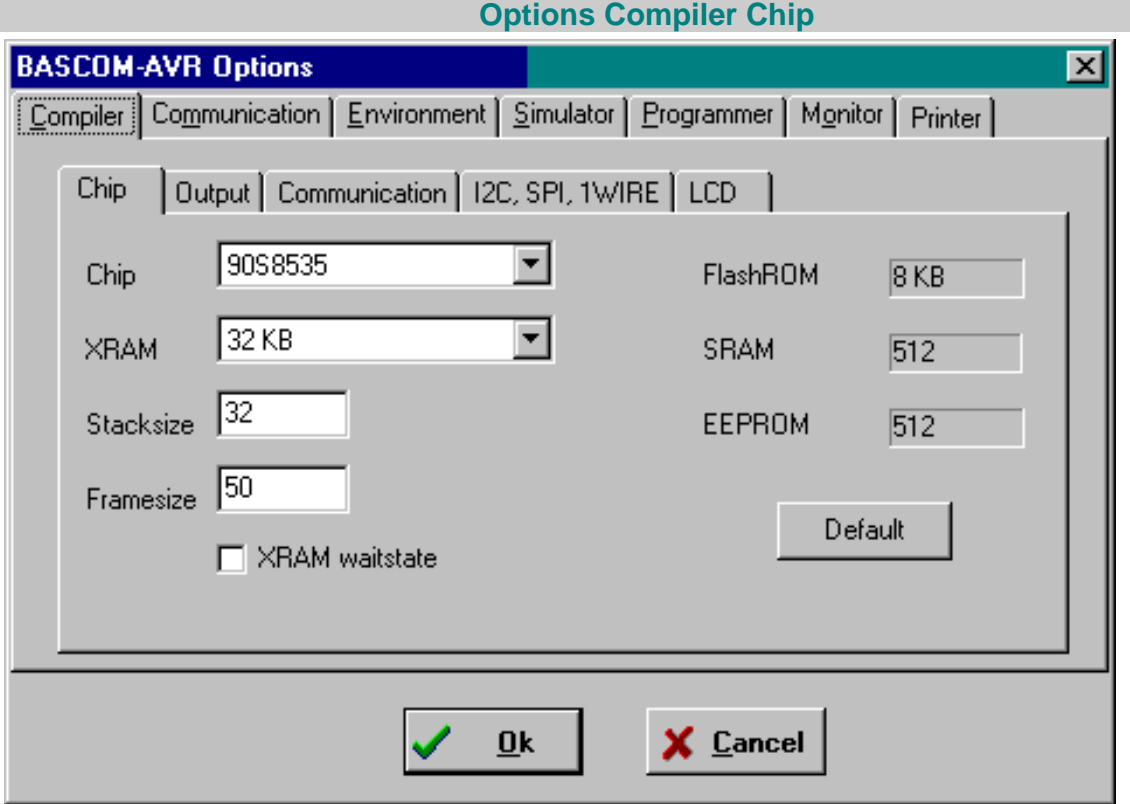

The following options are available:

Options Compiler Chip

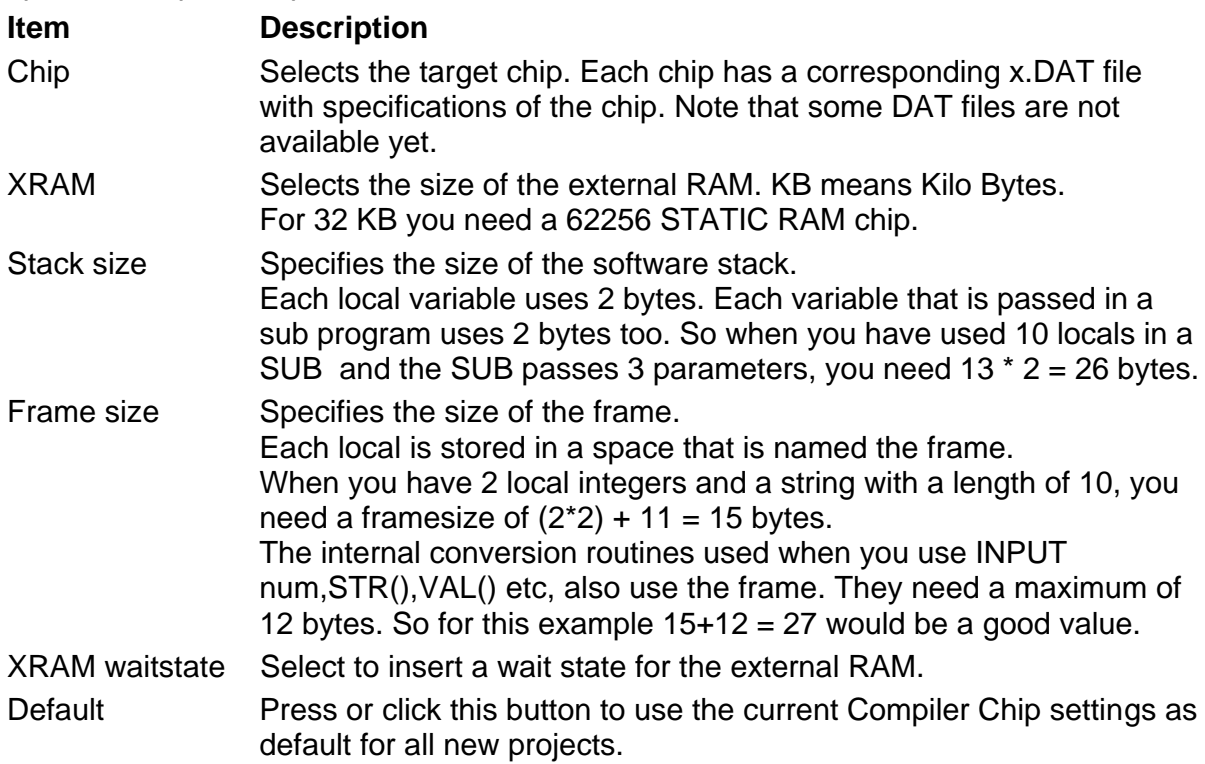

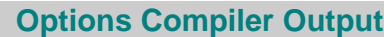

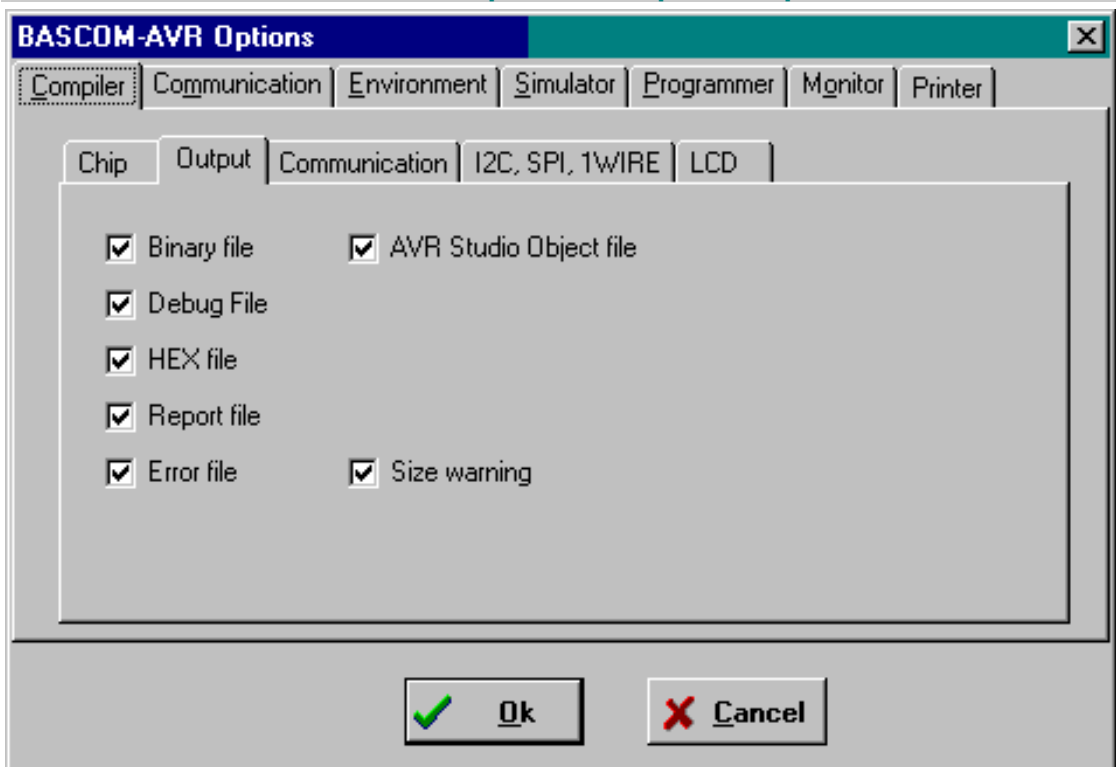

# Options Compiler Output

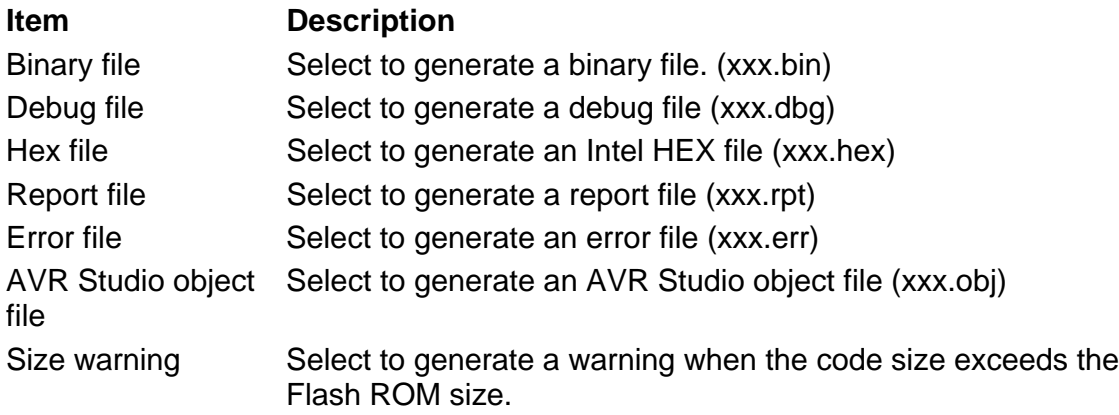

#### BASCOM-AVR-HELPFILE page 31

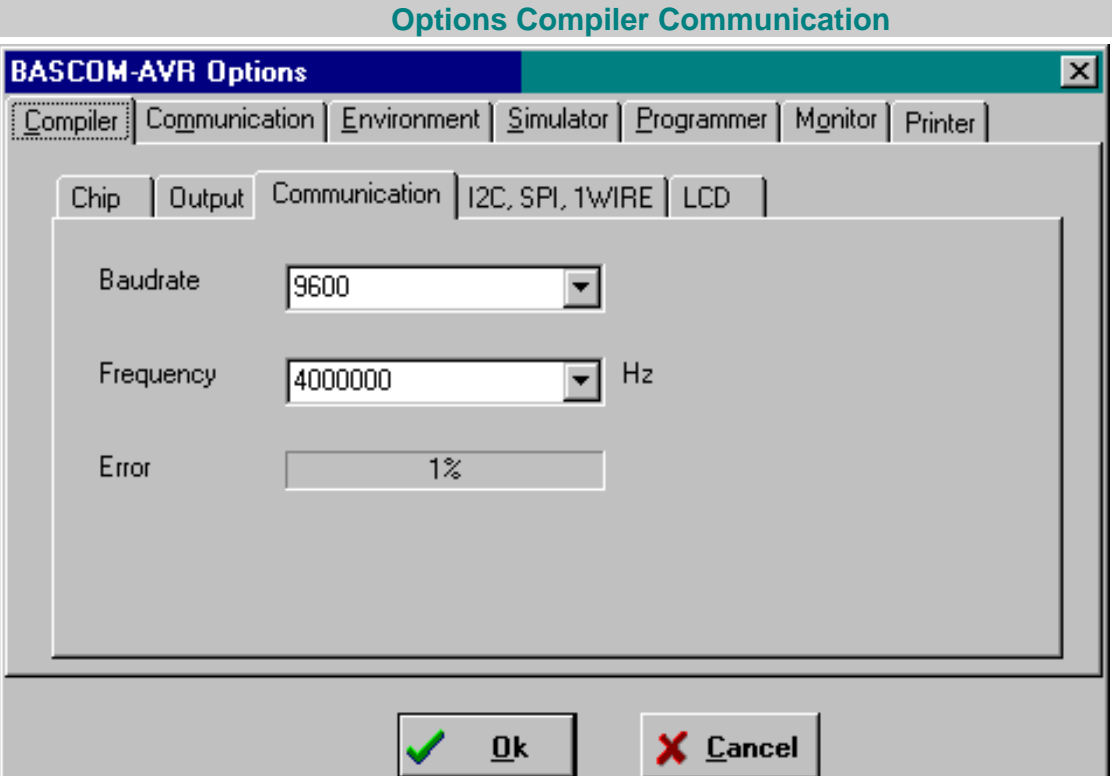

Options Compiler Communication

**Item Description** Baud rate Selects the baud rate for the serial statements. You can also type in a new baud rate. Frequency Select the frequency of the used crystal. You can also type in a new frequency.

The settings for the internal hardware UART are:

No parity

8 data bits

1 stop bit

# BASCOM-AVR-HELPFILE page 32

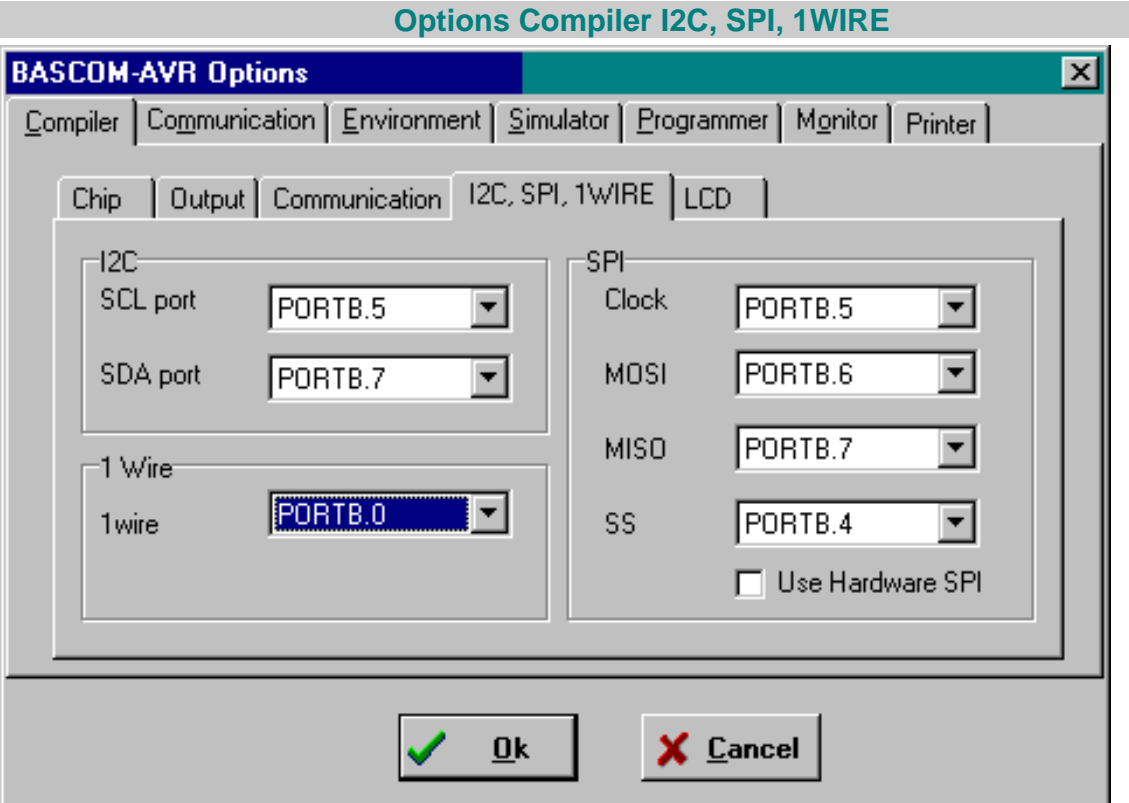

# Options Compiler I2C, SPI, 1WIRE

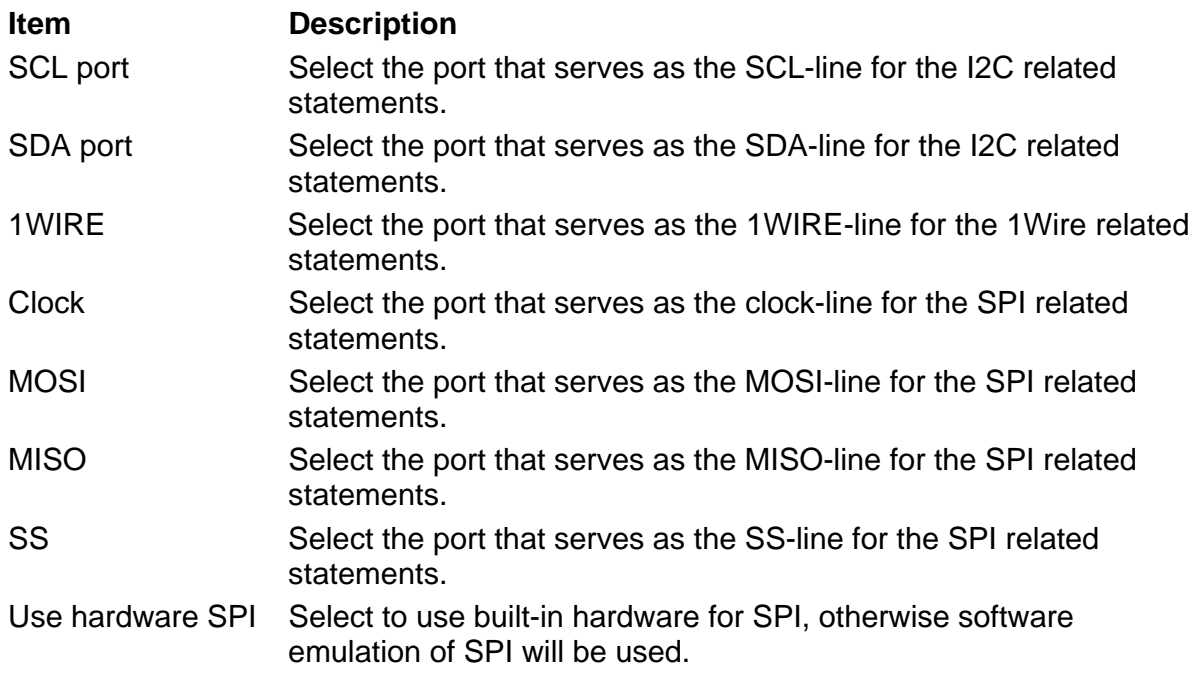

# BASCOM-AVR-HELPFILE page 33

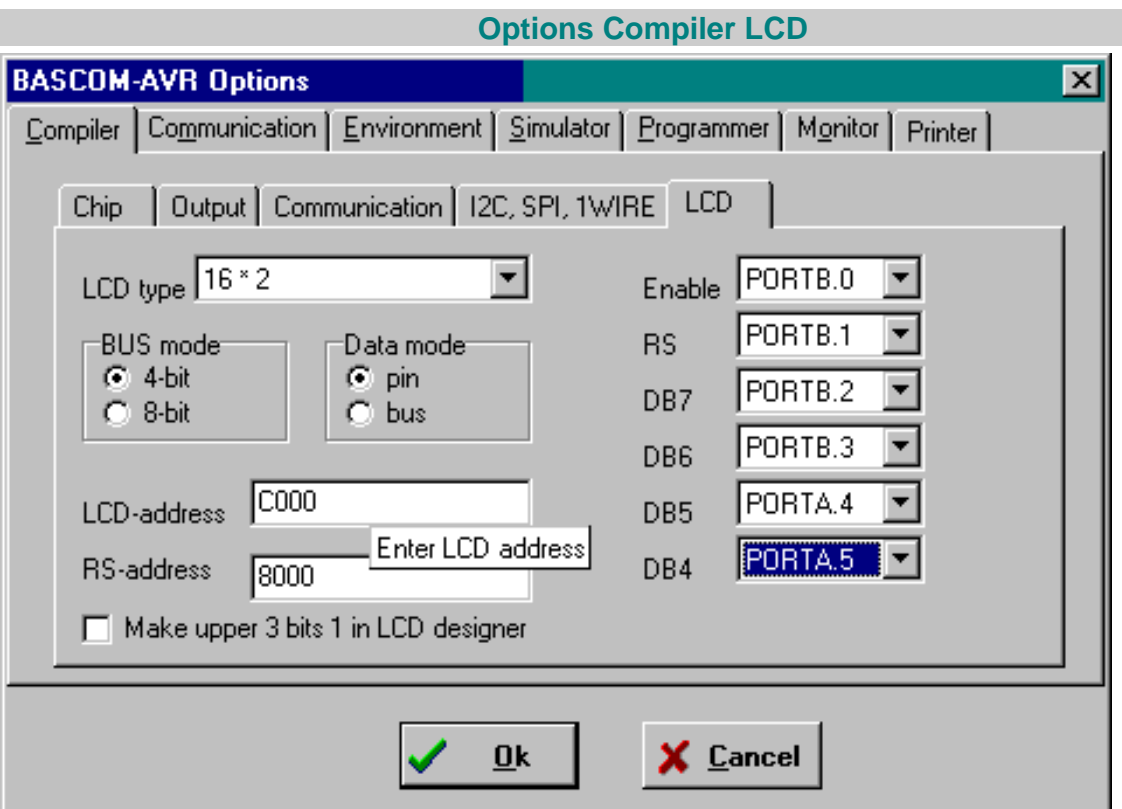

# Options Compiler LCD

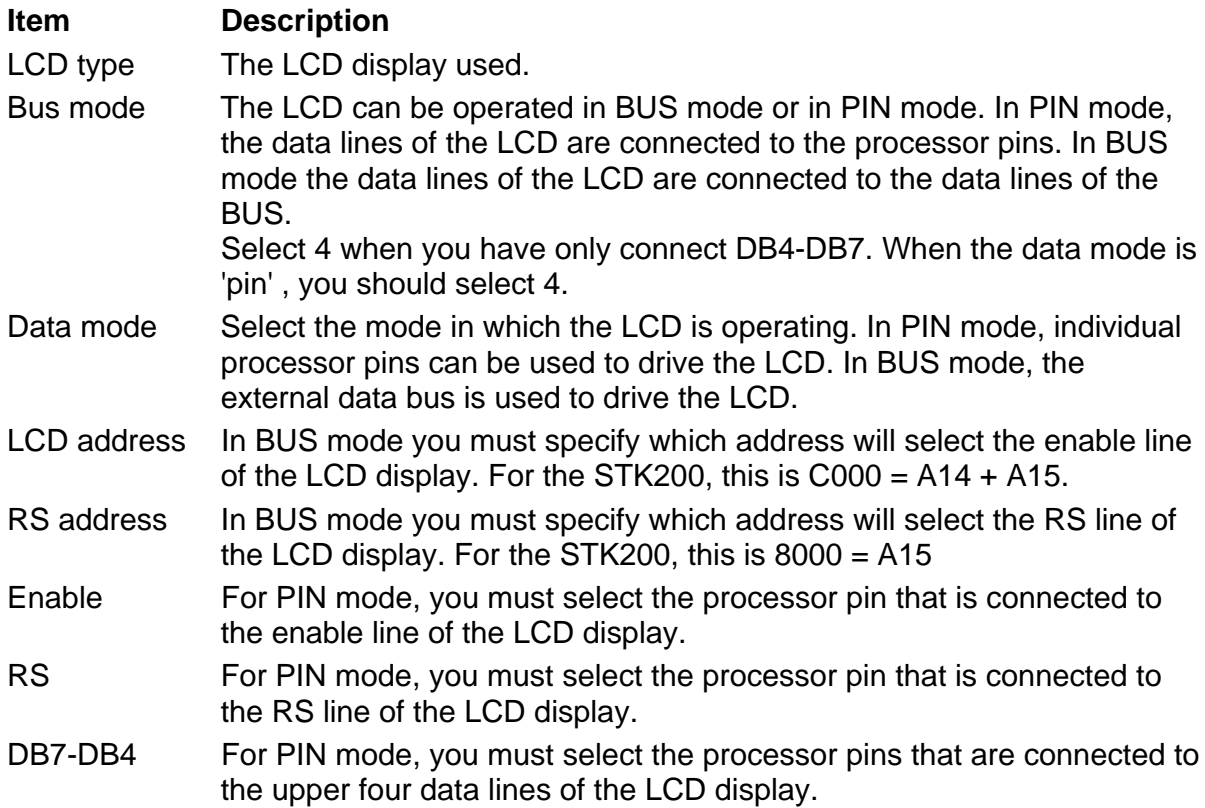

#### **Options Communication**

With this option, you can modify the communication settings for the terminal emulator.

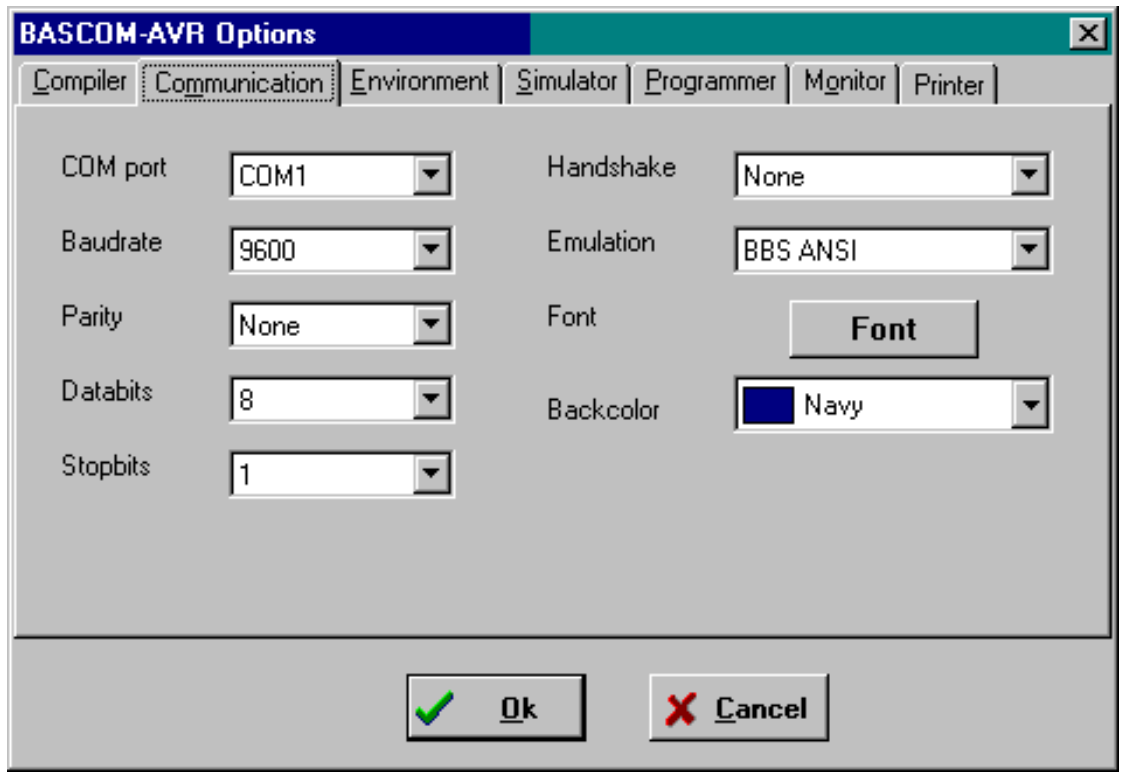

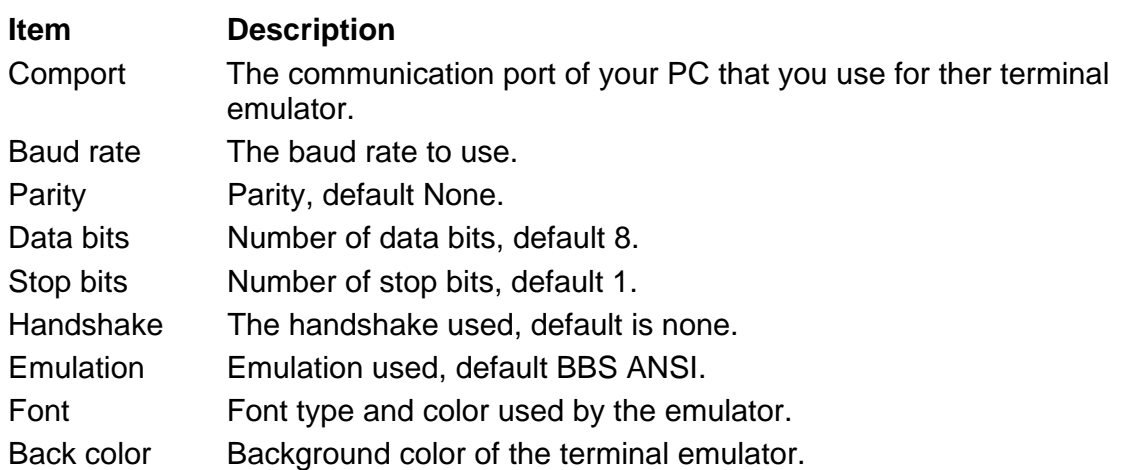

Note that the baud rate of the terminal emulator and the baud rate setting of the compiler options, must be the same in order to work correctly.

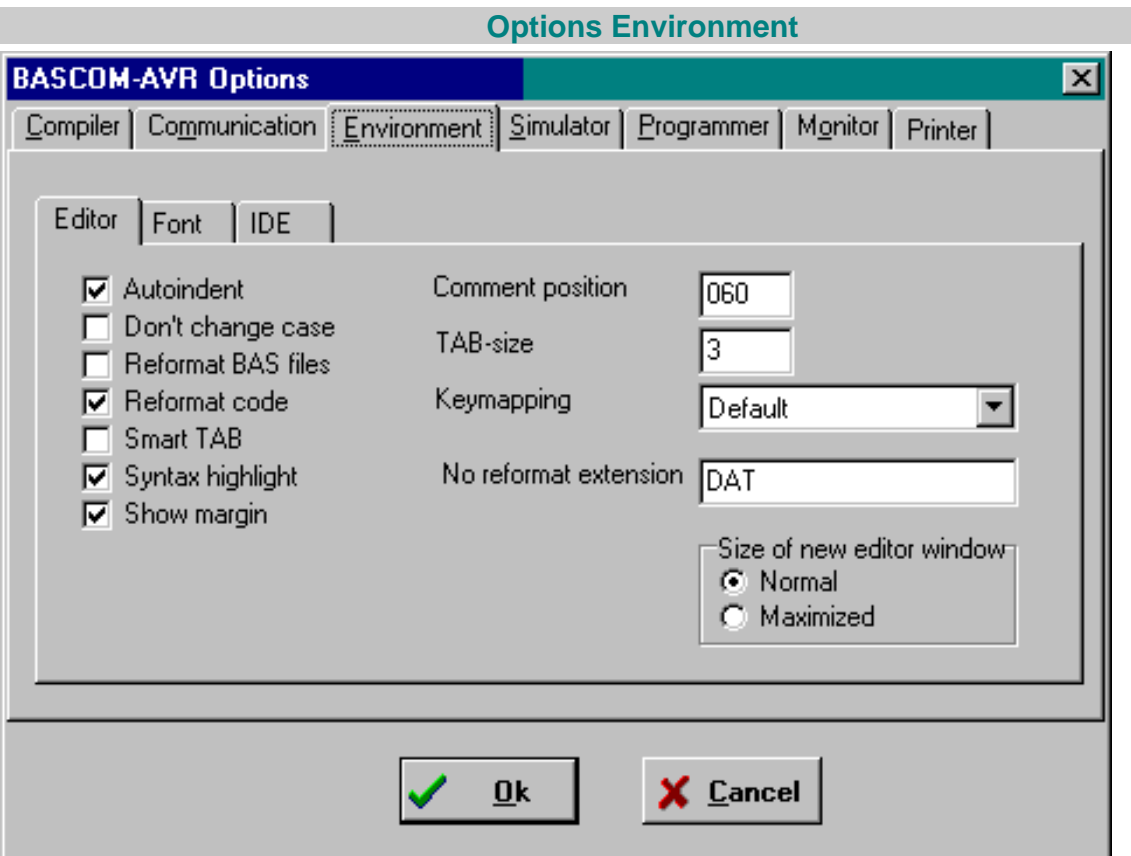

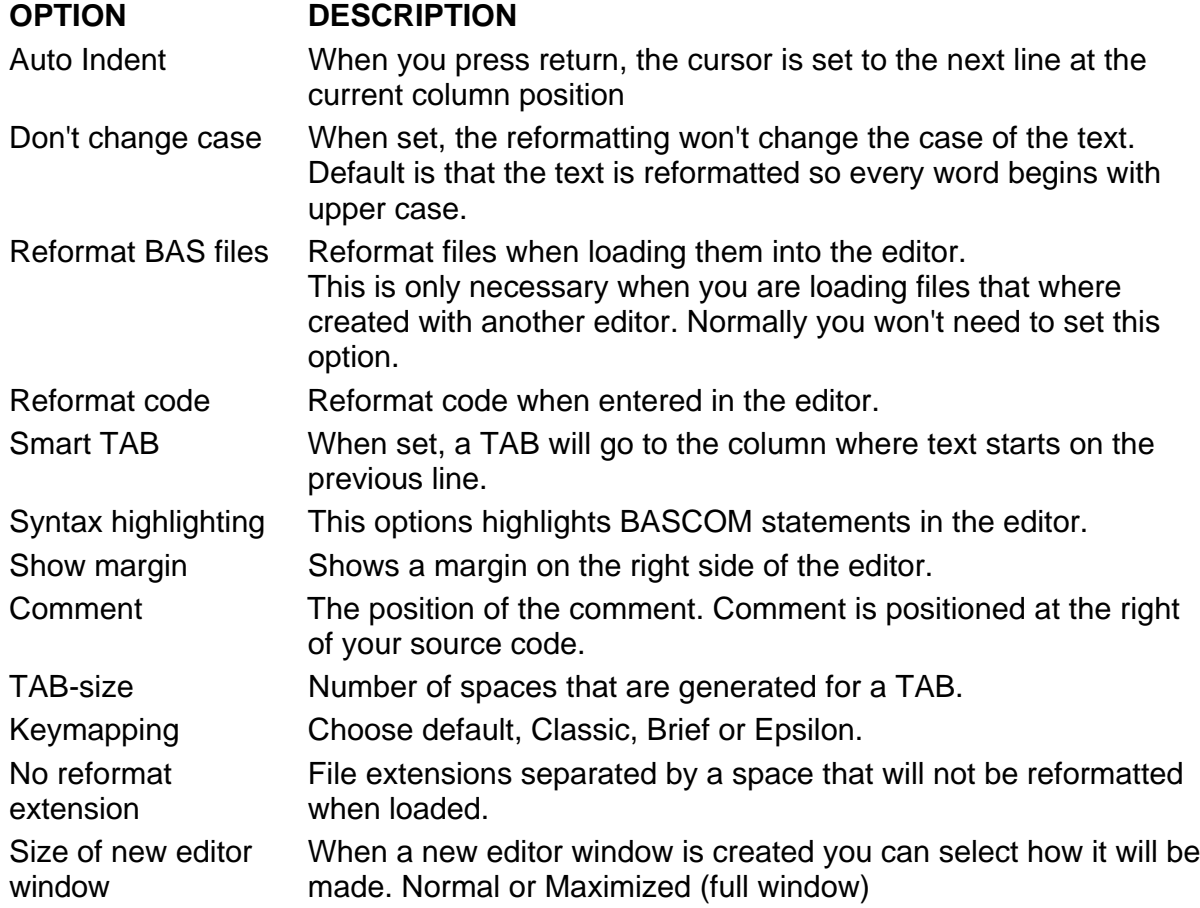

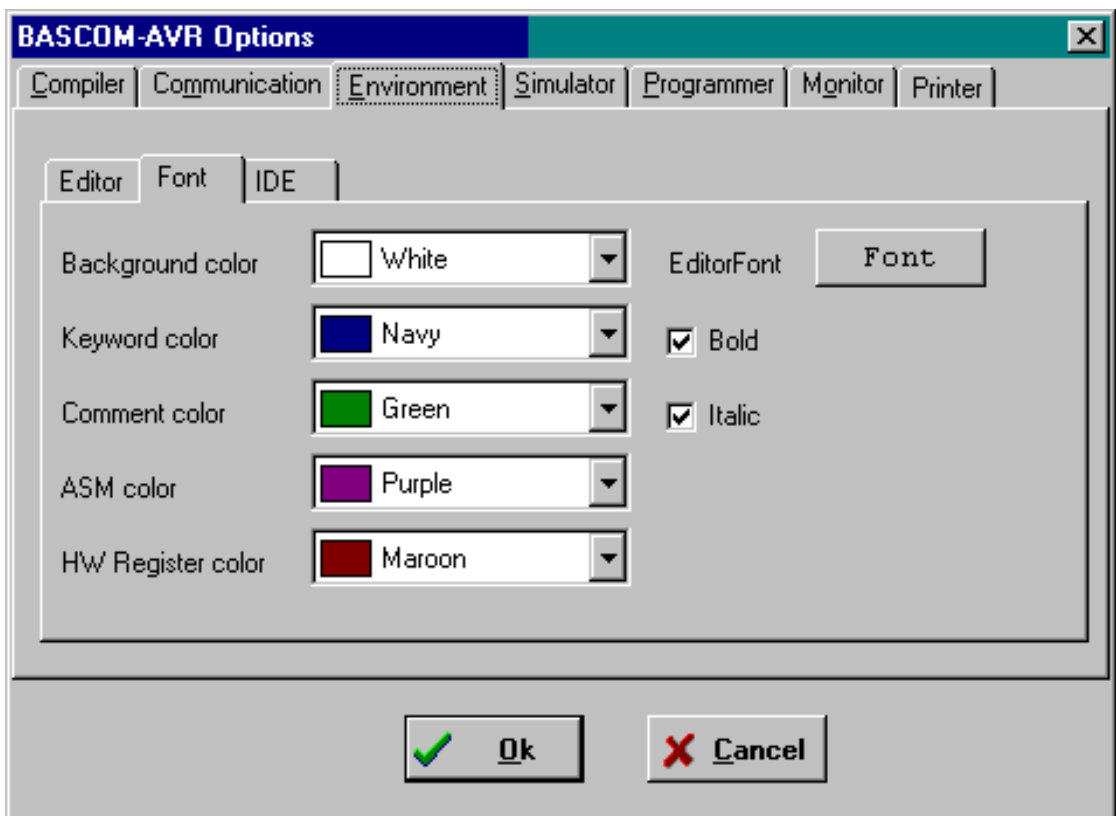

### **OPTION DESCRIPTION**

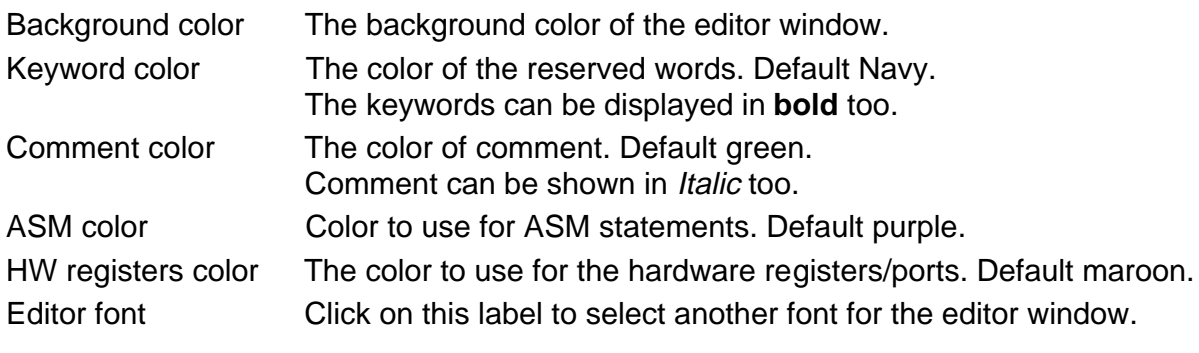
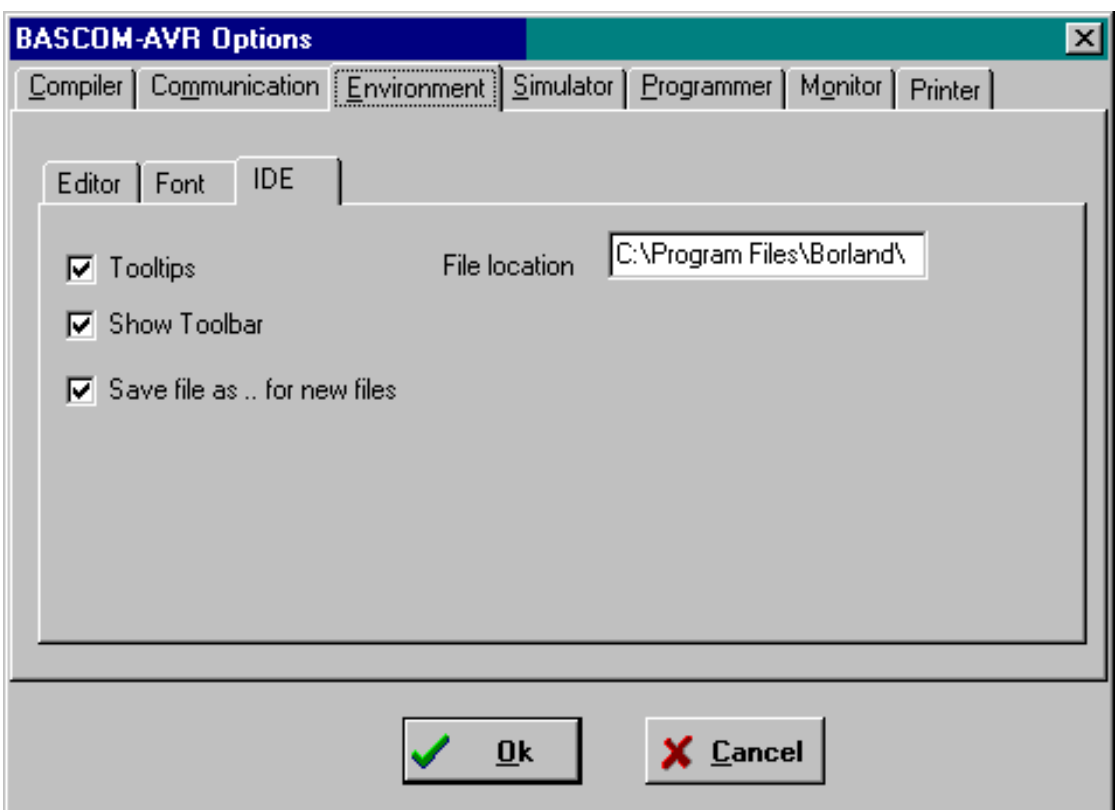

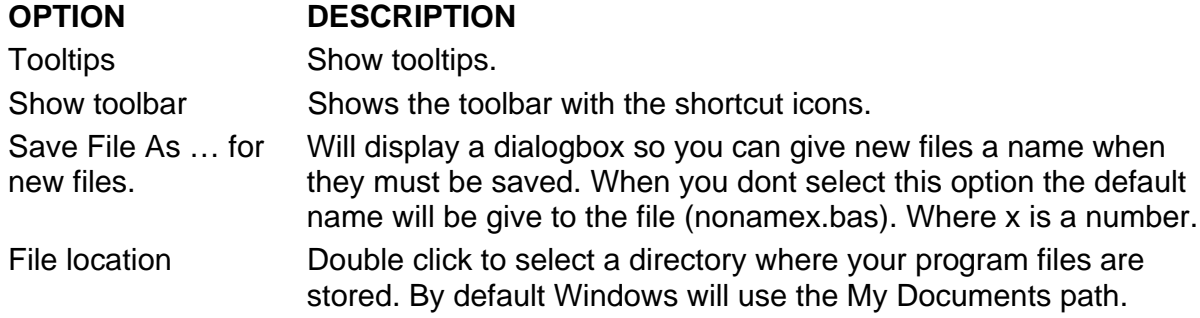

## **Options Simulator**

With this option you can modify the simulator settings.

**OPTION DESCRIPTION** Program The path with the program name of the simulator. Parameter The parameter to pass to the program. {FILE}. OBJ will supplie the name of the current program with the extension .OBJ to the simulator.

# **Options Programmer**

With this option you can modify the programmer settings.

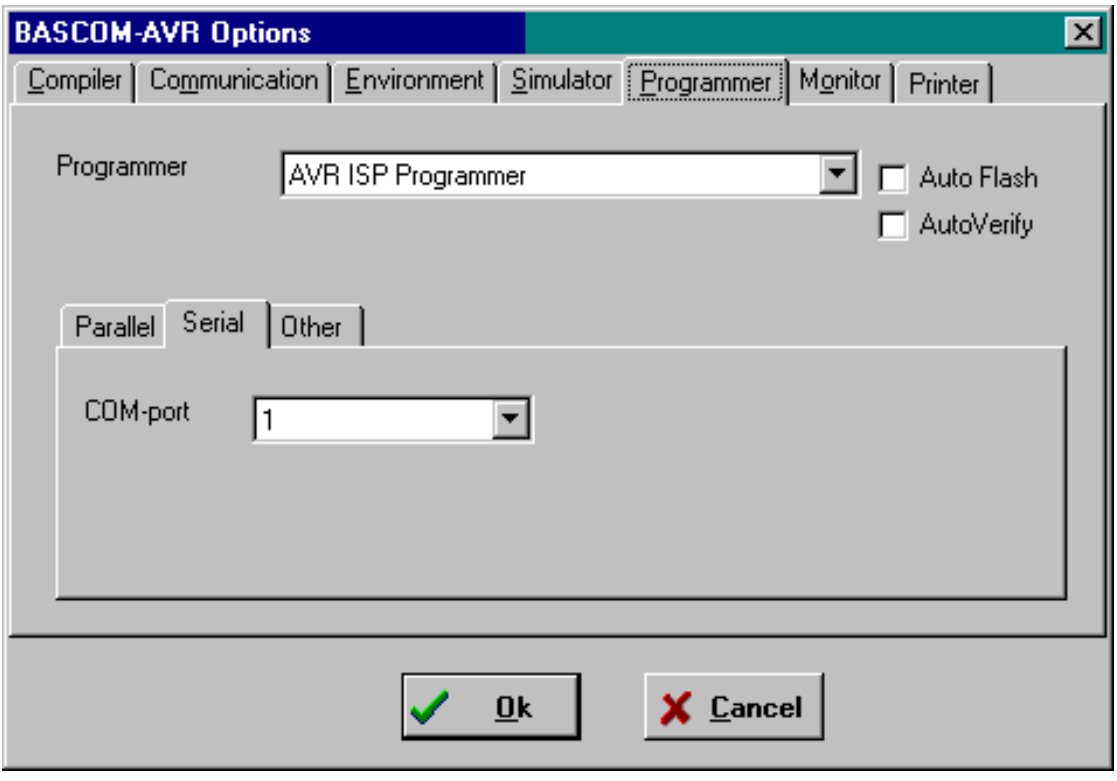

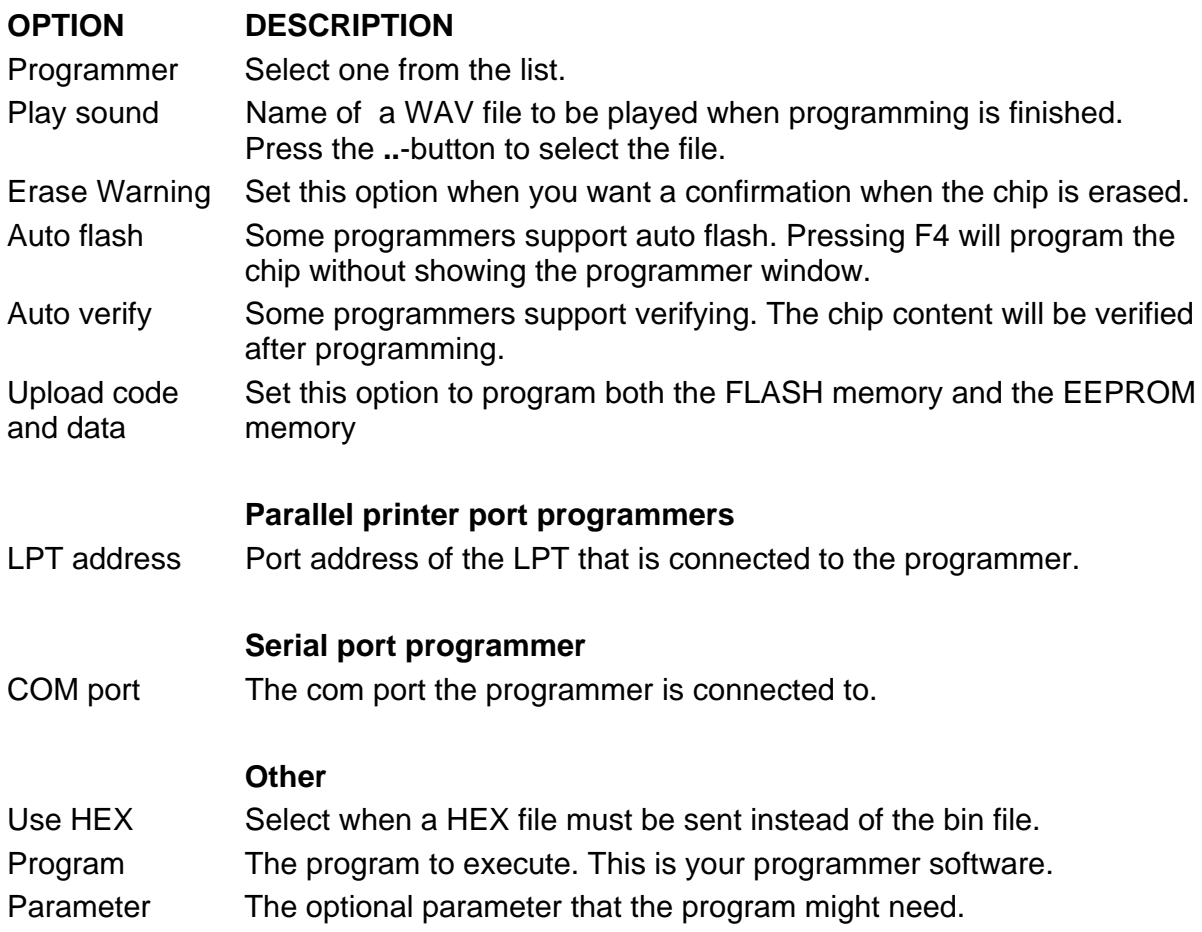

#### **Options Monitor**

With this option you can modify the monitor settings.

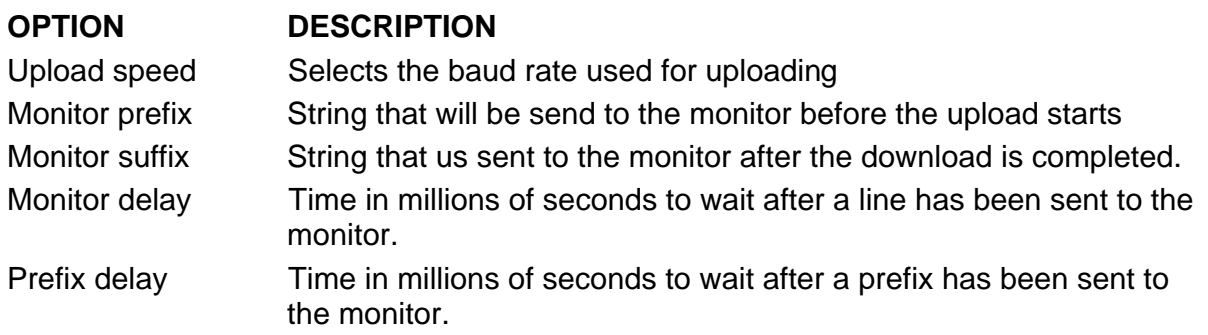

#### **Options Printer**

With this option you can modify the printer settings. There are only settings to change the margins of the paper.

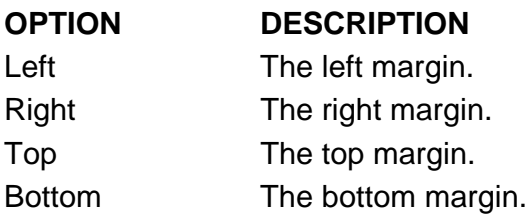

**Window Cascade**

Cascade all open editor windows.

**Window Tile**

Tile all open editor windows.

**Window Arrange Icons**

Arrange the icons of the minimized editor windows.

**Window Minimize All**

Minimize all open editor windows.

#### **Help About**

This option shows an about box as showed below.

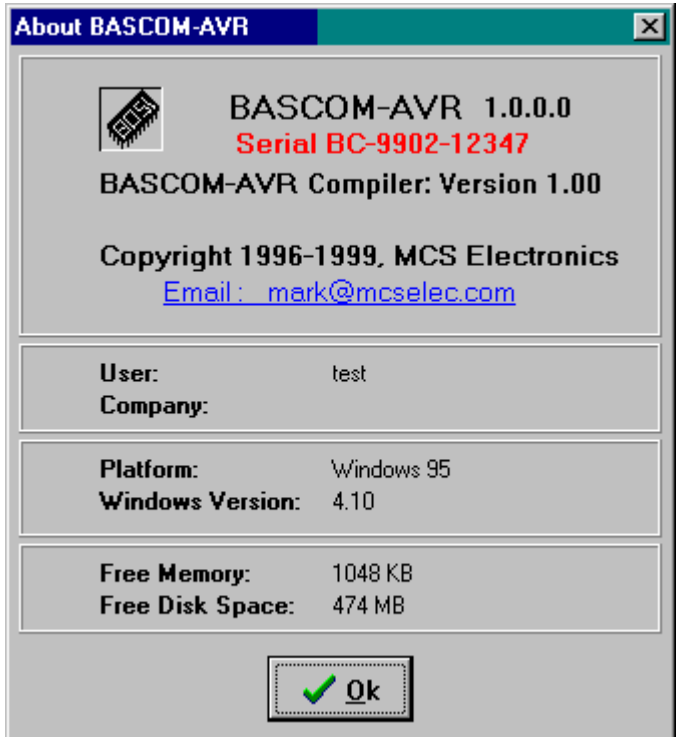

Your serial number is shown in the about box.

You will need this when you have questions about the product.

The library version is also shown. In this case, it is **1.00**.

You can compare it with the one on our web site in case you need an update.

Click on **Ok** to return to the editor.

#### **Help Index**

Shows the BASCOM help file.

When you are in the editor window, the current word will be used as a keyword.

#### **Help on Help**

Shows help on how to use the Windows help system.

#### **Help Credits**

Shows a form with credits to people I would like to thank for their contributions to BASCOM.

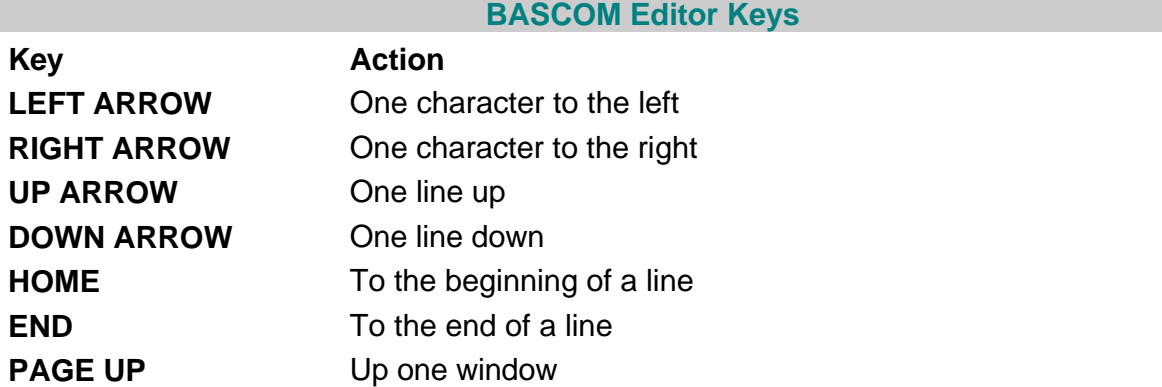

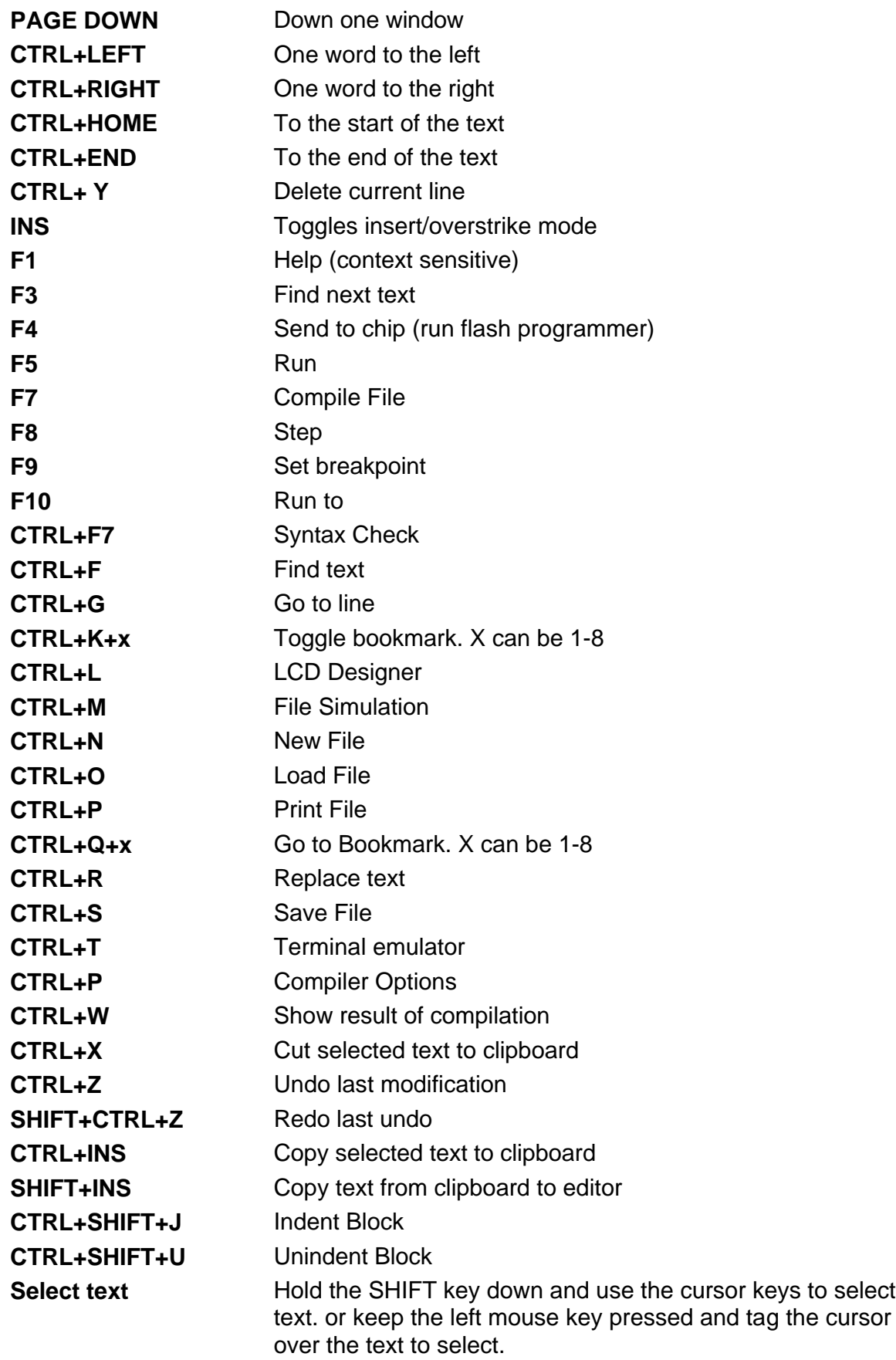

## **Developing Order**

- Start BASCOM;
- Open a file or create a new one;
- Check the chip settings, baud rate and frequency settings for the target system;
- Save the file;
- Compile the file;
- If an error occurs fix it and recompile (F7);
- Run the simulator;
- Program the chip( $F4$ );

#### **Memory usage**

Every variable uses memory. This memory is also called SRAM. The available memory depends on the chip.

A special kind of memory are the registers in the AVR. Registers 0-31 have addresses 0-31. Almost all registers are used by the compiler or might be used in the future. Which registers are used depends on the statements you used.

This brings us back to the SRAM.

No SRAM is used by the compiler other than the space needed for the software stack and frame.

Each 8 used bits occupy one byte.

Each byte occupies one byte.

Each integer/word occupies two bytes.

Each Long or Single occupies four bytes.

Each String occupies at least 2 byes.

A string with a length of 10. occupies 11 byes. The extra byte is needed to indicate the end of the string.

Use bits or bytes where you can to save memory. (not allowed for negative values)

The software stack is used to store the addresses of LOCAL variables and for variables that are passed to SUB routines.

Each LOCAL variable and passed variable to a SUB, uses two bytes to store the address. So when you have a SUB routine in your program that passes 10 variables, you need 10  $*$  2 = 20 bytes. When you use 2 LOCAL variables in the SUB program that receives the 10 variables, you need an additional  $2 * 2 = 4$  bytes.

The software stack size can be calculated by taking the maximum number of parameters in a SUB routine, adding the number of LOCAL variables and multiplying the result by 2. To be safe, add 4 more bytes for internally-used LOCAL variables.

LOCAL variables are stored in a place that is named the frame.

When you have a LOCAL STRING with a size of 40 bytes, and a LOCAL LONG, you need 41  $+ 4$  bytes = 45 bytes of frame space.

The report will show the result of both calculations.

When you use conversion routines such as STR(), VAL() etc. that convert from numeric to string and vice versa, you also need a frame. It should be 16 bytes in that case.

Note that the use of the INPUT statement with a numeric variable, or the use of the PRINT/LCD statement with a numeric variable, will also force you to reserve 16 bytes of frame space. This because these routines use the internal numeric<>string conversion routines.

## **XRAM**

You can easy add external memory to a 8515. Then XRAM will become available.(extended memory).

When you add a 32KB RAM, the first address wil be 0.

But because the XRAM can only start after the SRAM, which is **&H**0260, the lower memory locations of the XRAM will not be used.

## **ERAM**

Most AVR chips have internal EEPROM on board.

This EEPROM can be used to store and retrieve data.

In BASCOM, this dataspace is called ERAM.

An important difference is that an ERAM variable can be written for a maximum of 100.000 times. So only assign an ERAM variable when it is needed and not in a loop.

## **Constant code usage**

Constants are stored in a constant table.

Each used constant in your program will end up in the constant table.

For example: Print "ABCD" Print "ABCD"

This example will only store one constant (ABCD).

Print "ABCD" Print "ABC"

In this example, two constants will be stored because the strings differ.

#### **Error Codes**

The following table lists errors that can occur.

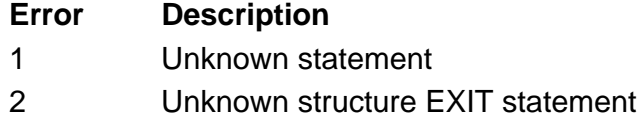

- 3 WHILE expected
- 4 No more space for IRAM BIT

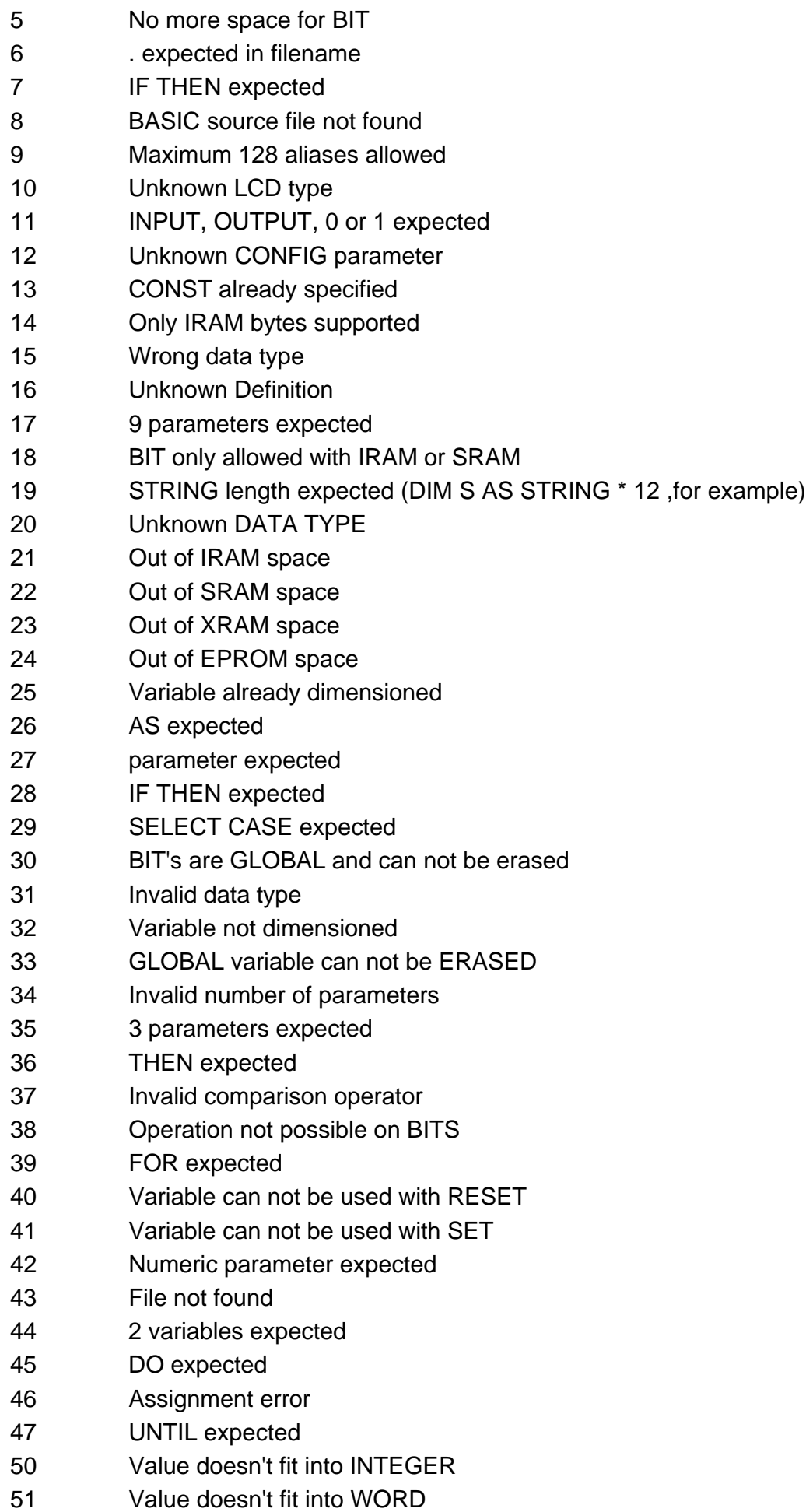

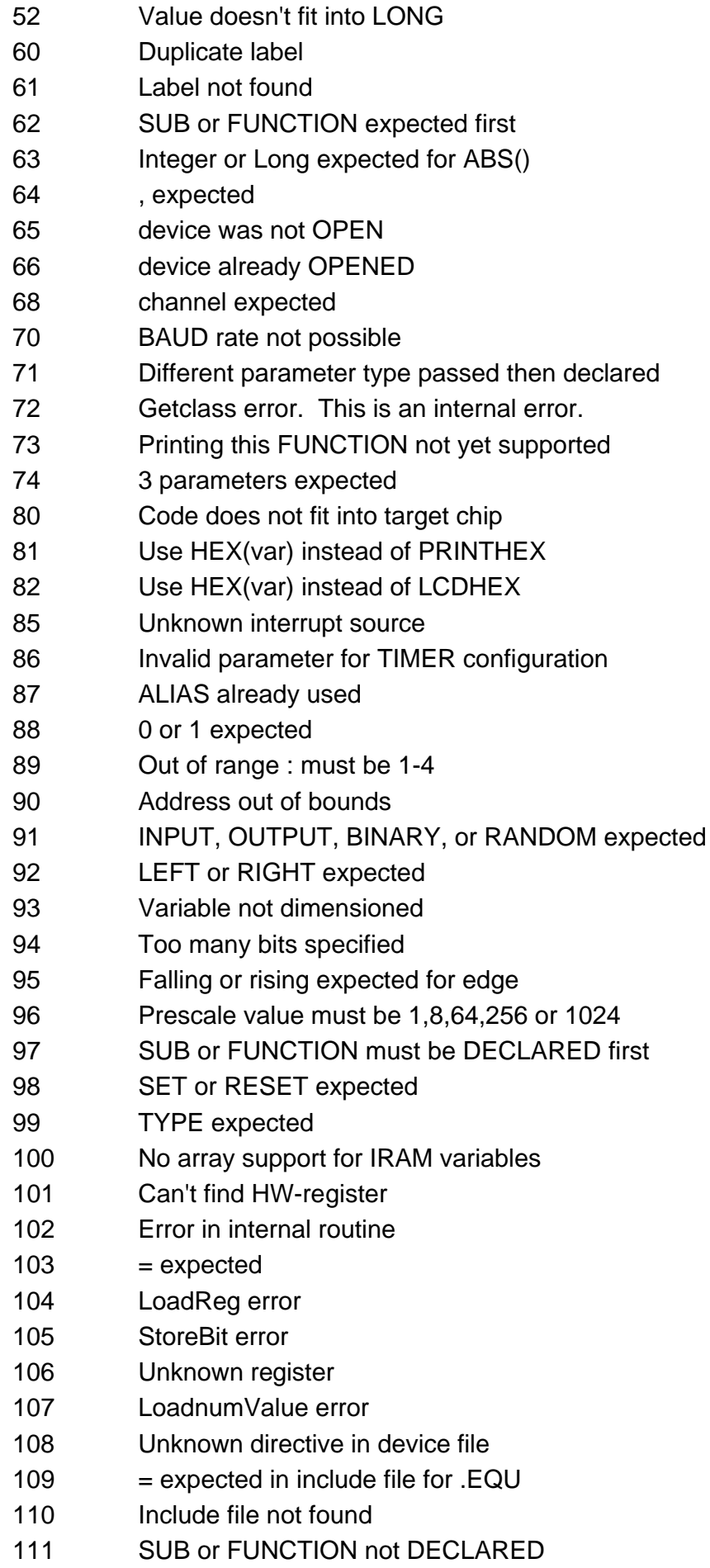

- 113 SUB/FUNCTION already DECLARED
- 114 LOCAL only allowed in SUB or FUNCTION
- 115 #channel expected
- 116 Invalid register file
- 117 Unknown interrupt
- 200 .DEF not found
- 201 Low Pointer register expected
- 202 .EQU not found, probably using functions that are not supported by the selected chip
- 203 Error in LD or LDD statement
- 204 Error in ST or STD statement
- 205 } expected
- 10000 DEMO/BETA only supports 1024 bytes of code

**Additional Hardware**

Of course just running a program on the chip is not enough. You will probably attach all kind of electronics to the processor ports.

BASCOM supports a lot of hardware and so has lots of hardware related statements.

Before explaining about programming the additional hardware, it might be better to talk about the chip.

The AVR internal hardware »page 46 Attaching an LCD display »page 54 Using the I2C protocol »page 54 Using the 1WIRE protocol »page 55 Using the SPI protocol »page 55

You can attach additional hardware to the ports of the microprocessor. The following statements will become available:

I2CSEND »page 132 and I2CRECEIVE »page 131 and other I2C related statements. CLS, »page 88 LCD, »page 139 DISPLAY »page 118 and other related LCD-statements.

1WRESET »page 78 , 1WWRITE »page 80 and 1WREAD »page 79

## **AVR Internal Hardware**

The AVR chips all have internal hardware that can be used.

For the description we have used the 8515 so some described hardware will not be available when you select a 2313 for example.

# **Timer / Counters**

The AT90S8515 provides two general purpose Timer/Counters - one 8-bit T/C and one 16-bit T/C. The Timer/Counters have individual pre-scaling selection from the same 10-bit prescaling timer. Both Timer/Counters can either be used as a timer with an internal clock time base or as a counter with an external pin connection which triggers the counting.

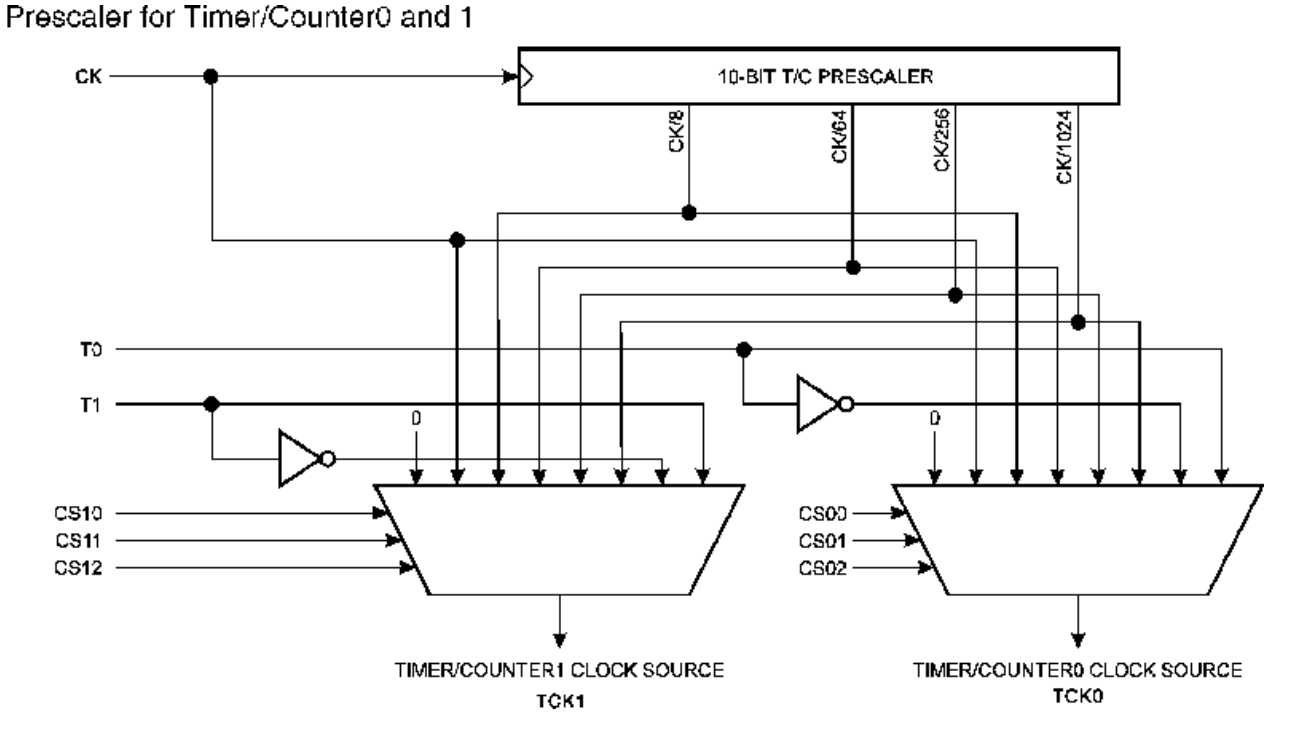

More about TIMERO »page 49 More about TIMER1 »page 50

The WATCHDOG Timer. »page 51

Almost all AVR chips have the ports B and D. The 40 pin devices also have ports A and C that also can be used for addressing an external RAM chip. Since all ports are identical but the PORT B and PORT D have alternative functions, only these ports are described.

PORT B »page 51

PORT D »page 52

**AVR Internal Registers**

You can manipulate the register values directly from BASIC. They are also reserved words. The internal registers for the AVR90S8515 are :

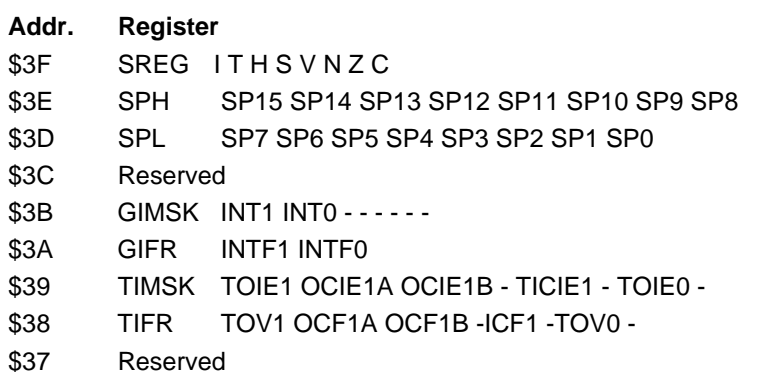

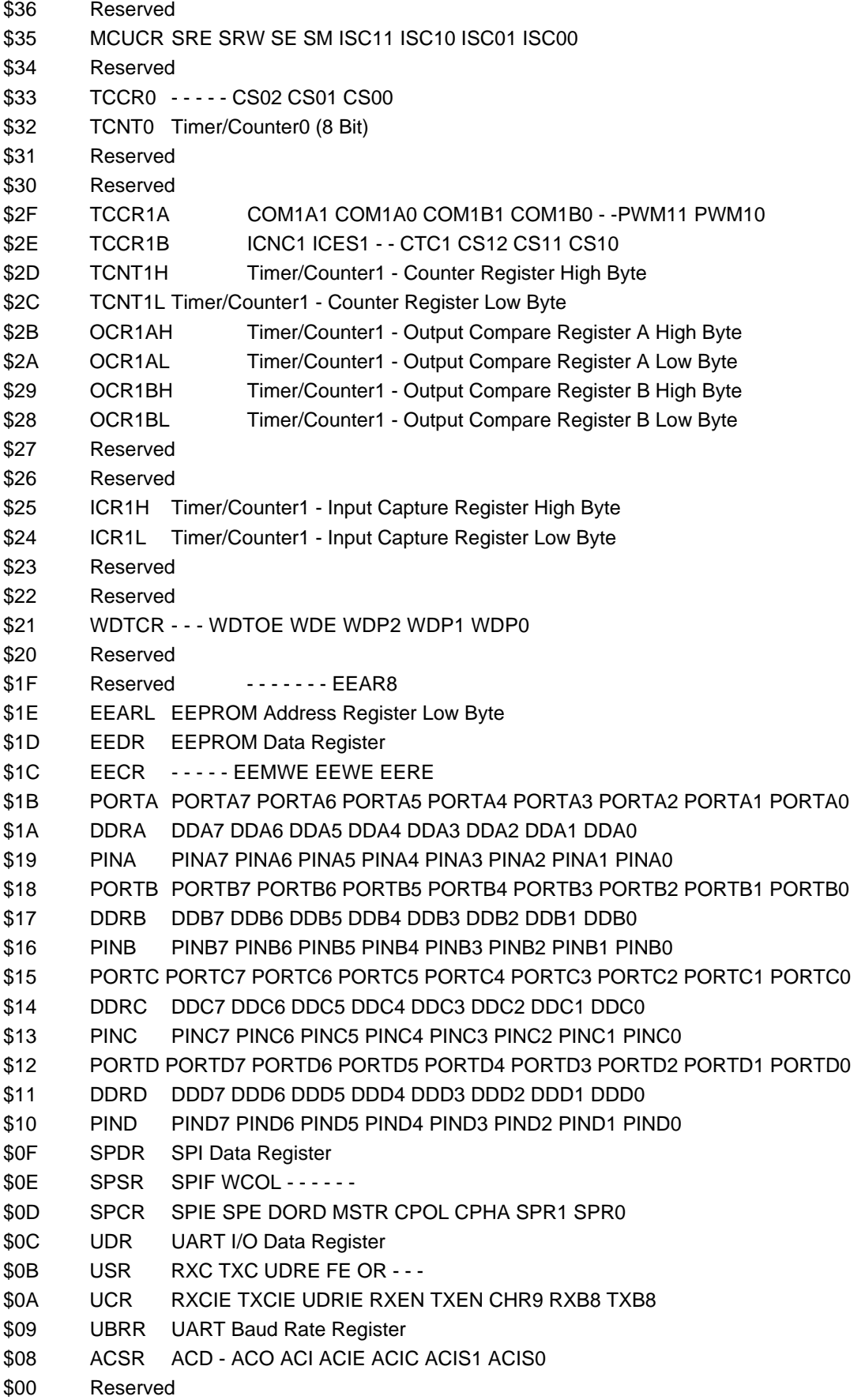

The registers and their addresses are defined in the xxx.DAT files which are placed in the BASCOM-AVR application directory.

The registers can be used as normal byte variables. PORTB = 40 will place a value of 40 into port B.

Note that internal registers are reserved words. This means that they can't be dimensioned as BASCOM variables!

So you can't use the statement **DIM SREG As Byte** because **SREG** is an internal register. You can however manipulate the register with the SREG = value statement.

#### **AVR Internal Hardware TIMER0**

## **The 8-Bit Timer/Counter0**

The 8-bit Timer/Counter0 can select its clock source from CK, pre-scaled CK, or an external pin. In addition it can be stopped.

The overflow status flag is found in the Timer/Counter Interrupt Flag Register - TIFR. Control signals are found in the Timer/Counter0 Control Register - TCCR0. The interrupt enable/disable settings for Timer/Counter0 are found in the Timer/Counter Interrupt Mask Register - TIMSK.

When Timer/Counter0 is externally clocked, the external signal is synchronized with the oscillator frequency of the CPU. To assure proper sampling of the external clock, the minimum time between two external clock transitions must be at least one internal CPU clock period. The external clock signal is sampled on the rising edge of the internal CPU clock.

## Timer/Counter0 Block Diagram

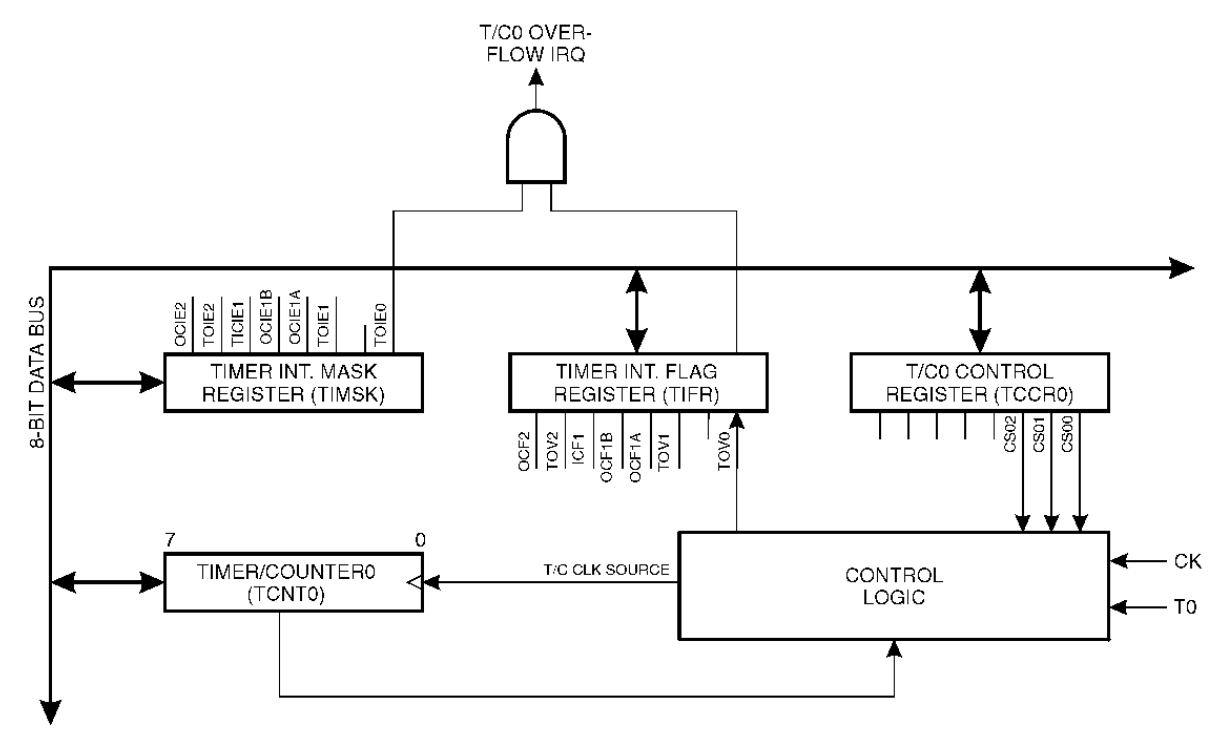

The 8-bit Timer/Counter0 features both a high resolution and a high accuracy usage with the lower pre-scaling opportunities. Similarly, the high pre-scaling opportunities make the Timer/Counter0 useful for lower speed functions or exact timing functions with infrequent actions.

#### **AVR Internal Hardware TIMER1**

## **The 16-Bit Timer/Counter1 (8515 other timers may be different)**

The 16-bit Timer/Counter1 can select clock source from CK, pre-scaled CK, or an external pin. In addition it can be stopped.

The different status flags (overflow, compare match and capture event) and control signals are found in the Timer/Counter1 Control Registers - TCCR1A and TCCR1B.

The interrupt enable/disable settings for Timer/Counter1 are found in the Timer/Counter Interrupt Mask Register - TIMSK.

When Timer/Counter1 is externally clocked, the external signal is synchronized with the oscillator frequency of the CPU. To assure proper sampling of the external clock, the minimum time between two external clock transitions must be at least one internal CPU clock period. The external clock signal is sampled on the rising edge of the internal CPU clock.

The 16-bit Timer/Counter1 features both a high resolution and a high accuracy usage with the lower prescaling opportunities.

Similarly, the high prescaling opportunities make the Timer/Counter1 useful for lower speed functions or exact timing functions with infrequent actions.

The Timer/Counter1 supports two Output Compare functions using the Output Compare Register 1 A and B -OCR1A and OCR1B as the data sources to be compared to the Timer/Counter1 contents.

The Output Compare functions include optional clearing of the counter on compareA match, and actions on the Output Compare pins on both compare matches.

Timer/Counter1 can also be used as a 8, 9 or 10-bit Pulse With Modulator. In this mode the counter and the OCR1A/OCR1B registers serve as a dual glitch-free stand-alone PWM with centered pulses.

The Input Capture function of Timer/Counter1 provides a capture of the Timer/Counter1 contents to the Input Capture Register - ICR1, triggered by an external event on the Input Capture Pin - ICP. The actual capture event settings are defined by the Timer/Counter1 Control Register -TCCR1B.

In addition, the Analog Comparator can be set to trigger the Input Capture.

Timer/Counter1 Block Diagram

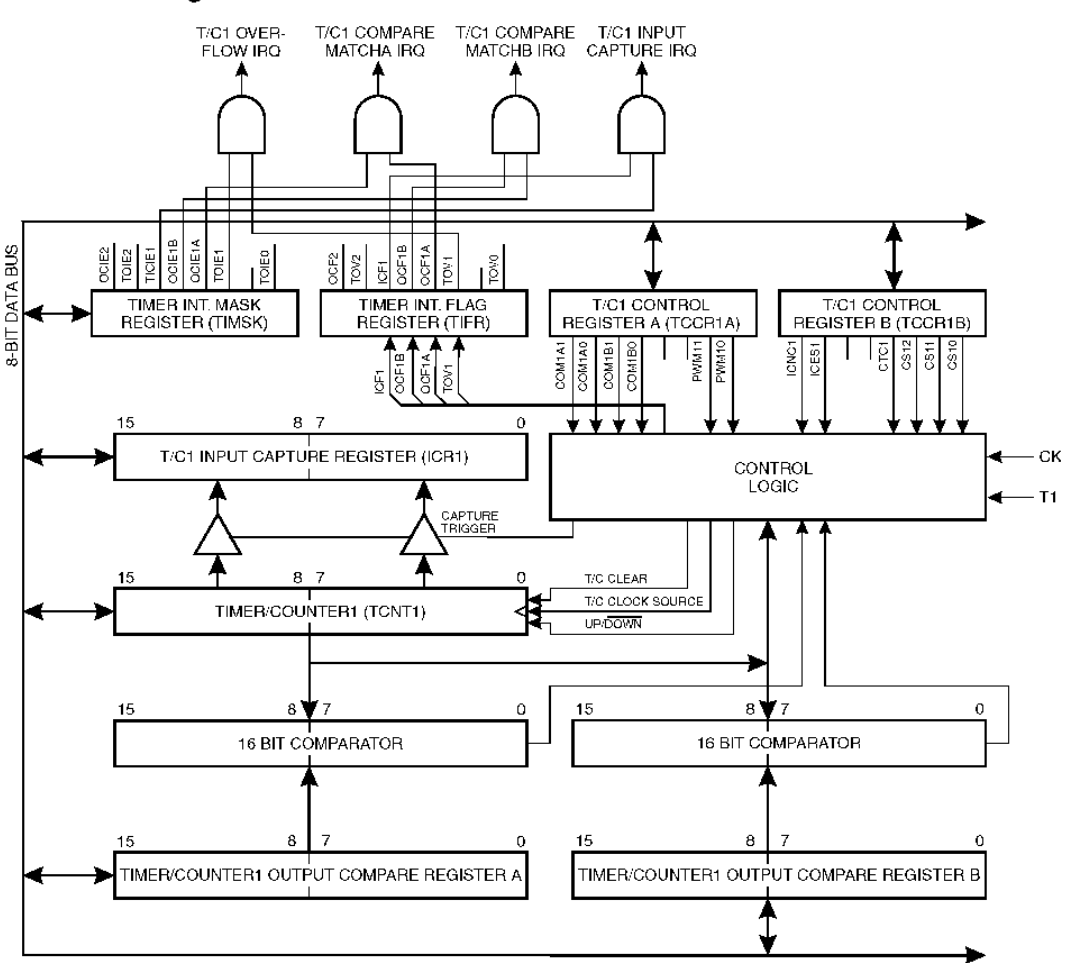

#### **AVR Internal Hardware Watchdog timer**

## **The Watchdog Timer**

The Watchdog Timer is clocked from a separate on-chip oscillator which runs at 1MHz. This is the typical value at  $VCC = 5V$ .

By controlling the Watchdog Timer pre-scaler, the Watchdog reset interval can be adjusted from 16K to 2,048K cycles (nominally 16 - 2048 ms). The RESET WATCHDOG - instruction resets the Watchdog Timer.

Eight different clock cycle periods can be selected to determine the reset period. If the reset period expires without another Watchdog reset, the AT90Sxxxx resets and executes from the reset vector.

#### **AVR Internal Hardware Port B**

## **Port B**

Port B is an 8-bit bi-directional I/O port. Three data memory address locations are allocated for the Port B, one each for the Data Register - PORTB, \$18(\$38), Data Direction Register - DDRB, \$17(\$37) and the Port B Input Pins - PINB, \$16(\$36). The Port B Input Pins address is read only, while the Data Register and the Data Direction Register are read/write.

All port pins have individually selectable pull-up resistors. The Port B output buffers can sink 20mA and thus drive LED displays directly. When pins PB0 to PB7 are used as inputs and are externally pulled low, they will source current if the internal pull-up resistors are activated. The Port B pins with alternate functions are shown in the following table:

When the pins are used for the alternate function the DDRB and PORTB register has to be set according to the alternate function description.

## Port B Pins Alternate Functions

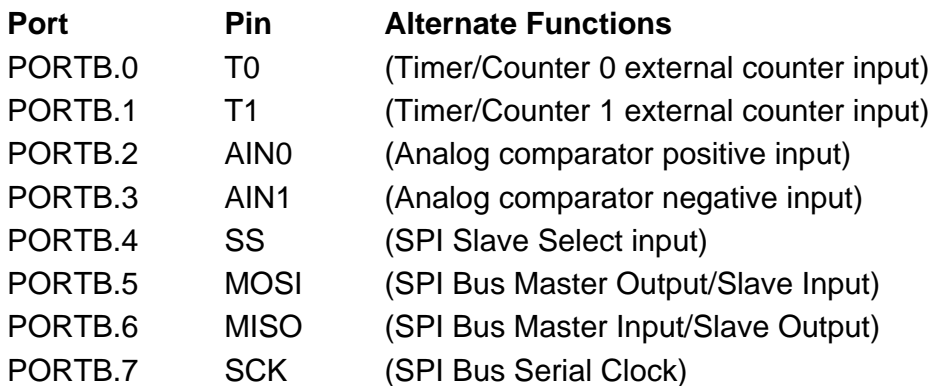

The Port B Input Pins address - PINB - is not a register, and this address enables access to the physical value on each Port B pin. When reading PORTB, the PORTB Data Latch is read, and when reading PINB, the logical values present on the pins are read.

## **PortB As General Digital I/O**

All 8 bits in port B are equal when used as digital I/O pins. PORTB.X, General I/O pin: The DDBn bit in the DDRB register selects the direction of this pin, if DDBn is set (one), PBn is configured as an output pin. If DDBn is cleared (zero), PBn is configured as an input pin. If PORTBn is set (one) when the pin configured as an input pin, the MOS pull up resistor is activated.

To switch the pull up resistor off, the PORTBn has to be cleared (zero) or the pin has to be configured as an output pin.

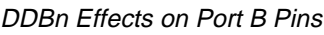

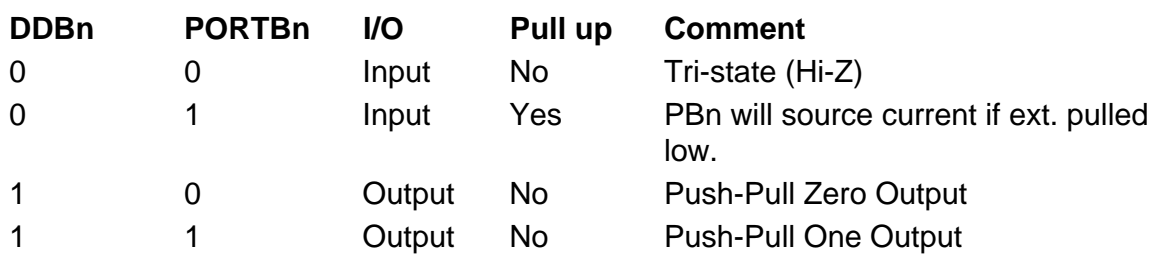

#### **AVR Internal Hardware Port D**

## **Port D**

Port D Pins Alternate Functions

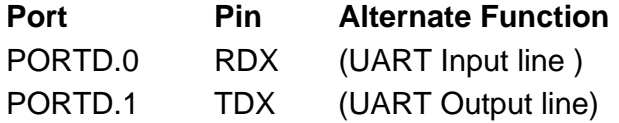

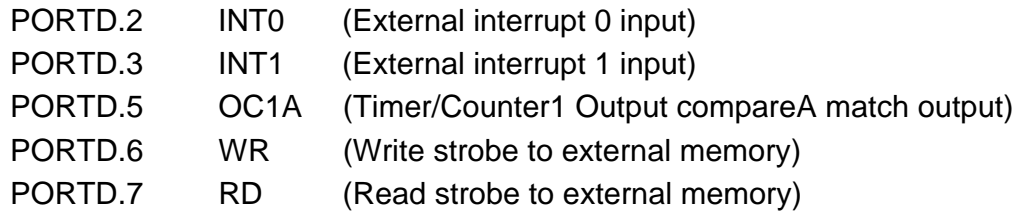

#### **RD - PORTD, Bit 7**

RD is the external data memory read control strobe.

#### **WR - PORTD, Bit 6**

WR is the external data memory write control strobe.

#### **OC1- PORTD, Bit 5**

Output compare match output: The PD5 pin can serve as an external output when the Timer/Counter1 com-pare matches.

The PD5 pin has to be configured as an out-put (DDD5 set (one)) to serve this f unction. See the Timer/Counter1 description for further details, and how to enable the output. The OC1 pin is also the output pin for the PWM mode timer function.

#### **INT1 - PORTD, Bit 3**

External Interrupt source 1: The PD3 pin can serve as an external interrupt source to the MCU. See the interrupt description for further details, and how to enable the source

#### **INT0 - PORTD, Bit 2**

INT0, External Interrupt source 0: The PD2 pin can serve as an external interrupt source to the MCU. See the interrupt description for further details, and how to enable the source.

#### **TXD - PORTD, Bit 1**

Transmit Data (Data output pin for the UART). When the UART transmitter is enabled, this pin is configured as an output regardless of the value of DDRD1.

#### **RXD - PORTD, Bit 0**

Receive Data (Data input pin for the UART). When the UART receiver is enabled this pin is configured as an output regardless of the value of DDRD0. When the UART forces this pin to be an input, a logical one in PORTD0 will turn on the internal pull-up.

When pins TXD and RXD are not used for RS-232 they can be used as an input or output pin. No PRINT, INPUT or other RS-232 statement may be used in that case.

The UCR register will by default not set bits 3 and 4 that enable the TXD and RXD pins for RS-232 communication. It is however reported that this not works for all chips. In this case you must clear the bits in the UCR register with the following statements:

RESET UCR.3 RESET UCR.4

A LCD display can be connected with two methods.

- By wiring the LCD-pins to the processor port pins. This is the pin mode. The advantage is that you can choose the pins and that they don't have to be on the same port. This can make your PCB design simple. The disadvantage is that more code is needed.
- By attaching the LCD-data pins to the data bus. This is convenient when you have an external RAM chip and will adds little code.

The LCD-display can be connected in PIN mode as follows:

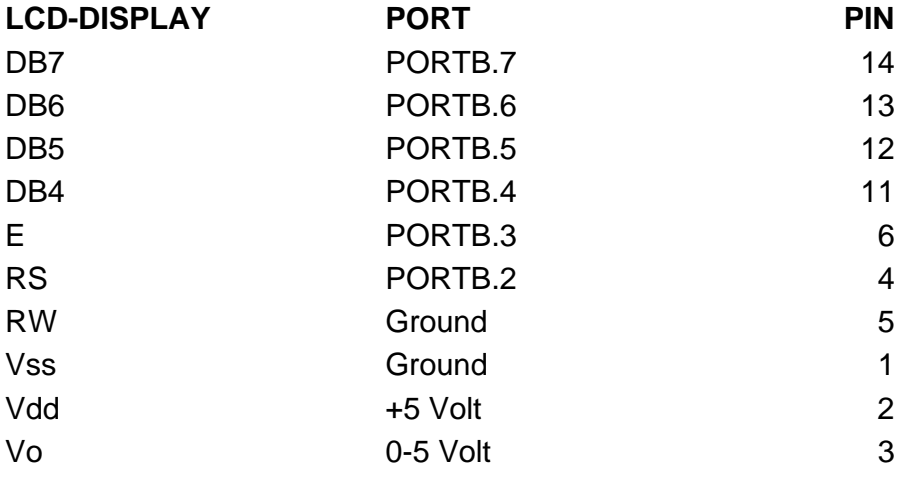

This leaves PORTB.1 and PORTB.0 and PORTD for other purposes. You can change these settings from the Options LCD »page 33 menu.

BASCOM supports many statements to control the LCD-display. For those who want to have more control the example below shows how to use the internal routines.

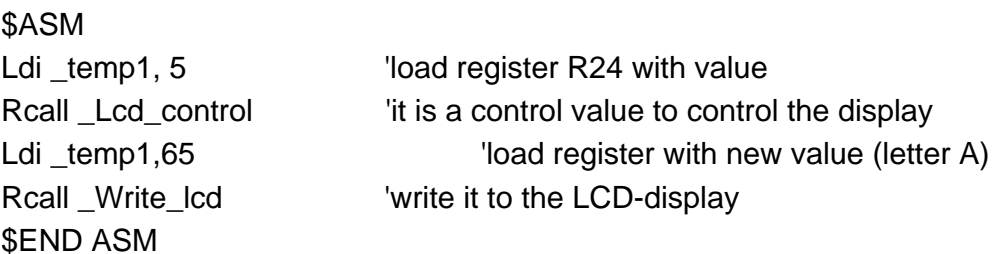

Note that \_lcd\_control and \_write\_lcd are assembler subroutines which can be called from BASCOM.

See the manufacturer's details from your LCD display for the correct assignment.

## **Using the I2C protocol**

The I2C protocol is a 2-wire protocol designed by Philips. Of course you also need power and ground so it really needs 4 wires.

The I2C protocol was invented for making designs of TV PCB's more simple. But with the availability of many I2C chips, it is ideal for the hobbyist too.

The PCF8574 is a nice chip - it is an I/O extender with 8 pins that you can use either as input or output.

The design below shows how to implement an I2C-bus.

R1 and R2 are 330 ohm resistors.

R3 and R4 are 10 kilo-ohm resistors. For 5V, 4K7 is a good value in combination with AVR chips.

You can select which port pins you want to use for the I2C interface with the compiler settings.

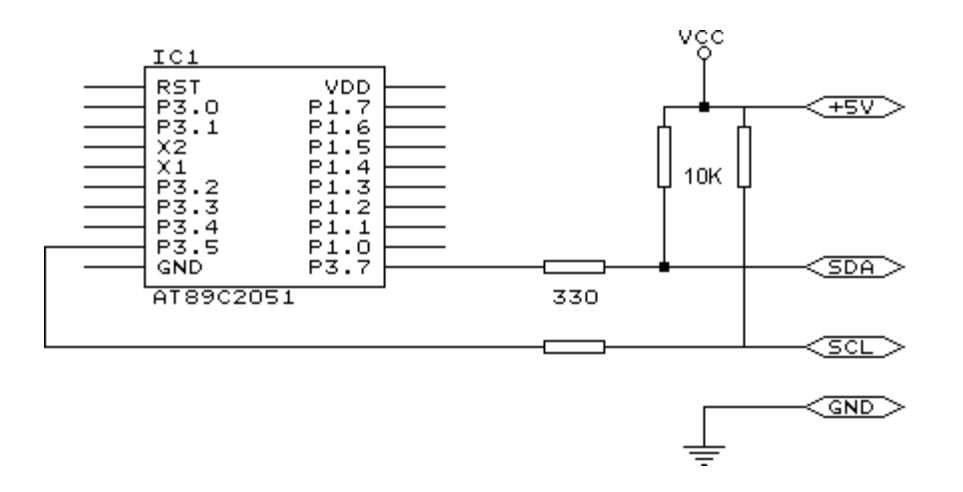

## **Using the 1 WIRE protocol**

The 1 wire protocol was invented by Dallas Semiconductors and needs only 1 wire for the communication. You also need power and ground of course.

This topic is not finished at this stage.

#### **Using the SPI protocol**

This topic is not finished yet.

#### **Power Up**

At power up all ports are in Tri-state and can serve as input pins.

When you want to use the ports (pins) as output, you must set the data direction first with the statement : CONFIG PORTB = OUTPUT

Individual bits can also be set to be uses as input or output.

For example : DDRB = **&B**00001111 , will set a value of 15 to the data direction register of PORTB.

PORTB.0 to PORTB.3 (the lower 5 bits) can be used as outputs because they are set low. The upper four bits (PORTB.4 to PORTB.7), can be used for input because they are set low. You can also set the direction of a port pin with the statement : CONFIG PINB.0 = OUTPUT | INPUT

## **Reserved Words**

The following table shows the reserved BASCOM statements or characters.

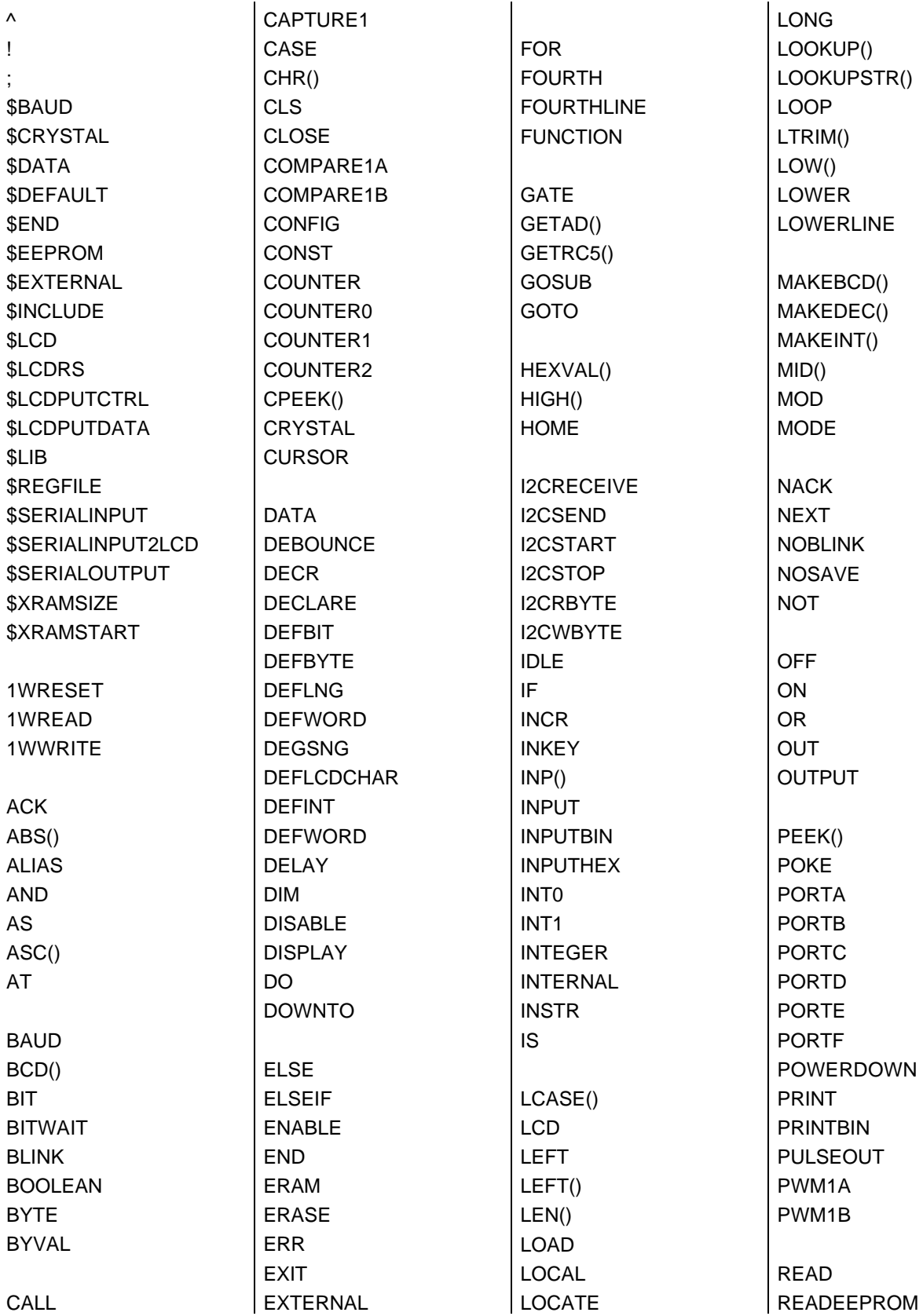

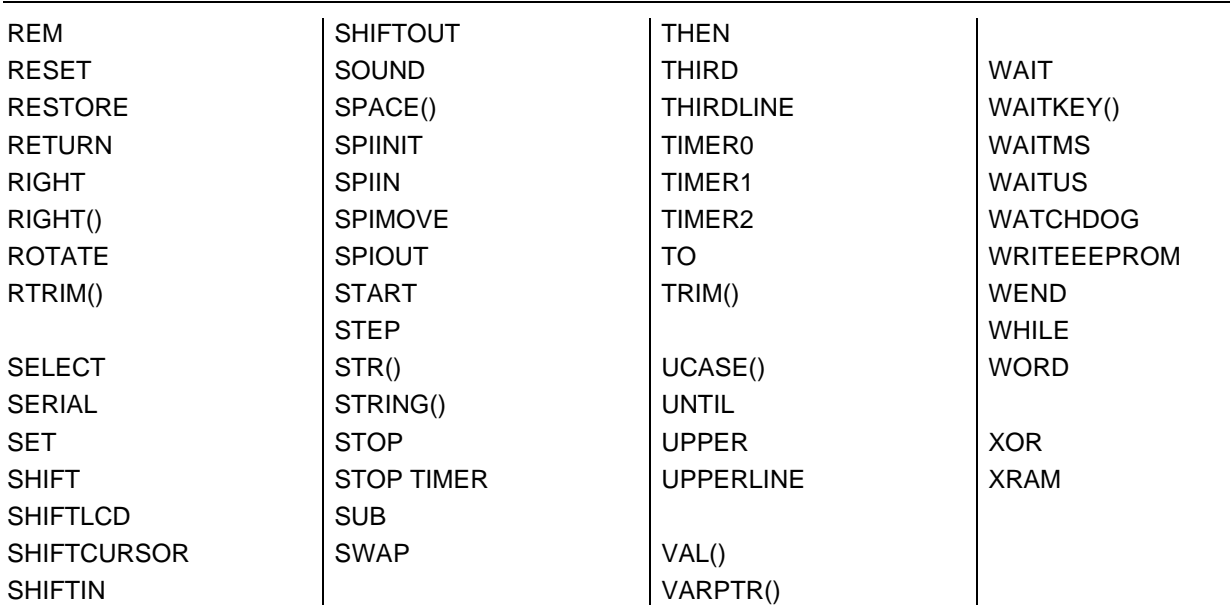

**Language Fundamentals**

Characters from the BASCOM character set are put together to form labels, keywords, variables and operators.

These in turn are combined to form the statements that make up a program.

This chapter describes the character set and the format of BASCOM program lines. In particular, it discusses:

- The specific characters in the character set and the special meanings of some characters.
- The format of a line in a BASCOM program.
- Line labels.
- Program line length.

## **Character Set**

The BASCOM BASIC character set consists of alphabetic characters, numeric characters, and special characters.

The alphabetic characters in BASCOM are the uppercase letters (A-Z) and lowercase letters (az) of the alphabet.

The BASCOM numeric characters are the digits 0-9.

The letters A-H can be used as parts of hexadecimal numbers.

The following characters have special meanings in BASCOM statements and expressions:

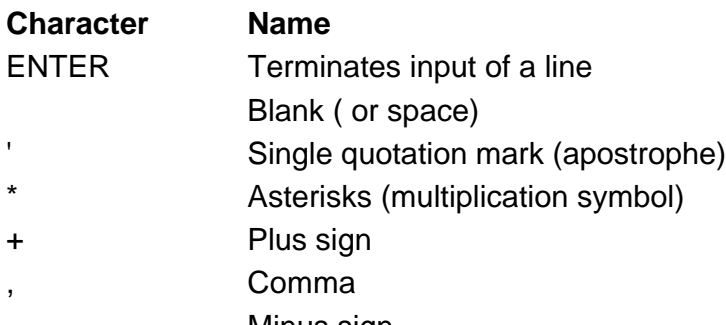

Minus sign

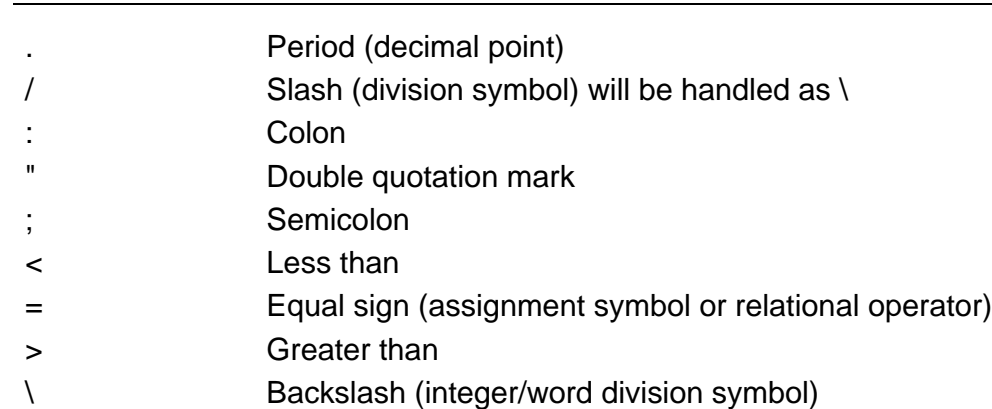

^ Exponent

# The BASCOM program line

BASCOM program lines have the following syntax:

## [[line-identifier]] [[statement]] [[:statement]] ... [[comment]]

## Using Line Identifiers

BASCOM support one type of line-identifier; alphanumeric line labels:

An alphabetic line label may be any combination of from 1 to 32 letters and digits, starting with a letter and ending with a colon.

BASCOM keywords are not permitted.

The following are valid alphanumeric line labels:

Alpha: ScreenSUB: Test3A:

Case is not significant. The following line labels are equivalent:

alpha: Alpha: ALPHA:

Line labels may begin in any column, as long as they are the first characters other than blanks on the line.

Blanks are not allowed between an alphabetic label and the colon following it.

A line can have only one label.

# BASCOM Statements

A BASCOM statement is either " executable" or " non-executable".

An executable statement advances the flow of a programs logic by telling the program what to do next.

Non executable statement perform tasks such as allocating storage for variables, declaring and defining variable types.

The following BASCOM statements are examples of non-executable statements:

- REM or (starts a comment)
- DIM

A "comment" is a non-executable statement used to clarify a programs operation and purpose.

A comment is introduced by the REM statement or a single quote character('). The following lines are equivalent:

PRINT " Quantity remaining" : REM Print report label. PRINT " Quantity remaining" ' Print report label.

More than one BASCOM statement can be placed on a line, but colons(:) must separate statements, as illustrated below.

FOR  $I = 1$  TO  $5$ : PRINT " Gday, mate." : NEXT I

## BASCOM LineLength

If you enter your programs using the built-in editor, you are not limited to any line length, although it is advised to shorten your lines to 80 characters for clarity.

# Data Types

Every variable in BASCOM has a data type that determines what can be stored in the variable. The next section summarizes the elementary data types.

# Elementary Data Types

- Bit (1/8 byte). A bit can hold only the value 0 or 1. A group of 8 bits is called a byte.
- Byte (1 byte). Bytes are stores as unsigned 8-bit binary numbers ranging in value from 0 to 255.
- Integer (two bytes). Integers are stored as signed sixteen-bit binary numbers ranging in value from -32,768 to +32,767.
- Word (two bytes). Words are stored as unsigned sixteen-bit binary numbers ranging in value from 0 to 65535.
- Long (four bytes).

Longs are stored as signed 32-bit binary numbers ranging in value from -2147483648 to 2147483647.

• Single.

Singles are stored as signed 32 bit binary numbers.

• String (up to 254 bytes). Strings are stored as bytes and are terminated with a 0-byte. A string dimensioned with a length of 10 bytes will occupy 11 bytes. Variables can be stored internal (default) , external or in EEPROM.

# Variables

A variable is a name that refers to an object--a particular number.

A numeric variable, can be assigned only a numeric value (either integer, byte, long, single or bit).

The following list shows some examples of variable assignments:

- A constant value:  $A = 5$  $C = 1.1$
- The value of another numeric variable:  $abc = def$  $k = g$
- The value obtained by combining other variables, constants, and operators: Temp =  $a + 5$  $Temp = C + 5$
- The value obtained by calling a function:  $Temp = Acc(S)$

# Variable Names

A BASCOM variable name may contain up to 32 characters. The characters allowed in a variable name are letters and numbers. The first character in a variable name must be a letter.

A variable name cannot be a reserved word, but embedded reserved words are allowed. For example, the following statement is illegal because AND is a reserved word.

 $AND = 8$ 

However, the following statement is legal:

 $ToAND = 8$ 

Reserved words include all BASCOM commands, statements, function names, internal registers and operator names.

(see BASCOM Reserved Words »page 56 , for a complete list of reserved words).

You can specify a hexadecimal or binary number with the prefix &H or &B.  $a = 8$ HA,  $a = 8$ B1010 and  $a = 10$  are all the same.

Before assigning a variable, you must tell the compiler about it with the DIM statement.

Dim b1 As Bit, I as Integer, k as Byte , s As String \* 10

The STRING type needs an additional parameter to specify the length.

You can also use DEFINT, DEFBIT, DEFBYTE ,DEFWORD ,DEFLNG or DEFSNG. For example DEFINT c tells the compiler that all variables that are not dimensioned and that are beginning with the character c are of the Integer type.

## Expressions and Operators

This chapter discusses how to combine, modify, compare, or get information about expressions by using the operators available in BASCOM.

Anytime you do a calculation you are using expressions and operators.

This chapter describes how expressions are formed and concludes by describing the following kind of operators:

- Arithmetic operators, used to perform calculations.
- Relational operators, used to compare numeric or string values.
- Logical operators, used to test conditions or manipulate individual bits.
- Functional operators, used to supplement simple operators.

## Expressions and Operators

An expression can be a numeric constant, a variable, or a single value obtained by combining constants, variables, and other expressions with operators.

Operators perform mathematical or logical operations on values.

The operators provided by BASCOM can be divided into four categories, as follows:

- 1. Arithmetic
- 2. Relational
- 3. Logical
- 4. Functional

# Arithmetic

Arithmetic operators are  $+$ ,  $-$ ,  $*$ ,  $\backslash$ , / and  $\land$ .

**Integer** 

Integer division is denoted by the backslash (\). Example:  $Z = X \ Y$ 

• Modulo Arithmetic

Modulo arithmetic is denoted by the modulus operator **MOD**.

Modulo arithmetic provides the remainder, rather than the quotient, of an integer division.

- Example:  $X = 10 \setminus 4$ : remainder = 10 MOD 4
- Overflow and division by zero Division by zero, produces an error.

At the moment no message is produced, so you have to make sure yourself that this won't happen.

# Relational Operators

Relational operators are used to compare two values as shown in the table below. The result can be used to make a decision regarding program flow.

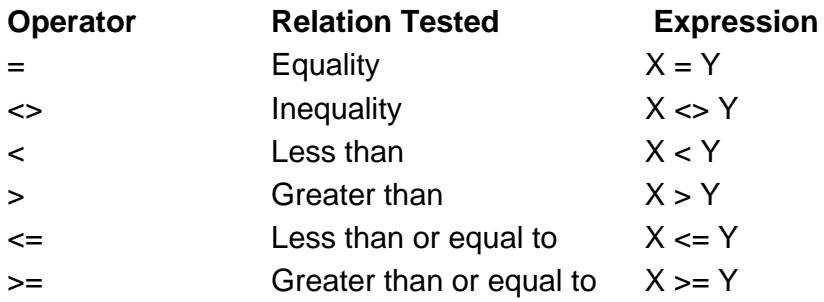

# Logical Operators

Logical operators perform tests on relations, bit manipulations, or Boolean operators. There four operators in BASCOM are :

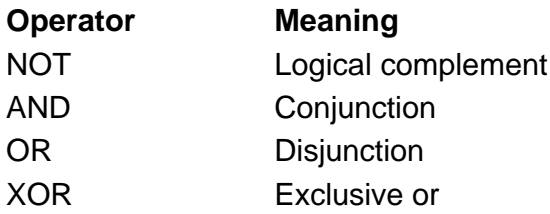

It is possible to use logical operators to test bytes for a particular bit pattern. For example the AND operator can be used to mask all but one of the bits of a status byte, while OR can be used to merge two bytes to create a particular binary value.

## **Example**

 $A = 63$  And 19 PRINT A  $A = 10$  Or 9 PRINT A

## **Output**

16 11

Floating point (ASM code used is supplied by Jack Tidwell)

Single numbers conforming to the IEEE binary floating point standard. An eight bit exponent and 24 bit mantissa are supported. Using four bytes the format is shown below:

s exponent mantissa

The exponent is biased by 128. Above 128 are positive exponents and below are negative. The sign bit is 0 for positive numbers and 1 for negative. The mantissa is stored in hidden bit normalized format so that 24 bits of precision can be obtained.

All mathematical operations are supported by the single.

You can also convert a single to an integer or word or vise versa:

Dim I as Integer, S as Single

 $S = 100.1$  'assign the single

 $I = S$  'will convert the single to an integer

## Arrays

An array is a set of sequentially indexed elements having the same type. Each element of an array has a unique index number that identifies it. Changes made to an element of an array do not affect the other elements.

The index must be a numeric constant, a byte, an integer , word or long. The maximum number of elements is 65535.

The first element of an array is always one. This means that elements are 1-based.

Arrays can be used on each place where a 'normal' variable is expected.

#### Example:

```
Dim a(10) as byte 'make an array named a, with 10 elements (1 to 10)
Dim c as Integer
For C = 1 To 10 a(c) = c 'assign array element
 Print a(c) <sup>'print</sup> it
Next
a(c + 1) = a 'you can add an offset to the index too
```
**\$ASM**

## Action

Start of inline assembly code block.

## **Syntax**

\$ASM

## **Remarks**

Use \$ASM together with \$END ASM to insert a block of assembler code in your BASIC code. You can also precede each line with the ! sign.

Most ASM mnemonics can be used without the preceding ! too.

See also the chapter Mixing BASIC and Assembly »page 188

# Example

Dim c as Byte Loadadr c,x 'load address of variable C into register X **SASM**  Ldi R24,1 'load register R24 with the constant 1 St X, R24 *i*store 1 into var c \$END ASM Print c End

#### **\$BAUD**

## Action

Instruct the compiler to override the baud rate setting from the options menu.

## **Syntax**

**\$BAUD =** var

## **Remarks**

Var The baud rate that you want to use.

#### **var : Constant.**

The baud rate is selectable from the Compiler Settings »page 31. It is stored in a configuration file. The \$BAUD statement is provided for compatibility with BASCOM-8051.

In the generated report, you can view which baud rate is actually generated.

## See also

\$CRYSTAL »page 64 , BAUD »page 83

## Example

```
$BAUD = 2400$CRYSTAL = 14000000' 14 MHz crystal
Print "Hello"
'Now change the baudrate in a program
BAUD = 9600 '
Print "Did you change the terminal emulator baud rate too?"
END
```
#### **\$CRYSTAL**

## Action

Instruct the compiler to override the crystal frequency options setting.

**Syntax \$CRYSTAL =** var

## **Remarks**

var Frequency of the crystal.

## **var : Constant.**

The frequency is selectable from the Compiler Settings »page 31. It is stored in a configuration file. The \$CRYSTAL statement is provided for compatibility with BASCOM-8051.

## See also

\$BAUD »page 64 BAUD »page 83

## Example

```
SBAUD = 2400$CRYSTAL = 14000000
PRINT "Hello"
END
```
#### **\$DATA**

## Action

Instruct the compiler to store the data in the DATA lines following the \$DATA directive, in code memory.

## **Syntax**

## **\$DATA**

## **Remarks**

The AVR has built-in EEPROM. With the WRITEEEPROM and READEEPROM statements, you can write and read to the EEPROM.

To store information in the EEPROM, you can add DATA lines to your program that hold the data that must be stored in the EEPROM.

A separate file is generated with the EEP extension. This file can be used to program the EEPROM.

The compiler must know which DATA must go into the code memory or the EEP file and therefore two compiler directives were added. \$EEPROM and \$DATA.

\$EEPROM tells the compiler that the DATA lines following the compiler directive, must be stored in the EEP file.

To switch back to the default behaviour of the DATA lines, you must use the \$DATA directive.

## See also \$EEPROM »page 67

# ASM

Example Dim B As Byte Restore Lbl 'point to code data Read B Print B Restore Lbl2 Read B Print B End Lbl: DATA 100 \$EEPROM 'the following DATA lines data will go to the EEP 'file DATA 200 \$DATA 'switch back to normal Lbl2:

#### **\$DEFAULT**

## Action

DATA 300

Set the default for data types dimensioning to the specified type.

## **Syntax**

## **\$DEFAULT =** var

## **Remarks**

Var SRAM, XRAM, ERAM

Each variable that is dimensioned will be stored into SRAM, the internal memory of the chip. You can override it by specifying the data type.

Dim B As XRAM Byte , will store the data into external memory.

When you want all your variables to be stored in XRAM for example, you can use the statement : \$DEFAULT XRAM

Each Dim statement will place the variable in XRAM than.

To switch back to the default behaviour, use \$END \$DEFAULT

# See also

## ASM

## Example

\$DEFAULT XRAM Dim A As Byte, b As Byte, C As Byte 'a,b and c will be stored into XRAM

\$DEFAULT SRAM Dim D As Byte 'D will be stored in internal memory, SRAM

#### **\$EEPROM**

## Action

Instruct the compiler to store the data in the DATA lines following the \$DATA directive in an EEP file.

## **Syntax**

## **\$EEPROM**

## **Remarks**

The AVR has build in EEPROM. With the WRITEEEPROM and READEEPROM statements, you can write and read to the EEPROM.

To store information in the EEPROM, you can add DATA lines to your program that hold the data that must be stored in the EEPROM.

A separate file is generated with the EEP extension. This file can be used to program the EEPROM.

The compiler must know which DATA must go into the code memory or the EEP file and therefore two compiler directives were added.

\$EEPROM and \$DATA.

\$EEPROM tells the compiler that the DATA lines following the compiler directive, must be stored in the EEP file.

To switch back to the default behaviour of the DATA lines, you must use the \$DATA directive.

## See also

\$DATA »page 65

# ASM

# Example

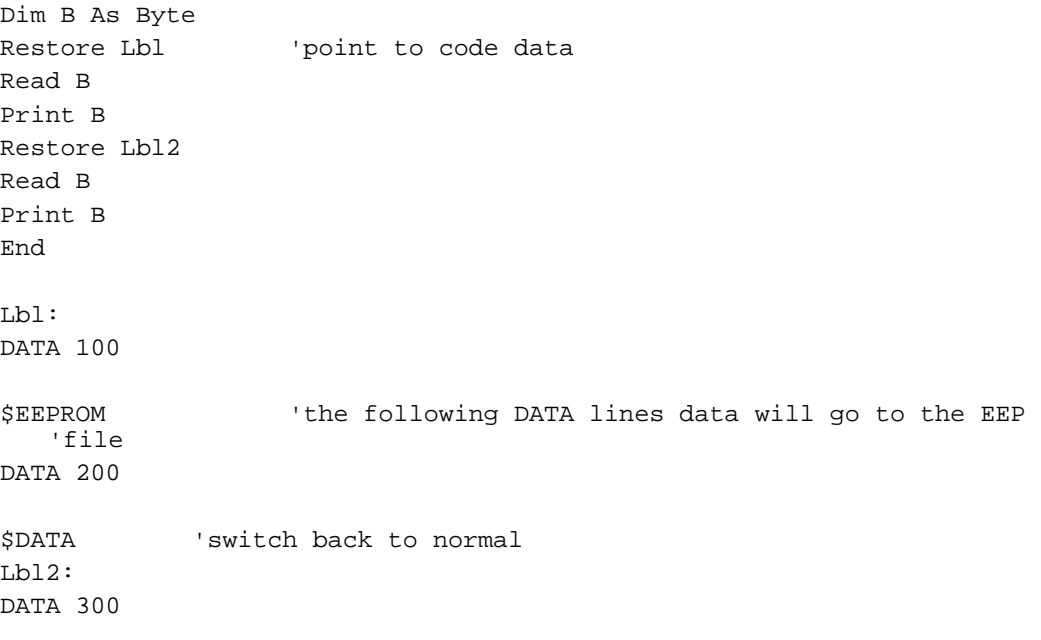

#### **\$EXTERNAL**

## Action

Instruct the compiler to include ASM routines form a library.

## **Syntax**

**\$EXTERNAL** Myroutine [, myroutine2]

# **Remarks**

You can place ASM routines in a library file. With the \$EXTERNAL directive you tell the compiler which routines must be included in your program.

An automatic search will be added later so the \$EXTERNAL directive will not be needed any longer.

## See also

\$LIB »page 72

# Example

```
Dim B As Byte
$LIB "Mylib.LIB"
$EXTERNAL TestAsm
Rcall TestAsm
End
```
#### **\$INCLUDE**

## Action

Includes an ASCII file in the program at the current position.

# **Syntax**

#### **\$INCLUDE** file

## **Remarks**

File Name of the ASCII file, which must contain valid BASCOM statements. This option can be used if you make use of the same routines in Many programs. You can write modules and include them into your program.

If there are changes to make you only have to change the module file, not all your BASCOM programs.

You can only include ASCII files!

# Example

'----------------------------------------------------------- ' (c) 1997-2000 MCS Electronics '------------------------------------------------------------ ' file: INCLUDE.BAS ' demo: \$INCLUDE '------------------------------------------------------------ Print "INCLUDE.BAS"

```
Print "Back in INCLUDE.BAS"
End
```
\$include c:\bascom\123.bas 'include file that prints Hello

## Action

Instruct the compiler to generate code for 8-bit LCD displays attached to the data bus.

**\$LCD**

## **Syntax**

**\$LCD =** [&H]address

## Remarks

Address The address where must be written to, to enable the LCD display and the RS line of the LCD display. The db0-db7 lines of the LCD must be connected to the data lines D0-D7. (or is 4 bit mode, connect only D4-D7) The RS line of the LCD can be configured with the LCDRS statement.

> On systems with external RAM, it makes more sense to attach the LCD to the data bus. With an address decoder, you can select the LCD display.

## See also

\$LCDRS »page 71

# Example

REM We use a STK200 board so use the following addresses \$LCD = &HC000 'writing to this address will make the E-line of the LCD 'high and the RS-line of the LCD high. \$LCDRS = &H8000 'writing to this address will make the E-line of the LCD 'high.  $C1s$ LCD "Hello world"

**\$LCDPUTCTRL**

## Action

Specifies that LCD control output must be redirected.

## **Syntax**

## **\$LCDPUTCTRL =** label

## **Remarks**

Label The name of the assembler routine that must be called when a control byte is printed with the LCD statement. The character must be placed in R24/ temp1.

With the redirection of the LCD statement, you can use your own routines.

## See also \$SERIALPUTDATA »page 70

# **Example**

```
'define chip to use
$regfile = "8535def.dat"
'define used crystal
$crystal = 4000000'dimension used variables
Dim S As String * 10
Dim W As Long
'inform the compiler which routine must be called to get serial 'characters
$LCDPUTDATA = Myoutput
$LCDPUTCTRL = MyoutputCtrl
'make a never ending loop
Do
  LCD "test"
Loop
End
'custom character handling routine
'instead of saving and restoring only the used registers
'and write full ASM code, we use Pushall and PopAll to save and 'restore
'all registers so we can use all BASIC statements
'$LCDPUTDATA requires that the character is passed in R24
Myoutput:
 Pushall \qquad \qquad 'save all registers
'your code here
  Popall 'restore registers
Return
MyoutputCtrl:
 Pushall \qquad \qquad 'save all registers
'your code here
  Popall 'restore registers
Return
```
#### **\$LCDPUTDATA**

## Action

Specifies that LCD data output must be redirected.

## **Syntax**

## **\$LCDPUTDATA =** label

## Remarks

Label The name of the assembler routine that must be called when a character is printed with the LCD statement. The character must be placed in R24/\_temp1.

With the redirection of the LCD statement, you can use your own routines.

## See also

\$SERIALPUTCTRL »page 69

## Example

```
'define chip to use
$regfile = "8535def.dat"
'define used crystal
$crystal = 4000000'dimension used variables
Dim S As String * 10
Dim W As Long
'inform the compiler which routine must be called to get serial 'characters
$LCDPUTDATA = Myoutput
'make a never ending loop
Do
  LCD "test"
Loop
End
'custom character handling routine
'instead of saving and restoring only the used registers
'and write full ASM code, we use Pushall and PopAll to save and 'restore
'all registers so we can use all BASIC statements
'$LCDPUTDATA requires that the character is passed in R24
Myoutput:
 Pushall \qquad \qquad 'save all registers
'your code here
   Popall 'restore registers
Return
```
## **\$LCDRS**

## Action

Instruct the compiler to generate code for 8-bit LCD displays attached to the data bus.

## **Syntax**

**\$LCDRS =** [&H]address

# **Remarks**

Address The address where must be written to, to enable the LCD display. The db0-db7 lines of the LCD must be connected to the data lines D0-D7. (or is 4 bit mode, connect only D4-D7)

> On systems with external RAM, it makes more sense to attach the LCD to the data bus. With an address decoder, you can select the LCD display.

\$LCD »page 69

# Example

```
REM We use a STK200 board so use the following addresses
$LCD = &HC000 'writing to this address will make the E-line of the LCD 'high and
                  the RS-line of the LCD high.
$LCDRS = &H8000 'writing to this address will make the E-line of the LCD 'high.
Cls
LCD "Hello world"
```
**\$LIB**

# Action

Informs the compiler about the use libraries.

## **Syntax**

```
$LIB "libname1" [, "libname2"]
```
# Remarks

Libname is the name of the libray that holds ASM routines that are used by your program. More filenames can be specified by separating the names by a comma.

The libraries will be searched when you specify the routines to use with the \$EXTERNAL directive.

The search order is the same as the order you specify the library names.

The MCS.LIB will be searched last and is always included so you don't need to specify it with the \$LIB directive.

Because the MCS.LIB is searched last you can include duplicate routines in your own LIB. Now these routines will be used instead of the ones from the default MCS.LIB library. This is a good way when you want to enhance the MCS.LIB routines. Just copy the MCS.LIB to a new file and make the changes in this new file. When we make changes to the library your changes will be preserved.

## **Creating your own LIB file**

A library file is a simple ASCII file. It can be created with the BASCOM editor, notepad or any other ASCII editor.

The file must include the following header information. It is not used yet but will be later.

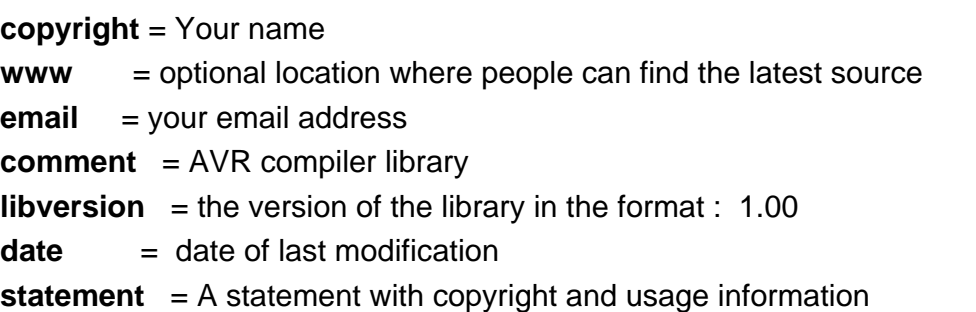

The routine must start with the name in brackets and must end with the **[END]**.
The following ASM routine example is from the MCS.LIB library.

#### **[\_ClockDiv]**

```
; MEGA chips only
;_temp1 holds the division in the range from 0-129
; 0 will set the division to 1
_ClockDiv:
Cpi temp1,0 ; is it zero?
Breq _ClockDivX ; yes so turn of the division
Subi _temp1,2 ; subtract 2
Com _temp1 ;complement
Clr _temp2
Out XDIV, _temp2 ; enable write by writing zeros
_ClockDivX:
Out XDIV, temp1 ; write new division
Ret ireturn
```
#### **[END]**

# See also

\$EXTERNAL »page 68

#### Example

```
'define chip to use
$regfile = "8535def.dat"
```
'define used crystal  $$crystal = 4000000$ 

```
'dimension used variables
Dim S As String * 10
Dim W As Byte
```
\$LIB "MYLIB.LIB" **,** "MCS.LIB" \$EXTERAL \_ShiftL1 , \_ShiftL2

Shift W , LEFT , 2 'uses \_shiftL1

#### **\$REGFILE**

#### Action

Instruct the compiler to use the specified register file instead of the selected dat file.

# **Syntax**

#### **\$REGFILE =** var

#### **Remarks**

Var The name of the register file. The register files are stored in the BASCOM-AVR application directory and all end with the DAT extension.

> The register file holds information about the chip such as the internal registers and interrupt addresses.

The \$REGFILE statement overrides the setting from the Options menu.

The settings are stored in a <project>.CFG file and the directive is added for compatibility with BASCOM-8051

The \$REGFILE directive must be the first statement in your program.

## See also

## ASM

#### Example

\$REGFILE = "8515DEF.DAT"

#### **\$SERIALINPUT**

#### Action

Specifies that serial input must be redirected.

## **Syntax \$SERIALINPUT =** label

## Remarks

Label The name of the assembler routine that must be called when a character is needed from the INPUT routine. The character must be returned in R24/\_temp1.

With the redirection of the INPUT command, you can use your own routines.

This way you can use other devices as input devices. Note that the INPUT statement is terminated when a RETURN code (13) is received.

# See also

\$SERIALOUTPUT »page 76

## Example

```
'--------------------------------------------------
                       ' $myserialinput.bas
                   ' (c) 2000 MCS Electronics
  ' demonstrates $SERIALINPUT redirection of serial input
'--------------------------------------------------
'define chip to use
$regfile = "8535def.dat"
'define used crystal
$crystal = 4000000'dimension used variables
Dim S As String * 10
Dim W As Long
```

```
'inform the compiler which routine must be called to get serial 'characters
$serialinput = Myinput
'make a never ending loop
Do
  'ask for name
  Input "name " , S
  Print S
  'error is set on time out
  Print "Error " ; Err
Loop
End
'custom character handling routine
'instead of saving and restoring only the used registers
'and write full ASM code, we use Pushall and PopAll to save and 'restore
'all registers so we can use all BASIC statements
'$SERIALINPUT requires that the character is passed back in R24
Myinput:
 Pushall \qquad 'save all reqisters
 W = 0 'reset counter
Myinput1:
   Incr W 'increase counter
  Sbis USR, 7 \hspace{1.6cm} ' Wait for character
   Rjmp myinput2 'no charac waiting so check again
  Popall ' we got something
   Err = 0 'reset error
  In temp1, UDR The Mead character from UART
  Return 'end of routine
Myinput2:
   If W > 1000000 Then 'with 4 MHz ca 10 sec delay
     rjmp Myinput_exit 'waited too long
   Else
    Goto Myinput1 'try again
   End If
Myinput_exit:
  Popall 'restore registers
  Err = 1 'set error variable
  ldi R24, 13 'fake enter so INPUT will end
Return
```
#### **\$SERIALINPUT2LCD**

#### Action

This compiler directive will redirect all serial input to the LCD display instead of echo-ing to the serial port.

# **Syntax** \$SERIALINPUT2LCD

# **Remarks**

You can also write your own custom input or output driver with the \$SERIALINPUT »page 74 and \$SERIALOUTPUT statements, but the \$SERIALINPUT2LCD is handy when you use a LCD display.

## See also

\$SERIALINPUT »page 74 , \$SERIALOUTPUT »page 76

## Example

\$SERIALINPUT2LCD Dim v as Byte CLS INPUT "Number ", v 'this will go to the LCD display

#### **\$SERIALOUTPUT**

## Action

Specifies that serial output must be redirected.

# **Syntax**

#### **\$SERIALOUTPUT =** label

#### **Remarks**

label The name of the assembler routine that must be called when a character is send to the serial buffer (UDR). The character is placed into R24/ temp1.

With the redirection of the PRINT and other serial output related commands, you can use your own routines.

This way you can use other devices as output devices.

## See also

\$SERIALINPUT »page 74 , \$SERIALINPUT2LCD »page 75

# Example

```
$SERIALOUTPUT = MyOutput
  'your program goes here
END
myoutput:
  ;perform the needed actions here
  Ldi _temp1,65 ; serial output buffer (default)
ret
```
#### **\$XRAMSIZE**

# Action

Specifies the size of the external RAM memory.

#### **Syntax**

**\$XRAMSIZE =** [&H] size

#### Remarks

size Size of external RAM memory chip. **size : Constant.**

The size of the chip can be selected from the Options Compiler Chip »page 29 menu. The \$XRAMSIZE overrides this setting.

#### See also

\$XRAMSTART »page 77

## Example

\$XRAMSTART = &H300  $$RAMSIZE =  $$H1000$$ DIM x AS XRAM Byte 'specify XRAM to store variable in XRAM

#### **\$XRAMSTART**

#### Action

Specifies the location of the external RAM memory.

#### **Syntax**

**\$XRAMSTART =** [&H]address

#### Remarks

address The (hex)-address where the data is stored. Or the lowest address that enables the RAM chip. You can use this option when you want to run your code in systems with external RAM memory.

#### **address : Constant.**

By default the extended RAM will start after the internal memory so the lower addresses of the external RAM can't be used to store information.

When you want to protect an area of the chip, you can specify a higher address for the compiler to store the data. For example, you can specify &H400. The first dimensioned variable will be placed in address &H400 and not in &H260.

## See also \$XRAMSIZE »page 76

## Example

\$XRAMSTART = &H400  $$XRAMSIZE =  $$H1000$$ Dim B As Byte

#### **1WRESET**

#### Action

This statement brings the 1wire pin to the correct state, and sends a reset to the bus.

**Syntax** 

#### **1WRESET**

**1WRESET , PORT , PIN**

## **Remarks**

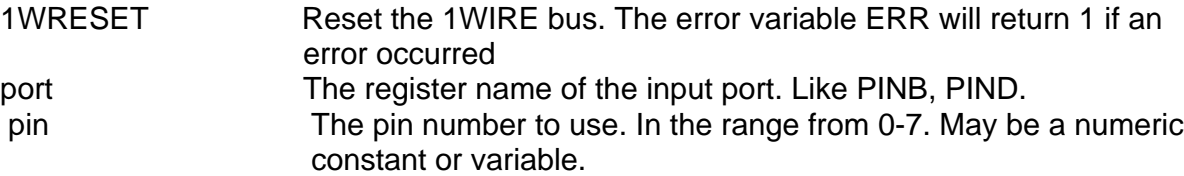

The variable ERR is set when an error occurs.

New is support for multi 1-wire devices on different pins.

To use this you must specify the port and pin that is used for the communication.

The 1wreset, 1wwrite and 1wread statements will work together when used with the old syntax. And the pin can be configured from the compiler options or with the CONFIG 1WIRE statement.

The syntax for additional 1-wire devices is :

#### 1WRESET **port** , **pin**

1WWRITE var/constant ,bytes] , port, pin var = 1WREAD( bytes) , for the configured 1 wire pin var = 1WREAD(bytes, port, pin) ,for reading multiple bytes

## See also

1WREAD »page 79 , 1WWRITE »page 80

# Example

**Next**

```
'--------------------------------------------------
                          ' 1WIRE.BAS
' Demonstrates 1wreset, 1wwrite and 1wread()
' pullup of 4K7 required to VCC from PORTB.1
' DS2401 serial button connected to PORTB.1
'--------------------------------------------------
Config 1wire = PORTB.1 'use this pin
Dim Ar(8) As Byte , A As Byte , I As Byte
1wreset 100 metabric 100 metabric 100 metabric 100 metabric 100 metabric 100 metabric 100 metabric 100 metabric 100 metabric 100 metabric 100 metabric 100 metabric 100 metabric 100 metabric 100 metabric 100 metabric 100
Print Err \qquad \qquad 'print error 1 if error
1wwrite \&H33 <sup>'read ROM command</sup>
For I = 1 To 8
  Ar(I) = Iwread() 'read byte
```
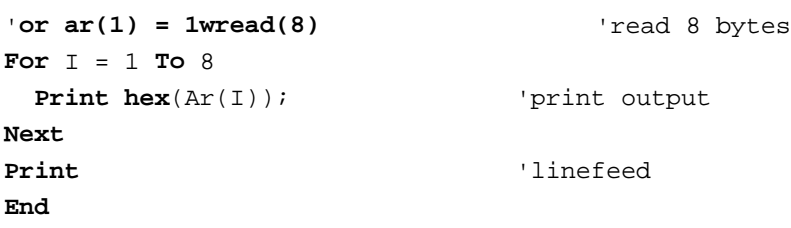

#### **1WREAD**

## Action

This statement reads data from the 1wire bus into a variable.

## **Syntax**

var2 **= 1WREAD(** [ bytes] **)** var2 **= 1WREAD(** bytes , port , pin **)**

**Remarks** 

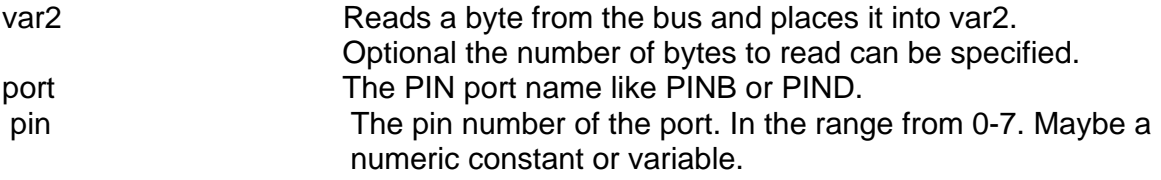

New is support for multi 1-wire devices on different pins.

To use this you must specify the port pin that is used for the communication.

The 1wreset, 1wwrite and 1wread statements will work together when used with the old syntax. And the pin can be configured from the compiler options or with the CONFIG 1WIRE statement.

The syntax for additional 1-wire devices is : 1WRESET port, pin 1WWRITE var/constant , bytes, port, pin var = 1WREAD(bytes, port, pin) for reading multiple bytes

# See also

1WWRITE »page 80 , 1WRESET »page 78

# Example

'-------------------------------------------------- ' 1WIRE.BAS ' Demonstrates 1wreset, 1wwrite and 1wread() ' pullup of 4K7 required to VCC from PORTB.1 ' DS2401 serial button connected to PORTB.1 '-------------------------------------------------- **Config** 1wire = **PORTB.1** 'use this pin **Dim** Ar(8) **As Byte** , A **As Byte** , I **As Byte**

**1wreset** 'reset the bus **Print Err** 'print error 1 if error

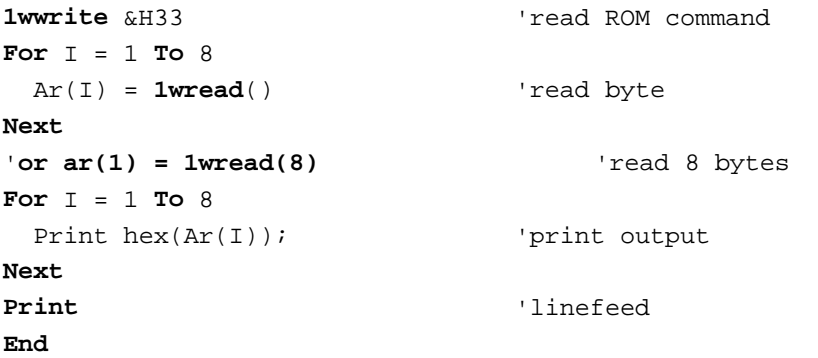

#### **1WWRITE**

#### Action

This statement writes a variable to the 1wire bus.

## **Syntax**

**1WWRITE** var1 **1WWRITE** var1, bytes **1WWRITE** var1 , bytes , port , pin

#### Remarks

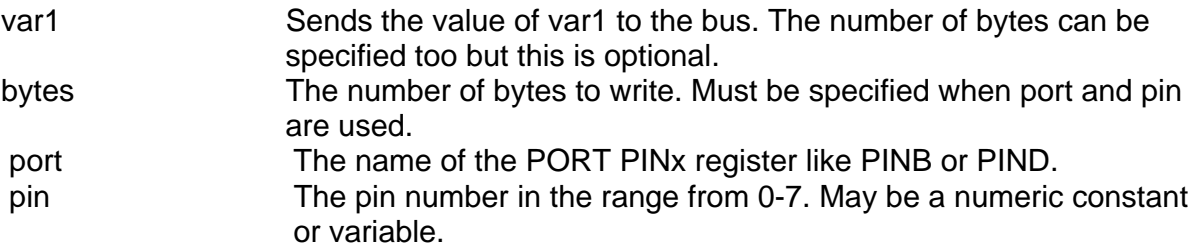

New is support for multi 1-wire devices on different pins.

To use this you must specify the port and pin that are used for the communication.

The 1wreset, 1wwrite and 1wread statements will work together when used with the old syntax. And the pin can be configured from the compiler options or with the CONFIG 1WIRE statement.

The syntax for additional 1-wire devices is :

1WRESET **port , pin**

1WWRITE **var/constant, bytes, port , pi**n

var = 1WREAD(**bytes**, **port**, **pin**) ,for reading multiple bytes

## See also

1WREAD »page 79 , 1WRESET »page 78

# Example

```
'--------------------------------------------------
'you could create a loop with a variable for the bit number !
For I = 0 To 3 \frac{1}{x} 1 \frac{1}{x} 1 \frac{1}{x} 1 \frac{1}{x} 1 \frac{1}{x} 1 \frac{1}{x} 1 \frac{1}{x} 1 \frac{1}{x} 1 \frac{1}{x} 1 \frac{1}{x} 1 \frac{1}{x} 1 \frac{1}{x} 1 \frac{1}{x} 1 \frac{1}{x} 1 \frac{1}{x} 1 \frac{1}{x} 1 \frac{1}{x} 1 \frac1wreset Pinb , I are the set of the set of the set of the set of the set of the set of the set of the set of t<br>1wwrite & H33 , 1 , Pinb , I are the command
   1wwrite &H33 , 1 , Pinb , I
   Ar(1) = 1wread(8, Pinb, I) 'read 8 bytes
```

```
For A = 1 To 8 'print them
  Print Hex(ar(a));
 Next<br>Print
Print 'lf
Next
End
```
#### **ALIAS**

#### Action

Indicates that the variable can be referenced with another name.

#### **Syntax**

newvar **ALIAS** oldvar

#### **Remarks**

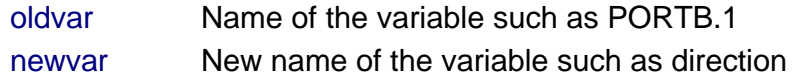

Aliasing port pins can give the pin names a more meaningful name.

## See also

CONST »page 116

## Example

```
direction ALIAS PORTB.1 'now you can refer to PORTB.1 with the variable direction
SET direction \qquad 'has the same effect as SET PORTB.1
END
```
#### **ABS()**

# Action

Returns the absolute value of a numeric signed variable.

## **Syntax**

var **= ABS(**var2**)**

## **Remarks**

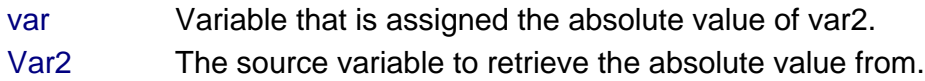

**var : Byte, Integer, Word, Long. var2 : Integer, Long.**

The absolute value of a number is always positive.

## See also

## Difference with QB

You can not use numeric constants since the absolute value is obvious for numeric constants. Does not work with Singles.

# Asm

Calls: \_abs16 for an Integer and \_abs32 for a Long Input: R16-R17 for an Integer and R16-R19 for a Long Output:R16-R17 for an Integer and R16-R19 for a Long

# Example

```
Dim a as Integer, c as Integer
a = -1000c = Abs(a)Print c
End
```
#### **ASC**

## Action

Convert a string into its ASCII value.

## **Syntax**

**var = ASC(**string**)**

## **Remarks**

var Target variable that is assigned. String String variable or constant from which to retrieve the ASCII value.

**var : Byte, Integer, Word, Long. string : String, Constant.**

Note that only the first character of the string will be used. When the string is empty, a zero will be returned.

## See also

CHR »page 87

#### Asm

Calls: - Input: Output: \_temp1=R24

# Example

Dim a as byte, s as String \* 10 s = "ABC"

 $a = \text{Asc}(s)$ Print a 'will print 65 End

#### **BAUD**

## Action

Changes the baud rate for the hardware UART.

# **Syntax**

**BAUD =** var **BAUD #x ,** const

## Remarks

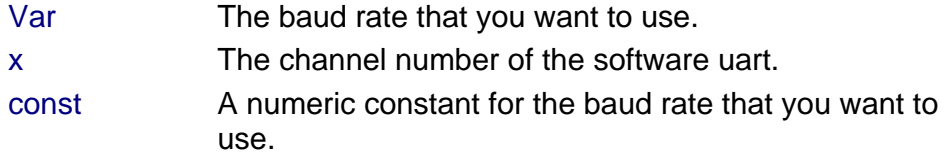

Do not confuse the BAUD statement with the \$BAUD compiler directive.

And do not confuse \$CRYSTAL »page 64 and CRYSTAL »page 106

\$BAUD overrides the compiler setting for the baud rate and BAUD will change the current baud rate.

BAUD = ... will work on the hardware UART.

BAUD #x, yyyy will work on the software UART.

## See also

\$CRYSTAL »page 64 , \$BAUD »page 64

## Asm

Calls: - Input: - Output: - Code : Ldi \_temp1, baud Out UBRR, \_temp1

## Example

```
$BAUD = 2400$CRYSTAL = 14000000' 14 MHz crystal
Print "Hello"
'Now change the baudrate in a program
BAUD = 9600 '
Print "Did you change the terminal emulator baud rate too?"
END
```
#### **BCD**

# Action

Converts a variable stored in BCD format into a string.

# **Syntax**

**PRINT BCD(** var **) LCD BCD(** var **)**

#### **Remarks**

Var Variable to convert.

#### **var1 : Byte, Integer, Word, Long, Constant.**

When you want to use an I2C clock device which stores its values as BCD values you can use this function to print the value correctly. BCD() displays values with a leading zero.

The BCD() function is intended for the PRINT/LCD statements. Use the MAKEBCD function to convert variables from decimal to BCD. Use the MAKEDEC function to convert variables from BCD to decimal.

See also MAKEDEC »page 148 , MAKEBCD »page 147

#### Asm

Calls: BcdStr Input: X hold address of variable Output: R0 with number of bytes, frame with data.

## Example

```
Dim a as byte
a = 65LCD a
Lowerline
LCD BCD(a)End
```
**BITWAIT**

## Action

Wait until a bit is set or reset.

## **Syntax**

#### **BITWAIT** x **SET/RESET**

#### **Remarks**

X Bit variable or internal register like PORTB.x, where x ranges from 0-7.

When using bit variables be sure that they are set/reset by software.

When you use internal registers that can be set/reset by hardware such as PORTB.0 this doesn't apply.

# See also

# Asm

Calls: - Input: - Output: - Code : shown for address 0-31

```
label1:
Sbic PINB.0,label2
Rjmp label1
Label2:
```
# Example

```
Dim a as bit
BITWAIT a , SET 'wait until bit a is set
BITWAIT PORTB.7, RESET 'wait until bit 7 of Port B is 0.
End
```

```
BYVAL
```
# Action

Specifies that a variable is passed by value.

# **Syntax**

Sub Test(BYVAL var)

# **Remarks**

Var Variable name

The default for passing variables to SUBS and FUNCTIONS, is by reference , BYREF. When you pass a variable by reference, the address is passed to the SUB or FUNCTION. When you pass a variable by Value, a temp variable is created on the frame and the address of the copy is passed.

When you pass by reference, changes to the variable will be made to the calling variable.

When you pass by value, changes to the variable will be made to the copy so the original value will not be changed.

By default passing by reference is used.

## See also

CALL »page 86 , DECLARE »page 112 , SUB »page 174 , FUNCTION »page 111

# ASM

#### Example

Declare Sub Test(Byval X As Byte, Byref Y As Byte, Z As Byte)

**CALL**

#### Action

Call and execute a subroutine.

#### **Syntax**

**CALL Test [ (**var1, var-n) **]**

#### Remarks

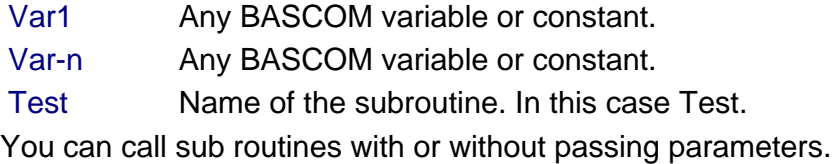

It is important that the SUB routine is DECLARED before you make the CALL to the subroutine. Of course the number of declared parameters must match the number of passed parameters.

It is also important that when you pass constants to a SUB routine, you must DECLARE these parameters with the BYVAL argument.

With the CALL statement, you can call a procedure or subroutine. For example: **Call Test2**

The call statement enables you to implement your own statements.

You don't have to use the CALL statement:

**Test2** will also call subroutine test2

When you don't supply the CALL statement, you must leave out the parenthesis. So Call Routine(x,y,z) must be written as Routine x,y,x

Unlike normal SUB programs called with the GOSUB statement, the CALL statement enables you to pass variables to a SUB routine.

#### See also

DECLARE »page 112 , SUB »page 174 , EXIT »page 121 , FUNCTION »page 111 , LOCAL »page 143

## Example

Dim A As Byte, B as Byte 'dimension some variables Declare Sub Test(b1 As Byte, BYVAL b2 As Byte) 'declare the SUB program a = 65 'assign a value to variable A Call test (a , 5)  $\qquad \qquad$  'call test with parameter A and constant test a , 5 'alternative call

```
Print A \qquad 'now print the new value
End
SUB Test(b1 as byte, BYVAL b2 as byte) 'use the same variable names as 'the
                              declared one !!!
    LCD b1 ' put it on the LCD
    Lowerline
    LCD BCD(b2)
    B1 = 10 Treassign the variable
    B2 = 15 Treassign the variable
End SUB
```
One important thing to notice is that you can change b2 but that the change will not be reflected to the calling program!

Variable A is changed however.

This is the difference between the BYVAL and BYREF argument in the DECLARE ration of the SUB program.

When you use BYVAL, this means that you will pass the argument by its value. A copy of the variable is made and passed to the SUB program. So the SUB program can use the value and modify it, but the change will not be reflected to the calling parameter. It would be impossible too when you pass a numeric constant for example.

If you do not specify BYVAL, BYREF will be used by default and you will pass the address of the variable. So when you reassign B1 in the above example, you are actually changing parameter A.

#### **CHR**

Action

Convert a numeric variable or a constant to a character.

**Syntax PRINT CHR(**var**) s = CHR(**var**)**

#### Remarks

Var Numeric variable or numeric constant. S A string variable.

When you want to print a character to the screen or the LCD display, you must convert it with the CHR() function.

When you use PRINT numvar, the value will be printed.

When you use PRINT Chr(numvar), the ASCII character itself will be printed.

The Chr() function is handy in combination with the LCD custom characters where you ca redefine characters 0-7 of the ASCII table.

See also ASC() »page 82

# Example

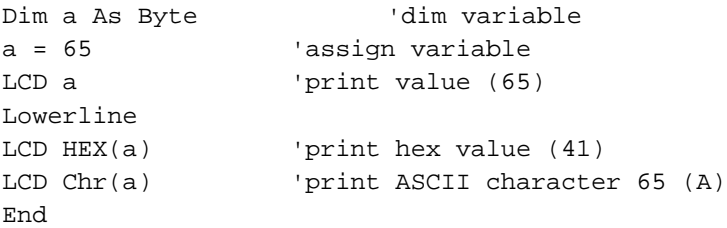

#### **CLS**

## Action

Clear the LCD display and set the cursor to home.

## **Syntax**

**CLS**

## **Remarks**

Clearing the LCD display does not clear the CG-RAM in which the custom characters are stored.

#### See also

\$LCD »page 69 , LCD »page 139 , SHIFTLCD »page 168 , SHIFTCURSOR »page 165 , SHIFTLCD »page 168

## Example

Cls 'Clear LCD display LCD "Hello" 'show this famous text End

#### **CLOCKDIVISION**

## Action

Will set the system clock division available in the MEGA chips.

**Syntax CLOCKDIVISON =** var

#### **Remarks**

var Variable or numeric constant that sets the clock division. Valid values are from 2-129. A value of 0 will disable the division.

On the MEGA 103 and 603 the system clock frequency can be divided so you can save power for instance. A value of 0 will disable the clock divider. The divider can divide from 2 to 127. So the other valid values are from 2 - 127.

Some routines that rely on the system clock will not work proper anymore when you use the divider. WAITMS for example will take twice the time when you use a value of 2.

See also POWERSAVE »page 156

# Example

```
$BAUD = 2400Clockdivision = 2
END
```
#### **CLOSE**

#### Action

Opens and closes a device.

#### **Syntax**

OPEN "device" for MODE As #channel CLOSE #channel

#### Remarks

device The default device is COM1 and you don't need to open a channel to use INPUT/OUTPUT on this device.

With the implementation of the software UART, the compiler must know to which pin/device you will send/receive the data.

So that is why the OPEN statement must be used. It tells the compiler about the pin you use for the serial input or output and the baud rate you want to use.

COMB.0:9600,8,N,2 will use PORT B.0 at 9600 baud with 2 stop bits.

The format for COM1 is : COM1:speed, where the speed is optional and will override the compiler settings for the speed.

The format for the sofware UART is: COMpin:speed,8,N,stop bits[,INVERTED] Where pin is the name of the PORT-pin. Speed must be specified and stopbits can be 1 or 2. An optional parameter **,INVERTED** can be specified to use inverted RS-232. Open "COMD.1:9600,8,N,1,INVERTED" For Output As #1 , will use pin PORTD.1 for output with 9600 baud, 1 stop bit and with inverted RS-232.

- MODE You can use BINARY or RANDOM for COM1, but for the software UART pins, you must specify INPUT or OUTPUT.
- channel The number of the channel to open. Must be a positive constant >0.

The statements that support the device are PRINT , INPUT and INPUTHEX.

Every opened device must be closed using the CLOSE #channel statement. Of course, you must use the same channel number.

The best place for the CLOSE statement is at the end of your program.

The INPUT statement in combination with the software UART, will not echo characters back because there is no default associated pin for this.

#### See also

OPEN »page 152 , PRINT »page 156

## Example

'--------------------------------------------------- ' OPEN.BAS ' demonstrates software UART '--------------------------------------------------- Dim B As Byte 'open channel for output and use inverted logic Open "comd.1:9600,8,n,1,inverted" For Output As #1 Print #1 , B Print #1 , "serial output" Close #1 'Now open a pin for input and use inverted logic Open "comd.2:9600,8,n,1,inverted" For Input As #2 Input #2 , B Close #2 'use normal hardware UART for printing Print B

End

#### **CONFIG**

The CONFIG statement is used to configure the hardware devices.

CONFIG TIMER0 »page 97 CONFIG TIMER1 »page 99 CONFIG KEYBOARD CONFIG LCD »page 93 CONFIG LCDBUS »page 94 CONFIG LCDMODE »page 94 CONFIG 1WIRE »page 91 CONFIG SDA »page 95 CONFIG SCL »page 96 CONFIG DEBOUNCE »page 91 CONFIG SPI »page 96 CONFIG LCDPIN »page 95 CONFIG WATCHDOG »page 102 CONFIG PORT »page 102 CONFIG KBD »page 93 CONFIG I2CDELAY »page 92 CONFIG INTx »page 92 CONFIG WAITSUART »page 101

#### **CONFIG 1WIRE**

#### Action

Configure the pin to use for 1WIRE statements and override the compiler setting.

#### **Syntax**

**CONFIG 1WIRE =** pin

#### **Remarks**

Pin The port pin to use such as PORTB.0

The CONFIG 1WIRE statement, only overrides the compiler setting.

You can have only one pin for the 1WIRE statements because the idea is that you can attach multiple 1WIRE devices to the 1WIRE bus.

#### See also

1WRESET »page 78 , 1WREAD »page 79 , 1WWRITE »page 80

#### Example

Config 1WIRE = PORTB.0 'PORTB.0 is used for the 1-wire bus 1WRESET 'reset the bus

**CONFIG DEBOUNCE**

#### Action

Configures the delay time for the DEBOUNCE statement.

#### **Syntax**

**CONFIG DEBOUNCE =** time

#### Remarks

Time A numeric constant which specifies the delay time in mS.

When debounce time is not configured, 25 mS will be used as a default.

#### See also

**DEBOUNCE** 

#### Example

CONFIG DEBOUNCE = 30 'when the config statement is not used a default ' of 25mS will be used 'Debounce Pind.0 , 1 , Pr 'try this for branching when high(1) Debounce Pind.0 , 0 , Pr , Sub Debounce Pind.0 , 0 , Pr , Sub '  $\sim$   $\sim$  ----- label to branch to  $\texttt{\char'1}\texttt{---} \texttt{--}$  Branch when PIND. 0 goes  $\texttt{low}(0)$ ' ^---------------- Examine PIND.0

```
 'When Pind.0 goes low jump to subroutine Pr
   'Pind.0 must go high again before it jumps again
   'to the label Pr when Pind.0 is low
   Debounce Pind.0 , 1 , Pr 'no branch
   Debounce Pind.0 , 1 , Pr 'will result in a return without gosub
End
Pr:
   Print "PIND.0 was/is low"
Return
```
#### **CONFIG I2CDELAY**

#### Action

Compiler directive that overrides the internal I2C delay routine.

## **Syntax CONFIG I2CDELAY =** value

#### **Remarks**

value A numeric value in the range of 1-255. A higher value means a slower I2C clock.

For the I2C routines the clock rate is calculated depending on the used crystal. In order to make it work for all I2C devices the slow mode is used. When you have faster I2C devices you can specify a low value.

#### See also

CONFIG SCL »page 96 , CONFIG SDA »page 95

```
Example
CONFIG SDA = PORTB.7 'PORTB.7 is the SDA line
CONFIG I2CDELAY = 5
See I2C example for more details.
```
#### **CONFIG INTx**

#### Action

Configures the way the interrupts 0,1 and 4-7 will be triggered.

#### **Syntax**

#### **CONFIG INTx =** state

Where X can be 0,1 and 4 to 7 in the MEGA chips.

#### **Remarks**

state **LOW LEVEL** to generate an interrupt while the pin is held low. Holding the pin low will generate an interrupt over and over again.

FALLING to generate an interrupt on the falling edge.

RISING to generate an interrupt on the rising edge..

The MEGA has also INT0-INT3. These are always low level triggered so there is no need /possibility for configuration.

# Example

'--------------------------------------------------------------

Config INT4 = LOW LEVEL

End

**CONFIG KBD**

# Action

Configure the GETKBD() function and tell which port to use.

**Syntax CONFIG** KBD = PORTx

# **Remarks**

PORTx The name of the PORT to use such as PORTB or PORTD.

# See also

GETKBD »page 124

#### **CONFIG LCD**

## Action

Configure the LCD display and override the compiler setting.

# **Syntax**

**CONFIG** LCD = LCDtype

## **Remarks**

LCDtype The type of LCD display used. This can be : 40 \* 4,16 \* 1, 16 \* 2, 16 \* 4, 16 \* 4, 20 \* 2 or 20 \* 4 or 16 \* 1a Default 16 \* 2 is assumed.

When you have a 16 \* 2 display, you don't have to use this statement. The 16 \* 1a is special. It is used for 2 \* 8 displays that have the address of line 2, starting at location &H8.

# Example

CONFIG LCD =  $40 * 4$ LCD "Hello" 'display on LCD FOURTHLINE 'select line 4 LCD "4" 'display 4 END

#### **CONFIG LCDBUS**

#### Action

Configures the LCD data bus and overrides the compiler setting.

#### **Syntax** CONFIG LCDBUS = constant

#### **Remarks**

Constant 4 for 4-bit operation, 8 for 8-bit mode (default)

Use this statement together with the \$LCD = address statement. When you use the LCD display in the bus mode the default is to connect all the data lines. With the 4-bit mode, you only have to connect data lines d7-d4.

#### See also CONFIG LCD »page 93

## Example

```
$LCD = &HC000 'address of enable and RS signal
$LCDRS = &H800 'address of enable signal
Config LCDBUS = 4 '4 bit mode
LCD "hello"
```
#### **CONFIG LCDMODE**

## Action

Configures the LCD operation mode and overrides the compiler setting.

## **Syntax**

CONFIG LCDMODE = type

#### **Remarks**

Type **PORT** will drive the LCD in 4-bit port mode and is the default. In PORT mode you can choose different PIN's from different PORT's to connect to the lower 4 data lines of the LCD display. The RS and E can also be connected to a user selectable pin. This is very flexible since you can use pins that are not used by your design and makes the board layout simple. On the other hand, more software is necessary to drive the pins.

> **BUS** will drive the LCD in bus mode and in this mode is meant when you have external RAM and so have an address and data bus on your system. The RS and E line of the LCD display can be connected to an address decoder. Simply writing to an external memory location select the LCD and the data is sent to the LCD display. This means the data-lines of the LCD display are fixed to the data-bus lines.

Use \$LCD »page 69 = address and \$LCDRS »page 71 = address, to specify the addresses that will enable the E and RS lines.

# See also

CONFIG LCD »page 93 , \$LCD »page 69 , \$LCDRS »page 71

# Example

```
Config LCDMODE = PORT 'the report will show the settings
Config LCDBUS = 4 '4 bit mode
LCD "hello"
```
**CONFIG LCDPIN**

# Action

Override the LCD-PIN select options.

# **Syntax**

CONFIG LCDPIN = PIN , DB4= PN,DB5=PN, DB6=PN, DB7=PN, E=PN, RS=PN

## **Remarks**

PN The name of the PORT pin such as PORTB.2 for example. DUM Actually a dummy you can leave out as long as you don't forget to include the  $=$  sign.

You can override the PIN selection from the Compiler Settings with this statement, so a second configuration lets you not choose more pins for a second LCD display.

# See also

CONFIG LCD »page 93

# Example

```
CONFIG LCDPIN = PIN ,DB4= PORTB.1,DB5=PORTB.2,DB6=PORTB.3,
DB7=PORTB.4,E=PORTB.5,RS=PORTB.6
```
The above example must be typed on one line.

**CONFIG SDA**

## Action

Overrides the SDA pin assignment from the Option Compiler Settings »page 32.

## **Syntax**

**CONFIG SDA =** pin

## **Remarks**

Pin The port pin to which the I2C-SDA line is connected.

When you use different pins in different projects, you can use this statement to override the Options Compiler setting for the SDA pin. This way you will remember which pin you used

because it is in your code and you do not have to change the settings from the options. In BASCOM-AVR the settings are also stored in the project.CFG file.

# See also

CONFIG SCL »page 96 , CONFIG I2CDELAY »page 92

## Example

CONFIG SDA = PORTB.7 'PORTB.7 is the SDA line See I2C example for more details.

#### **CONFIG SCL**

## Action

Overrides the SCL pin assignment from the Option Compiler Settings »page 32.

## **Syntax**

**CONFIG SCL =** pin

#### Remarks

Pin The port pin to which the I2C-SCL line is connected.

When you use different pins in different projects, you can use this statement to override the Options Compiler setting for the SCL pin. This way you will remember which pin you used because it is in your code and you do not have to change the settings from the options. Of course BASCOM-AVR also stores the settings in a project.CFG file.

## See also

CONFIG SDA »page 95 , CONFIG I2CDELAY »page 92

## Example

CONFIG SCL = PORTB.5 'PORTB.5 is the SCL line

**CONFIG SPI**

# Action

Configures the SPI related statements.

## Syntax for software SPI

CONFIG SPI = SOFT,  $DIN = PIN$ ,  $DOUT = PIN$ ,  $SS = PIN$ ,  $CLOCK = PIN$ 

## Syntax for hardware SPI

CONFIG SPI = HARD, DATA ORDER = LSB|MSB , MASTER = YES|NO , POLARITY = HIGH|LOW , PHASE = 0|1, CLOCKRATE = 4|16|64|128

## Remarks

SPI **SOFT** for software emulation of SPI, this lets you choose the PINS to use.

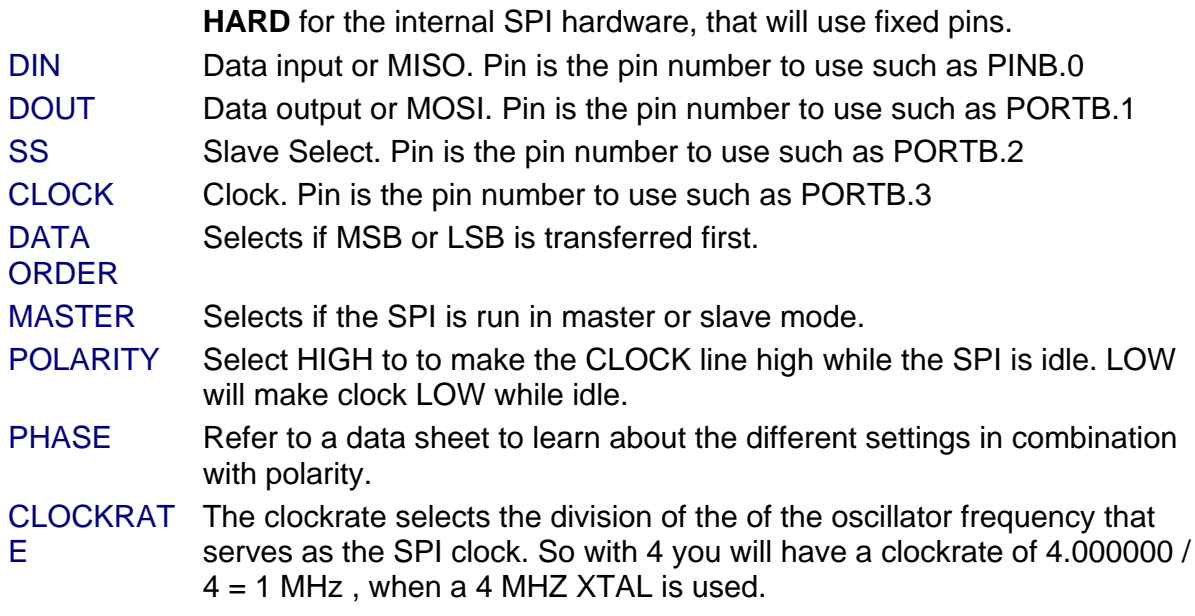

The default setting for hardware SPI (when you use CONFIG SPI = HARD) is MSB first, POLARITY = HIGH, MASTER = YES, PHASE =  $0$ , CLOCKRATE =  $4$ 

## See also

SPIIN »page 169 , SPIOUT »page 170 , SPIINIT »page 170

## Example

Config SPI = SOFT, DIN = PINB.0 , DOUT = PORTB.1, SS = PORTB.2, CLOCK = PORTB.3 Dim var As Byte SPIINIT 'Init SPI state and pins. SPIOUT var , 1 'send 1 byte

#### **CONFIG TIMER0**

#### Action

Configure TIMER0.

## **Syntax**

**CONFIG** TIMER0 = COUNTER , EDGE=RISING/FALLING **CONFIG** TIMER0 = TIMER , PRESCALE= 1|8|64|256|1024

## **Remarks**

TIMER0 is a 8 bit counter. See the hardware description of TIMER0.

When configured as a COUNTER:

EDGE You can select whether the TIMER will count on the falling or rising edge.

When configured as a TIMER:

PRESCALE The TIMER is connected to the system clock in this case. You can select the division of the system clock with this parameter. Valid values are 1 , 8, 64, 256 or 1024

When you use the CONFIG TIMER0 statement, the mode is remembered by the compiler and the TCCRO register is set.

When you use the STOP TIMER0 statement, the TIMER is stopped. When you use the START TIMER0 statement, the TIMER TCCR0 register is loaded with the last value that was configured with the CONFIG TIMER0 statement.

So before using the START »page 171 and STOP »page 172 TIMER0 statements, use the CONFIG statement first.

#### Example

'First you must configure the timer to operate as a counter or as a timer 'Lets configure it as a COUNTER now 'You must also specify if it will count on a rising or falling edge Config Timer0 = Counter , Edge = Rising 'Config Timer0 = Counter , Edge = falling 'unremark the line above to use timer0 to count on falling edge 'To get/set the value from the timer access the timer/counter register 'let's reset it to 0  $Tcnt0 = 0$  $D<sub>O</sub>$  Print Tcnt0 Loop Until Tcnt0 >= 10 'when 10 pulses are counter the loop is exited 'Now configure it as a TIMER 'The TIMER can have the system clock as an input or the system clock divided 'by 8,64,256 or 1024 'The prescale parameter acccepts 1,8,64,256 or 1024 Config Timer0 = Timer , Prescale = 1 'The TIMER is started now automatically 'You can STOP the timer with the following statement : Stop Timer0 'Now the timer is stopped 'To START it again in the last configured mode, use : Start Timer0 'Again you can access the value with the tcnt0 register Print Tcnt0 'when the timer overflows, a flag named TOV0 in register TIFR is set 'You can use this to execute an ISR 'To reset the flag manual in non ISR mode you must write a 1 to the bit position 'in TIFR: Set Tifr.1 'The following code shows how to use the TIMER0 in interrupt mode 'The code is block remarked with '( en ')

'Configure the timer to use the clock divided by 1024 Config Timer $0 =$  Timer, Prescale = 1024

'Define the ISR handler On Ovf0 Tim0\_isr 'you may also use TIMER0 for OVF0, it is the same

Do

'(

 'your program goes here Loop

'the following code is executed when the timer rolls over Tim0\_isr: Print "\*"; Return

')

End

**CONFIG TIMER1**

## Action

Configure TIMER1.

# **Syntax**

**CONFIG** TIMER1 = COUNTER , EDGE=RISING/FALLING , NOICE CANCEL=0/1, CAPTURE EDGE = RISING/FALLING **CONFIG** TIMER1 = TIMER , PRESCALE= 1|8|64|256|1024 **CONFIG** TIMER1 = PWM , PWM = 8 , COMPARE A PWM = CLEAR UP/CLEAR DOWN/DISCONNECT , COMPARE B PWM = (see A)

# **Remarks**

The TIMER1 is a 16 bit counter. See the hardware description of TIMER1.

When configured as a COUNTER:

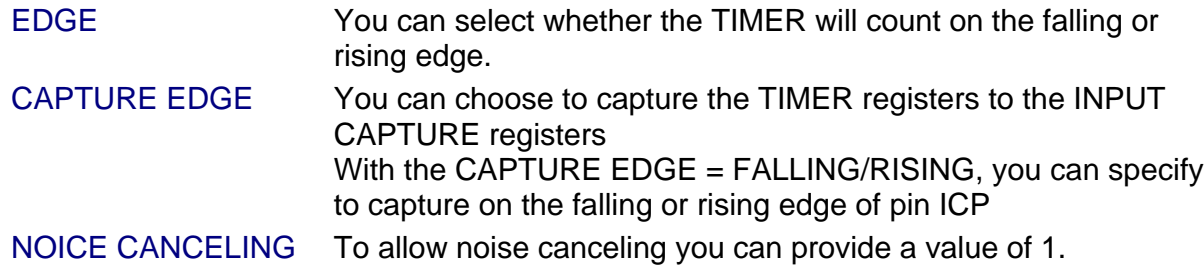

When configured as a TIMER:

PRESCALE The TIMER is connected to the system clock in this case. You can select the division of the system clock with this parameter. Valid values are 1 , 8, 64, 256 or 1024

The TIMER1 also has two compare registers A and B When the timer value matches a compare register, an action can be performed COMPARE A The action can be: SET will set the OC1X pin CLEAR will clear the OC1X pin TOGGLE will toggle the OC1X pin DISCONNECT will disconnect the TIMER from output pin OC1X And the TIMER can be used in PWM mode You have the choice between 8, 9 or 10 bit PWM mode Also you can specify if the counter must count UP or down after a match to the compare registers Note that there are two compare registers A and B PWM Can be 8, 9 or 10. COMPARE A PWM PWM compare mode. Can be CLEAR UP or CLEAR DOWN Example '------------------------------------------------------------------- ' TIMER1.BAS '------------------------------------------------------------------- Dim W As Word 'The TIMER1 is a versatile 16 bit TIMER. 'This example shows how to configure the TIMER 'First like TIMER0 , it can be set to act as a TIMER or COUNTER 'Lets configure it as a TIMER that means that it will count and that 'the input is provided by the internal clock. 'The internal clock can be divided by 1,8,64,256 or 1024 Config Timer1 = Timer , Prescale = 1024 'You can read or write to the timer with the COUNTER1 or TIMER1 variable  $W =$ Timer1 Timer1 = W 'To use it as a COUNTER, you can choose on which edge it is triggered Config Timer1 = Counter , Edge = Falling 'Config Timer1 = Counter , Edge = Rising 'Also you can choose to capture the TIMER registers to the INPUT CAPTURE registers 'With the CAPTURE EDGE = , you can specify to capture on the falling or rising edge of pin ICP Config Timer1 = Counter , Edge = Falling , Capture Edge = Falling 'Config Timer1 = Counter , Edge = Falling , Capture Edge = Rising 'To allow noise canceling you can also provide : Config Timer1 = Counter , Edge = Falling , Capture Edge = Falling , Noice Canceling = 1 'to read the input capture register : W = Capture1 'to write to the capture register : Capture1 = W

'The TIMER also has two compare registers A and B 'When the timer value matches a compare register, an action can be performed Config Timer1 = Counter , Edge = Falling , Compare A = Set , Compare B = Toggle 'SET , will set the OC1X pin 'CLEAR, will clear the OC1X pin 'TOGGLE, will toggle the OC1X pin 'DISCONNECT, will disconnect the TIMER from output pin OC1X 'To read write the compare registers, you can use the COMPARE1A and COMPARE1B variables Compare1a = W W = Compare1a 'And the TIMER can be used in PWM mode 'You have the choice between 8,9 or 10 bit PWM mode 'Also you can specify if the counter must count UP or down after a match 'to the compare registers 'Note that there are two compare registers A and B Config Timer1 = Pwm , Pwm = 8 , Compare A Pwm = Clear Up , Compare B Pwm = Clear Down 'to set the PWM registers, just assign a value to the compare A and B registers Compare1a = 100 Compare1b = 200 'Or for better reading :  $Pwm1a = 100$ Pwm1b = 200 End

#### **CONFIG WAITSUART**

#### Action

Compiler directive that specifies that software UART waits after sending the last byte.

#### **Syntax**

#### **CONFIG WAITSUART =** value

#### **Remarks**

value A numeric value in the range of 1-255. A higher value means a longer delay in mS.

When the software UART routine are used in combination with serial LCD displays it can be convenient to specify a delay so the display can process the data.

#### See also

#### Example

See OPEN »page 152 example for more details.

## Action

Configures the watchdog timer.

## **Syntax**

#### **CONFIG WATCHDOG** = time

#### **Remarks**

Time The interval constant in mS the watchdog timer will count to before it will reset your program.

> Possible settings : 16 , 32, 64 , 128 , 256 , 512 , 1024 and 2048.

When the WD is started, a reset will occur after the specified number of mS. With 2048, a reset will occur after 2 seconds, so you need to reset the WD in your programs periodically with the **RESET WATCHDOG** statement.

#### See also

START WATCHDOG »page 171 , STOP WATCHDOG »page 172 , RESET WATCHDOG »page 160

# Example

'----------------------------------------------------- ' (c) 2000 MCS Electronics ' WATCHD.BAS demonstrates the watchdog timer '----------------------------------------------------- Config Watchdog = 2048 (1994) veset after 2048 mSec Start Watchdog  $\qquad \qquad$  'start the watchdog timer Dim I As Word For I = 1 To 10000 Print I 'print value ' Reset Watchdog 'you will notice that the for next doesnt finish because of the reset 'when you unmark the RESET WATCHDOG statement it will finish because the 'wd-timer is reset before it reaches 2048 msec Next End

#### **CONFIG PORT**

## Action

Sets the port or a port pin to the right data direction.

**Syntax CONFIG PORTx =** state **CONFIG PINx.y =** state

Remarks

state A constant that can be INPUT or OUTPUT. INPUT will set the data direction register to input for port X. OUTPUT will set the data direction to output for port X. You can also use a number for state. &B0001111, will set the upper nibble to input and the lower nibble to output. You can also set one port pin with the CONFIG PIN = state, statement. Again, you can use INPUT, OUTPUT or a number. In this case the number can be only zero or one.

**state : Constant.**

The best way to set the data direction for more than 1 pin, is to use the CONFIG PORT, statement and not multiple lines with CONFIG PIN statements.

#### Example

```
'--------------------------------------------------------------
              ' (c) 2000 MCS Electronics
'--------------------------------------------------------------
' file: PORT.BAS
' demo: PortB and PortD
'--------------------------------------------------------------
Dim A As Byte , Count As Byte
'Use port B for OUTPUT
Config Portb = Output
A = Portb 'get inputvalue of port 1
A = A And Portb
A = PinbPrint A 'print it
Portb = 10 \qquad 'set port1 to 10
Portb = Portb And 2
Set Portb.0 \qquad \qquad 'set bit 0 of port 1 to 1
Bitwait Pinb.0 , Set \qquad \qquad 'wait until bit is set(1)Incr Portb
Count = 0D<sub>O</sub> Incr Count
 Portb = 1For A = 1 To 8Rotate Portb, Left 'rotate bits left 'rotate bits left
  Next
  'the following 2 lines do the same as the previous loop
 Portb = 1 Rotate Portb , Left , 8
Loop Until Count = 10
Print "Ready"
'note that the AVR port pins have a data direction register
```
#### BASCOM-AVR-HELPFILE page 104

```
'when you want to use a pin as an input it must be set low first
'you can do this by writing zeros to the DDRx:
'DDRB =&B11110000 'this will set portb1.0,portb.1,portb.2 and portb.3 to use as
inputs.
```
'So : when you want to use a pin as an input set it low first in the DDRx! and when you want to use the pin as output, write a 1 first

End

#### **COUNTER0 and COUNTER1**

#### Action

Set or retrieve the internal 16 bit hardware register.

#### **Syntax**

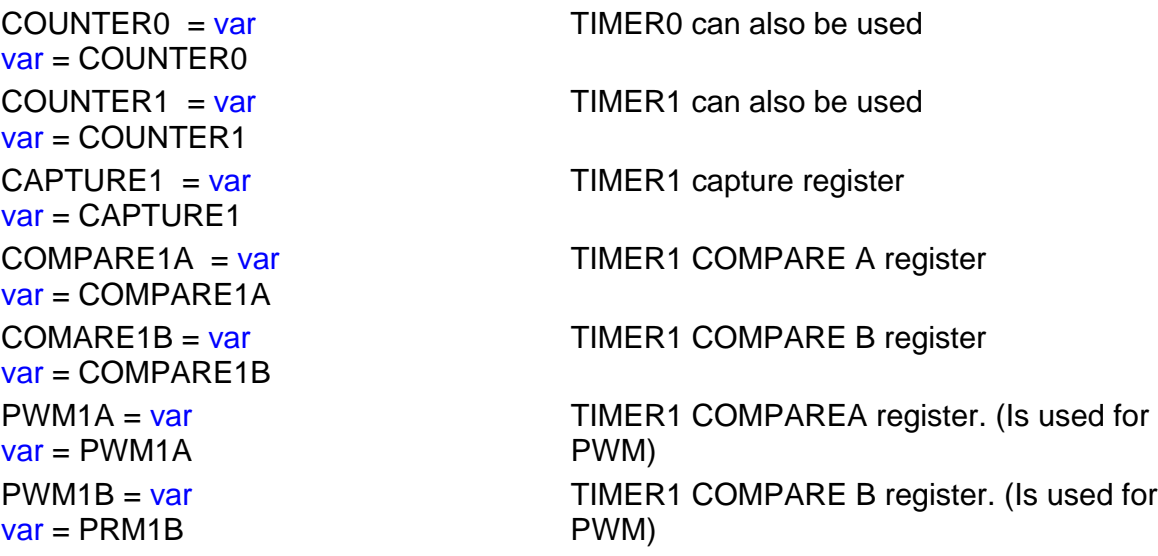

#### Remarks

Var A byte, Integer/Word variable or constant that is assigned to the register or is read from the register.

Because the above 16 bit register pairs must be accessed somewhat differently than you may expect, they are implemented as variables.

The exception is TIMER0/COUNTER0, this is a normal 8 bit register and is supplied for compatibility with the syntax.

When the CPU reads the low byte of the register, the data of the low byte is sent to the CPU and the data of the high byte is placed in a temp register. When the CPU reads the data in the high byte, the CPU receives the data in the temp register.

When the CPU writes to the high byte of the register pair, the written data is placed in a temp register. Next when the CPU writes the low byte, this byte of data is combined with the byte data in the temp register and all 16 bits are written to the register pairs. So the MSB must be accessed first.

All of the above is handled automatically by BASCOM when accessing the above registers.

Note that the available registers may vary from chip to chip.

The BASCOM documentation used the 8515 to describe the different hardware registers.

#### **CPEEK**

#### Action

Returns a byte stored in code memory.

#### **Syntax**

var **= CPEEK(** address **)**

#### Remarks

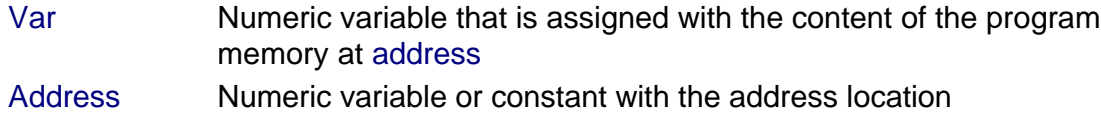

There is no CPOKE statement because you can not write into program memory. Cpeek(0) will return the first byte of the file. Cpeek(1) will return the second byte of the binary file.

#### See also

PEEK »page 154 , POKE »page 154 , INP »page 136 , OUT »page 153

## Example

```
'-----------------------------------------------------
            ' (c) 1998-2000 MCS Electronics
                ' PEEK.BAS
' demonstrates PEEK, POKE, CPEEK, INP and OUT
''-----------------------------------------------------
Dim I As Integer , B1 As Byte
'dump internal memory
For I = 0 To 31 \qquad 'only 32 registers in AVR
 B1 = Peek(i) \qquad 'get byte from internal memory
 Print Hex(b1) ; " ";
 'Poke I , 1 ' 'write a value into internal memory(register)
Next
Print 'new line
'be careful when writing into internal memory !!
'now dump a part of the code-memory(program)
For I = 0 To 255
 B1 = Cpeek(i) \qquad 'get byte from internal code memory
 Print Hex(b1) ; " ";
Next
'note that you can not write into code memory!!
Out &H8000 , 1 'write 1 into XRAM at address 8000
B1 = Inp(&H8000) \qquad 'return value from XRAM
Print B1
```
#### **CRYSTAL**

## Action

Special byte variable that can be used with software UART routine to change the baudrate during runtime.

# **Syntax**

**CRYSTAL = var (old option do not use !!) \_\_\_CRYSTAL1 = var BAUD #1, 2400**

## Remarks

With the software UART you can generate good baudrates. But chips such as the ATtiny22 have an internal 1 MHz clock. The clock frequency can change during runtime by influence of temperature or voltage.

The crystal variable can be changed during runtime to change the baud rate.

The above has been changed in version 1.11

Now you still can change the baud rate with the crystal variable.

But you dont need to dimension it. And the name has been changed:

\_\_\_CRYSTALx where x is the channel number.

When you opened the channel with #1, the variable will be named CRYSTAL1

But a better way is provided now to change the baud rate of the software uart at run time. You can use the BAUD option now:

Baud #1 , 2400 'change baud rate to 2400 for channel 1

When you use the baud # option, you must specify the baud rate before you print or use input on the channel. This will dimension the CRYSTALx variable and load it with the right value. When you don't use the BAUD # option the value will be loaded from code and it will not use 2

bytes of your SRAM.

The \_\_\_CRYSTALx variable is hidden in the report file because it is a system variable. But you may assign a value to it after BAUD #x, zzzz has dimensioned it.

The old CRYSTAL variable does not exist anymore.

Some values for 1 MHz internal clock :

Crystal =  $66$  'for 2400 baud Crystal = 31 'for 4800 baud

Crystal = 14 'for 9600 baud

## See also

OPEN »page 152 , CLOSE »page 152

## Example

Dim B as byte Open "comd.1:9600,8,n,1,inverted" For Output As #1 Print #1 , B Print #1 , "serial output" baud #1, 4800 'use 4800 baud now Print #1, "serial output" \_\_\_CRYSTAL1 = 255

```
Close #1
End
```
#### **CURSOR**

## Action

Set the LCD Cursor State.

# **Syntax**

**CURSOR ON / OFF BLINK / NOBLINK**

# Remarks

You can use both the ON or OFF and BLINK or NOBLINK parameters. At power up the cursor state is ON and NOBLINK.

# See also

DISPLAY »page 118 , LCD »page 139

# Example

```
Dim a As Byte
a = 255LCD a
CURSOR OFF 'hide cursor
Wait 1 'wait 1 second
CURSOR BLINK 'blink cursor
End
```
#### **DATA**

## Action

Specifies constant values to be read by subsequent READ statements.

# **Syntax**

**DATA** var [, varn]

# **Remarks**

Var **Numeric or string constant.** 

The DATA related statements use the internal registers pair R8 and R9 to store the data pointer.

To store a " sign on the data line, you can use :

DATA \$34

The \$-sign tells the compiler that the ASCII value will follow of the character.

You can also use this to store special characters that can't be written by the editor such as chr(7)

Because the DATA statements allows you to generate an EEP file to store in EEPROM, the \$DATA »page 65 and \$EEPROM »page 67 directives have been added. Read the description of these directives to learn more about the DATA statement.

The DATA statements must not be accessed by the flow of your program because the DATA statements are converted to the byte representation of the DATA.

When your program flow enters the DATA lines, unpredictable results will occur.

So as in QB, the DATA statement is best be placed at the end of your program or in a place that program flow will no enter.

For example this is fine:

Print "Hello" Goto jump DATA "test"

Jump: 'because we jump over the data lines there is no problem.

The following example will case some problems: Dim S As String \* 10 Print "Hello" Restore lbl Read S DATA "test" Print S

When the END statement is used it must be placed BEFORE the DATA lines.

# Difference with QB

Integer and Word constants must end with the **%** -sign. Long constants must end with the **&**-sign. Single constants must end with the **!**-sign.

## See also

READ »page 158 , RESTORE »page 161 , \$DATA »page 65 , \$EEPROM »page 67

# Example

'------------------------------------------------------------- READDATA.BAS ' Copyright 2000 MCS Electronics '------------------------------------------------------------- Dim A As Integer , B1 As Byte , Count As Byte Dim S As String \* 15 Dim L As Long Restore Dta1  $\qquad$  'point to stored data For Count = 1 To 3  $\qquad$  'for number of data items Read B1 : Print Count ; " " ; B1 Next Restore Dta2  $\qquad$  'point to stored data For Count = 1 To 2  $\qquad$  'for number of data items
Read A : Print Count ; " " ; A Next Restore Dta3 Read S : Print S Read S : Print S Restore Dta4 Read L : Print L <a> End Dta1: Data &B10 , &HFF , 10 Dta2: Data 1000% , -1% Dta3: Data "Hello" , "World" 'Note that integer values (>255 or <0) must end with the %-sign 'also note that the data type must match the variable type that is 'used for the READ statement  $D$ ta4: Data 123456789& 'Note that LONG values must end with the &-sign 'Also note that the data type must match the variable type that is used 'for the READ statement

#### **DEBOUNCE**

### Action

Debounce a port pin connected to a switch.

### **Syntax**

**DEBOUNCE** Px.y , state , label [ , SUB]

#### Remarks

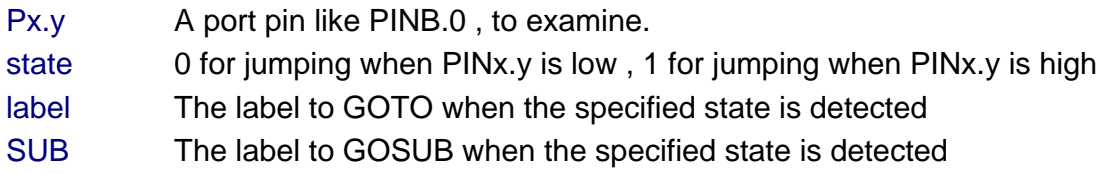

When you specify the optional parameter SUB, a GOSUB to label is performed instead of a GOTO.

The DEBOUNCE statements wait for a port pin to get high(1) or low(0).

When it does it waits 25 mS and checks again (eliminating bounce of a switch)

When the condition is still true and there was no branch before, it branches to the label. When DEBOUNCE is executed again, the state of the switch must have gone back in the original position before it can perform another branch.

Each DEBOUNCE statement which use a different port uses 1 BIT of the internal memory to hold its state.

# See also CONFIG DEBOUNCE »page 91

# Example

'----------------------------------------------------- ' DEBOUN.BAS Demonstrates DEBOUNCE '----------------------------------------------------- CONFIG DEBOUNCE = 30 'when the config statement is not used a default of 25mS will be used 'Debounce Pind.0 , 1 , Pr 'try this for branching when high(1) Debounce Pind.0 , 0 , Pr , Sub Debounce Pind.0 , 0 , Pr , Sub ' ^----- label to branch to  $\lambda$ ---------- Branch when P1.0 goes  $low(0)$  ' ^---------------- Examine P1.0 'When Pind.0 goes low jump to subroutine Pr 'Pind.0 must go high again before it jumps again 'to the label Pr when Pind.0 is low Debounce Pind.0 , 1 , Pr 'no branch Debounce Pind.0 , 1 , Pr  $'$  vill result in a return without gosub End Pr: Print "PIND.0 was/is low" Return

**DECR**

# Action

Decrements a variable by one.

# **Syntax**

**DECR** var

# Remarks

Var Variable to decrement.

### **var : Byte, Integer, Word, Long, Single.**

There are often situations where you want a number to be decreased by 1. The Decr statement is provided for compatibility with BASCOM-8051.

# See also INCR »page 135

```
'--------------------------------------------------------------
                    ' (c) 1997,1998 MCS Electronics
'--------------------------------------------------------------
' file: DECR.BAS
  demo: DECR
'--------------------------------------------------------------
Dim A As Byte
A = 5 'assign value to a
Decr A 'dec (by one)
Print A 'print it
```
**DECLARE FUNCTION**

# Action

End

Declares a user function.

# **Syntax**

# **DECLARE FUNCTION TEST[**( [BYREF/BYVAL] var as type)] As type

# Remarks

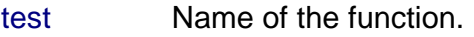

Var Name of the variable(s).

Type Type of the variable(s) and of the result. Byte,Word/Integer, Long or String.

When BYREF or BYVAL is not provided, the parameter will be passed by reference.

Use BYREF to pass a variable by reference with its address.

Use BYVAL to pass a copy of the variable.

See the CALL »page 86 statement for more details.

You must declare each function before writing the function or calling the function.

# See also

CALL »page 86, SUB »page 174 , FUNCTION »page 111

# Example

```
'------------------------------------------------------------------------
                       ' (c) 2000 MCS Electronics
                       Demonstration of user function
'------------------------------------------------------------------------
'A user function must be declare before it can be used.
'A function must return a type
Declare Function Myfunction(byval I As Integer , S As String) As Integer
'The byval paramter will pass the parameter by value so the original value
'will not be changed by the function
Dim K As Integer
Dim Z As String * 10
```
Dim T As Integer 'assign the values  $K = 5$ 

```
T = Myfunction(k , Z)Print T
End
Function Myfunction(byval I As Integer , S As String) As Integer
   'you can use local variables in subs and functions
   Local P As Integer
  P = T 'because I is passed by value, altering will not change the original
   'variable named k
  I = 10P = Val(s) + I 'finally assign result
   'Note that the same data type must be used !
   'So when declared as an Integer function, the result can only be
   'assigned with an Integer in this case.
   Myfunction = P
End Function
```
#### **DECLARE SUB**

### Action

 $Z = "123"$ 

Declares a subroutine.

### **Syntax**

**DECLARE SUB TEST[**( [BYREF/BYVAL] var as type)]

### **Remarks**

test Name of the procedure. Var Name of the variable(s). Type Type of the variable(s). Byte, Word/Integer, Long or String. When BYREF or BYVAL is not provided, the parameter will be passed by reference. Use BYREF to pass a variable by reference with its address. Use BYVAL to pass a copy of the variable. See the CALL »page 86 statement for more details.

You must declare each sub before writing or calling the sub procedure.

### See also

CALL »page 86, SUB »page 174

# Example

Dim a As Byte, b1 As Byte, c As Byte Declare Sub Test(a As Byte)  $a = 1 : b1 = 2: c = 3$ 

Print a ; b1 ; c

```
Call Test(b1)
Print a ;b1 ; c
End
Sub Test(a as byte)
  Print a ; b1 ; c
End Sub
```
#### **DEFxxx**

### Action

Declares all variables that are not dimensioned of the DefXXX type.

### **Syntax**

DEFBIT b Define BIT DEFBYTE c Define BYTE DEFINT I Define INTEGER DEFWORD x Define WORD DEFLNG I Define LONG DEFSNG s Define SINGLE

#### **Difference with QB**

QB allows you to specify a range like DEFINT A - D. BASCOM doesn't support this.

### Example

```
Set b1 \qquad 'set bit to 1
c = 10 'let c = 10
```
Defbit b : DefInt c 'default type for bit and integers

**DEFLCDCHAR**

### Action

Define a custom LCD character.

### **Syntax**

**DEFLCDCHAR char,r1,r2,r3,r4,r5,r6,r7,r8**

### **Remarks**

char Constant representing the character (0-7). r1-r8 The row values for the character.

You can use the LCD designer »page 28 to build the characters.

It is important that a CLS follows the DEFLCDCHAR statement(s).

Special characters can be printed with the Chr »page 87() function.

# See also

Tools LCD designer »page 28

# Example

DefLCDchar 0,1,2,3,4,5,6,7,8 'define special character Cls 'select LCD DATA RAM LCD Chr(0)  $\qquad \qquad$  'show the character End

### **DELAY**

# Action

Delay program execution for a short time.

# **Syntax**

DELAY

# **Remarks**

Use DELAY to wait for a short time. The delay time is ca. 1000 microseconds.

# See also

WAIT , WAITMS

# Example

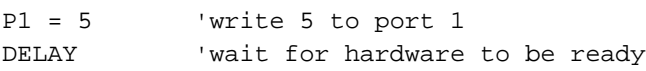

#### **DIM**

# Action

Dimension a variable.

# **Syntax**

**DIM** var **AS [XRAM/IRAM]** type [AT location]

### **Remarks**

- var Any valid variable name such as b1, i or longname. var can also be an array : ar(10) for example. type Bit, Byte, Word, Integer, Long, Single or String XRAM Specify XRAM to store variable into external memory
- SRAM Specify SRAM to store variable into internal memory (default)
- ERAM Specify ERAM to store the variable into EEPROM

A string variable needs an additional length parameter:

#### Dim s As XRAM **String \* 10**

In this case, the string can have a maximum length of 10 characters.

Note that BITS can only be stored in internal memory.

The optional AT parameter lets you specify where in memory the variable must be stored. When the memory location already is occupied, the first free memory location will be used.

#### **Difference with QB**

In QB you don't need to dimension each variable before you use it. In BASCOM you must dimension each variable before you use it. This makes for safer code. In addition, the XRAM/SRAM/ERAM options are not available in QB.

# See Also

CONST »page 116 , LOCAL »page 143

```
'--------------------------------------------------------------
                 ' (c) 2000 MCS Electronics
'--------------------------------------------------------------
' file: DIM.BAS
' demo: DIM
'--------------------------------------------------------------
Dim B1 As Bit 'bit can be 0 or 1
Dim A As Byte 'byte range from 0-255
Dim C As Integer \frac{1}{26} integer range from -32767 - +32768
Dim L As Long
Dim W As Word
Dim S As String * 10 \blacksquare'new feature : you can specify the address of the variable
Dim K As Integer At 120
'the next dimensioned variable will be placed after variable s
Dim Kk As Integer
'Assign bits
B1 = 1 'or
Set B1 'use set
'Assign bytes
A = 12A = A + 1'Assign integer
C = -12C = C + 100Print C
W = 50000Print W
'Assign long
L = 12345678Print L
'Assign string
S = "Hello world"
Print S
```
End

### **CONST**

### Action

Declares a symbolic constant.

## **Syntax**

CONST symbol = numconst CONST symbol = stringconst

### Remarks

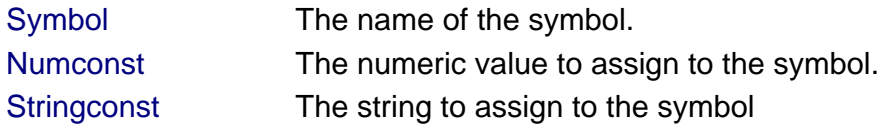

Assigned constants consume no program memory because they only serve as a reference to the compiler.

The compiler will replace all occurrences of the symbol with the assigned value.

### See also

ALIAS »page 81

# Difference with BASCOM-8051

In BASCOM-8051 only numeric constants can be used. The syntax is also different

# Example

```
'----------------------------------------------------
           ' (c) 1997-2000 MCS Electronics
           CONST.BAS
'----------------------------------------------------
Const A = 5 'define numeric constant
Const B1 = &B1001
Const s = "Hello" (define string constant
Waitms A ' 'wait for 5 milliseconds
Print A
Print B1
Print s
End
```
#### **DISABLE**

Action

Disable specified interrupt.

**Syntax DISABLE** interrupt

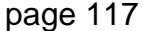

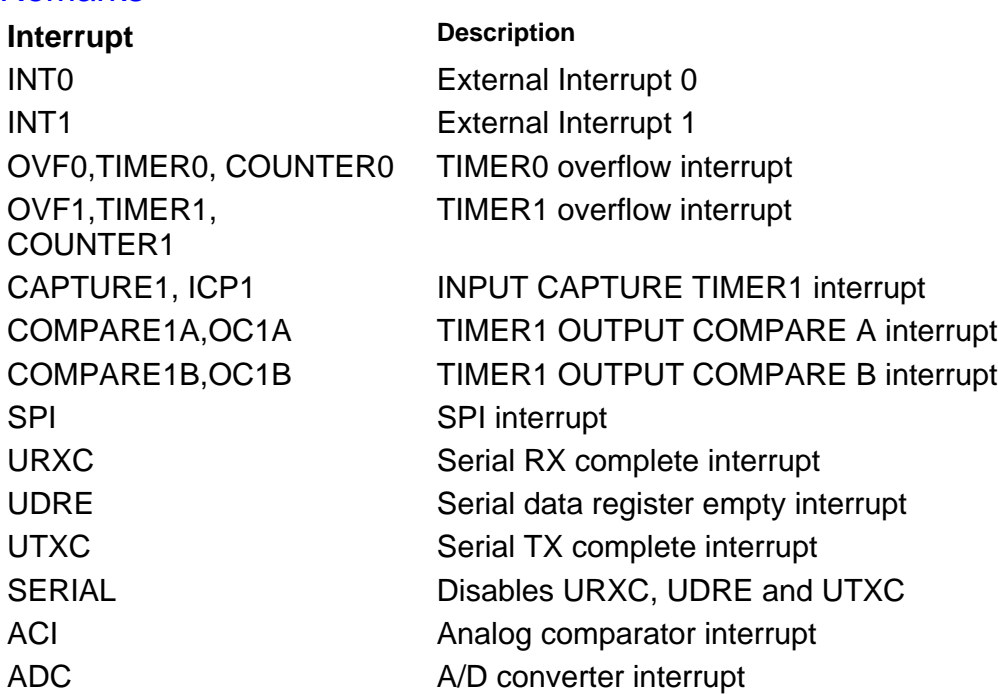

By default all interrupts are disabled.

To disable all interrupts specify INTERRUPTS.

To enable the enabling and disabling of individual interrupts use ENABLE INTERRUPTS.

#### See also

Remarks

ENABLE »page 120

```
'--------------------------------------------------------------------
                SERINT.BAS
' serial interrupt example for AVR
'--------------------------------------------------------------------
Dim B As Bit \qquad 'a flag for signalling a received character
Dim Bc As Byte 'byte counter
Dim Buf As String * 20 Y serial buffer
'Buf = Space(20)'unremark line above for the MID() function in the ISR
'we need to fill the buffer with spaces otherwise it will contain garbage
On Urxc Rec_isr 'define serial receive ISR
Enable Urxc 'enable receive isr
Enable Interrupts \blacksquareD<sub>O</sub>If B = 1 Then \blacksquare Disable Serial
    Print Buf
    Print Bc
    Reset B
    Enable Serial
```

```
Loop
Rec_isr:
  If Bc < 20 Then 'does it fit into the buffer?
    Incr Bc 'increase buffer counter
   Buf = Buf + Chr(udr) \qquad \qquad 'add to buffer
   ' Mid(buf , Bc , 1) = Udr
   'unremark line above and remark the line with Chr() to place
    'the character into a certain position
   B = 1 'set flag
  End If
Return
```

```
DISPLAY
```
# Action

End If

Turn LCD display on or off.

# **Syntax DISPLAY ON / OFF**

# **Remarks**

The display is turned on at power up.

# See also

LCD »page 139

# Example

```
Dim a as byte
a = 255LCD a
DISPLAY OFF
Wait 1
DISPLAY ON
End
```
#### **DO-LOOP**

# Action

Repeat a block of statements until condition is true.

# **Syntax**

**DO** statements **LOOP [ UNTIL** expression **]**

# Remarks

You can exit a DO..LOOP with the EXIT DO statement. The DO-LOOP is always performed at least once.

# See also

EXIT »page 121 , WHILE-WEND »page 179 , FOR-NEXT »page 121

# Example

```
Dim A As Byte
DO 'start the loop
  A = A + 1 'increment A
   PRINT A 'print it
LOOP UNTIL A = 10 'Repeat loop until A = 10
Print A
```
#### **ELSE**

# Action

Executed if the IF-THEN expression is false.

# **Syntax**

**ELSE**

# **Remarks**

You don't have to use the ELSE statement in an IF THEN .. END IF structure. You can use the ELSEIF statement to test for another condition.

```
IF a = 1 THEN
 ...
ELSEIF a = 2 THEN
..
ELSEIF b1 > a THEN
...
ELSE
...
END IF
See also
IF , END IF , SELECT
```

```
A = 10 'let a = 10IF A > 10 THEN \blacksquarePRINT " A >10" 'this will not be printed
ELSE 'alternative
 PRINT " A not greater than 10" I this will be printed
END IF
```
#### **ENABLE**

# Action

Enable specified interrupt.

## **Syntax**

**ENABLE** interrupt

# **Remarks**

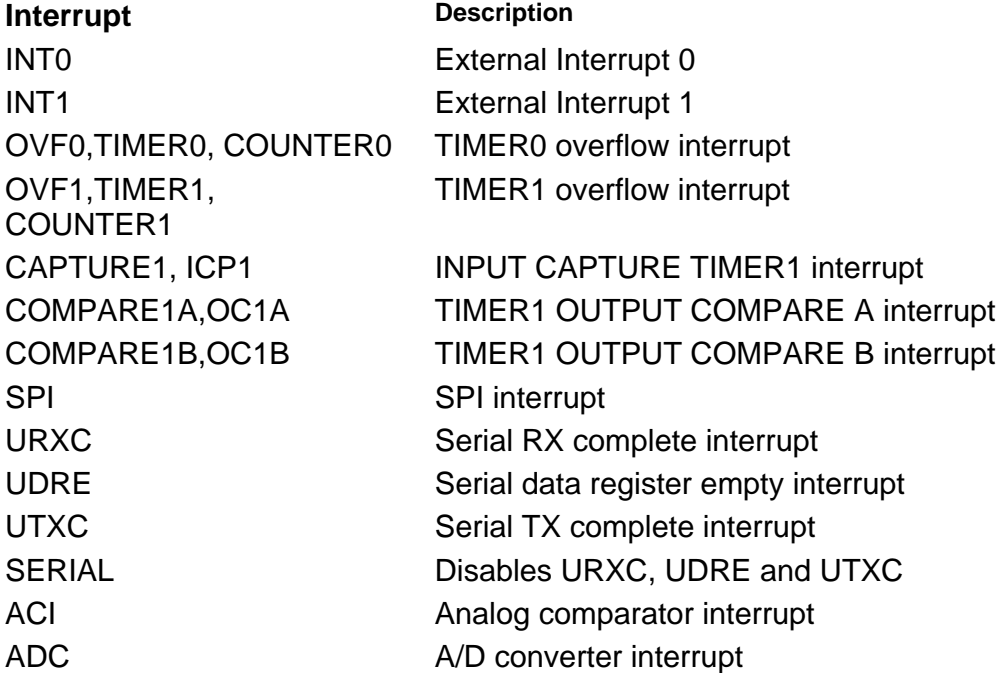

By default all interrupts are disabled.

To enable the enabling and disabling of interrupts use ENABLE INTERRUPTS. Other chips might have additional interrupt sources such as INT2, INT3 etc.

# See also

DISABLE »page 116

# Example

ENABLE INTERRUPTS 'allow interrupts to be set ENABLE TIMER1 'enables the TIMER1 interrupt

#### **END**

### Action Terminate program execution.

**Syntax** 

**END**

# **Remarks**

**STOP** can also be used to terminate a program.

When an END statement is encountered, all interrupts are disabled and a never-ending loop is generated. When a STOP is encountered the interrupts will not be disabled. Only a never ending loop will be created.

### See also

STOP »page 172

## Example

PRINT "Hello" 'print this END 'end program execution and disable all interrupts

**EXIT**

### Action

Exit a FOR..NEXT, DO..LOOP , WHILE ..WEND, SUB..END SUB or FUNCTION..END FUNCTION.

### **Syntax**

**EXIT FOR EXIT DO EXIT WHILE EXIT SUB EXIT FUNCTION**

# **Remarks**

With the EXIT ... statement you can exit a structure at any time.

# Example

```
IF a >= b1 THEN 'some silly code
  DO 'begin a DO..LOOP
 A = A + 1 'incr a
  IF A = 100 THEN 'test for a = 100 EXIT DO 'exit the DO..LOOP
 END IF 'end the IF..THEN
  LOOP 'end the DO
END IF 'end the IF..THEN
```
#### **FOR-NEXT**

# Action

Execute a block of statements a number of times.

# **Syntax**

**FOR** var = start **TO/DOWNTO** end [**STEP** value]

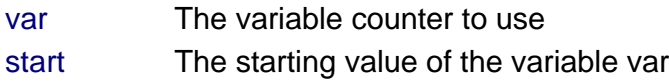

end The ending value of the variable var

value The value var is increased/decreased with each time NEXT is encountered.

For incremental loops, you must use TO. For decremental loops, you must use DOWNTO. You must end a FOR structure with the NEXT statement. The use of STEP is optional. By default, a value of 1 is used.

# See also

EXIT FOR »page 121

# Example

```
'--------------------------------------------------------------
                     ' (c) 2000 MCS Electronics
'--------------------------------------------------------------
' file: FOR_NEXT.BAS
' demo: FOR, NEXT
'--------------------------------------------------------------
Dim A As Byte , B1 As Byte , C As Integer
For A = 1 To 10 Step 2
   Print "This is A " ; A
Next A
Print "Now lets try DOWNTO"
For C = 10 Downto -5 Print "This is C " ; C
Next
Print "You can also nest FOR..NEXT statements."
For A = 1 To 10
   Print "This is A " ; A
  For B1 = 1 To 10
    Print "This is B1 " ; B1
 Next \qquad \qquad ' note that you do not have to specify the parameter
Next A
```
End

#### **FOURTHLINE**

# Action

Set LCD cursor to the start of the fourth line.

# **Syntax**

#### **FOURTHLINE**

# **Remarks**

Only valid for LCD displays with 4 lines.

# See also

### HOME »page 131 , UPPERLINE »page 176 , LOWERLINE »page 147 , THIRDLINE »page 175 ,LOCATE »page 145

# Example

Dim a as byte  $a = 255$ LCD a Fourthline LCD a Upperline **END** 

#### **FUSING**

This statement is for the prof edition only and will be described later.

#### **GETADC**

# Action

Retrieves the analog value from channel 0-7.

# **Syntax**

var = GETADC(channel)

# **Remarks**

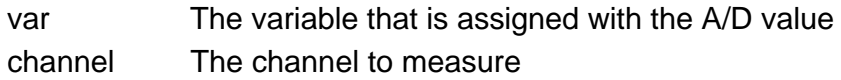

The GETADC() function is only intended for the AVR90S8535 or other chips that have a builtin A/D converter.

The pins of the A/D converter input can be used for digital I/O too.

But it is important that no I/O switching is done while using the A/D converter.

# See also

# Example

'-------------------------------------------------------------------- ADC.BAS ' demonstration of GETADC() function for 8535 micro '-------------------------------------------------------------------- 'configure single mode and auto prescaler setting 'The single mode must be used with the GETADC() function 'The prescaler divides the internal clock by 2,4,8,15,32,64 or 128 'Because the ADC needs a clock from 50-200 KHz 'The AUTO feature, will select the highest clockrate possible Config Adc = Single , Prescaler = Auto 'Now give power to the chip Start Adc 'With STOP ADC, you can remove the power from the chip 'Stop Adc

```
Dim W As Word , Channel As Byte
Channel = 0'now read A/D value from channel 0
Do
   W = Getadc(channel)
  Print "Channel " ; Channel ; " value " ; W
   Incr Channel
   If Channel > 7 Then Channel = 0
Loop
End
```
### **GETKBD**

# Action

Scans a 4x4 matrix keyboard and return the value of the key pressed.

### **Syntax**

 $var = GETKBD()$ 

# **Remarks**

var The variable that is assigned with the value read from the keyboard

The GETKBD() function can be attached to a port of the uP. You can define the port with the CONFIG KBD statement. A schematic for PORTB is shown below

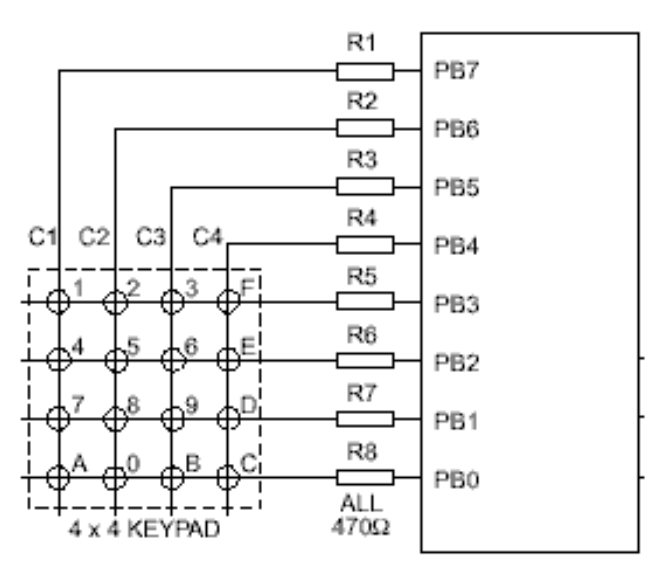

Note that the port pins can be used for other tasks as well.

When no key is pressed 16 will be returned.

On the STK200 this might not work since other hardware is connected too taht interferes.

You can use the Lookup() »page 145 function to convert the byte into another value. This because the GetKBD() function does not return the same value as the key pressed. It will depend on which keyboard you use.

### See also CONFIG KBD

# Example

```
CONFIG KBD = PORTB
Dim B As Byte
Do
   B = KETKBD()
   Print B
Loop
End
```
#### **GETRC**

## Action

Retrieves the value of a resistor or a capacitor.

### **Syntax**

var = GETRC0( pin, number)

### **Remarks**

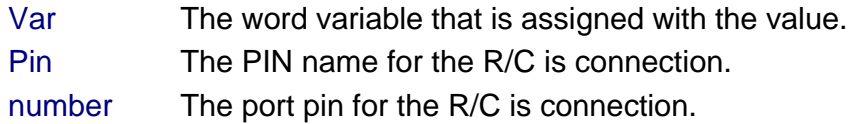

The name of the input port (PIND for example) must be passed even when all the other pins are configured for output. The pinnumber must also be passed. This may be a constant or a variable.

A circuit is shown below:

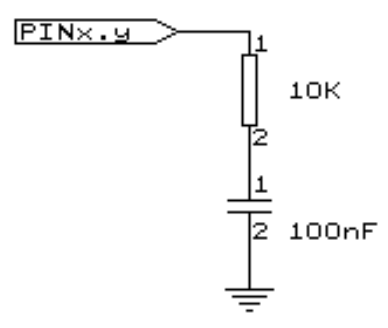

The capacitor is charged and the time it takes to uncharge it is measured and stored in the variable. So when you vary either the resistor or the capacitor, different values will be returned. This function is intended to return a relative position of a resistor wiper, not to return the value of the resistor. But with some calculations it can be retrieved.

# See also

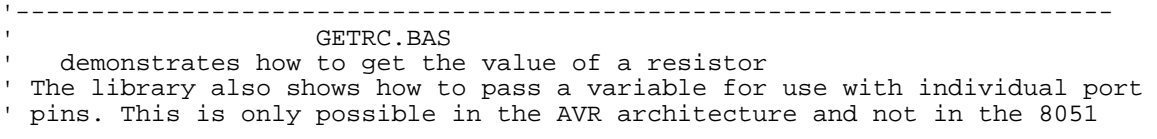

'------------------------------------------------------------------------- 'The function works by charging a capacitor and uncharge it little by little 'A word counter counts until the capacitor is uncharged. 'So the result is an indication of the position of a pot meter not the actual 'resistor value 'This example used the 8535 and a 10K ohm variable resistor connected to PIND.4 'The other side of the resistor is connected to a capacitor of 100nF. 'The other side of the capacitor is connected to ground. 'This is different than BASCOM-8051 GETRC! This because the architecture is different. 'The result of getrc() is a word so DIM one Dim W As Word Do 'the first parameter is the PIN register. 'the second parameter is the pin number the resistor/capacitor is connected to 'it could also be a variable!  $W = \text{Getrc}(\text{pind }, 4)$  Print W Wait 1

Loop

**GETRC5**

### Action

Retrieves the RC5 remote code from a IR transmitter.

### **Syntax**

GETRC5( address, command )

#### Uses

TIMER0

#### **Remarks**

address The RC5 address command The RC5 command.

This statement used the AVR 410 application note. Since a timer is needed for accurate delays and background processing TIMER0 is used by this statement.

Also the interrupt of TIMER0 is used by this statement.

TIMER0 can be used by your application since the values are preserved by the statement but a delay can occur. The interrupt can not be reused.

The SFH506-36 is used from Siemens. Other types can be used as well.

# IR-Empfänger/Demodulator-Baustein **IR-Receiver/Demodulator Device**

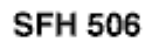

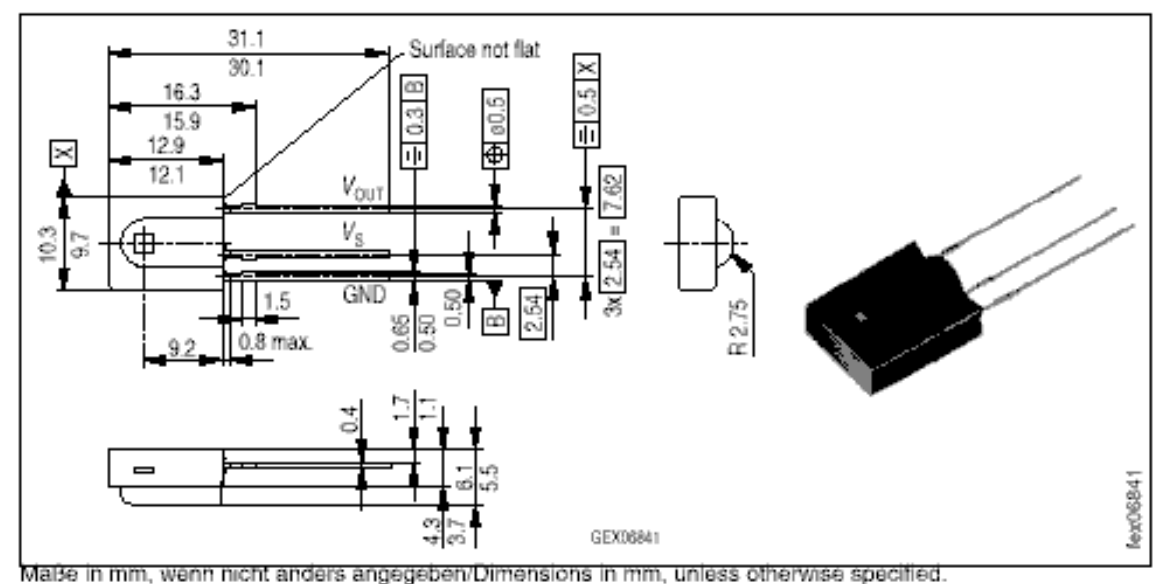

For a good operation use the following values for the filter.

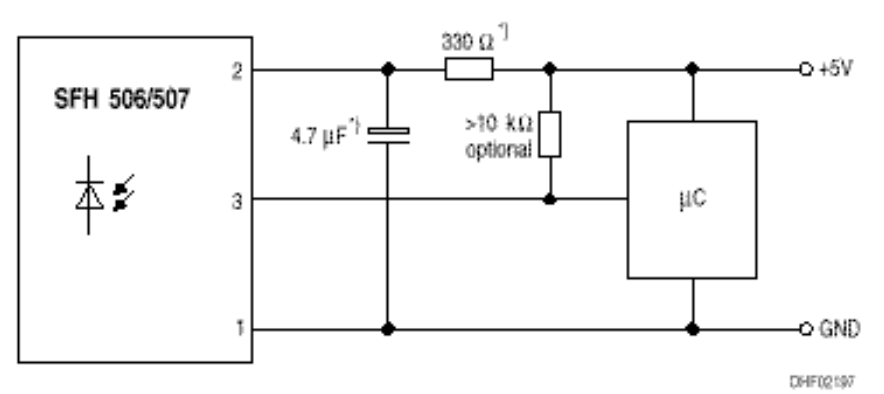

") only necessary to suppress power supply disturbances

Most audio and video systems are equipped with an infra-red remote control.

The RC5 code is a 14-bit word bi-phase coded signal.

The two first bits are start bits, always having the value 1.

The next bit is a control bit or toggle bit, which is inverted every time a button is pressed on the remote control transmitter.

Five system bits hold the system address so that only the right system responds to the code. Usually, TV sets have the system address 0, VCRs the address 5 and so on. The command sequence is six bits long, allowing up to 64 different commands per address.

The bits are transmitted in bi-phase code (also known as Manchester code).

# See also

#### **Example** '--------------------------------------------------------------- '------------------------------------------------------------------- ' RC5.BAS ' (c) 2000 MCS Electronics

' based on Atmel AVR410 application note '------------------------------------------------------------------- 'This example shows how to decode RC5 remote control signals 'with a SFH506-35 IR receiver. 'Connect to input to PIND.2 for this example 'The GETRC5 function uses TIMER0 and the TIMER0 interrupt. 'The TIMER0 settings are restored however so only the interrupt can not 'be used anymore for other tasks 'tell the compiler which pin we want to use for the reciever input Config Rc5 = Pind.2 'the interrupt routine is inserted automatic but we need to make it occur 'so enable the interrupts Enable Interrupts 'reserve space for variables Dim Address As Byte , Command As Byte Do 'now check if a key on the remote is pressed 'Note that at startup all pins are set for INPUT 'so we dont set the direction here 'If the pins is used for other input just unremark the next line 'Config Pind.2 = Input Getrc5(address , Command) 'we check for the TV address and that is 0 If Address = 0 Then 'clear the toggle bit 'the toggle bit toggles on each new received command Command = Command And &B10111111 Print Address ; " " ; Command End If Loop End

#### **GOSUB**

### Action

Branch to and execute subroutine.

# **Syntax**

**GOSUB** label

#### **Remarks**

Label The name of the label where to branch to.

With GOSUB, your program jumps to the specified label, and continues execution at that label. When it encounters a RETURN statement, program execution will continue after the GOSUB statement.

# See also

### GOTO »page 129 , CALL »page 86 , RETURN »page 161

# Example GOSUB Routine 'branch to routine Print "Hello" 'after being at 'routine' print this END 'terminate program Routine:  $\qquad \qquad$  'this is a subroutine  $x = x + 2$  'perform some math PRINT X <sup>'</sup>print result RETURN 'return

#### **GOTO**

# Action

Jump to the specified label.

### **Syntax**

**GOTO** label

### Remarks

Labels can be up to 32 characters long. When you use duplicate labels, the compiler will give you a warning.

# See also

GOSUB »page 128

# Example

```
Start: 'a label must end with a colon
A = A + 1 'increment a
IF A < 10 THEN 'is it less than 10?
  GOTO Start 'do it again
END IF 'close IF
PRINT " Ready" 'that is it
```
#### **HEX**

# Action

Returns a string representation of a hexadecimal number.

# **Syntax**

 $var =$  Hex( $x$ )

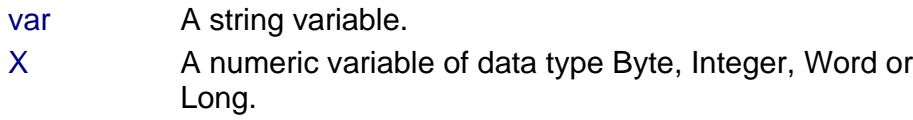

### HEXVAL »page 130

# Example

```
Dim a as Byte, S as String * 10
a = 123s = Hex(a)
Print s
Print Hex(a)
End
```
#### **HEXVAL**

# Action

Convert string representing a hexadecimal number into a numeric variable.

# **Syntax**

var **= HEXVAL(** x **)**

### **Remarks**

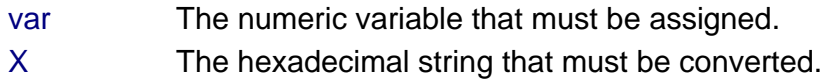

# Difference with QB

In QB you can use the VAL() function to convert hexadecimal strings.

But since that would require an extra test for the leading &H signs that are required in QB, a separate function was designed.

# See also

HEX »page 129 , VAL »page 176 , STR »page 173

# Example

```
Dim a as Integer, s as string * 15
s = "A"a = Hexval(s) : Print a
End
```
#### **HIGH**

# Action

Retrieves the most significant byte of a variable.

# **Syntax**

 $var = HIGH(s)$ 

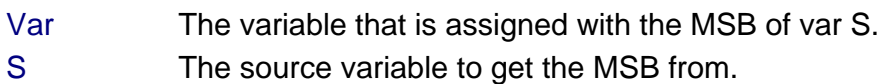

# See also

LOW »page 146

# Example

```
Dim I As Integer , Z As Byte
I = \&H1001Z = High(I) ' is 16
```
#### **HOME**

# Action

Place the cursor at the specified line at location 1.

# **Syntax**

# **HOME UPPER / LOWER /THIRD / FOURTH**

# **Remarks**

If only HOME is used than the cursor will be set to the upperline. You can also specify the first letter of the line like: HOME U

# See also

CLS »page 88 , LOCATE »page 145

# Example

Lowerline LCD "Hello" Home Upper LCD "Upper"

#### **I2CRECEIVE**

# Action

Receives data from an I2C serial device.

# **Syntax**

**I2CRECEIVE** slave, var **I2CRECEIVE** slave, var ,b2W, b2R

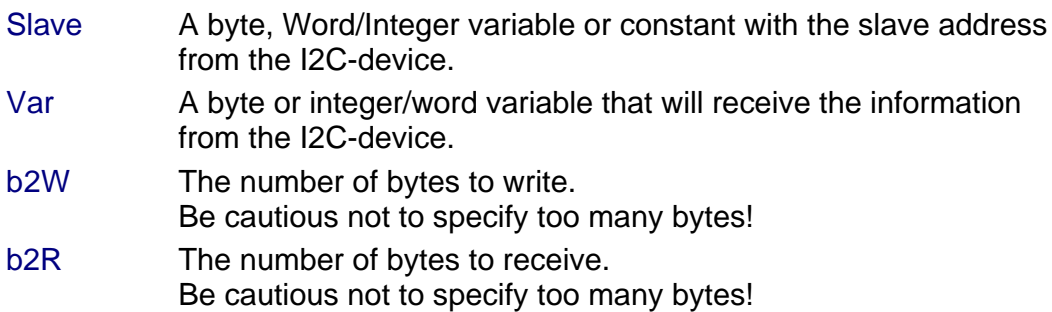

You can specify the base address of the slave chip because the read/write bit is set/reset by the software.

# See also

I2CSEND »page 132

# Example

```
x = 0 'reset variable
slave = &H40 'slave address of a PCF 8574 I/O IC
I2CRECEIVE slave, x 'get the value
PRINT x 'print it
Dim buf(10) as Byte
buf(1) = 1 : buf(2) = 2I2CRECEIVE slave, buf(), 2, 1'send two bytes and receive one byte
Print buf(1) \qquad \qquad 'print the received byte
```
#### **I2CSEND**

# Action

Send data to an I2C-device.

# **Syntax**

**I2CSEND** slave, var **I2CSEND** slave, var , bytes

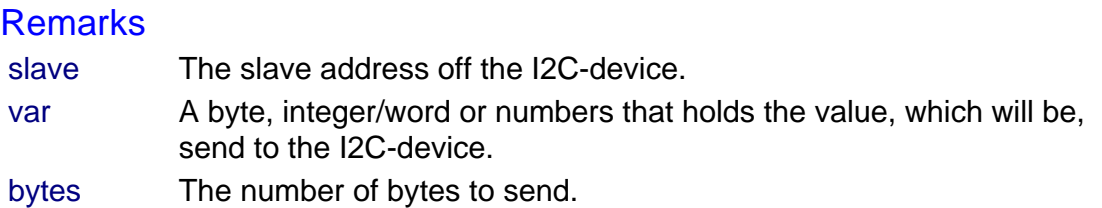

# See also

I2CRECEIVE »page 131

```
x = 5 'assign variable to 5
Dim ax(10) As Byte
Const slave = &H40 'slave address of a PCF 8574 I/O IC
I2CSEND slave, x 'send the value or
For a = 1 to 10
  ax(a) = a 'Fill dataspace
Next
bytes = 10I2CSEND slave,ax(),bytes
END
```
### **I2START,I2CSTOP, I2CRBYTE, I2CWBYTE**

## Action

I2CSTART generates an I2C start condition. I2CSTOP generates an I2C stop condition. I2CRBYTE receives one byte from an I2C-device. I2CWBYTE sends one byte to an I2C-device.

# **Syntax**

**I2CSTART I2CSTOP I2CRBYTE** var, ack/nack **I2CWBYTE** val

# **Remarks**

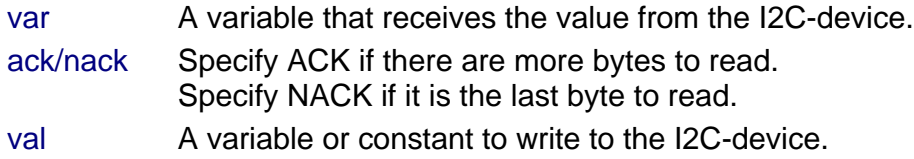

These statements are provided as an addition to the I2CSEND and I2CRECEIVE functions.

# See also

I2CRECEIVE »page 131 , I2CSEND »page 132

```
-------- Writing and reading a byte to an EEPROM 2404 -----------------
DIM a As Byte
Const adresW = 174 'write of 2404
Const adresR = 175 'read address of 2404
I2CSTART 'generate start
I2CWBYTE adresW 'send slave adsress
I2CWBYTE 1 'send address of EEPROM
I2CWBYTE 3 'send a value
I2CSTOP 'generate stop
WaitMS 10 Twait 10 mS because that is the time that the chip needs to
write the data
---------------- now read the value back into the var a -------------------
I2CSTART 'generate start
I2CWBYTE adresW 'write slave address
I2CWBYTE 1 'write adres of EEPROM to read
I2CSTART 'generate repeated start
I2CWBYTE adresR vrite slave address of EEPROM<br>I2CRBYTE a, nack veceive value into a. nack mea
                 I receive value into a. nack means last byte to receive
I2CSTOP 'generate stop
PRINT a 'print received value
END
```
### **IDLE**

# Action

Put the processor into the idle mode.

# **Syntax**

IDLE

# **Remarks**

In the idle mode, the system clock is removed from the CPU but not from the interrupt logic, the serial port or the timers/counters.

The idle mode is terminated either when an interrupt is received(from the watchdog, timers, external level triggered or ADC) or upon system reset through the RESET pin.

# See also

POWERDOWN »page 155

### Example

IDLE

#### **IF-THEN-ELSE-END IF**

# Action

Allows conditional execution or branching, based on the evaluation of a Boolean expression.

### **Syntax IF** expression **THEN**

[ **ELSEIF** expression **THEN** ] [ **ELSE** ]

### **END IF**

# **Remarks**

Expression Any expression that evaluates to true or false.

The one line version of IF can be used : IF expression THEN statement [ ELSE statement ] The use of [ELSE] is optional.

Also new is the ability to test on bits : IF var.bit  $= 1$  THEN

And now (7 may 2000) I also added support for variable bit index : Dim var as byte, idx as byte  $idx = 1$ IF var.ID $X = 1$  THEN

# See also

ELSE »page 119

# Example

```
DIM A AS INTEGER
A = 10IF A = 10 THEN 'test expression
  PRINT "This part is executed." 'this will be printed
ELSE
  PRINT "This will never be executed." 'this not
END IF
IF A = 10 THEN PRINT "New in BASCOM"
IF A = 10 THEN GOTO LABEL1 ELSE PRINT "A<>10"
LABEL1:
REM The following example shows enhanced use of IF THEN
IF A.15 = 1 THEN 'test for bit
   PRINT "BIT 15 IS SET"
END IF
REM the following example shows the 1 line use of IF THEN [ELSE]
IF A.15 = 0 THEN PRINT "BIT 15 is cleared" ELSE PRINT "BIT 15 is set"
```
#### **INCR**

# Action

Increments a variable by one.

# **Syntax**

**INCR** var

### **Remarks**

Var Any numeric variable.

See also DECR »page 110

# Example

```
DO 'start loop
  INCR a 'increment a by 1
  PRINT a ' 'print a
LOOP UNTIL a > 10 'repeat until a is greater than 10
```
#### **INKEY**

### Action

Returns the ASCII value of the first character in the serial input buffer.

# **Syntax**

var = **INKEY** var = **INKEY(#channel)**

# **Remarks**

var Byte, Integer, Word, Long or String variable. channel A constant number that identifies the openend channel if software UART mode

If there is no character waiting, a zero will be returned.

The INKEY routine can be used when you have a RS-232 interface on your uP. The RS-232 interface can be connected to a comport of your computer.

### See also

```
WAITKEY »page 177
```
# Example

```
DO 'start loop
  A = INKEY() 'look for character
  IF A > 0 THEN 'is variable > 0?
     PRINT A 'yes , so print it
  END IF
LOOP 'loop forever
'The example above is for the HARDWARE UART
'The OPEN.BAS sample contains a sample for use with the software UART.
```
**INP**

### Action

Returns a byte read from a hardware port or any internal memory location.

# **Syntax**

var = **INP**(address)

### Remarks

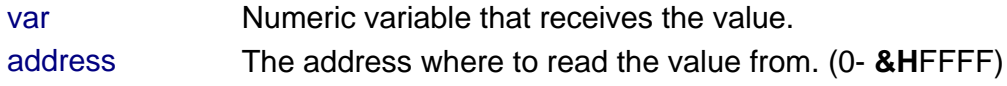

The PEEK() function will read only the lowest 32 memory locations (registers). The INP() function can read from any memory location since the AVR has a linear memory model.

# See also

OUT »page 153

```
Dim a As Byte
a = INFO(&H8000) 'read value that is placed on databus(d0-d7) at
                   'hex address 8000
PRINT a
END
```
### **INPUTBIN**

# Action

Read binary values from the serial port.

# **Syntax**

INPUTBIN var1 [,var2] INPUTBIN #channel , var1 [,var2]

# **Remarks**

var1 The variable that is assigned with the characters from the serial port.

var2 An optional second (or more) variable that is assigned with the characters from the serial.

The channel is for use with the software UART routine and must be use with OPEN and CLOSE. »page 152

The number of bytes to read depends on the variable you use. When you use a byte variable, 1 character is read from the serial port. An integer will wait for 2 characters and an array will wait until the whole array is filled.

Note that the INPUTBIN statement doesn't wait for a <RETURN> but just for the number of bytes.

# See also

PRINTBIN »page 157

# Example

```
Dim a as Byte, C as Integer
INPUTBIN a, c 'wait for 3 characters
End
```
#### **INPUTHEX**

# Action

Allows input from the keyboard during program execution.

# **Syntax**

INPUTHEX [" prompt" ] , var [ , varn ] [ NOECHO ]

# **Remarks**

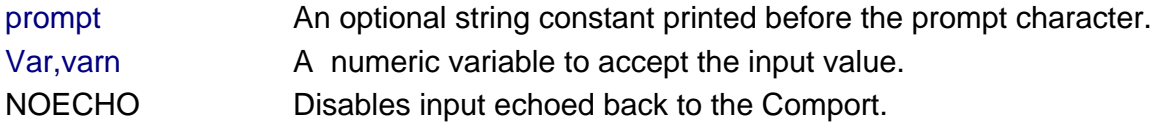

The INPUTHEX routine can be used when you have a RS-232 interface on your uP. The RS-232 interface can be connected to a serial communication port of your computer. This way you can use a terminal emulator and the keyboard as input device. You can also use the build in terminal emulator.

If var is a byte then the input can be maximum 2 characters long. If var is an integer/word then the input can be maximum 4 characters long. If var is a long then the input can be maximum 8 characters long.

# Difference with QB

In QB you can specify &H with INPUT so QB will recognise that a hexadecimal string is being used.

BASCOM implements a new statement: INPUTHEX.

# See also

INPUT »page 138

# Example

Dim x As Byte INPUTHEX "Enter a number " , x 'ask for input

#### **INPUT**

# Action

Allows input from the keyboard during program execution.

# **Syntax**

**INPUT** [" prompt" ], var [, varn ] [ NOECHO ]

# Remarks

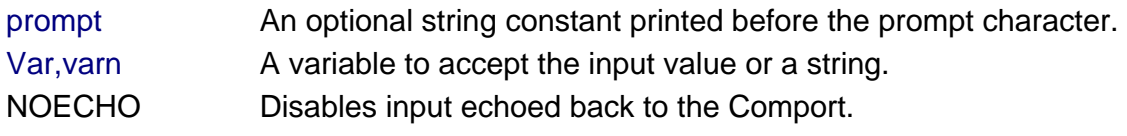

The INPUT routine can be used when you have an RS-232 interface on your uP. The RS-232 interface can be connected to a serial communication port of your computer. This way you can use a terminal emulator and the keyboard as an input device. You can also use the built-in terminal emulator.

# Difference with QB

In QB you can specify &H with INPUT so QB will recognise that a hexadecimal string is being used.

BASCOM implements a new statement : INPUTHEX.

# See also

INPUTHEX »page 137 , PRINT »page 156

### Example

'-------------------------------------------------------------- ' (c) 1997,1998 MCS Electronics '-------------------------------------------------------------- ' file: INPUT.BAS ' demo: INPUT, INPUTHEX '-------------------------------------------------------------- 'To use another baudrate and crystalfrequency use the 'metastatements \$BAUD = and \$CRYSTAL = \$baud = 1200 'try 1200 baud for example \$crystal = 12000000 '12 MHz Dim V As Byte , B1 As Byte Dim C As Integer , D As Byte Dim S As String \* 15 'only for uP with XRAM support Input "Use this to ask a question " , V Input B1  $\qquad$  'leave out for no question Input "Enter integer " , C Print C Inputhex "Enter hex number (4 bytes) " , C Print C Inputhex "Enter hex byte (2 bytes) " , D Print D Input "More variables " , C , D Print C ; " " ; D Input C Noecho 'suppress echo Input "Enter your name " , S Print "Hello " ; S Input S Noecho 'without echo Print S End

#### **LCD**

#### Action

Send constant or variable to LCD display.

#### **Syntax**

**LCD** x

### **Remarks**

X Variable or constant to display.

More variables can be displayed separated by the **;** -sign LCD a ; b1 ; "constant"

The LCD statement behaves just like the PRINT statement.

### See also \$LCD »page 69 , \$LCDRS »page 71 , CONFIG LCD »page 93

```
'--------------------------------------------------------------
              ' (c) 2000 MCS Electronics
'--------------------------------------------------------------
 ' file: LCD.BAS
' demo: LCD, CLS, LOWERLINE, SHIFTLCD, SHIFTCURSOR, HOME
      ' CURSOR, DISPLAY
'--------------------------------------------------------------
'note : tested in bus mode with 4-bit
Config Lcdpin = Pin , Db4 = Portb.1 , Db5 = Portb.2 , Db6 = Portb.3 , Db7 = Portb.4 ,
E = Portb.5, Rs = Portb.6
Rem with the config lcdpin statement you can override the compiler settings
Dim A As Byte
Config Lcd = 16 * 2 'configure lcd screen
'other options are 16 * 4 and 20 * 4, 20 * 2 , 16 * 1a
'When you dont include this option 16 * 2 is assumed
'16 * 1a is intended for 16 character displays with split addresses over 2 lines
'$LCD = address will turn LCD into 8-bit databus mode
' use this with uP with external RAM and/or ROM
      because it aint need the port pins !
Cls 'clear the LCD display
Lcd "Hello world." (display this at the top line
Wait 1
Lowerline \qquad \qquad 'select the lower line
Wait 1
Lcd "Shift this." (display this at the lower line
Wait 1
For A = 1 To 10Shiftlcd Right \qquad 'shift the text to the right
  Wait 1 ' 'wait a moment
Next
For A = 1 To 10Shiftlcd Left \qquad \qquad 'shift the text to the left
  Wait 1 ' 'wait a moment
Next
Locate 2, 1 \qquad 'set cursor position
Lcd "*" 'display this
Wait 1 ' wait a moment
Shiftcursor Right 'shift the cursor
Lcd "@" \qquad \qquad 'display this
Wait 1 ' wait a moment
Home Upper \qquad \qquad 'select line 1 and return home
Lcd "Replaced." The settle settle that the text of the text of the text of the text of the text of the text of the text of the text of the text of the text of the text of the text of the text of the text of the text of the
Wait 1 ' 'wait a moment
Cursor Off Noblink 'hide cursor
```

```
Wait 1 ' wait a moment
Cursor On Blink 'show cursor
Wait 1 \qquad 'wait a moment
Display Off 'turn display off
Wait 1 ' wait a moment
Display On 'turn display on
'-----------------NEW support for 4-line LCD------
Thirdline
Lcd "Line 3"
Fourthline
Lcd "Line 4"
Home Third 'goto home on line three
Home Fourth
Home F ' 'first letteer also works
Locate 4 , 1 : Lcd "Line 4"
Wait 1
'Now lets build a special character
'the first number is the characternumber (0-7)
'The other numbers are the rowvalues
'Use the LCD tool to insert this line
Deflcdchar 1 , 225 , 227 , 226 , 226 , 226 , 242 , 234 , 228 ' replace ? with
number (0-7)
Deflcdchar 0 , 240 , 224 , 224 , 255 , 254 , 252 , 248 , 240 ' replace ? with
number (0-7)
Cls 'select data RAM
Rem it is important that a CLS is following the deflcdchar statements because it will
set the controller back in datamode
Lcd Chr(0) ; Chr(1) \qquad \qquad 'print the special character
'----------------- Now use an internal routine ------------
_temp1 = 1 'value into ACC
rCall _write_lcd 'put it on LCD
End
```
#### **LEFT**

#### Action

Return the specified number of leftmost characters in a string.

### **Syntax**

var <sup>=</sup>**Left(**var1 , n **)**

#### **Remarks**

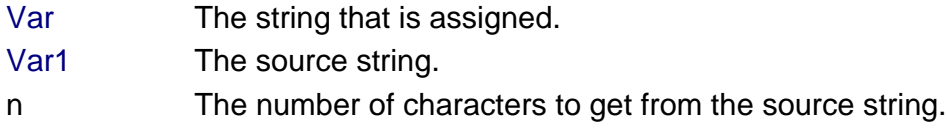

### See also

RIGHT »page 162 , MID »page 149

### Example

Dim s As XRAM String \* 15, z As String \* 15 s = "ABCDEFG"

```
z = \text{Left}(s, 5)Print z 'ABCDE
End
```
#### **LEN**

# Action

Returns the length of a string.

# **Syntax**

var = **LEN**( string )

### **Remarks**

var A numeric variable that is assigned with the length of string. string The string to calculate the length of. Strings can be maximum 254 bytes long.

# Example

```
Dim S As String * 12
Dim A As Byte
S = "test"
A = Len(s)Print A ' prints 4
Print Len(s)
```
#### **LTRIM**

# Action

Returns a copy of string with leading blanks removed

# **Syntax**

 $var = LTRIM(org)$ 

### **Remarks**

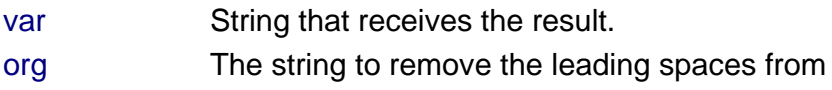

### See also

RTRIM »page 162 , TRIM »page 175

# ASM

```
Dim S As String * 6
S = " AB"Print Ltrim(s)
Print Rtrim(s)
Print Trim(s)
End
```
## **LOAD**

# Action

Load specified TIMER with a reload value.

# **Syntax**

**LOAD** TIMER , value

# **Remarks**

TIMER TIMER0 Value The variable or value to load.

The TIMER0 dos not have a reload mode. But when you want the timer to generate an interrupt after 10 ticks for example, you can use the RELOAD statement.

It will do the calculation. (256-value)

So LOAD TIMER0, 10 will load the TIMER0 with a value of 246 so that it will overflow after 10 ticks.

#### **LOCAL**

### Action

Dimesions a variable LOCAL to the function or sub program.

# **Syntax**

**LOCAL** var **As** Type

# **Remarks**

var The name of the variable

type The data type of the variable.

There can be only LOCAL variables of the type BYTE, INTEGER, WORD, LONG, SINGLE or STRING.

A LOCAL variable is a temporary variable that is stored on the frame.

When the SUB or FUNCTION is terminated, the memory will be released back to the frame. BIT variables are not possible because they are GLOBAL to the system.

The AT , ERAM, SRAM, XRAM directives can not be used with a local DIM statement. Also arrays are not possible with LOCAL's.

# See also

DIM »page 114

# ASM Example

'----------------------------------------------------

' DECLARE.BAS ' Note that the usage of SUBS works different in BASCOM-8051 '---------------------------------------------------- ' First the SUB programs must be declared 'Try a SUB without parameters Declare Sub Test2 'SUB with variable that cant be changed(A) and 'a variable that can be changed(B1), by the sub program 'When BYVAL is specified, the value is passed to the subprogram 'When BYREF is specified or nothing is specified, the address is passed to 'the subprogram Declare Sub Test(byval A As Byte , B1 As Byte) 'All variable types that can be passed 'Notice that BIT variables cant be passed. 'BIT variables are GLOBAL to the application Declare Sub Testvar(b As Byte , I As Integer , W As Word , L As Long , S As String) Dim Bb As Byte , I As Integer , W As Word , L As Long , S As String \* 10 'dim used variables Dim Ar(10) As Byte  $\begin{array}{ccc} \texttt{Call Test2} \end{array}$ Test2 'or use without CALL 'Note that when calling a sub without the statement CALL, the enclosing parentheses must be left out  $Bb = 1$ Call Test(1 , Bb)  $\qquad \qquad$  'call sub with parameters Print Bb 'print value that is changed 'now test all the variable types Call Testvar(bb,  $I$ ,  $W$ ,  $L$ ,  $S$ ) Print Bb ; I ; W ; L ; S 'now pass an array 'note that it must be passed by reference Test  $2$ ,  $Ar(1)$ Print "ar(1) = " ;  $Ar(1)$ End 'End your code with the subprograms 'Note that the same variables and names must be used as the declared ones Sub Test(byval A As Byte , B1 As Byte) Sub Test (byval A As Byte , B1 As Byte) Print A ; " " ; B1 'print passed variables B1 = 3 'change value 'You can change A, but since a copy is passed to the SUB, 'the change will not reflect to the calling variable End Sub Sub Test2  $\qquad \qquad$  'sub without parameters Print "No parameters" End Sub Sub Testvar(b As Byte , I As Integer , W As Word , L As Long , S As String) Local X As Byte
$B = X$  $I = -1$  W = 40000  $L = 20000$  S = "test" End Sub

### **LOCATE**

### Action

Moves the LCD cursor to the specified position.

## **Syntax**

**LOCATE** y **,** x

### **Remarks**

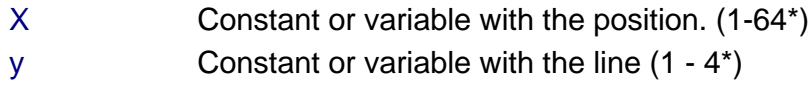

\* Depending on the used display

### See also

CONFIG LCD »page 93 , LCD »page 139, HOME »page 131 , CLS »page 88

### **Example**

LCD "Hello" Locate 1,10 LCD "\*"

#### **LOOKUP**

Action Returns a value from a table.

**Syntax** var **=LOOKUP(** value**,** label **)**

## **Remarks**

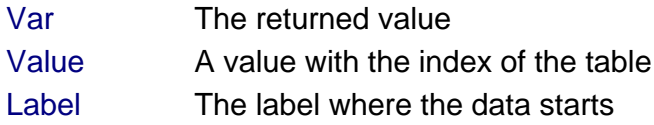

The value can be up to 65535. 0 will return the first entry.

## See also

LOOKUPSTR »page 146

 $X = 5$  'assign local

## Example

DIM b1 As Byte , I as Integer  $b1 =$ Lookup $(1, dta)$ Print b1  $\qquad$  ' Prints 2 (zero based)  $I = Lookup(0,DTA2)$ End DTA:

DATA 1,2,3,4,5

DTA2: 'integer data DATA 1000% , 2000%

#### **LOOKUPSTR**

### Action

Returns a string from a table.

### **Syntax**

var =LOOKUPSTR( value, label )

### **Remarks**

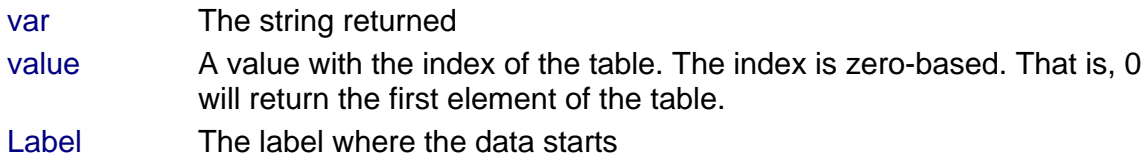

The index value can be up to 255.

### See also

LOOKUP »page 145

### Example

```
Dim s as string, idx as Byte
idx = 0 : s = LookupStr(idx,Sdata)Print s 'will print 'This'
End
Sdata:
Data "This" , "is" ,"a test"
```
**LOW**

### Action

Retrieves the least significant byte of a variable.

## **Syntax**

 $var =$ **LOW** $(s)$ 

### **Remarks**

Var The variable that is assigned with the LSB of var S.

S The source variable to get the LSB from.

## See also

HIGH »page 130

## Example

Dim I As Integer , Z As Byte I = &H1001  $Z = Low(I)$  ' is  $1$ 

#### **LOWERLINE**

### Action

Reset the LCD cursor to the lowerline.

### **Syntax**

**LOWERLINE**

### **Remarks**

-

## See also

UPPERLINE, »page 176 THIRDLINE »page 175 , FOURTHLINE »page 122 , HOME »page 131

### Example

LCD "Test" LOWERLINE LCD "Hello" End

#### **MAKEBCD**

### Action

Convert a variable into its BCD value.

### **Syntax**

var1 <sup>=</sup>**MAKEBCD**(var2)

### **Remarks**

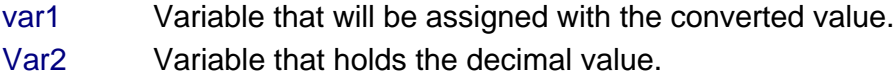

When you want to use an I2C clock device, which stores its values as BCD values you can use this function to convert variables from decimal to BCD.

For printing the bcd value of a variable, you can use the BCD() function which converts a BCD number into a BCD string.

### See also

MAKEDEC »page 148 , BCD »page 83

### Example

```
Dim a As Byte
a = 65LCD a
Lowerline
LCD BCD(a)a = MakeBCD(a)
LCD " i a
End
```
#### **MAKEINT**

### Action

Compact two bytes into a word or integer.

### **Syntax**

varn <sup>=</sup>MAKEINT(LSB , MSB)

### Remarks

Varn Variable that will be assigned with the converted value.

LSB Variable or constant with the LS Byte.

MSB Variable or constant with the MS Byte.

The equivalent code is:  $varn = (256 * MSB) + LSB$ 

See also

LOW »page 146, HIGH »page 130

## Example

Dim a As Integer, I As Integer  $a = 2$  $I = MakeINT(a, 1)$   $I = (1 * 256) + 2 = 258$ 

End

#### **MAKEDEC**

### Action

Convert a BCD byte or Integer/Word variable to its DECIMAL value.

## **Syntax**

#### var1 <sup>=</sup>**MAKEDEC**(var2)

### Remarks

var1 Variable that will be assigned with the converted value.

var2 Variable that holds the BCD value.

When you want to use an I2C clock device, which stores its values as BCD values you can use this function to convert variables from BCD to decimal.

### See also

MAKEBCD »page 147

### Example

```
Dim a As Byte
a = 65LCD a
Lowerline
LCD BCD(a)a = MakeDEC(a)LCD " " ; a
End
```
**MID**

### Action

The MID function returns part of a string (a sub string). The MID statement replaces part of a string variable with another string.

### **Syntax**

var <sup>=</sup>**MID(**var1 ,st [, l] **) MID(**var ,st [, l] **)** = var1

### Remarks

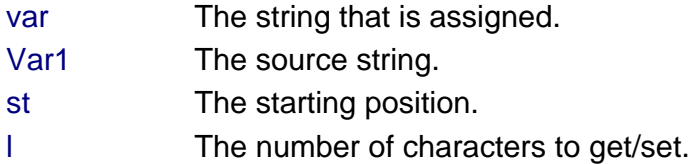

### See also

LEFT »page 141, RIGHT »page 162

```
Dim s As XRAM String * 15, z As XRAM String * 15
s = "ABCDEFG"
z = Mid(s, 2, 3)Print z 'BCD
z="12345"
```
 $Mid(s,2,2) = z$ Print s 'A12DEFG End

#### **ON INTERRUPT**

### Action

Execute subroutine when a specified interrupt occurs.

### **Syntax**

**ON** interrupt label [NOSAVE]

### Remarks

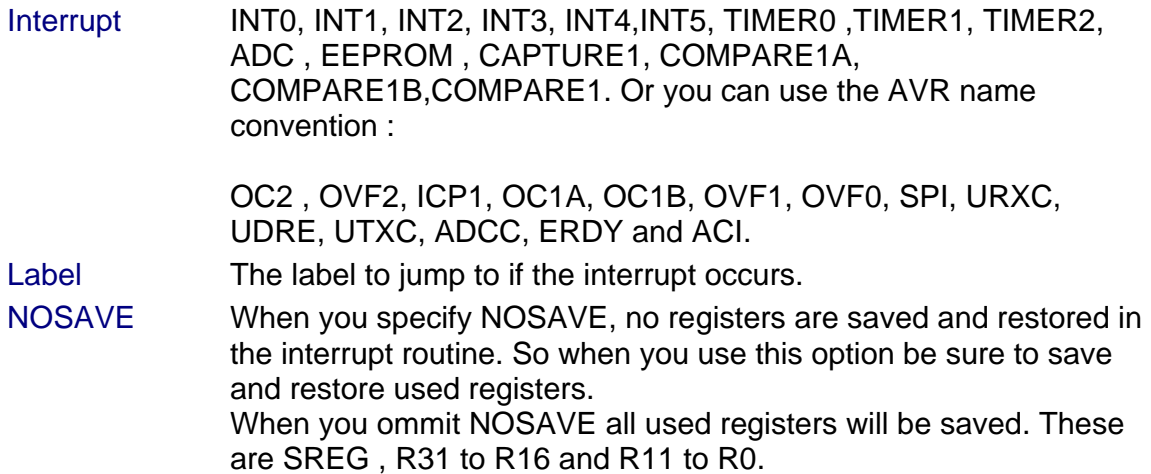

You must return from the interrupt routine with the RETURN statement.

The first RETURN statement that is encountered that is outside a condition will generate a RETI instruction. You may have only one such RETURN statement in your interrupt routine because the compiler restores the registers and generates a RETI instruction when it encounters a RETURN statement in the ISR. All other RETURN statements are converted to a RET instruction.

The possible interrupt names can be looked up in the selected microprocessor register file. 2313def.dat for example shows that for the compare interrupt the name is COMPARE1. (look at the bottom of the file)

#### What are interrupts good for?

An interrupt will halt your program and will jump to a specific part of your program. You can make a DO .. LOOP and poll the status of a pin for example to execute some code when the input on a pin changes.

But with an interrupt you can perform other tasks and when then pin input changes a special part of your program will be executed. When you use INPUT "Name ", v for example to get a user name via the RS-232 interface it will wait until a RETURN is received. When you have an interrupt routine and the int occurs it will branch to the interrupt code and will execute the interrupt code. When it is finished it will return to the Input statement, waiting util a RETURN is entered.

Maybe a better example is writing a clock program. You could update a variable in your program that updates a second counter. But a better way is to use a TIMER interrupt and update a seconds variable in the TIMER interrupt handler.

There are multiple interrupt sources and it depends on the used chip which are available.

To allow the use of interrupts you must set the global interrupt switch with a ENABLE INTERRUPTS statement. This only allows that interrupts can be used. You must also set the individual interrupt switches on!

ENABLE TIMER0 for example allows the TIMER0 interrupt to occur.

With the DISABLE statement you turn off the switches.

When the processor must handle an interrupt it will branch to an address at the start of flash memory. These adresses can be found in the DAT files.

The compiler normally generates a RETI instruction on these addresses so that in the event that an interrupt occurs, it will return immediately.

When you use the ON ... LABEL statetement, the compiler will generate code that jumps to the specified label. The SREG and other registers are saved at the LABEL location and when the RETURN is found the compiler restores the registers and generates the RETI so that the program will continue where it was at the time the interrupt occured.

When an interrupt is services no other interrupts can occur because the processor(not the compiler) will disable all interrupts by clearing the master interrupt enable bit. When the interrupt is services the interrupt is also cleared so that it can occur again when the conditions are met that sets the interrupt.

It is not possible to give interrupts a priority. The interrupt with the lowest address has the highest interrupt!

Finally some tips :

\* when you use a timer interrupt taht occurs each 10 uS for example, be sure that the interrupt code can execute in10 uS. Otherwise you would loose time.

\* it is best to set just a simple flag in the interrupt routine and to determine it's status in the main program. This allows you to use the NOSAVE option that saves stack space and program space. You only have to Save and Restore R24 and SREG in that case.

### Example

```
ENABLE INTERRUPTS
ENABLE INT0 'enable the interrupt
ON INT0 Label2 nosave 'jump to label2 on INT0
DO 'endless loop
LOOP
END
Label2:
Dim a as byte
If a > 1 Then
  Return 'generates a RET because it is inside a condition
End if
Return 'generates a RETI because it is the first
            'RETURN
Return 'generates a RET because it is the second RETURN
```
#### **ON VALUE**

### Action

Branch to one of several specified labels, depending on the value of a variable.

## **Syntax**

**ON** var [**GOTO**] [**GOSUB**] label1 **[**, label2 **]**

### Remarks

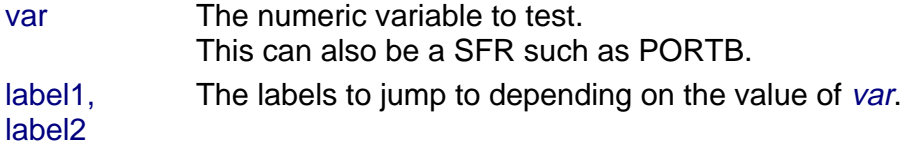

Note that the value is zero based. So when  $var = 0$ , the first specified label is jumped/branched.

#### Example

```
x = 2 'assign a variable interrupt
ON x GOSUB lbl1, lbl2,lbl3 'jump to label lbl3
x=0ON x GOTO lbl1, lbl2 , lbl3
END
lbl3:
  PRINT " lbl3"
RETURN
Lbl1:
Lbl2:
```
**OPEN**

#### Action

Opens a device.

#### **Syntax**

OPEN "device" for MODE As #channel CLOSE #channel

#### **Remarks**

device The default device is COM1 and you don't need to open a channel to use INPUT/OUTPUT on this device. With the implementation of the software UART, the compiler must know to which pin/device you will send/receive the data. So that is why the OPEN statement must be used. It tells the compiler about the pin you use for the serial input or output and the baud rate you want to use. COMB.0:9600,8,N,2 will use PORT B.0 at 9600 baud with 2 stopbits. The format for COM1 is : COM1:speed, where the speed is optional and will override the compiler settings for the speed. The format for the software UART is: COMpin:speed,8,N,stopbits[,INVERTED] Where pin is the name of the PORT-pin. Speed must be specified and stop bits can be 1 or 2. 7 bit data is also supported for output with Even or Odd parity:

speed,7,E,stopbits or speed,7,O,stopbits.

An optional parameter ,INVERTED can be specified to use inverted RS-232. Open "COMD.1:9600,8,N,1,INVERTED" For Output As #1 , will use pin PORTD.1 for output with 9600 baud, 1 stop bit and with inverted RS-232.

- MODE You can use BINARY or RANDOM for COM1, but for the software UART pins, you must specify INPUT or OUTPUT.
- channel The number of the channel to open. Must be a positive constant >0.

The statements that support the device are PRINT »page 156 , INPUT »page 138 , INPUTHEX »page 137 , INKE »page 135Y and WAITKEY »page 177

Every opened device must be closed using the CLOSE #channel statement. Of course, you must use the same channel number.

The INPUT statement in combination with the software UART, will not echo characters back because there is no default associated pin for this.

#### See also

CLOSE »page 89 , CRYSTAL »page 106

### Example

'--------------------------------------------------- ' OPEN.BAS ' demonstrates software UART '--------------------------------------------------- Dim B As Byte 'open channel for output and use inverted logic Open "comd.1:9600,8,n,1,inverted" For Output As #1 Print #1 , B Print #1 , "serial output" Close #1 'Now open a pin for input and use inverted logic Open "comd.2:9600,8,n,1,inverted" For Input As #2 Input #2 , B Close #2 'use normal hardware UART for printing Print B

End

#### **OUT**

#### Action

Sends a byte to a hardware port or external memory address.

## **Syntax**

**OUT** address, value

### **Remarks**

address The address where to send the byte to. value The variable or value to send.

The OUT statement can write a value to any AVR memory location.

It is advised to use Words for the address. An integer might have a negative value and will write of course to a word address. So it will be 32767 higher as supposed. This because an integer has it's most significant bit set when it is negative.

### See also

INP »page 136

### Example

```
Dim a as byte
OUT &H8000,1 'send 1 to the databus(d0-d7) at hex address 8000
END
```
**PEEK**

## Action

Returns the content of a register.

# **Syntax**

```
var = PEEK( address )
```
### **Remarks**

Var Numeric variable that is assigned with the content of the memory location address Address Numeric variable or constant with the address location. (0-31) Peek() will read the content of a register. Inp() can read any memory location

### See also

POKE »page 154 , CPEEK »page 105 , INP »page 136 , OUT »page 153

### Example

```
DIM A As Byte
a = Peek(0) 'return the first byte of the internal memory (r0)End
```
#### **POKE**

### Action

Write a byte to an internal register.

**Syntax POKE** address , value

### **Remarks**

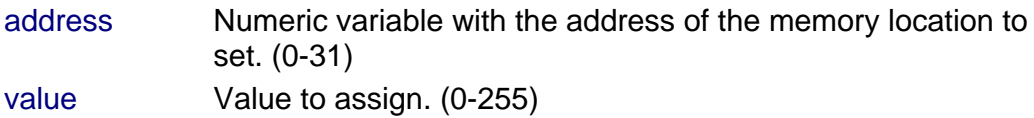

### See also

PEEK »page 154 , CPEEK »page 105 , INP »page 136 , OUT »page 153

### Example

POKE 1, 1 'write 1 to R1 End

**POPALL**

### Action

Restores all registers that might be used by BASCOM.

## **Syntax**

#### **POPALL**

### Remarks

When you are writing your own ASM routines and mix them with BASIC you are unable to tell which registers are used by BASCOM because it depends on the used statements and interrupt routines that can run on the background.

That is why Pushall saves all registers and POPALL restores all registers.

### See also

PUSHALL »page 158

**POWERDOWN**

### Action

Put processor into power down mode.

### **Syntax** POWERDOWN

### Remarks

In the power down mode, the external oscillator is stopped. The user can use the WATCHDOG to power up the processor when the watchdog timeout expires. Other possibilities to wake up the processor is to give an external reset or to generate an external level triggered interrupt.

### See also

IDLE »page 134 , POWERSAVE »page 156

### Example

POWERDOWN

#### **POWERSAVE**

### Action

Put processor into power save mode.

## **Syntax**

POWERSAVE

### Remarks

The POWERSAVE mode is only available on the 8535.

### See also

IDLE »page 134, POWERDOWN »page 155

### Example

POWERDOWN

#### **PRINT**

### Action Send output to the RS-232 port.

**Syntax PRINT** var ; " constant"

#### **Remarks**

var The variable or constant to print.

You can use a semicolon (;) to print more than one variable at one line. When you end a line with a semicolon, no linefeed will be added.

The PRINT routine can be used when you have a RS-232 interface on your uP.

The RS-232 interface can be connected to a serial communication port of your computer. This way you can use a terminal emulator as an output device. You can also use the build in terminal emulator.

### See also

INPUT »page 138 ,OPEN »page 152 , CLOSE »page 89

### Example

'-------------------------------------------------------------- ' (c) 2000 MCS Electronics '--------------------------------------------------------------

' file: PRINT.BAS

```
' demo: PRINT
'--------------------------------------------------------------
Dim A As Byte , B1 As Byte , C As Integer
A = 1Print "print variable a " ; A
Print 'new line
Print "Text to print." The constant to print
B1 = 10Print Hex(B1) \qquad \qquad 'print in hexa notation
C = \&H A 000 'assign value to c %
Print Hex(C) \qquad \qquad 'print in hex notation
Print C \qquad \qquad 'print in decimal notation
C = -32000Print C
Print Hex(C)
Rem Note That Integers Range From -32767 To 32768
End
```
#### **PRINTBIN**

### Action

Print binary content of a variable to the serial port.

### **Syntax**

PRINTBIN var [,varn] PRINTBIN #channel ; var [; varn]

#### **Remarks**

var The variable which value is send to the serial port. varn Optional variables to send.

The channel is optional and for use with OPEN »page 152 and CLOSE »page 89 statements.

PRINTBIN is equivalent to PRINT CHR(var); but whole arrays can be printed this way.

When you use a Long for example, 4 bytes are printed.

#### See also

```
INPUTBIN »page 137
```

```
Dim a(10) as Byte, c as Byte
For c = 1 To 10a(c) = a 'fill array
Next
PRINTBIN a(1) <sup>'</sup>print content
```
#### **PUSHALL**

### Action

Saves all registers that might be used by BASCOM.

### **Syntax**

### **PUSHALL**

## Remarks

When you are writing your own ASM routines and mix them with BASIC you are unable to tell which registers are used by BASCOM because it depends on the used statements and interrupt routines that can run on the background.

That is why Pushall saves all registers. Use POPALL to restore the registers.

### See also

POPALL »page 155

#### **READ**

### Action

Reads those values and assigns them to variables.

## **Syntax**

**READ** var

### **Remarks**

Var Variable that is assigned data value.

It is best to place the DATA »page 107 lines at the end of your program.

### Difference with QB

It is important that the variable is of the same type as the stored data.

### See also

DATA »page 107 , RESTORE »page 161

```
Dim A As Byte, I As Byte, C As Integer, S As String * 10
RESTORE dta
FOR a = 1 TO 3
   READ i : PRINT i
NEXT
RESTORE DTA2
READ C : PRINT C
READ C : PRINT C
Restore dta3 : Read s : Print s
END
```
Data 5,10,15 dta2: Data 1000%, -2000% dta3: Data "hello"

#### **READEEPROM**

### Action

Reads the content from the DATA EEPROM and stores it into a variable.

### **Syntax**

#### **READEEEPROM** var , address

### Remarks

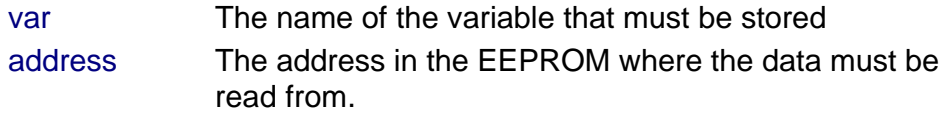

This statement is provided for compatibility with BASCOM-8051.

You can also use :

Dim V as Eram Byte 'store in EEPROM

Dim B As Byte **Contains the Contract Contract Professor** of Professor of Professor of Professor of Professor of P

 $B = 10$ 

 $V = B$  'store variable in EEPROM

B = V 'read from EEPROM

When you use the assignment version, the datatypes must be equal!

According to a datasheet from ATMEL, the first location in the EEPROM with address 0, can be overwritten during a reset so don't use it.

You may also use ERAM variables as indexes. Like : Dim ar(10) as Eram Byte

### See also

WRITEEEPROM »page 179

### ASM

### Example

Dim B As Byte WriteEEPROM B ,0 'store at first position ReadEEPROM B, 0 'read byte back

#### **REM**

## **Syntax**

**REM** or **'**

## **Remarks**

You can and should comment your program for clarity and your later sanity. You can use REM or **'** followed by your comment. All statements after REM or **'** are treated as comments so you cannot use statements on the same line after a REM statement.

Block comments can be used too: **'(** start block comment print "This will not be compiled **')** end block comment

Note that the starting **'** sign will ensure compatibility with QB/VB

### Example

```
REM TEST.BAS version 1.00
PRINT a ' " this is comment : PRINT " hello" 
               ^--- this will not be executed!
```
#### **RESET**

### Action

Reset a bit to zero.

## **Syntax**

**RESET** bit **RESET** var.x

### **Remarks**

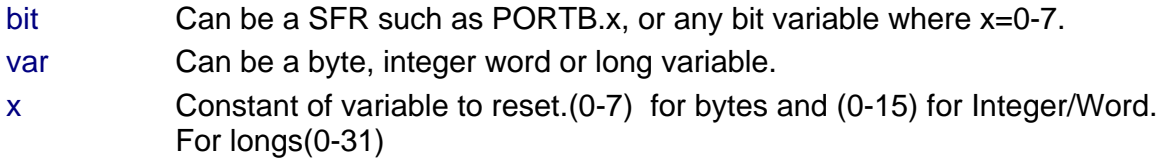

### See also

SET »page 164

### Example

Dim b1 as bit, b2 as byte, I as Integer RESET PORTB.3 Treset bit 3 of port B RESET b1 'bitvariable RESET b2.0 'reset bit 0 of bytevariable b2 RESET I.15 'reset MS bit from I

#### **RESTORE**

### Action

Allows READ to reread values in specified DATA statements by setting data pointer to beginning of data statement.

### **Syntax**

#### **RESTORE** label

#### **Remarks**

label The label of a DATA statement.

### See also

DATA »page 107 , READ »page 158

### Example

DIM a AS BYTE, I AS BYTE RESTORE dta FOR  $a = 1$  TO 3 READ a : PRINT a NEXT RESTORE DTA2 READ I : PRINT I READ I : PRINT I END DTA1: Data 5, 10, 100 DTA2: Data -1%, 1000% Integers must end with the %-sign. (Integer : <0 or >255)

**RETURN**

### Action

Return from a subroutine.

### **Syntax**

#### **RETURN**

### **Remarks**

Subroutines must be ended with a related RETURN statement. Interrupt subroutines must also be terminated with the Return statement.

See also GOSUB »page 128

### Example

```
GOSUB Pr 'jump to subroutine
PRINT result \qquad \qquad 'print result
END 'program ends
Pr: \frac{1}{100} and \frac{1}{100} and \frac{1}{100} start subroutine with label
  result = 5 * y 'do something stupid
   result = result + 100 'add something to it
RETURN 'return
```
#### **RIGHT**

## Action

Return a specified number of rightmost characters in a string.

### **Syntax**

```
var =RIGHT(var1 ,st )
```
### **Remarks**

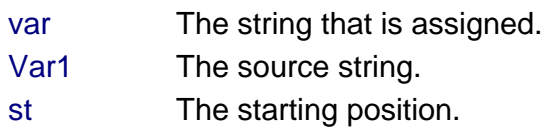

### See also

LEFT »page 141 , MID »page 149

### Example

```
Dim s As String * 15, z As String * 15
s = "ABCDEFG"
z = Right(s, 2)Print z 'FG
End
```
#### **RTRIM**

### Action

Returns a copy of a string with trailing blanks removed

### **Syntax**

```
var = RTRIM( org )
```
### **Remarks**

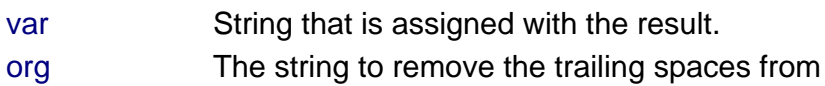

### See also

TRIM »page 175 , LTRIM »page 142

### ASM

## Example

```
Dim S As String * 6
S = " AB"Print Ltrim(s)
Print Rtrim(s)
Print Trim(s)
End
```
### **ROTATE**

### Action

Rotate all bits one place to the left or right.

### **Syntax**

**ROTATE** var **, LEFT/RIGHT** [ **,** shifts]

### **Remarks**

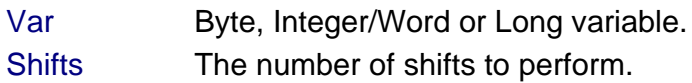

The ROTATE statement rotates all the bits in the variable to the left or right. All bits are preserved so no bits will be shifted out of the variable.

This means that after rotating a byte variable with a value of 1, eight times the variable will be unchanged.

When you want to shift out the MS bit or LS bit, use the SHIFT statement.

## See also

SHIFT »page 165 , SHIFTIN »page 165 , SHIFTOUT »page 167

#### Example Dim a as Byte  $a = 128$ ROTATE a, LEFT , 2 Print a  $\qquad 12$

#### **SELECT-CASE-END SELECT**

### Action

Executes one of several statement blocks depending on the value of an expression.

### **Syntax**

```
SELECT CASE var
  CASE test1 : statements
  [CASE test2 : statements ]
  CASE ELSE : statements
END SELECT
```
### **Remarks**

var Variable. to test Test1 Value to test for. Test2 Value to test for.

### See also

-

### Example

```
Dim b2 as byte
SELECT CASE b2 \qquad \qquad 'set bit 1 of port 1
  CASE 2 : PRINT "2"
  CASE 4 : PRINT "4"
  CASE IS >5 : PRINT ">5" 'a test requires the IS keyword
  CASE ELSE
END SELECT
END
```
#### **SET**

### Action

Set a bit to one.

### **Syntax**

**SET** bit **SET** var.x

### Remarks

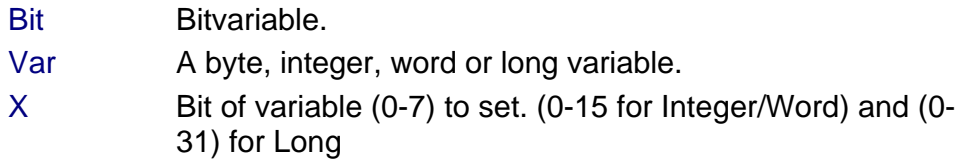

### See also

RESET »page 160

### **Example**

Dim b1 as Bit, b2 as byte, c as Word, L as Long SET PORTB.1 'set bit 1 of port B SET b1 'bit variable SET b2.1 'set bit 1 of var b2 SET C.15 'set highest bit of Word SET L.31 'set MS bit of LONG

#### **SHIFT**

### Action

Shift all bits one place to the left or right.

### **Syntax**

**SHIFT** var **, LEFT/RIGHT** [ **,** shifts]

### **Remarks**

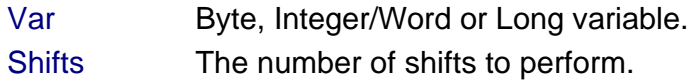

The SHIFT statement rotates all the bits in the variable to the left or right.

When shifting LEFT the most significant bit, will be shifted out of the variable. The LS bit becomes zero. Shifting a variable to the left, multiplies the variable with a value of two.

When shifting to the RIGHT, the least significant bit will be shifted out of the variable. The MS bit becomes zero. Shifting a variable to the right, divides the variable by two.

### See also

ROTATE »page 163 , SHIFTIN »page 165 , SHIFTOUT »page 167

### Example

Dim a as Byte  $a = 128$ SHIFT a, LEFT , 2 Print a '0

#### **SHIFTCURSOR**

### Action

Shift the cursor of the LCD display left or right by one position.

### **Syntax**

#### **SHIFTCURSOR LEFT / RIGHT**

### See also SHIFTLCD »page 168

## Example

```
LCD "Hello"
SHIFTCURSOR LEFT
End
```
#### **SHIFTIN**

### Action Shifts a bitstream into a variable.

### **Syntax**

SHIFTIN pin, pclock, var, option [, bits, delay ]

### **Remarks**

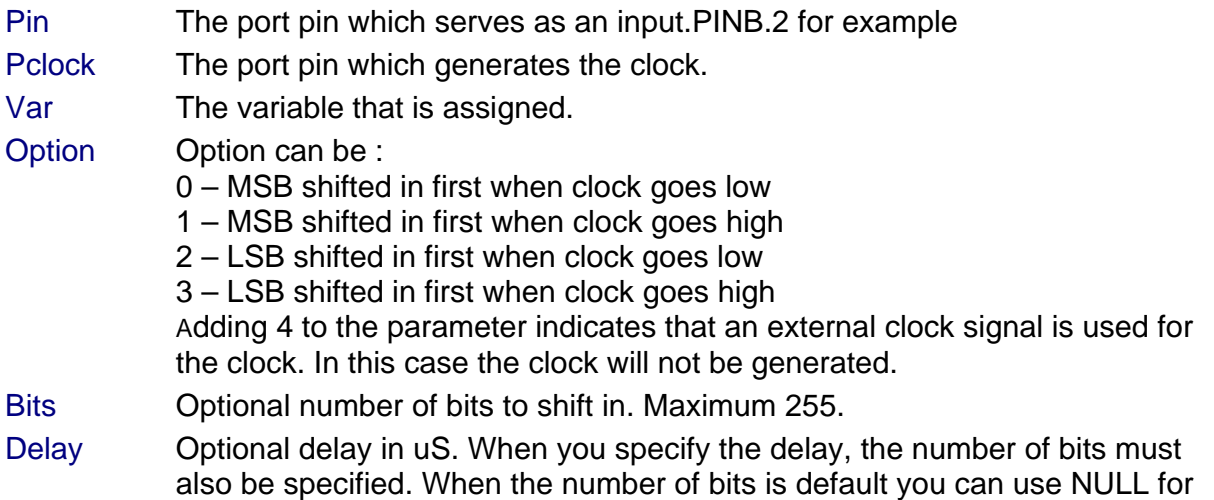

the BITS parameter.

If you do not specify the number of bits to shift, the number of shifts will depend on the type of the variable.

When you use a byte, 8 shifts will occur and for an integer, 16 shifts will occur. For a Long and Single 32 shifts will occur.

The SHIFTIN routine can be used to interface with all kind of chips.

The PIN is normally connected with the output of chip that will send information.

The PCLOCK pin can be used to clock the bits as a master, that is the clock pulses will be generated. Or it can sample a pin that generates these pulses.

The VARIABLE is a normal BASIC variable. And may be of any type except for BIT. The data read from the chip is stored in this variable.

The OPTIONS is a constant that specifies the direction of the bits. The chip that outputs the data may send the LS bit first or the MS bit first. It also controls on which edge of the clock signal the data must be stored.

When you add 4 to the constant you tell the compiler that the clock signal is not generated but that there is an external clock signal.

The number of bits may be specified. You may omit this info. In that case the number of bits of the element data type will be used.

The DELAY normally consists of 2 NOP instructions. When the clock is too fast you can specify a delay time(in uS).

### See also

SHIFTOUT »page 167 , SHIFT »page 165

### **Example**

```
Dim a as byte
SHIFTIN PINB.0, PORTB.1, A, 4, 4,10 'shiftin 4 bits and use external clock
SHIFT A, RIGHT, 4 'adjust
```
SHIFTIN PINB.0, PORTB.1 , A 'read 8 bits

#### **SHIFTOUT**

### Action

Shifts a bitstream out of a variable into a port pin .

### **Syntax**

SHIFTOUT pin, pclock, var, option [, bits, delay ]

### **Remarks**

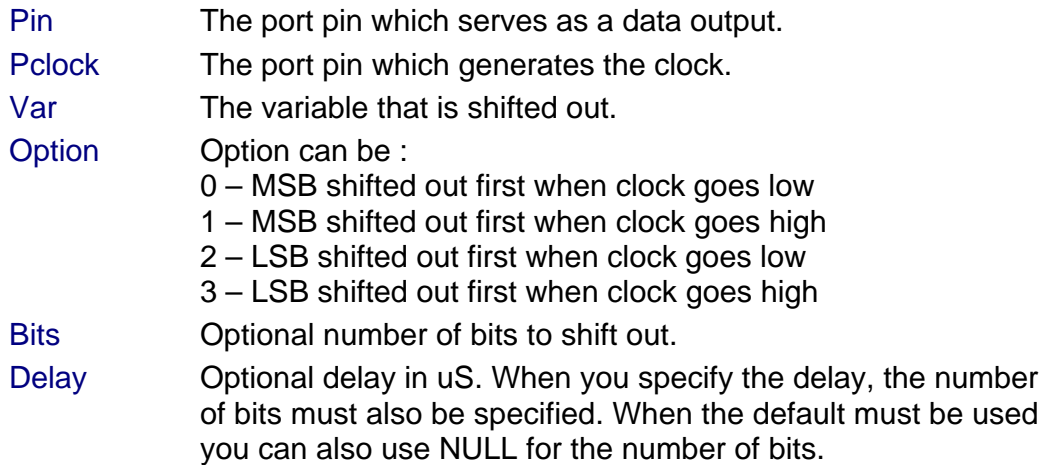

If you do not specify the number of bits to shift, the number of shifts will depend on the type of the variable.

When you use a byte, 8 shifts will occur and for an integer, 16 shifts will occur. For a Long and Single 32 shifts will occur.

The SHIFTIN routine can be used to interface with all kind of chips.

The PIN is normally connected with the input of a chip that will receive information.

The PCLOCK pin is used to clock the bits out of the chip.

The VARIABLE is a normal BASIC variable. And may be of any type except for BIT. The data that is stored in the variable is sent with PIN.

The OPTIONS is a constant that specifies the direction of the bits. The chip that reads the data may want the LS bit first or the MS bit first. It also controls on which edge of the clock signal the data is sent to PIN.

The number of bits may be specified. You may omit this info. In that case the number of bits of the element data type will be used.

The DELAY normally consists of 2 NOP instructions. When the clock is too fast you can specify a delay time(in uS).

### See also

SHIFTIN »page 165 , SHIFT »page 165

## **Example**

Dim a as byte SHIFTOUT PORTB.0, PORTB.1, A, 3, 4,10 'shiftout 4 bits SHIFTIN PINB.0, PORTB.1 , A, 3 'shiftout 8 bits

#### **SHIFTLCD**

### Action

Shift the LCD display left or right by one position.

### **Syntax**

**SHIFTLCD LEFT / RIGHT**

### **Remarks**

### See also

SHIFTCURSOR »page 165

### Example

LCD "Very long text" SHIFTLCD LEFT Wait 1 SHIFTLCD RIGHT End

#### **SOUND**

### Action

Sends pulses to a port pin.

### **Syntax**

**SOUND** pin, duration, pulses

#### **Remarks**

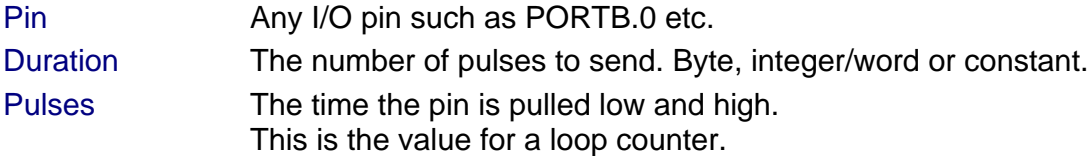

When you connect a speaker or a buzzer to a port pin (see hardware) , you can use the SOUND statement to generate some tones.

The port pin is switched high and low for *pulses* times. This loop is executed *duration* times.

The SOUND statement is not intended to generate accurate fequencies. Use a TIMER to do that.

### See also

#### Example SOUND PORTB.1 , 10000, 10 'BEEP End

**SPACE**

### Action

Returns a string that consists of spaces.

### **Syntax**

var <sup>=</sup>**SPACE(**x **)**

### **Remarks**

X The number of spaces.

Var The string that is assigned.

Using 0 for x will result in a string of 255 bytes because there is no check for a zero length assign.

### See also

STRING »page 173

### Example

```
Dim s as String * 15, z as String * 15
s = Space(5)Print " \{ " \} " \} " \{ \end{p}
Dim A as Byte
A = 3S = Space(a)
```
#### **SPIIN**

### Action

Reads a value from the SPI-bus.

#### **Syntax**

SPIIN var, bytes

#### **Remarks**

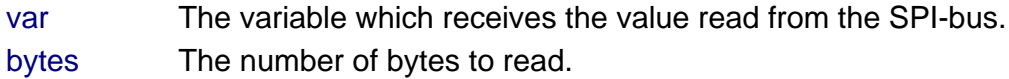

### See also

SPIOUT, »page 170 SPIINIT, »page 170 CONFIG SPI »page 96 , SPIMOVE »page 193

```
Dim a(10) as byte
CONFIG SPI = SOFT, DIN = PINB.0, DOUT = PORTB.1, SS=PORTB.2, CLOCK = PORTB.3
SPIINIT
SPIIN a(1), 4 Tread 4 bytes
```
#### **SPIINIT**

### Action

Sets the SPI pins in the right mode.

### **Syntax**

#### **SPIINIT**

## **Remarks**

After the configuration of the SPI pins, you must initialize the SPI pins to set them for the right data direction. When the pins are not used by other hardware/software, you only need to use SPIINIT once.

When other routines change the state of the SPI pins, use SPIINIT again before using SPIIN and SPIOUT.

### See also

SPIIN »page 169 , SPIOUT »page 170

### ASM

Calls \_init\_spi

### Example

```
Dim a(10) as byte
CONFIG SPI = SOFT, DIN = PINB.1, DOUT = PORTB.1, SS=PORTB.2, CLOCK = PORTB.3
INITSPI
SPIIN a(1), 4 Tread 4 bytes
```
#### **SPIOUT**

### Action

Sends a value of a variable to the SPI-bus.

### **Syntax**

SPIOUT var , bytes

#### **Remarks**

var The variable whose content must be send to the SPI-bus. bytes The number of bytes to send.

### See also

SPIIN »page 169 , SPIINIT »page 170 , CONFIG SPI »page 96 , SPIMOVE »page 193

### Example

CONFIG SPI = SOFT, DIN = PIND.5, DOUT = PORTD.7, SS=P1.2, CLOCK = PORTD.3 SPIINIT Dim a(10) as Byte , X As Byte SPIOUT a(1) , 5 'send 5 bytes SPIOUT X , 1 'send 1 byte

#### **START**

### Action

Start the specified device.

### **Syntax**

**START** device

### **Remarks**

Device TIMER0, TIMER1, COUNTER0 or COUNTER1, WATCHDOG, AC (Analog comparator power) or ADC(A/D converter power).

You must start a timer/counter in order for an interrupt to occur (when the external gate is disabled).

TIMER0 and COUNTER0 are the same device. The AC and ADC parameters will switch power to the device and thus enabling it to work.

### See also

STOP »page 172

```
'--------------------------------------------------------------------
                    ADC.BAS
 ' demonstration of GETADC() function for 8535 micro
'--------------------------------------------------------------------
'configure single mode and auto prescaler setting
'The single mode must be used with the GETADC() function
'The prescaler divides the internal clock by 2,4,8,15,32,64 or 128
'Because the ADC needs a clock from 50-200 KHz
'The AUTO feature, will select the highest clockrate possible
Config Adc = Single , Prescaler = Auto
'Now give power to the chip
Start Adc
'With STOP ADC, you can remove the power from the chip
'Stop Adc
Dim W As Word , Channel As Byte
Channel = 0
'now read A/D value from channel 0
Do
   W = Getadc(channel)
   Print "Channel " ; Channel ; " value " ; W
   Incr Channel
   If Channel > 7 Then Channel = 0
Loop
End
```
#### **STOP**

#### Action

Stop the specified device. Or stop the program

#### **Syntax**

**STOP** device **STOP**

### Remarks

Device TIMER0, TIMER1, COUNTER0 or COUNTER1, WATCHDOG, AC (Analog comparator power) or ADC(A/D converter power).

The single STOP statement will end your program by generating a never ending loop. When END is used it will have the same effect but in addition it will disable all interrupts.

The STOP statement with one of the above parameters, will stop the specified device.

TIMER0 and COUNTER0 are the same device.

The AC and ADC parameters will switch power off the device to disable it and thus save power.

#### See also

START »page 171 , END »page 120

```
'--------------------------------------------------------------------
                    ' ADC.BAS
' demonstration of GETADC() function for 8535 micro
   '--------------------------------------------------------------------
'configure single mode and auto prescaler setting
'The single mode must be used with the GETADC() function
'The prescaler divides the internal clock by 2,4,8,15,32,64 or 128
'Because the ADC needs a clock from 50-200 KHz
'The AUTO feature, will select the highest clockrate possible
Config Adc = Single , Prescaler = Auto
'Now give power to the chip
Start Adc
'With STOP ADC, you can remove the power from the chip
'Stop Adc
Dim W As Word , Channel As Byte
Channel = 0'now read A/D value from channel 0
D<sub>0</sub> W = Getadc(channel)
   Print "Channel " ; Channel ; " value " ; W
   Incr Channel
   If Channel > 7 Then Channel = 0
```
Loop End

#### **STR**

### Action

Returns a string representation of a number.

### **Syntax**

var **= Str(** x **)**

### **Remarks**

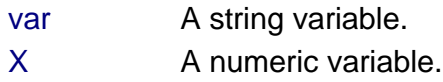

The string must be big enough to store the result.

### See also

VAL »page 176 , HEX »page 129 , HEXVAL »page 130

### Difference with QB

In QB STR() returns a string with a leading space. BASCOM does not.

### Example

```
Dim a as Byte, S as XRAM String * 10
a = 123s = Str(a)Print s
End
```
#### **STRING**

### Action

Returns a string consisting of m repetitions of the character with ASCII Code n.

### **Syntax** var <sup>=</sup>**STRING(**m ,n **)**

### **Remarks**

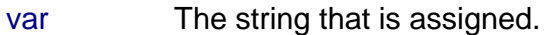

- n The ASCII-code that is assigned to the string.
- m The number of characters to assign.

Since a string is terminated by a 0 byte, you can't use 0 for n.

Using 0 for m will result in a string of 255 bytes, because there is no check on a length assign  $of 0.$ 

### See also

#### SPACE »page 169

### Example

```
Dim s as String * 15
s = String(5, 65)Print s 'AAAAA
End
```
#### **SUB**

### Action

Defines a Sub procedure.

### **Syntax**

**SUB Name[**(var1)**]**

### **Remarks**

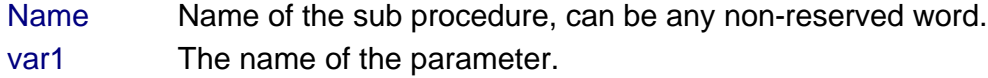

You must end each subroutine with the END SUB statement. You can copy the DECLARE SUB line and remove the DECLARE statement. This ensures that you have the right parameters.

See the DECLARE SUB »page 112 topic for more details.

#### **SWAP**

#### Action

Exchange two variables of the same type.

#### **Syntax**

**SWAP** var1, var2

#### **Remarks**

var1 A variable of type bit, byte, integer, word, long or string. var2 A variable of the same type as var1.

After the swap, var1 will hold the value of var2 and var2 will hold the value of var1.

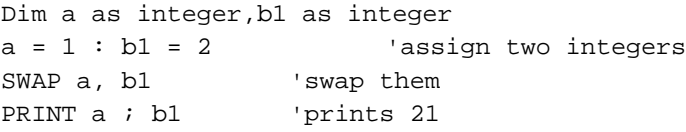

#### **THIRDLINE**

### Action

Reset LCD cursor to the third line.

### **Syntax**

**THIRDLINE**

### **Remarks**

-

## See also

UPPERLINE »page 176 , LOWERLINE »page 147 , FOURTHLINE »page 122

### Example

#### Dim a as byte  $a = 255$ LCD a Thirdline LCD a Upperline End

#### **TRIM**

### Action

Returns a copy of a string with leading and trailing blanks removed

### **Syntax**

 $var = \text{TRIM}(org)$ 

### **Remarks**

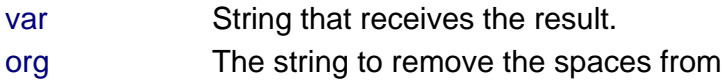

### See also

RTRIM »page 162 , LTRIM »page 142

### ASM

```
Dim S As String * 6
S = " AB"Print Ltrim(s)
Print Rtrim(s)
Print Trim(s)
End
```
#### **UPPERLINE**

## Action

Reset LCD cursor to the upperline.

### **Syntax**

**UPPERLINE**

### **Remarks**

-

## See also

LOWERLINE »page 147 , THIRDLINE »page 175 , FOURTHLINE »page 122

## Example

#### Dim a as byte  $a = 255$ LCD a Lowerline LCD a Upperline End

**VAL**

## Action

Converts a string representation of a number into a number.

### **Syntax**

var **= Val(** s **)**

### **Remarks**

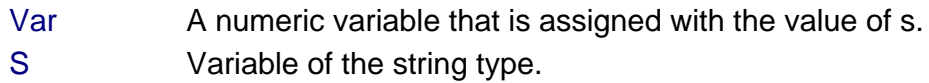

### See also

STR »page 173

```
Dim a as byte, s As String * 10
s = "123"a = Val(s) 'convert string
Print a
End
```
#### **VARPTR**

### Action

Retrieves the memory-address of a variable.

## **Syntax**

var = VARPTR( var2 )

### **Remarks**

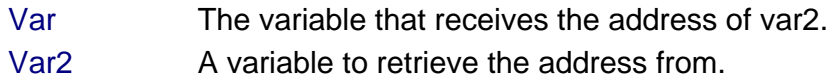

## See also

### Example

```
Dim B As Xram Byte At &H300 , I As Integer , W As Word
W = Varptr(b)Print Hex(w) 'Print &H0300
End
```
#### **WAIT**

## Action

Suspends program execution for a given time.

### **Syntax**

WAIT seconds

### **Remarks**

seconds The number of seconds to wait.

No accurate timing is possible with this command. When you use interrupts, the delay may be extended.

### See also

DELAY »page 114 , WAITMS »page 178

### Example

WAIT 3 'wait for three seconds Print "\*"

#### **WAITKEY**

### Action

Wait until a character is received in the serial buffer.

**Syntax** var = **WAITKEY**

### **Remarks**

var Variable that receives the ASCII value of the serial buffer.

### See also

INKEY »page 135

## Example

```
Dim A As Byte
Print A
```
A = Waitkey()  $\qquad$  'wait for character

#### **WAITMS**

### Action

Suspends program execution for a given time in mS.

# **Syntax**

WAITMS mS

### **Remarks**

ms The number of milliseconds to wait. (1-255)

No accurate timing is possible with this command. In addition, the use of interrupts can slow this routine. This statement is provided for the I2C statements. When you write to an EEPROM you must wait for 10 mS after the write instruction.

### See also

DELAY »page 114 , WAIT »page 177 , WAITUS »page 178

### Example

WAITMS 10 'wait for 10 mS Print "\*"

#### **WAITUS**

### Action

Suspends program execution for a given time in uS.

**Syntax** 

WAITUS uS

### **Remarks**

uS The number of micriseconds to wait. (1-255) This must be a constant. No variable!

No accurate timing is possible with this command. In addition, the use of interrupts can slow this routine.

### See also

DELAY »page 114 , WAIT »page 177 , WAITUS »page 178

### Example

WAITUS 10 'wait for 10 uS Print "\*"

**WHILE-WEND**

### Action

Executes a series of statements in a loop, as long as a given condition is true.

### **Syntax**

**WHILE** condition

statements

#### **WEND**

### **Remarks**

If the condition is true then any intervening statements are executed until the WEND statement is encountered.

BASCOM then returns to the WHILE statement and checks the condition.

If it is still true, the process is repeated.

If it is not true, execution resumes with the statement following the WEND statement. So in contrast with the DO-LOOP structure, a WHILE-WEND condition is tested first so that if the condition fails, the statements in the WHILE-WEND structure are never executed.

```
See also
```
DO-LOOP »page 118

### Example

```
WHILE a <= 10 Tif a is smaller or equal to 10
  PRINT a 'print variable a
  INCR a
WEND
```
**WRITEEEPROM**

### Action

Write a variables content to the DATA EEPROM.

**Syntax WRITEEEPROM** var , address

Remarks

var The name of the variable that must be stored address The address in the EEPROM where the variable must be stored.

This statement is provided for compatibility with BASCOM-8051.

You can also use :

Dim V as Eram Byte 'store in EEPROM

Dim B As Byte 'normal variable

 $B = 10$ 

 $V = B$  'store variable in EEPROM

When you use the assignment version, the data types must be the same!

According to a datasheet from ATMEL, the first location in the EEPROM with address 0, can be overwritten during a reset.

See also

READEEPROM »page 159

## ASM

## Example

```
Dim B As Byte
WriteEEPROM B ,0 'store at first position
ReadEEPROM B, 0 'read byte back
```
#### **LOADADR**

### Action

Loads the address of a variable into a register pair.

### **Syntax**

LOADADR var , reg

### **Remarks**

var A variable which address must be loaded into the register pair X, Y or Z. reg The register X, Y or Z.

The LOADADR statement serves as an assembly helper routine.

```
Dim S As String * 12
Dim A As Byte
$ASM
   loadadr S , X 'load address into R26 and R27
   ld _temp1, X 'load value of location R26/R27 into R24(_temp1)
$END ASM
```
#### **Changes compared to BASCOM-8051**

The design goal was to make BASCOM-AVR compatible with BASCOM-8051. The standard edition is intended as a replacement for BASCOM-LT. The professional edition is intended as a replacement for BASCOM-8051.

For the AVR compilers I had to remove some statements.

New statements are also added. And some statements were changed. They need specific attention, but the changes to the syntax will be made available to BASCOM-8051 too in the future.

Statements that were removed

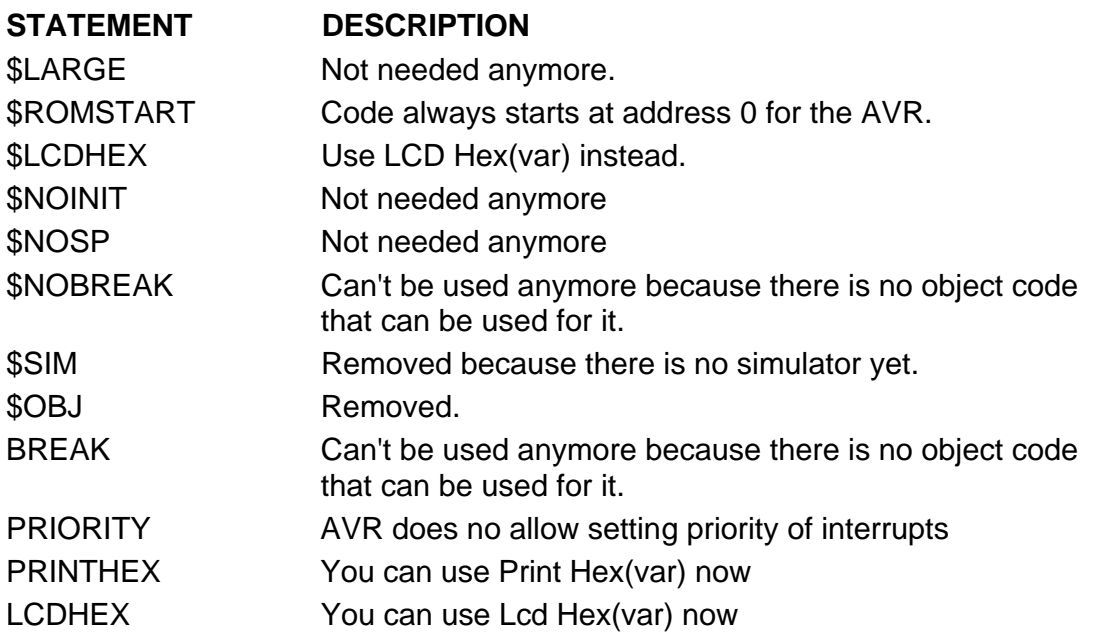

#### Statements that were added

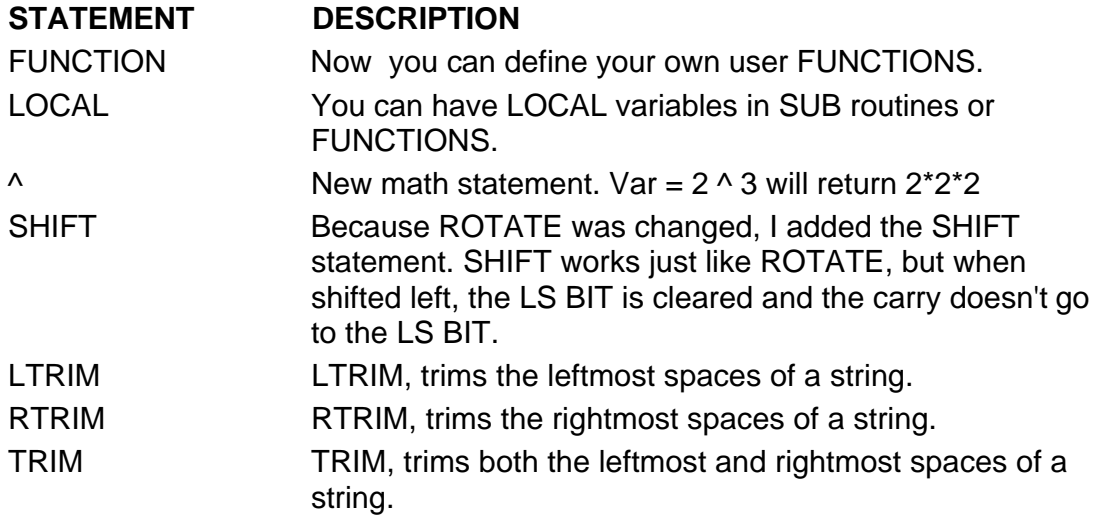

Statements that behave differently

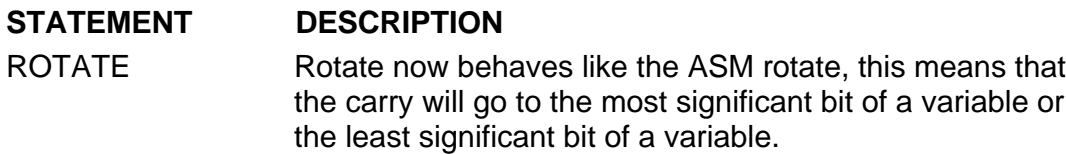

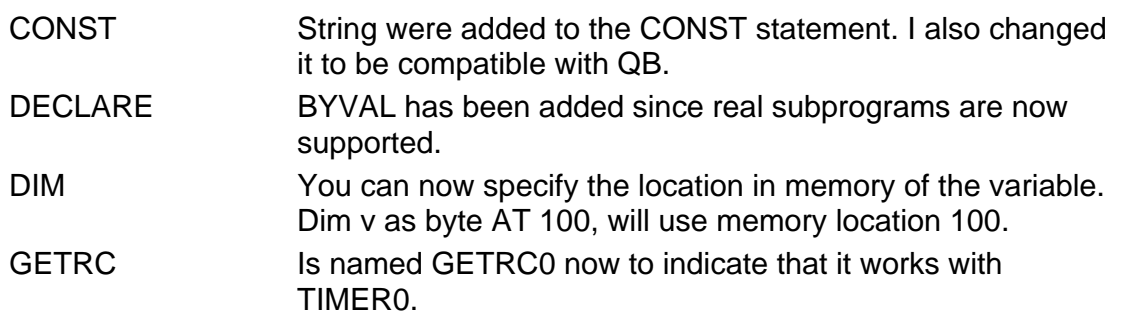

**ISP programmer**

BASCOM supports the STK200 ISP programmer from Kanda. This is a very reliable parallel printer port programmer.

The STK200 ISP programmer is included in the STK200 starter kit.

All programs were tested with the STK200.

For those who don't have this kit and the programmer the following schematic shows how to make your own programmer:

The dongle has a chip with no identification but since the schematic is all over the web, I have included it. Kanda also sells a very cheap seperate programmer dongle. So I suggest you buy this one!

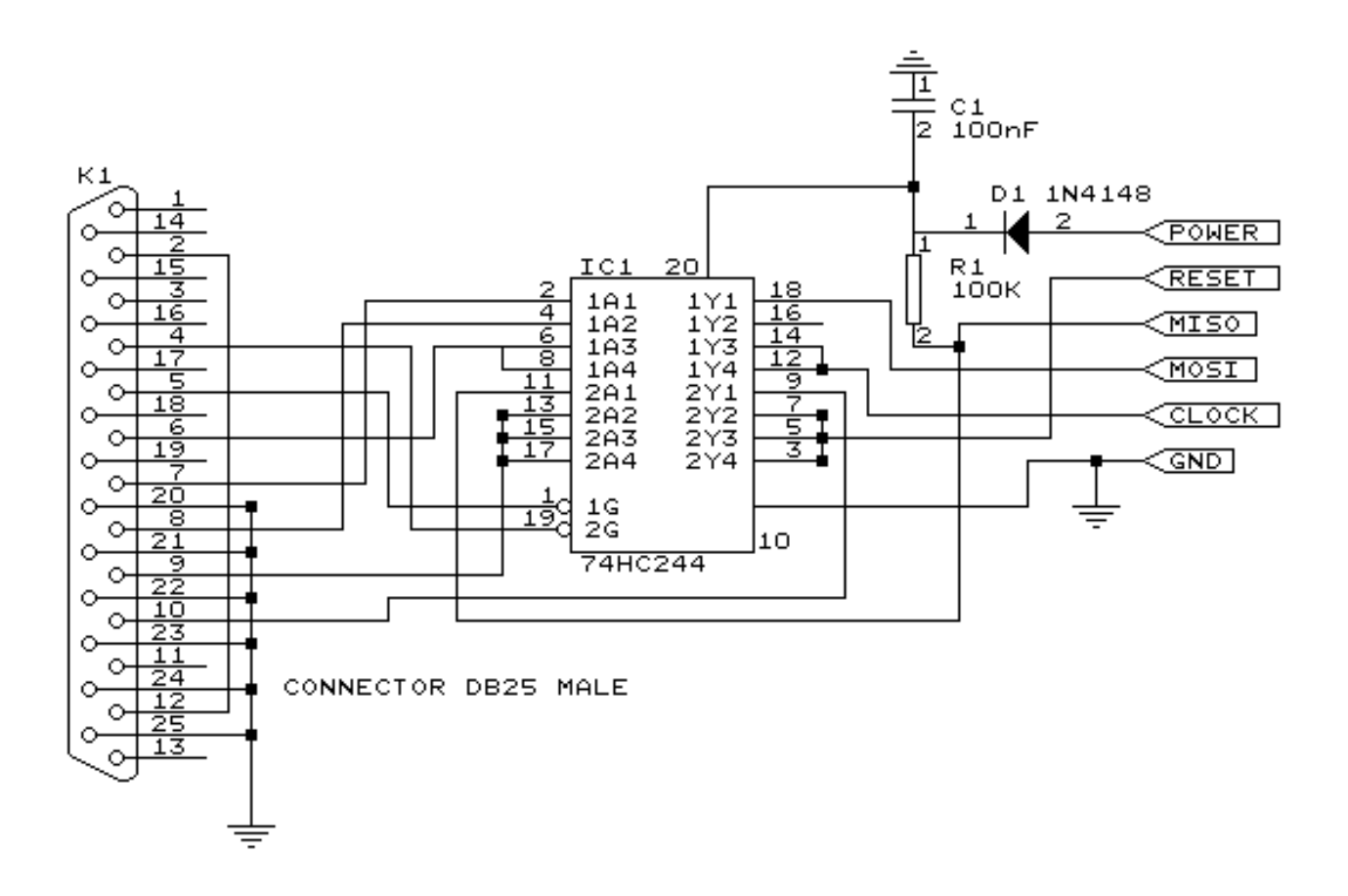

**Supported Programmers**

BASCOM supports the following programmers

AVR ICP910 based on the AVR910.ASM application note

STK200 ISP programmer »page 182 from Atmel/Kanda

The PG302 programmer »page 183 from Iguana Labs

The simple cable programmer »page 191 from Sample Electronics.

Eddie McMullen's SPI programmer.

KITSRUS KIT122 Programmer »page 198

#### **PG302 programmer**

The PG302 is a serial programmer. It works and looks exactly as the original PG302 software.

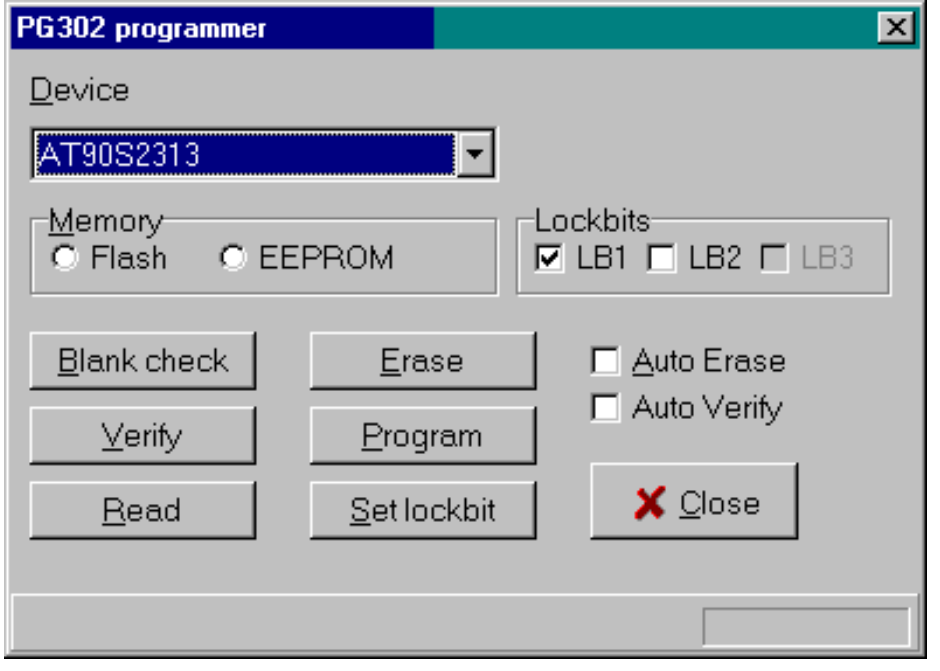

Select the programmer from The Option Programmer menu or right click on the **interpretent conducts** show the Option Programmer »page 38 menu.

#### **Assembler mnemonics**

BASCOM supports the mnemonics as defined by Atmel.

The Assembler accepts mnemonic instructions from the instruction set.

A summary of the instruction set mnemonics and their parameters is given here. For a detailed description of the Instruction set, refer to the AVR Data Book.

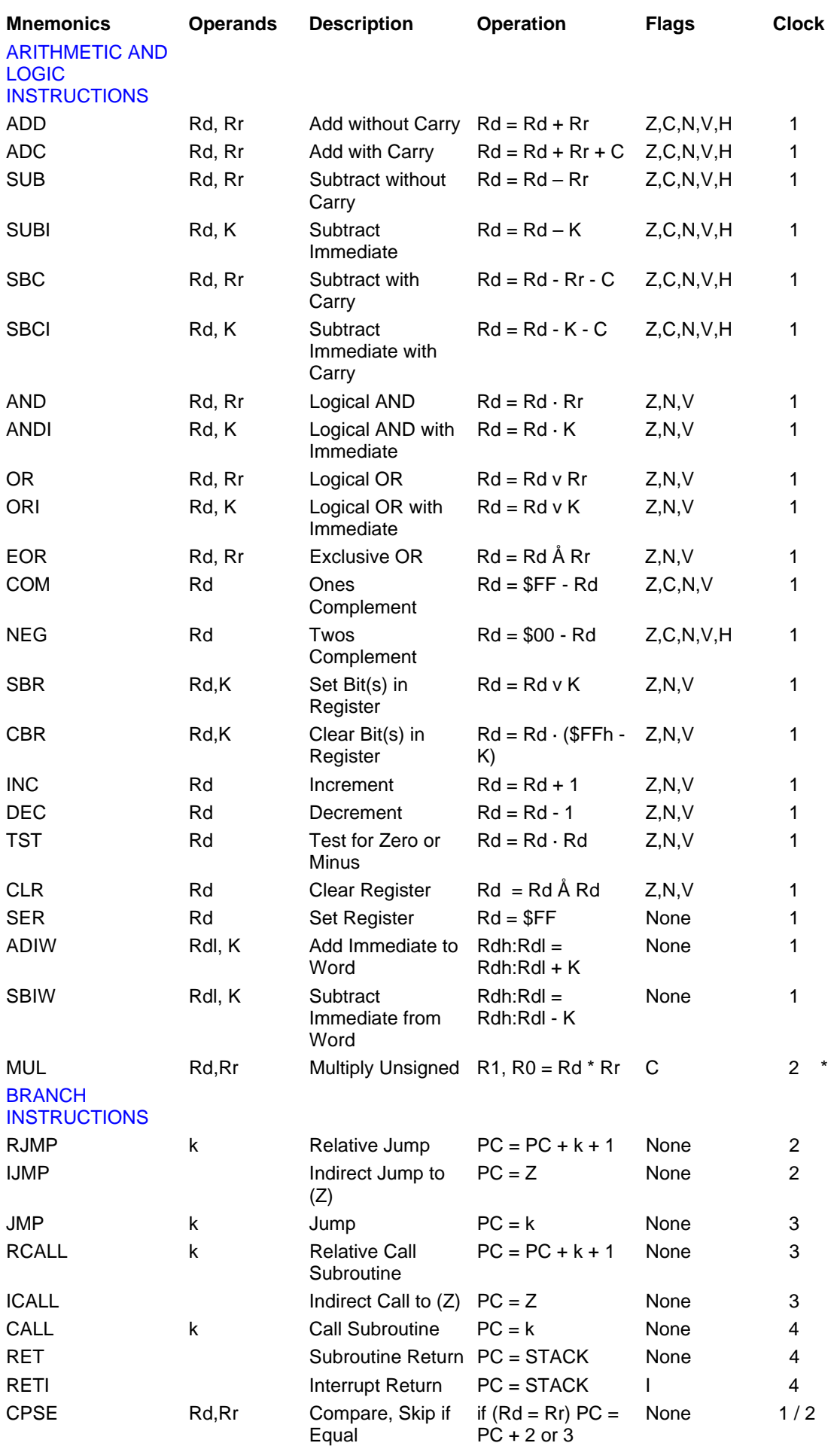

# BASCOM-AVR-HELPFILE

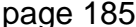

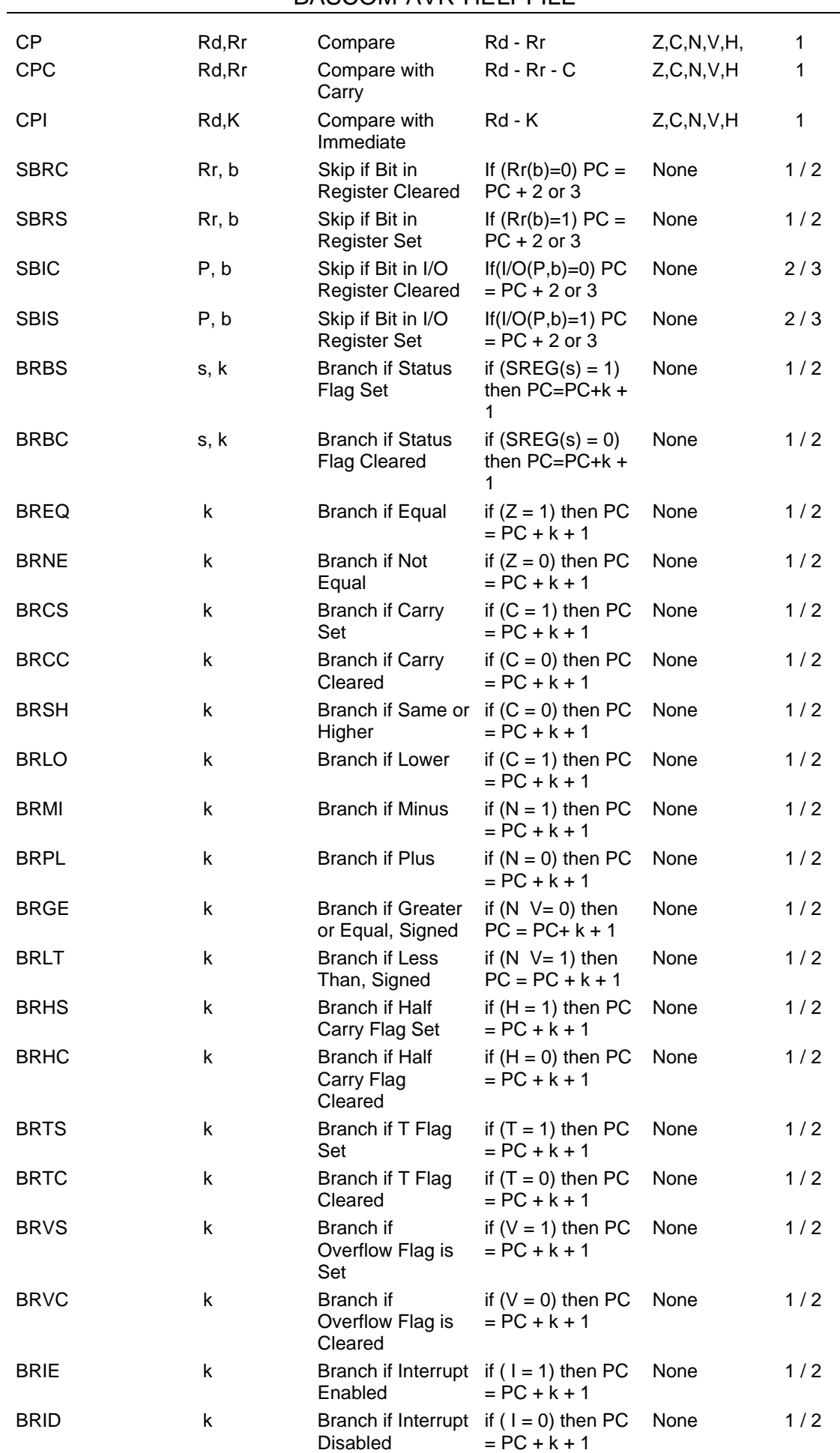

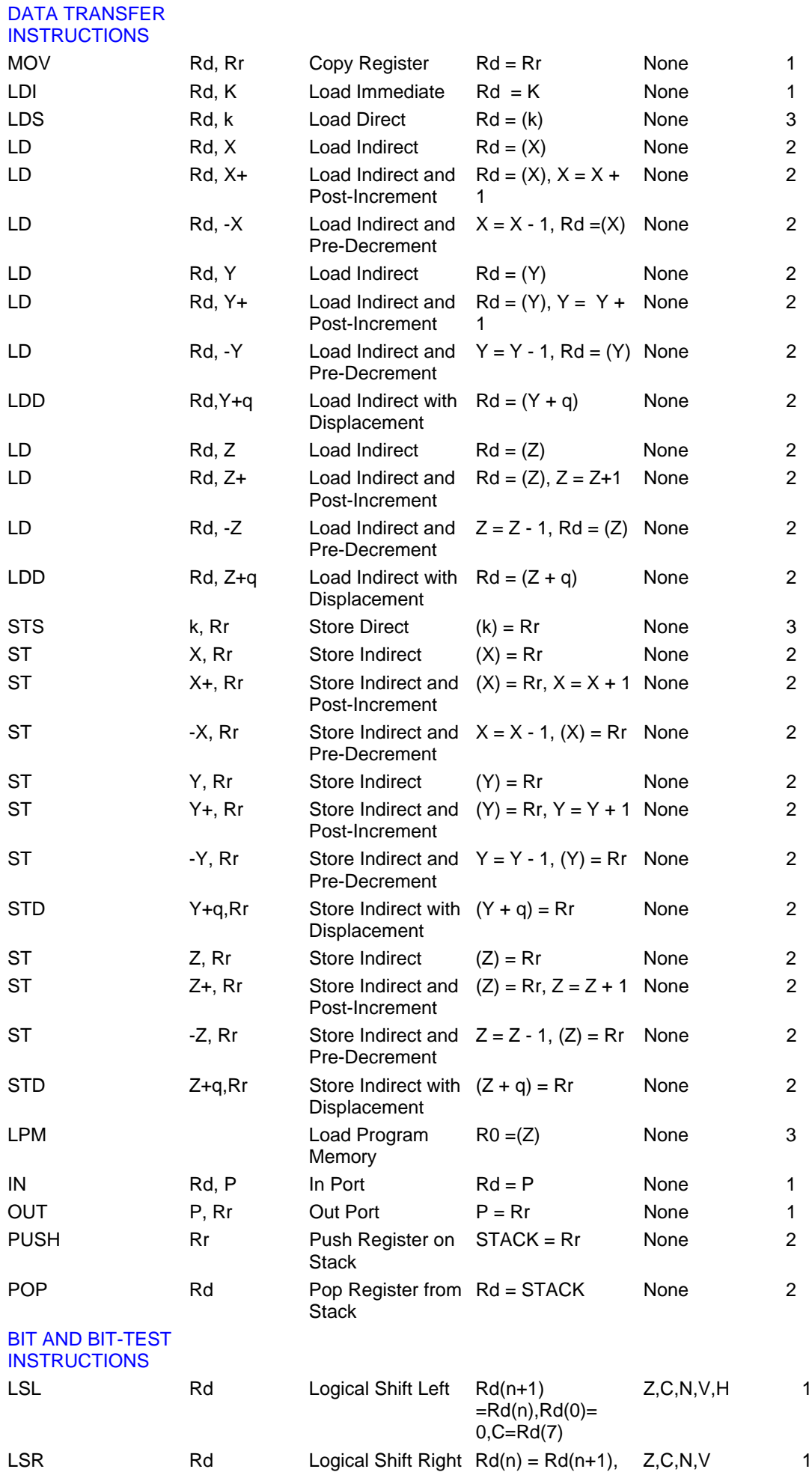

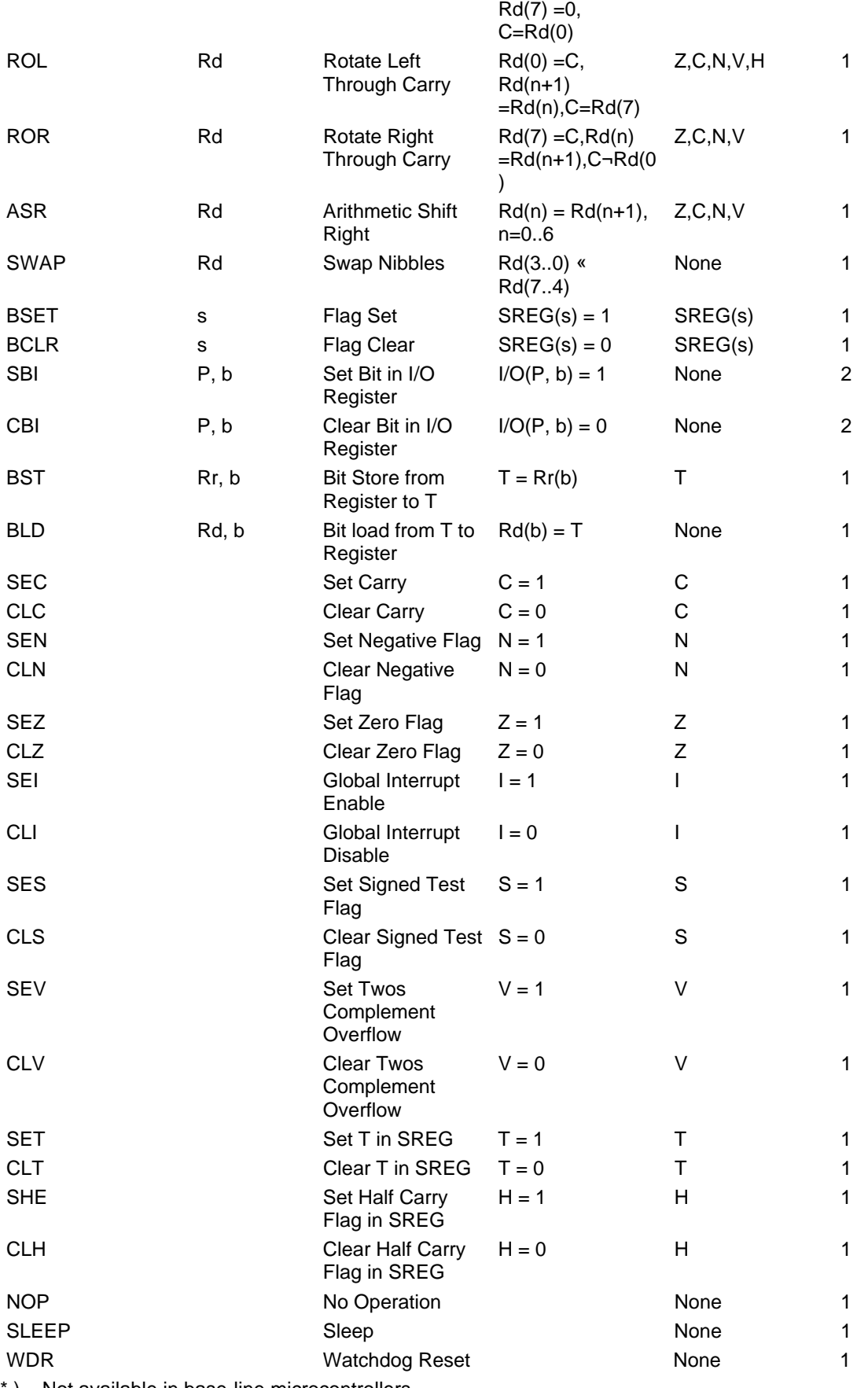

) Not available in base-line microcontrollers

The Assembler is not case sensitive.

The operands have the following forms:

- Rr: R0-R31
- b: Constant (0-7)
- s: Constant (0-7)
- P: Constant (0-31/63)
- K: Constant (0-255)
- k: Constant, value range depending on instruction.
- q: Constant (0-63)
- Rdl: R24, R26, R28, R30. For ADIW and SBIW instructions

#### **Mixing ASM and BASIC**

BASCOM allows you to mix BASIC with assembly.

This can be very useful in some situations when you need full control of the generated code.

Almost all assembly mnemonics are recognized by the compiler. The exceptions are : SUB, SWAP and OUT. These are BASIC reserved words and have priority over the ASM mnemonics. To use these mnemonics precede them with the ! - sign. For example :

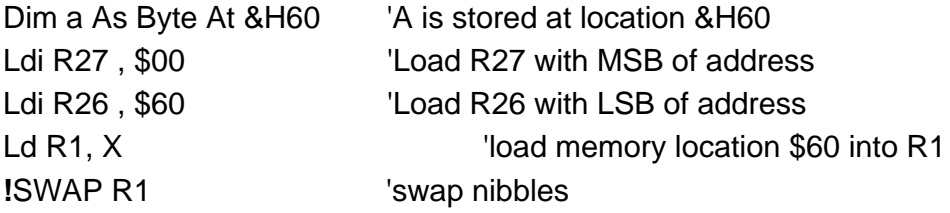

As you can see the SWAP mnemonic is preceded by a ! sign.

Another option is to use the assembler block directives:

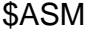

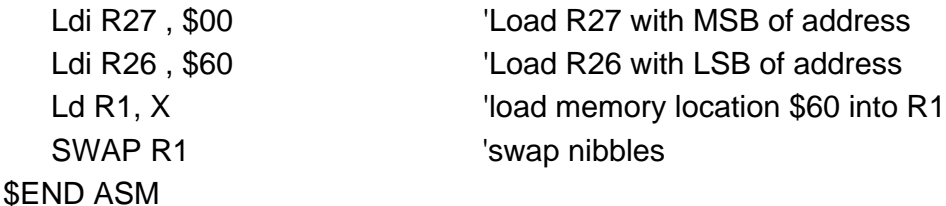

A special assembler helper function is provided to load the address into the register X or Z. Y can may not be used because it is used as the soft stack pointer.

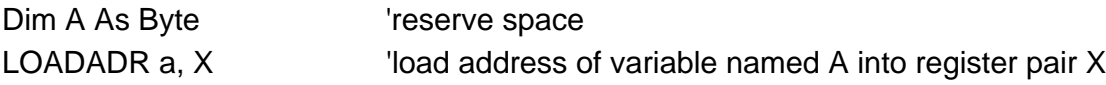

This has the same effect as : Ldi R26, \$60 'for example ! Ldi R27, \$00 'for example !

Some registers are used by BASCOM R4 and R5 are used to point to the stack frame or the temp data storage R6 is used to store some bit variables:

 $R6$  bit  $0 =$  flag for int/word conversion

 $R6$  bit 1 = temp bit space used for swapping bits

 $R6$  bit 2 = error bit (ERR variable)

R6 bit 3 = show/noshow flag when using INPUT statement

R8 and R9 are used as a data pointer for the READ statement.

All other registers are used depending on the used statements.

To Load the address of a variable you must enclose them in brackets. Dim B As Bit Lds R16, {B} 'will replace {B} with the address of variable B

To refer to the bitnumber you must precede the variable name by BIT. Sbrs R16, **BIT.**B 'notice the point! Since this was the first dimensioned bit the bitnumber is 7. Bits are stored in bytes and the first dimensioned bit goes in the LS bit.

To load an address of a label you must use : LDI ZL, , Low(lbl  $*$  2) LDI ZH , High(lbl \* 2) Where  $ZL = R30$  and may be R24, R26, R28 or R30 And ZH = R31 and may be R25, R27, R29 or R31. These are so called register pairs that form a pointer. Because the AVR stores the object code in Word format the \* 2 is used. LBL is the name of your label.

Atmel mnemonics must be used to program in assembly. You can download the pdf from www.atmel.com that shows how the different mnemonics are used.

Some points of attention :

\* All instructions that use a constant as a parameter only work on the upper 16 registers (r16 r31)

So LDI R15,12 WILL NOT WORK

\* The instruction SBR register, K will work with K from 0-255. So you can set multiple bits!

The instruction SBI port, K will work with K from 0-7 and will set only ONE bit in a IO-port register.

The same applies to the CBR and CBI instructions.

### **How to make your own libraries and call them from BASIC?**

The files for this sample can be found as libdemo.bas in the SAMPLES dir and as mylib.lib in the LIB dir.

First determine the used parameters and their type. Also consider if they are passed by reference or by value

For example the sub test has two parameters: **x** which is passed by value (copy of the variable) **y** which is passed by reference(address of the variable) In both cases the addres of the variable is put on the soft stack which is indexed by the Y pointer.

The first parameter (or a copy) is put on the soft stack first To refer to the address you must use:

ldd  $r26$ ,  $y + 0$  ldd r27 , y + 1 This loads the address into pointer X

The second parameter will also be put on the softstack so : The reference for the x variable will be changed :

To refer to the address of **x** you must use:

 ldd r26 , y + 2 ldd  $r27$ ,  $y + 3$ 

To refer to the last parameter **y** you must use

 $\mathsf{Idd}$  r26 ,  $\mathsf{v}$  + 0 ldd r27 , y + 1

Write the sub routine as you are used too but include the name within brackets []

**[test]**  $t^{\text{net}}$ 

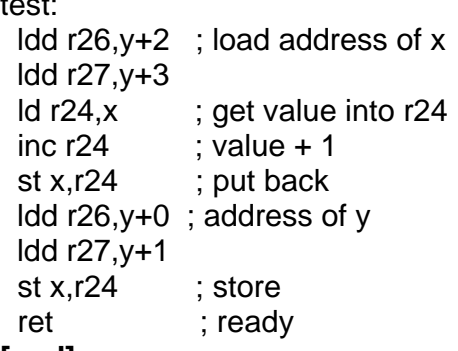

### **[end]**

To write a function goes the same way.

A function returns a result so a function has one additional parameter. It is generated automatic and it has the name of the function. This way you can assign the result to the function name For example:

Declare Function Test(byval x as byte , y as byte) as byte A virtual variable will be created with the name of the function in this case **test**. It will be pushed on the softstack with the Y-pointer. To reference to the result or name of the function (test) the address will be:  $y + 0$  and  $y + 1$ The first variable **x** will bring that to  $y + 2$  and  $y + 3$ And the third variable will cause that 3 parameters are saved on the soft stack To reference to test you must use :

ldd  $r26$ ,  $y + 4$  $\frac{1}{100}$  r27 ,  $\frac{1}{100}$  + 5 To reference to x ldd r26 , y + 2

ldd r27 , y + 3

And to reference y ldd  $r26$ ,  $y + 0$ ldd r27 , y + 1

When you use exit sub or exit function you also need to provide an additional label. It starts with **sub** and must be completed with the function / sub routine name. In our example: **sub\_test:**

When you use local variables thing become more complicated. Each local variable address will be put on the soft stack too When you use 1 local variable its address will become ldd r26, y+0 ldd r27 , y + 1 All other parameters must be increased with 2 so the reference to y variable changes from ldd r26 , y + 0 to ldd r26 , y + 2 ldd r27 , y + 1 to ldd r27 , y + 3 And of course also for the other variables.

When you have more local variables just add 2 for each. Finally you save the file as a **.lib** file Use the library manager to compile it into the lbx format. The declare sub / function must be in the program where you use the sub / function.

The following is a copy of the libdemo.bas file :

'define the used library \$lib "mylib.lib"

'also define the used routines \$external Test

'this is needed so the parameters will be placed correct on the stack Declare Sub Test(byval X As Byte , Y As Byte)

'reserve some space Dim Z As Byte

'call our own sub routine Call Test(1 , Z)

'z will be 2 in the used example **End** 

This chapter is not intended to learn you ASM programming. But when you find a topic is missing to interface BASCOM with ASM send me an email.

**Sample Electronics cable programmer**

The simple cable programmer was submitted by Sample Electronics.

They produce professional programmers too. This simple programmer you can make yourself within a 10 minutes.

What you need is a DB25 centronics male connector, a flatcable and a connector that can be connected to the target MCU board.

The connections to make are as following:

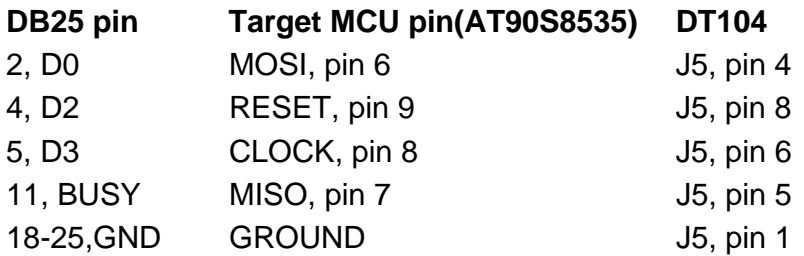

### **The MCU pin numbers are shown for an 8535!**

Note that 18-25 means pins 18,19,20,21,22,23,24 and 25 You can use a small resistor of 100 ohm in series with the D0, D2 and D3 line in order not to short circuit your LPT port in the event the MCU pins are high. But it was tested without these resistors and my PC still works :-)

**Tip** : when testing programmers etc. on the LPT it is best to buy an I/O card for your PC that has a LPT port. This way you dont destroy your LPT port that is on the motherboard in the event you make a mistake!

The following picture shows the connections to make. Both a setup for the DT104 and stand alone PCB are shown.

I received the following useful information : Hi Mark,

I have been having spurious success with the simple cable programmer from Sample Electronics for the AVR series.

After resorting to hooking up the CRO I have figured it out (I think). When trying to identify the chip, no response on the MISO pin indicates that the Programming Enable command has not been correctly received by the target. The SCK line Mark/Space times were okay but it looked a bit sad with a slow rise time but a rapid fall time. So I initially tried to improve the rise time with a pullup. No change ie still could not identify chip. I was about to add some buffers when I came across an Atmel app note for their serial programmer

"During this first phase of the programming cycle, keeping the SCK line free from pulses is critical, as pulses will cause the target AVR to loose syncronisation with the programmer. When syncronisation is lost, the only means of regaining syncronisation is to release the RESET line for more than 100ms."

I have added a 100pF cap from SCK to GND and works first time every time now. The SCK rise time is still sad but there must have been enough noise to corrupt the initial command despite using a 600mm shielded cable.

This may be useful to your users.

### Regards,

### Mark Hayne

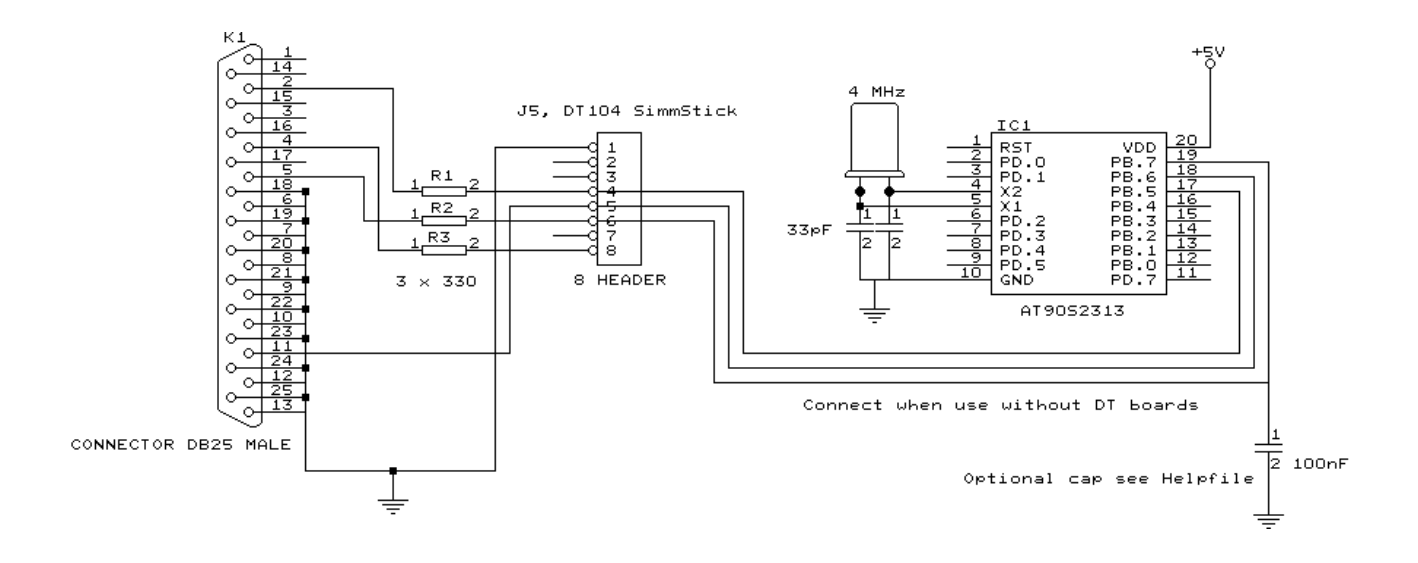

#### **SPIMOVE**

### Action

Sends and receives value or a variable to the SPI-bus.

# **Syntax**

var = SPIMOVE( byte )

### **Remarks**

var The variable that is assigned with the received byte from the SPI-bus. byte The variable or constant whose content must be send to the SPI-bus.

## See also

SPIIN »page 169 , SPIINIT »page 170 , CONFIG SPI »page 96

# Example

```
CONFIG SPI = SOFT, DIN = PINB.0, DOUT = PORTB.1, SS=PORTB.2, CLOCK = PORTB.3
SPIINIT
Dim a(10) as Byte , X As Byte
SPIOUT a(1), 5 'send 5 bytes
SPIOUT X , 1 'send 1 byte 
A(1) = SpiMove(5) \qquad \qquad ' move 5 to SPI and store result in a(1)
End
```
### **INSTR**

## Action

Returns the position of a substring in a string.

# **Syntax**

var = **INSTR(** start , string , substr **)**

var = **INSTR(** string , substr **)**

### **Remarks**

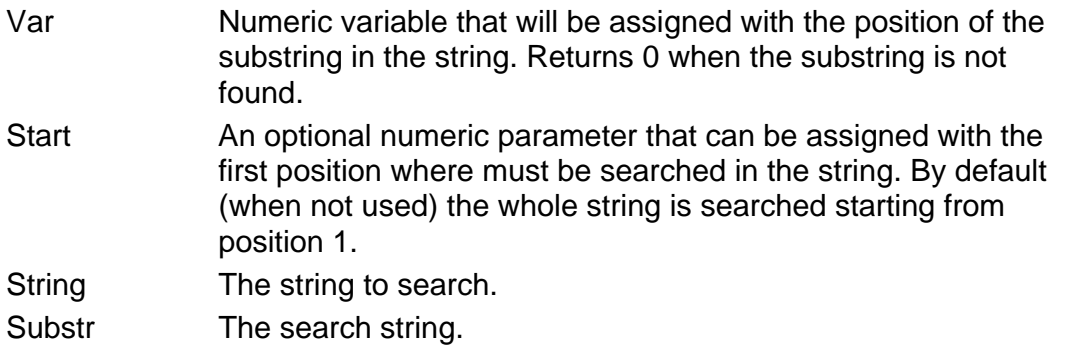

No constant can be used for string it must be a string. Only substr can be either a string or a constant.

# See also

### Example

```
Dim S As String * 10 , Z as String * 5
Dim bP as Byte
s = "This is a test"
Z = "is"bP = \text{Instr}(s, z): Print bP 'should print 3
bP = \text{Instr}(4, s, z): Print bP 'should print 6
End
```
#### **RND**

# Action

Returns a random number.

# **Syntax**

var = **RND(** limit **)**

### Remarks

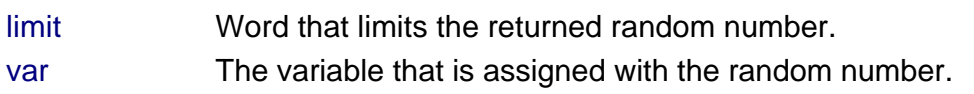

The RND() function returns an Integer/Word and needs an internal storage of 2 bytes. (\_\_\_RSEED). Each new call to Rnd() will give a new positive random number.

# See also

# Example

```
Dim I As Integer
Do
  I = \text{Rnd}(100) 'get random number from 0-99
  Print I
   Wait 1
Loop
End
```
#### **GETATKBD**

# Action

Reads a key from a PC AT keyboard.

### **Syntax**

var = GETATKBD()

### **Remarks**

var The variable that is assigned with the key read from the keyboard. It may be a byte or a string variable. When no key is pressed a 0 will be returned.

The GETAKBD() function needs 2 input pins and a translation table for the keys. You can read more about this at the CONFIG KEYBOARD »page 197 compiler directive.

# See also

CONFIG KEYBOARD

# Example

'------------------------------------------------------------------------- ' PC AT-KEYBOARD Sample ' (c) 2000 MCS Electronics '------------------------------------------------------------------------- 'For this example : 'connect PC AT keyboard clock to PIND.2 on the 8535 'connect PC AT keyboard data to PIND.4 on the 8535 'The GetATKBD() function does not use an interrupt. 'But it waits until a key was pressed! 'configure the pins to use for the clock and data 'can be any pin that can serve as an input 'Keydata is the label of the key translation table Config Keyboard = Pind.2 , Data = Pind.4 , Keydata = Keydata 'Dim some used variables Dim S As String \* 12 Dim B As Byte 'In this example we use SERIAL(COM) INPUT redirection \$serialinput = Kbdinput 'Show the program is running Print "hello"

```
Do
  'The following code is remarked but show how to use the GetATKBD() function<br>' B = Getatkbd() 'get a byte and store it into byte variable
                       ' get a byte and store it into byte variable
   'When no real key is pressed the result is 0
   'So test if the result was > 0
   ' If B > 0 Then
       Print B ; Chr(b)
   ' End If
   'The purpose of this sample was how to use a PC AT keyboard
   'The input that normally comes from the serial port is redirected to the
   'external keyboard so you use it to type
   Input "Name " , S
  'and show the result
   Print S
Loop
End
'Since we do a redirection we call the routine from the redirection routine

Kbdinput:
  'we come here when input is required from the COM port
  'So we pass the key into R24 with the GetATkbd function
' We need some ASM code to save the registers used by the function
$asm
 push r16 \qquad ; save used register
  push r25
  push r26
  push r27
Kbdinput1:<br>rCall_qetatkbd
 rCall _getatkbd <br>i call the function<br>tst r24 <br>i check for zero
 tst r24 i check for zero<br>breq Kbdinput1 i yes so try aga
 breq Kbdinput1 \qquad; yes so try again<br>pop r27 \qquad; we got a valid k
                     ; we got a valid key so restore registers
  pop r26
  pop r25
  pop r16
  $end Asm
  'just return
Return
'The tricky part is that you MUST include a normal call to the routine
'otherwise you get an error
'This is no clean solution and will be changed
B = Getatkbd()'This is the key translation table
Keydata:
'normal keys lower case
Data 0 , 0 , 0 , 0 , 0 , 0 , 0 , 0 , 0 , 0 , 0 , 0 , 0 , 0 , &H5E , 0
Data 0 , 0 , 0 , 0 , 0 , 113 , 49 , 0 , 0 , 0 , 122 , 115 , 97 , 119 , 50 , 0
Data 0 , 99 , 120 , 100 , 101 , 52 , 51 , 0 , 0 , 32 , 118 , 102 , 116 , 114 , 53 , 0
Data 0 , 110 , 98 , 104 , 103 , 121 , 54 , 7 , 8 , 44 , 109 , 106 , 117 , 55 , 56 , 0
Data 0 , 44 , 107 , 105 , 111 , 48 , 57 , 0 , 0 , 46 , 45 , 108 , 48 , 112 , 43 , 0
Data 0 , 0 , 0 , 0 , 0 , 92 , 0 , 0 , 0 , 0 , 13 , 0 , 0 , 92 , 0 , 0
Data 0 , 60 , 0 , 0 , 0 , 0 , 8 , 0 , 0 , 49 , 0 , 52 , 55 , 0 , 0 , 0
Data 48 , 44 , 50 , 53 , 54 , 56 , 0 , 0 , 0 , 43 , 51 , 45 , 42 , 57 , 0 , 0
'shifted keys UPPER case
Data 0 , 0 , 0 , 0 , 0 , 0 , 0 , 0 , 0 , 0 , 0 , 0 , 0 , 0 , 0 , 0
Data 0 , 0 , 0 , 0 , 0 , 81 , 33 , 0 , 0 , 0 , 90 , 83 , 65 , 87 , 34 , 0
Data 0 , 67 , 88 , 68 , 69 , 0 , 35 , 0 , 0 , 32 , 86 , 70 , 84 , 82 , 37 , 0
Data 0 , 78 , 66 , 72 , 71 , 89 , 38 , 0 , 0 , 76 , 77 , 74 , 85 , 47 , 40 , 0
Data 0 , 59 , 75 , 73 , 79 , 61 , 41 , 0 , 0 , 58 , 95 , 76 , 48 , 80 , 63 , 0
Data 0 , 0 , 0 , 0 , 0 , 96 , 0 , 0 , 0 , 0 , 13 , 94 , 0 , 42 , 0 , 0
Data 0 , 62 , 0 , 0 , 0 , 8 , 0 , 0 , 49 , 0 , 52 , 55 , 0 , 0 , 0 , 0
Data 48 , 44 , 50 , 53 , 54 , 56 , 0 , 0 , 0 , 43 , 51 , 45 , 42 , 57 , 0 , 0
```
### **CONFIG KEYBOARD**

### Action

Configure the GETATKBD() function and tell which port pins to use.

### **Syntax**

**CONFIG** KEYBOARD = PINX.y , DATA = PINX.y , KEYDATA = table

### **Remarks**

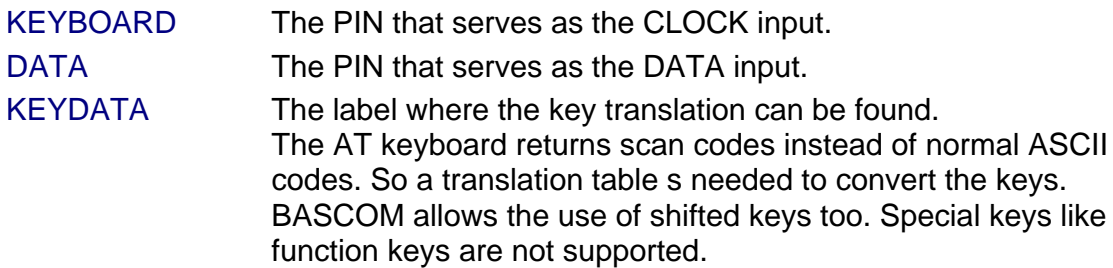

The AT keyboard can be connected with only 4 wires : clock,data, gnd and vcc.

Some info is displayed below. This is copied from an Atmel datasheet.

The INT0 or INT1 shown can be in fact any pin that can serve as an INPUT pin.

The application note from Atmel works in interrupt mode. For BASCOM I rewrote the code so that no interrupt is needed/used.

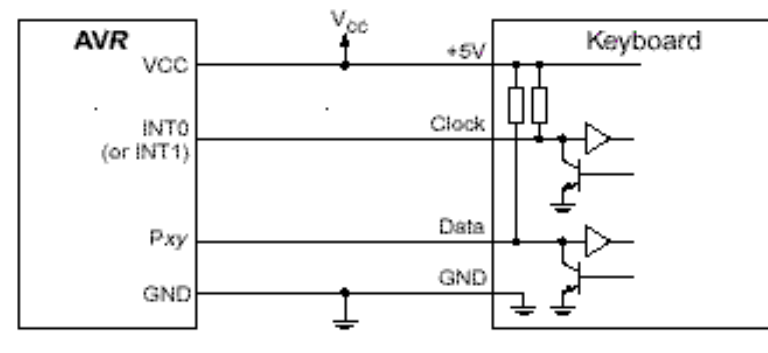

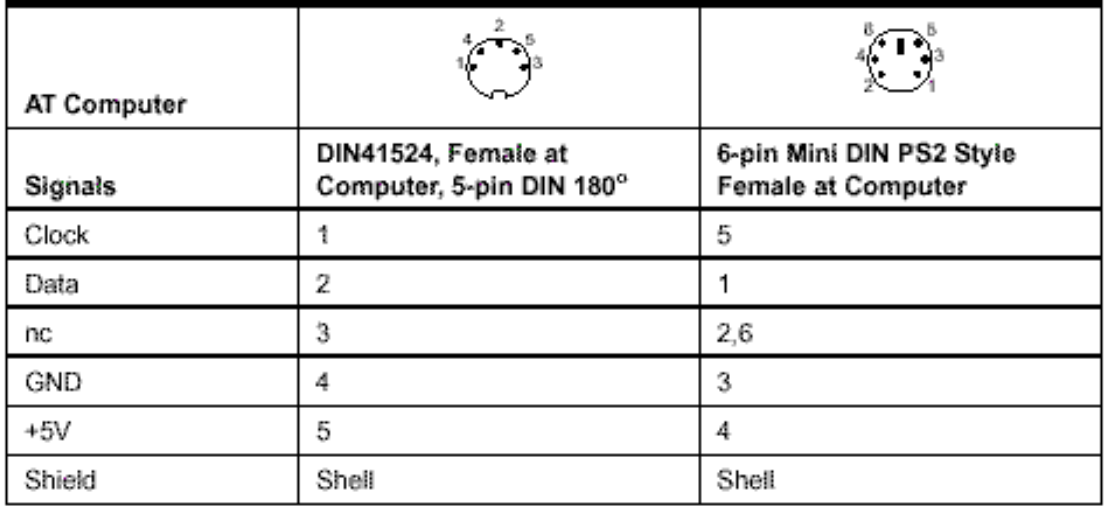

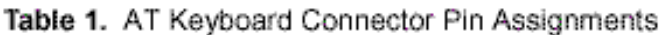

See also GETATKBD »page 195

### **KITSRUS Programmer**

The K122 is a KIT from KITSRUS. (www.kitsrus.com)

The programmer supports the most popular 20 and 40 pins AVR chips.

On the Programmer Options tab you must select this programmer and the COM port it is connected to.

On the Monitor Options tab you must specify the upload speed of 9600, Monitor delay of 1 and Prefix delay 1.

When you press the Program button the Terminal Emulator screen will pop up:

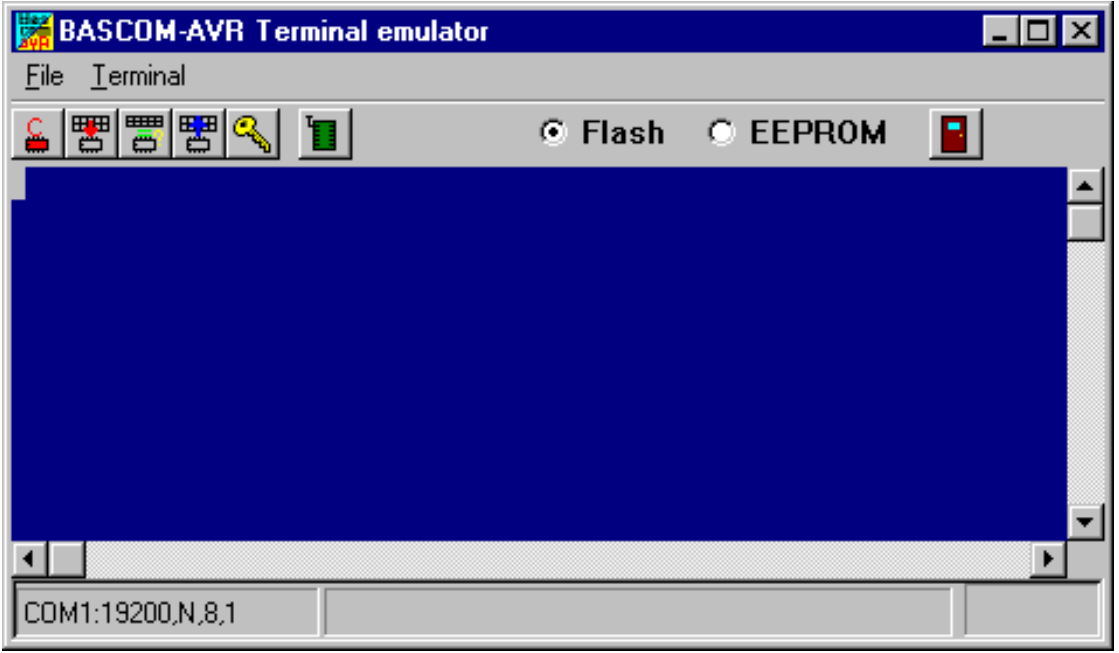

A special toolbar is now visible.

You must press the Program enable button

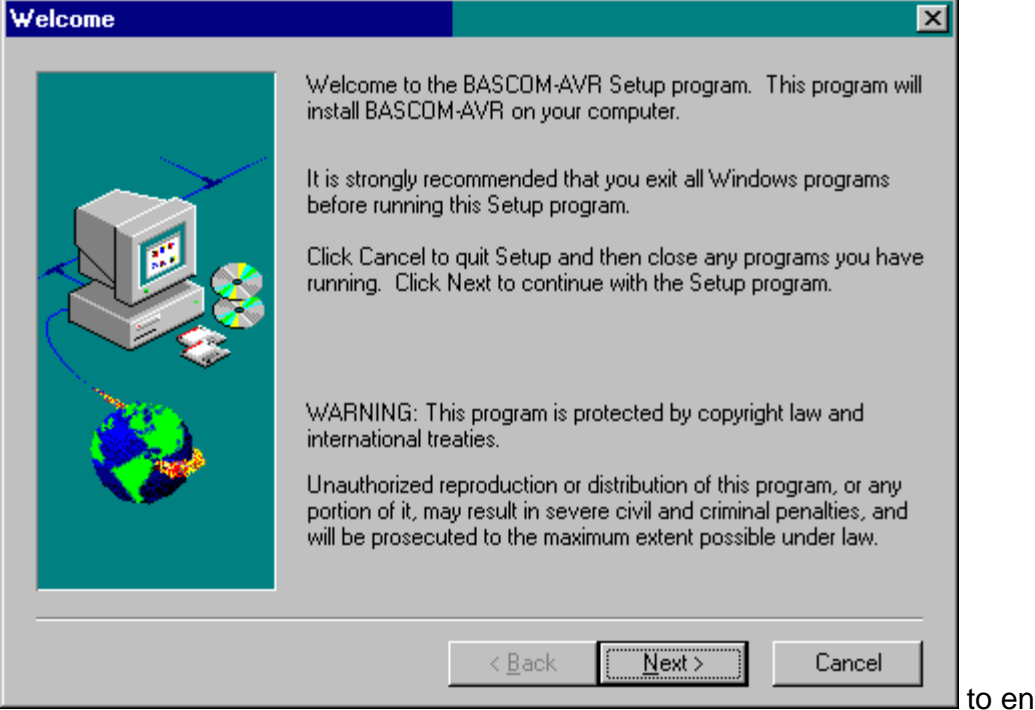

to enable the

#### programmer.

When you enable the programmer the right baud rate will be set.

When you are finished you must press the Enable button again to disable it.

This way you can have a micro connected to your COM port that works with a different BAUD rate.

There is an option to select between FLASH and EEPROM.

The prompt will show the current mode which is set to FLASH by default.

The buttons on the toolbar allow you to :

ERASE, PROGRAM, VERIFY, DUMP and set the LOCK BITS.

When DUMP is selected you will be asked for a file name.

When the DUMP is ready you must CLOSE the LOGFILE where the data is stored. This can be done to select the CLOSE LOGFILE option form the menu.

#### **PULSEOUT**

### Action

Generates a pulse on a pin of a PORT of specified period in 1uS units for 4 MHz.

### **Syntax**

**PULSEOUT** PORT , PIN , PERIOD

### **Remarks**

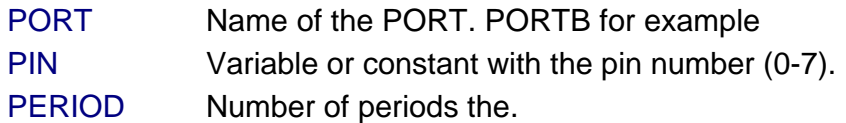

The pulse is generated by toggling the pin twice, thus the initial state of the pin determines the polarity.

The PIN must be configured as an output pin before this statement can be used.

# See also

# **Example**

Dim A As Byte CONFIG PORTB = OUTPUT 'PORTB all output pins PORTB = 0  $\qquad$  'all pins 0 DO FOR  $A = 0$  TO 7 PULSEOUT PORTB , A, 60000 'generate pulse WAITMS 250  $'$  vait a bit NEXT LOOP 'loop for ever

#### **Tools LIB Manager**

With this option the following window will appear:

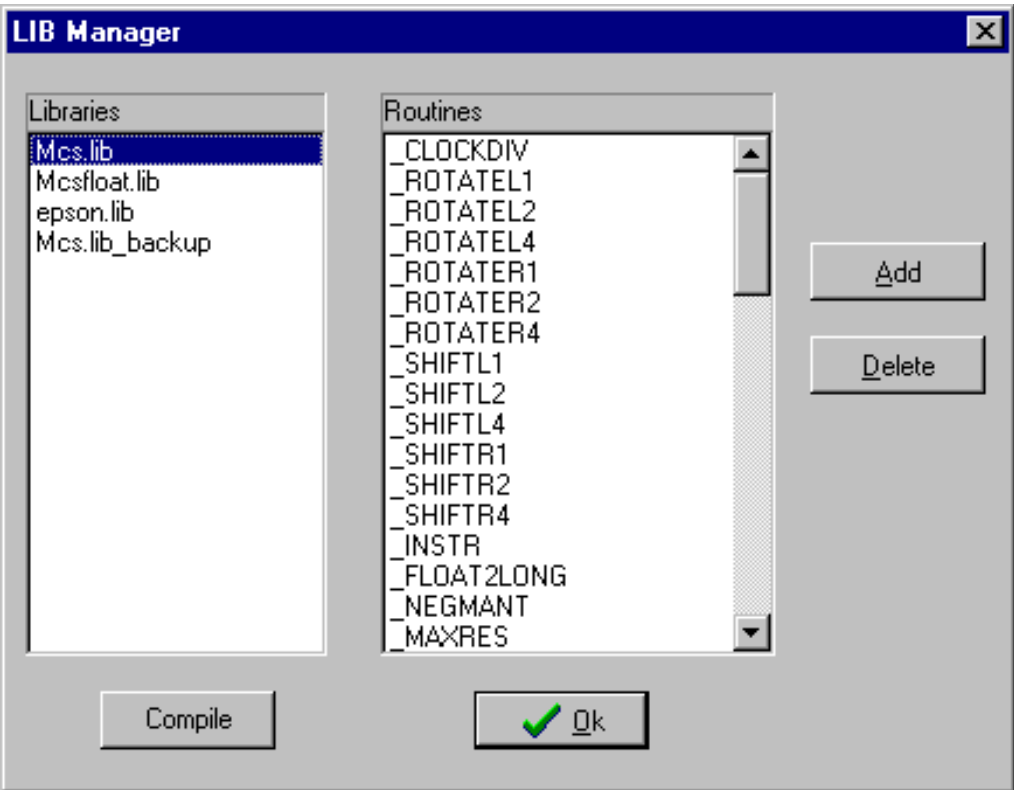

The Libraries are shown in the left pane. When you select one the routines that are in the library will be shown in the right pane.

By selecting a routine you can DELETE it.

By clicking the ADD button you can add an ASM routine to the library.

The COMPILE button works only in the commercial edition. When you click it the selected library will be compiled into a LBX file.

A compiled LBX file does not contain comment and a huge amount of mnemonics is compiled into object code. This object code is inserted at compile time of the main BASIC program. And this results in faster compilation.

The DEMO version comes with the compiled MCS.LIB file and is named MCS.LBX. The ASM source is included with the commercial edition.

With the ability to create LBX files you can create add on packages for BASCOM and sell them. The LBX files could be distributed for free and the ASM source could be sold.

Two examples you will find soon :

- A library to read IDE harddisks.
- MODBUS slave routines

**Links**

Here are some links to software or information that might be useful:

A WINZIP clone to ZIP and UNZIP software http://ipsoft.cjb.net/

#### **Adding XRAM**

Some AVR chips like the 8515 for example can be extended with external RAM memory.

On these chips Port A serves as a Multiplexed Address/Data input/output. Port C also serves as Address output when using external SRAM.

The maximum size of an XRAM chip can be 64Kbytes.

The STK200 has a 62256 ram chip (32K x 8 bit).

Here is some info from the BASCOM userlist :

If you do go with the external ram , be careful of the clock speed. Using a 4Mhz crystal , will require a Sram with 70nS access time or better. Also the data latch (74HC573) will have to be from a faster family such as a 74FHC573 if you go beyond 4Mhz.

You can also program an extra wait state, which slow it down a bit.

Here you find a pdf file showing STK200 schematics: http://www.avr-forum.com/Stk200\_schematic.pdf

If you use 32kRAM, then connect the /CS signal to A15 which give to the range of &H0000 to &H7FFF, if you use a 64kRAM, then tie /CS to GND, so the RAM is selected all the time.

#### **\$SIM**

#### Action

Instruct the compiler to generate empty wait loops for the WAIT and WAITMS statements. This to allow faster simulation.

### **Syntax**

#### **\$SIM**

### **Remarks**

Simulation of a WAIT statement can take along time especially when memory view windows are opened.

The \$SIM compiler directive instructs the compiler to not generate code for WAITMS and WAIT. This will of course allows faster simulation.

When your application is ready you must remark the \$SIM directive or otherwise the WAIT and WAITMS statements will not work as expected.

### See also

# ASM

### **Example**

\$SIM  $D<sub>O</sub>$  Wait 1 Loop

#### **Newbie problems**

When you are using the AVR without knowledge of the architecture you can experience some problems.

### **-I can not set a pin high or low**

**-I can not read the input on a pin**

The AVR has 3 registers for each port. A port normally consist of 8 pins. A port is named with a letter from A-F.

All parts have PORT**B**.

When you want to set a single pin high or low you can use the SET and RESET statements. But before you use them the AVR chip must know in which direction you are going to use the pins.

Therefore there is a register named DDRx for each port. In our sample it is named DDR**B**. When you write a 0 to the bit position of the pin you can use the pin as an input. When you write a 1 you can use it as output.

After the direction bit is set you must use either the PORTx register to set a logic level or the PIN<sub>x</sub> register to READ a pin level.

Yes the third register is the PINx register. In our sample PINB.

For example : DDRB = &B1111\_0000 ' upper nibble is output, lower nibble is input SET PORTB.7 'will set the MS bit to +5V RESET PORTB.7 'will set MS bit to 0 V

To read a pin : Print PINB.0 'will read LS bit and send it to the RS-232

You may also read from PORTx but it will return the value that was last written to it.

To read or write whole bytes use :  $PORTB = 0$  'write 0 to register making all pins low PRINT PINB 'print input on pins

#### **FORMAT**

### Action

Formats a numeric string.

### **Syntax**

### **target = Format(source, "mask")**

### Remarks

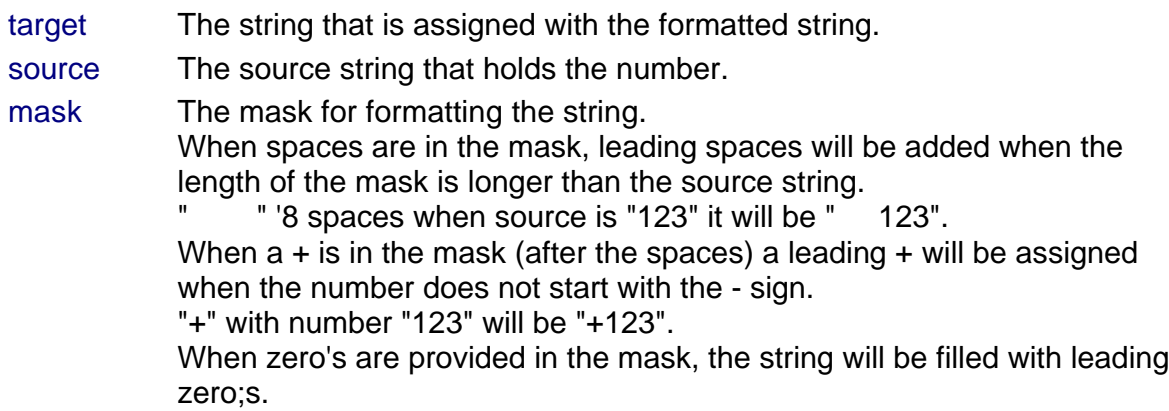

" +00000" with 123 will be " +00123" An optional decimal point can be inserted too: "000.00" will format the number 123 to "001.23" Combinations can be made but the order must be : spaces, + , 0 an optional point and zero's.

# See also

### Example

'-------------------------------------------------------------- (c) 2000 MCS Electronics '-------------------------------------------------------------- Dim S As String \* 10 Dim I As Integer  $S = "12345"$  $S =$  Format(s, "+") Print S  $S = "123"$  $S =$  Format(s, "00000") Print S S = "12345"  $S =$  Format(s, "000.00") Print S  $S = "12345"$  $S =$  Format(s, " +000.00") Print S End

#### **CHECKSUM**

# Action

Returns a checksum of a string.

### **Syntax**

**PRINT Checksum(**var**) b = Checksum(**var**)**

### **Remarks**

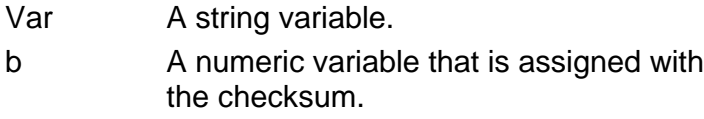

The checksum is computed by counting all the bytes of the string variable. Checksums are often used with serial communication.

### See also

### Example

```
Dim s As String * 10 'dim variable
s = "test" 'assign variable
Print checksum(s) 'print value (192)
End
```
#### **READMAGCARD**

### Action

Read data from a magnetic card.

### **Syntax**

**Readmagcard var , count , 5|7**

### **Remarks**

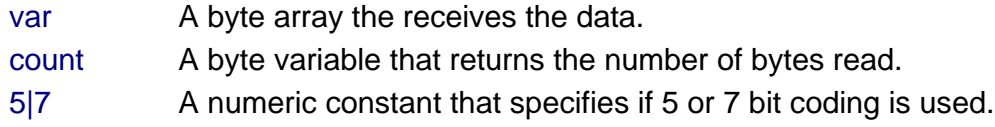

There can be 3 tracks on a magnetic card.

Track 1 strores the data in 7 bit including the parity bit. This is handy to store alpha numeric data.

On track 2 and 3 the data is tored with 5 bit coding.

The ReadMagCard routine works with ISO7811-2 5 and 7 bit decoding.

The returned numbers for 5 bit coding are:

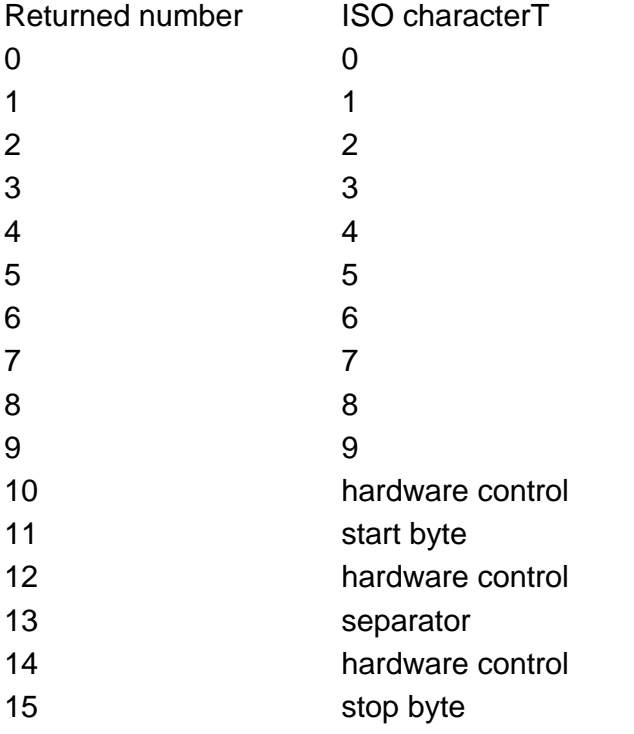

### Example

'------------------------------------------------------------------ (c) 2000 MCS Electronics MAGCARD.BAS ' This example show you how to read data from a magnetic card 'It was tested on the DT006 SimmStick. '------------------------------------------------------------------'[reserve some space] Dim Ar(100) As Byte , B As Byte , A As Byte 'the magnetic card reader has 5 wires - connect to +5V

'black - connect to GND<br>'yellow - Card inserted 'yellow - Card inserted signal CS 'green - clock<br>'blue - data - data 'You can find out for your reader which wires you have to use by connecting +5V 'And moving the card through the reader. CS gets low, the clock gives a clock pulse of equal pulses 'and the data varies 'I have little knowledge about these cards and please dont contact me about magnectic readers 'It is important however that you pull the card from the right direction as I was doing it wrong for 'some time :-) 'On the DT006 remove all the jumpers that are connected to the LEDs '[We use ALIAS to specify the pins and PIN register] 'all pins are connected to PINB 'data line (blue) PORTB.0<br>mcs Alias 1 'CS line (yellow) PORTB.1<br>\_mclock Alias 2 'clock line (green) PORTB.2 Config Portb = Input  $\blacksquare$ and  $2$  for input<br>Portb = 255 'make them high Do Print "Insert magnetic card" 'print a message Readmagcard Ar(1) , B , 5 'read the data Print B ; " bytes received" For  $A = 1$  To  $B$ <br>Print  $Ar(a)$ ; 'print the bytes Next Print Loop 'By sepcifying 7 instead of 5 you can read 7 bit data

### **—\$—**

\$ASM 63 \$BAUD 64 \$CRYSTAL 64 \$DATA 65 \$DEFAULT 66 **\$EEPROM 67** \$EXTERNAL 68 \$INCLUDE 68 \$LCD 69 \$LCDPUTCTRL 69 \$LCDPUTDATA 70 \$LCDRS 71 \$LIB 72 \$REGFILE 73 \$SERIALINPUT 74 \$SERIALINPUT2LCD 75 \$SERIALOUTPUT 76 \$SIM 201 \$XRAMSIZE 76 \$XRAMSTART 77

**—1—**

1WREAD 79 1WRESET 78 1WWRITE 80

**—A—**

A word of thank 12 ABS 81 Adding XRAM 200 Additional Hardware 46 ALIAS 81 ASC 82 Assembler mnemonics 183 Attaching an LCD Display 54 AVR Internal Hardware 46 AVR Internal Hardware Port B 51 AVR Internal Hardware Port D 52 AVR Internal Hardware TIMER1 50 AVR Internal Hardware Watchdog timer 51 AVR Internal Registers 47

#### **—B—**

BASCOM Editor Keys 40 BAUD 83 BCD 83 BITWAIT 84 BYVAL 85

#### **—C—**

CALL 86 CASE 163 Changes compared to BASCOM-8051 180 CHECKSUM 203 CHR 87 CLOCKDIVISION 88

CLOSE 89 CLS 88 CONFIG 90 CONFIG 1WIRE 91 CONFIG DEBOUNCE 91 CONFIG I2CDELAY 92 CONFIG INTx 92 CONFIG KBD 93 CONFIG KEYBOARD 196 CONFIG LCD 93 CONFIG LCDBUS 94 CONFIG LCDMODE 94 CONFIG LCDPIN 95 CONFIG PORT 102 CONFIG SCL 96 CONFIG SDA 95 CONFIG SPI 96 CONFIG TIMER0 97 CONFIG TIMER1 99 CONFIG WAITSUART 101 CONFIG WATCHDOG 102 CONST 116 Constants 42 COUNTER0 and COUNTER1 104 CPEEK 105 CRYSTAL 106 CURSOR 107

#### **—D—**

DATA 107 DEBOUNCE 109 DECLARE FUNCTION 111 DECLARE SUB 112 DECR 110 DEFBIT 113 DEFINT 113 DEFLCDCHAR 113 DEFLNG 113 DEFSNG 113 DEFWORD 113 DEFxxx 113 DELAY 114 Developing Order 42 DIM 114 DISABLE 116 DISPLAY 118 DO 118 DOWNTO 121

**—E—**

Edit Copy 17 Edit Cut 17 Edit Find 17 Edit Find Next 17 Edit Goto 18 Edit Goto Bookmark 18 Edit Indent Block 18 Edit Paste 17 Edit Redo 17 Edit Replace 17 Edit Toggle Bookmark 18 Edit Undo 17 Edit Unindent Block 18 ELSE 119; 134 ENABLE 119 END 120

END IF 134 END SELECT 163 ERAM 42 Error Codes 43 EXIT 121

#### **—F—**

File Close 16 File Exit 17 File New 15 File Open 16 File Print 16 File Print Preview 16 File Save 16 File Save As 16 FOR 121 FORMAT 202 FOR-NEXT 121 FOURTHLINE 122 FUSING 123

#### **—G—**

GETAD 123 GETATKBD 195 GETKBD 124 GETRC0 125 GETRC5 126 GOSUB 128 GOTO 129

#### **—H—**

Help About 39 Help Credits 40 Help Index 40 Help on Help 40 HEX 129 HEXVAL 130 HIGH 130 HOME 131

#### **—I—**

I2CRBYTE 133 I2CRECEIVE 131 I2CSEND 132 I2CSTART 133 I2CSTOP 133 I2CWBYTE 133 I2START,I2CSTOP, I2CRBYTE, I2CWBYTE 133 IDLE 133 IF 134 IF-THEN-ELSE-END IF 134 INCR 135 Index 1 INKEY 135 INP 136 INPUT 138 INPUTBIN 137 INPUTHEX 137 Installation 6 INSTR 193 ISP programmer 182

#### **—K—**

KITSRUS Programmer 197

#### **—L—**

Language Fundamentals 57 LCD 139 LEFT 141 LEN 142 Links 200 LOAD 143 LOADADR 180 LOCAL 143 LOCATE 145 LOOKUP 145 LOOKUPSTR 146 LOOP 118 LOW 146 LOWERLINE 147 LTRIM 142

#### **—M—**

MAKEBCD 147 MAKEDEC 148 MAKEINT 148 Memory usage 42 MID 149 Mixing ASM and BASIC 188

#### **—N—**

Newbie problems 202 NEXT 121

#### **—O—**

ON INTERRUPT 150 ON VALUE 151 OPEN 152 Options Communication 34 Options Compiler 28; 32 Options Compiler 1WIRE 32 Options Compiler Chip 29 Options Compiler Communication 31 Options Compiler I2C 32 Options Compiler LCD 33 Options Compiler Output 30 Options Compiler SPI 32 Options Environment 35 Options Monitor 39 Options Printer 39 Options Programmer 38 Options Simulator 37 OUT 153

#### **—P—**

PEEK 154 PG302 programmer 183 POKE 154 POPALL 155 Power Up 55

POWERDOWN 155 POWERSAVE 156 PRINT 156 PRINTBIN 157 Program Compile 18 Program Send to Chip 25 Program Show Result 19 Program Simulate 20 Program Syntax Check 19 PULSEOUT 199 PUSHALL 157

### **—R—**

READ 158 READEEPROM 159 READMAGCARD 204 REM 159 Resellers 9 Reserved Words 56 RESET 160 RESTORE 161 RETURN 161 RIGHT 162 RND 194 ROTATE 163 RTRIM 162 Running BASCOM-AVR 15

**—S—**

Sample Electronics cable programmer 191 SELECT 163 SELECT-CASE-END SELECT 163 SET 164 SETUP 6 SHIFT 164 SHIFTCURSOR 165 SHIFTIN 165 SHIFTLCD 167 SHIFTOUT 166 SOUND 168 SPACE 168 SPIIN 169 SPIINIT 169 SPIMOVE 193 SPIOUT 170 START 170 STEP 121 STOP 171 STR 172

STRING 173 SUB 174 Supported Programmers 182 SWAP 174

### **—T—**

THEN 134 THIRDLINE 174 TIMER0 49 Tools LCD Designer 28 Tools LIB Manager 199 Tools Terminal Emulator 26 TRIM 175

#### **—U—**

UPPERLINE 175 Using the 1 WIRE protocol 55 Using the I2C protocol 54 Using the SPI protocol 55

### **—V—**

VAL 176 VARPTR 176

### **—W—**

WAIT 177 WAITKEY 177 WAITMS 178 WAITUS 178 WEND 179 WHILE 179 WHILE-WEND 179 Window Arrange Icons 39 Window Minimize All 39 Window Tile 39 Windows Cascade 39 WRITEEEPROM 179

#### **—X—**

XRAM 42